Lightning-fast Turbo Prolog development system for your IBM® PC, AT, XT, PCjr® or compatible. STEP-BY-STEP TUTORIAL<br>AND DEMO PROGRAMS WITH<br>AND DEMO PROGRAMS WITH<br>SOURCE CODE INCLUDED!

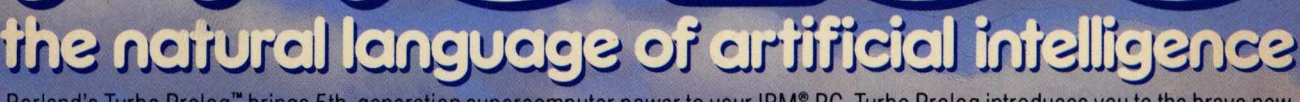

**TURBO** 

rcomputer power to your IBM® PC. Turbo Prolog introduces you to the brave new teaches you everything you need to know about this fascinating new Man/Machine relationsh

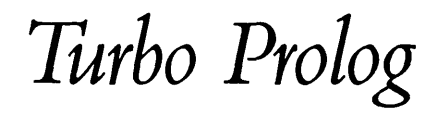

 $\cdot$ 

J.

*Owner's Handbook* 

*Copyright 1986 by Borland International, Inc. 4585 Scotts Valley Drive Scotts Valley.* CA 95066 *USA* 

 $\label{eq:2.1} \frac{1}{\sqrt{2\pi}}\sum_{i=1}^n\frac{1}{\sqrt{2\pi}}\sum_{i=1}^n\frac{1}{\sqrt{2\pi}}\sum_{i=1}^n\frac{1}{\sqrt{2\pi}}\sum_{i=1}^n\frac{1}{\sqrt{2\pi}}\sum_{i=1}^n\frac{1}{\sqrt{2\pi}}\sum_{i=1}^n\frac{1}{\sqrt{2\pi}}\sum_{i=1}^n\frac{1}{\sqrt{2\pi}}\sum_{i=1}^n\frac{1}{\sqrt{2\pi}}\sum_{i=1}^n\frac{1}{\sqrt{2\pi}}\sum_{i=1}^n\$ 

 $\label{eq:2.1} \frac{1}{\sqrt{2}}\left(\frac{1}{\sqrt{2}}\right)^{2} \left(\frac{1}{\sqrt{2}}\right)^{2} \left(\frac{1}{\sqrt{2}}\right)^{2} \left(\frac{1}{\sqrt{2}}\right)^{2} \left(\frac{1}{\sqrt{2}}\right)^{2} \left(\frac{1}{\sqrt{2}}\right)^{2} \left(\frac{1}{\sqrt{2}}\right)^{2} \left(\frac{1}{\sqrt{2}}\right)^{2} \left(\frac{1}{\sqrt{2}}\right)^{2} \left(\frac{1}{\sqrt{2}}\right)^{2} \left(\frac{1}{\sqrt{2}}\right)^{2} \left(\$ 

 $\label{eq:2.1} \mathcal{L}^{\text{max}}_{\text{max}}(\mathcal{L}^{\text{max}}_{\text{max}}, \mathcal{L}^{\text{max}}_{\text{max}})$  $\mathcal{L}^{\text{max}}_{\text{max}}$  , where  $\mathcal{L}^{\text{max}}_{\text{max}}$ 

# *Table of Contents*

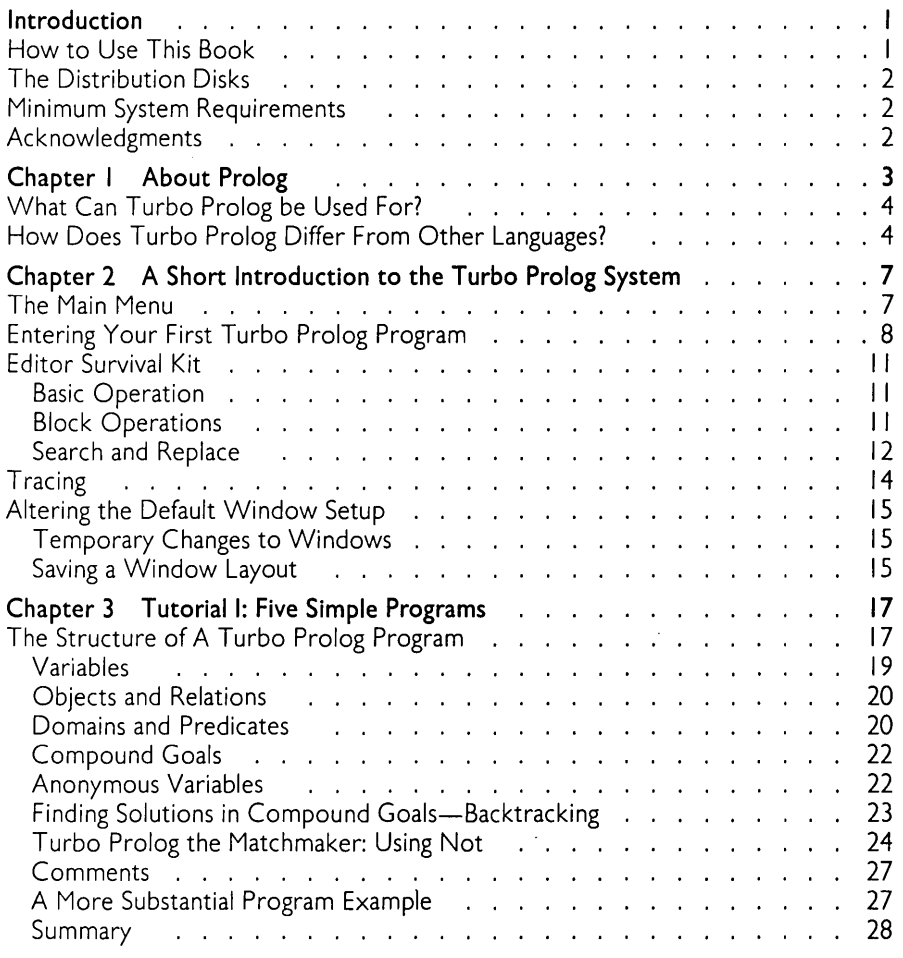

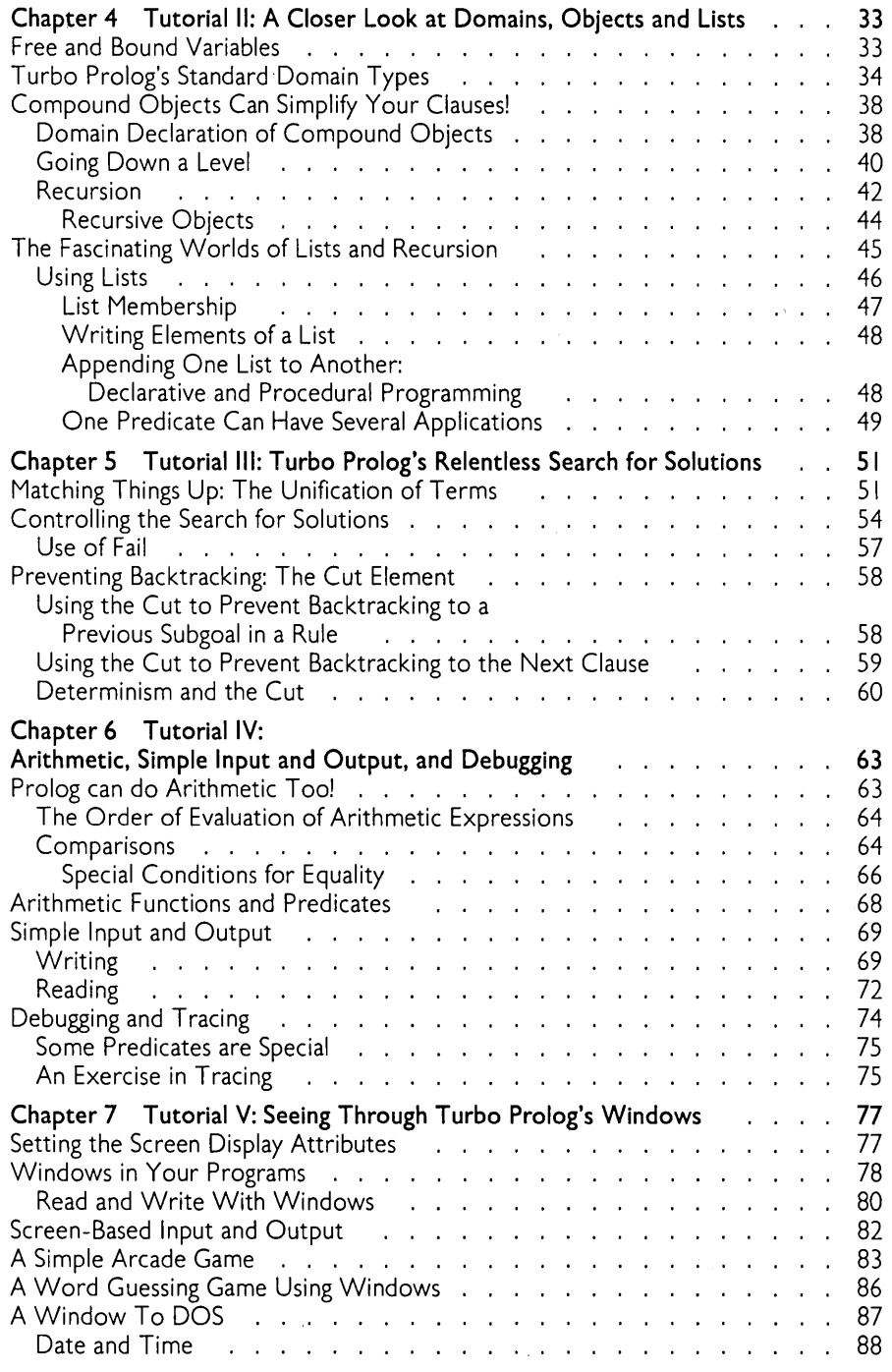

 $\alpha$ 

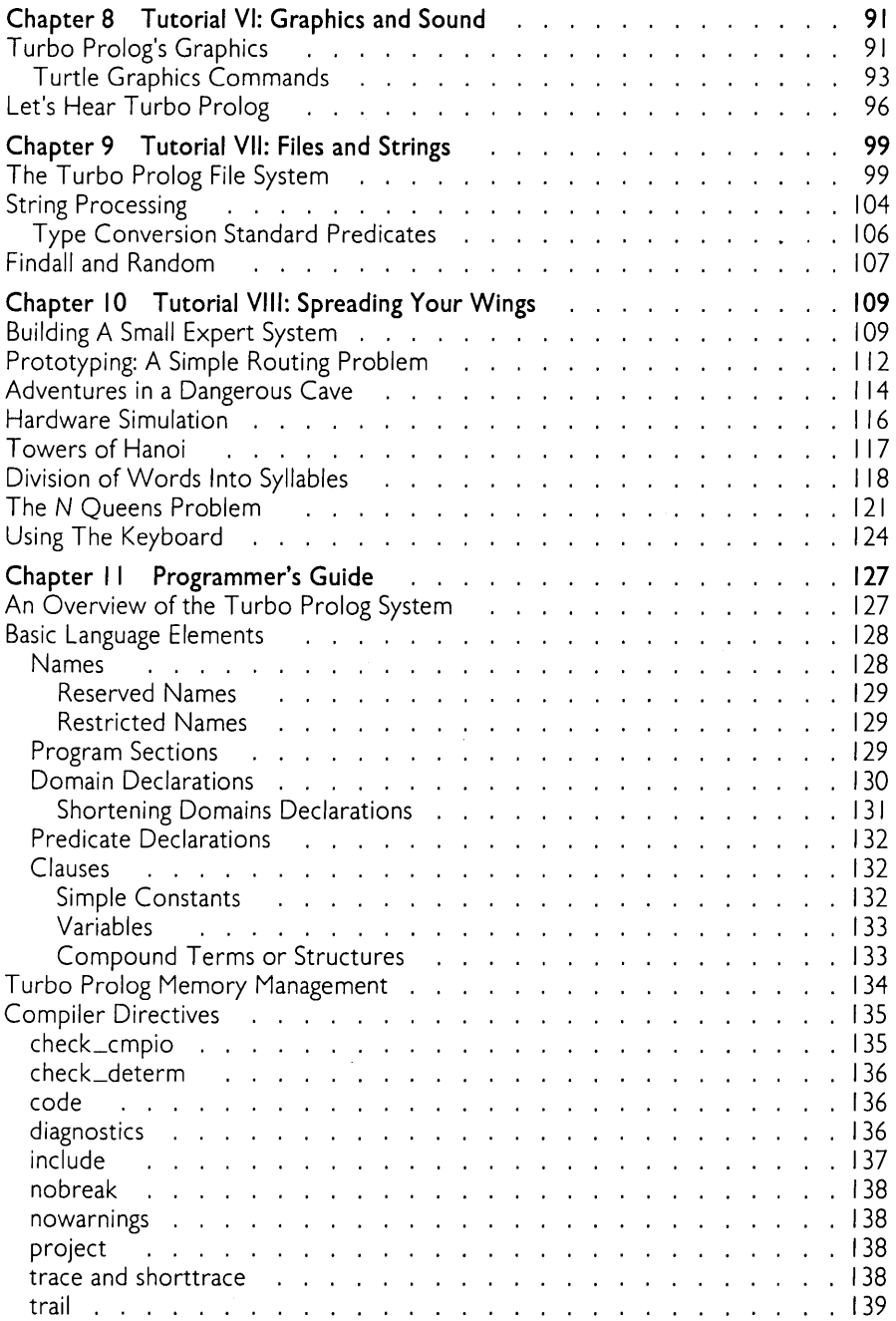

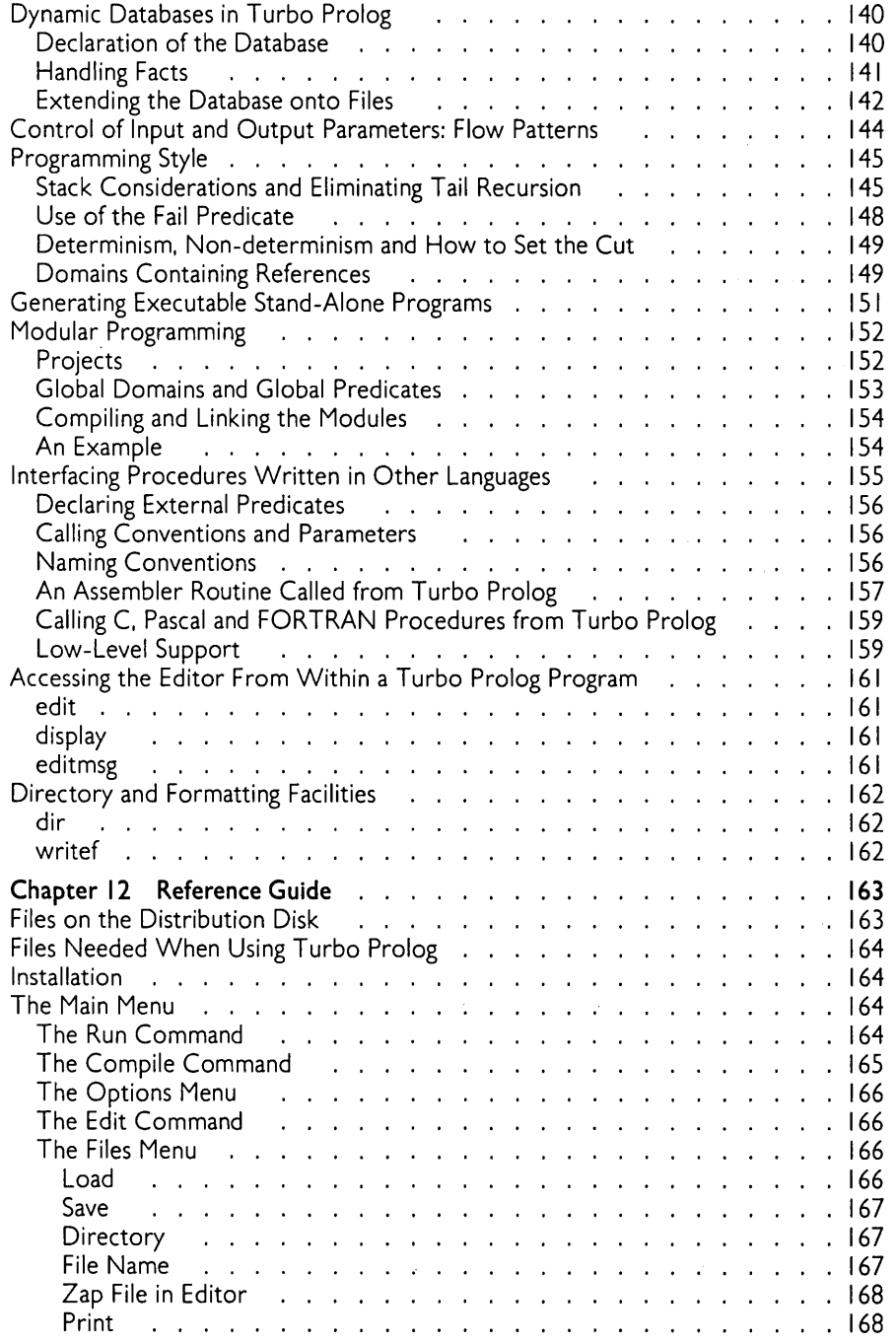

 $\hat{\mathcal{L}}$ 

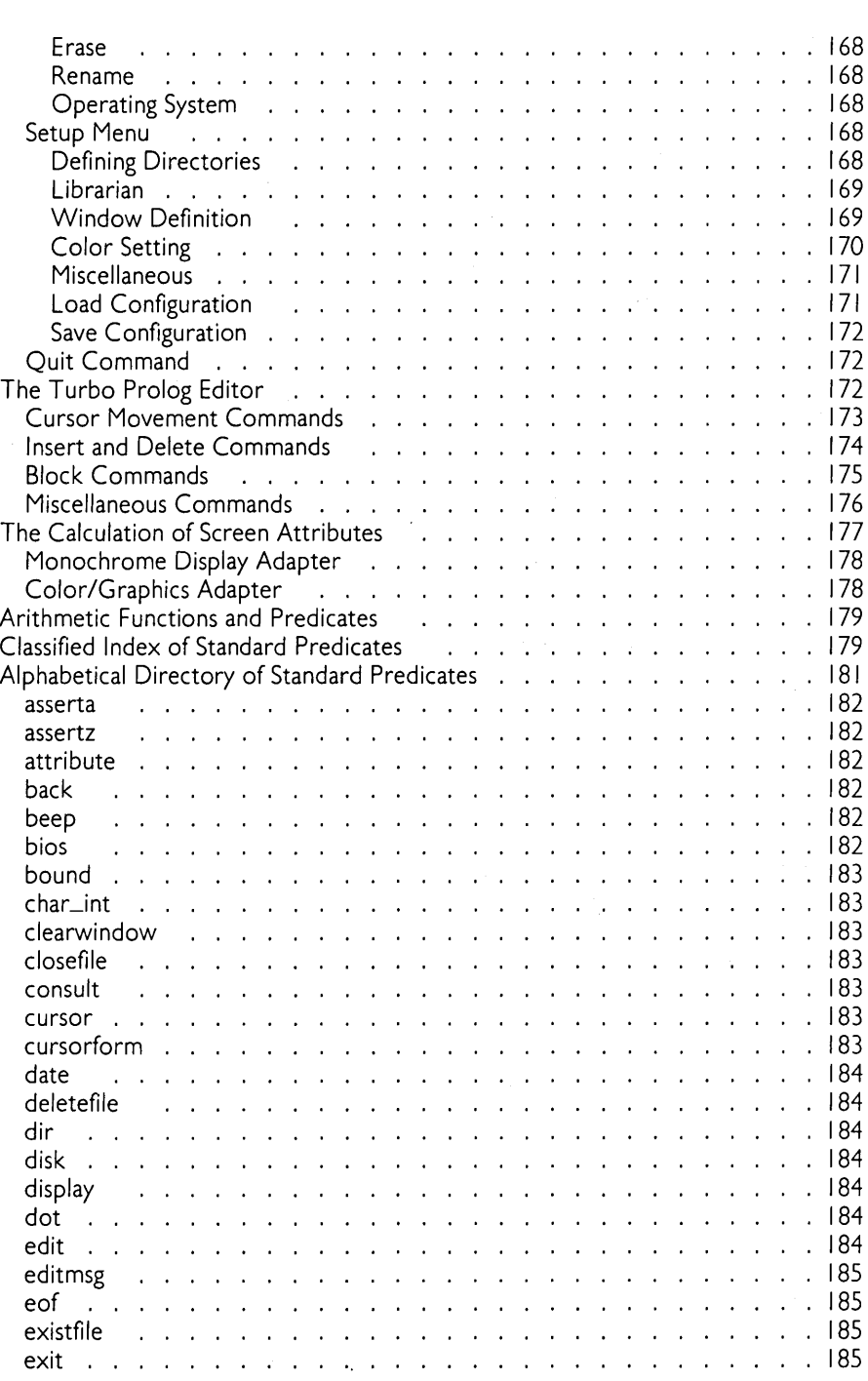

#### *Table of Contents*

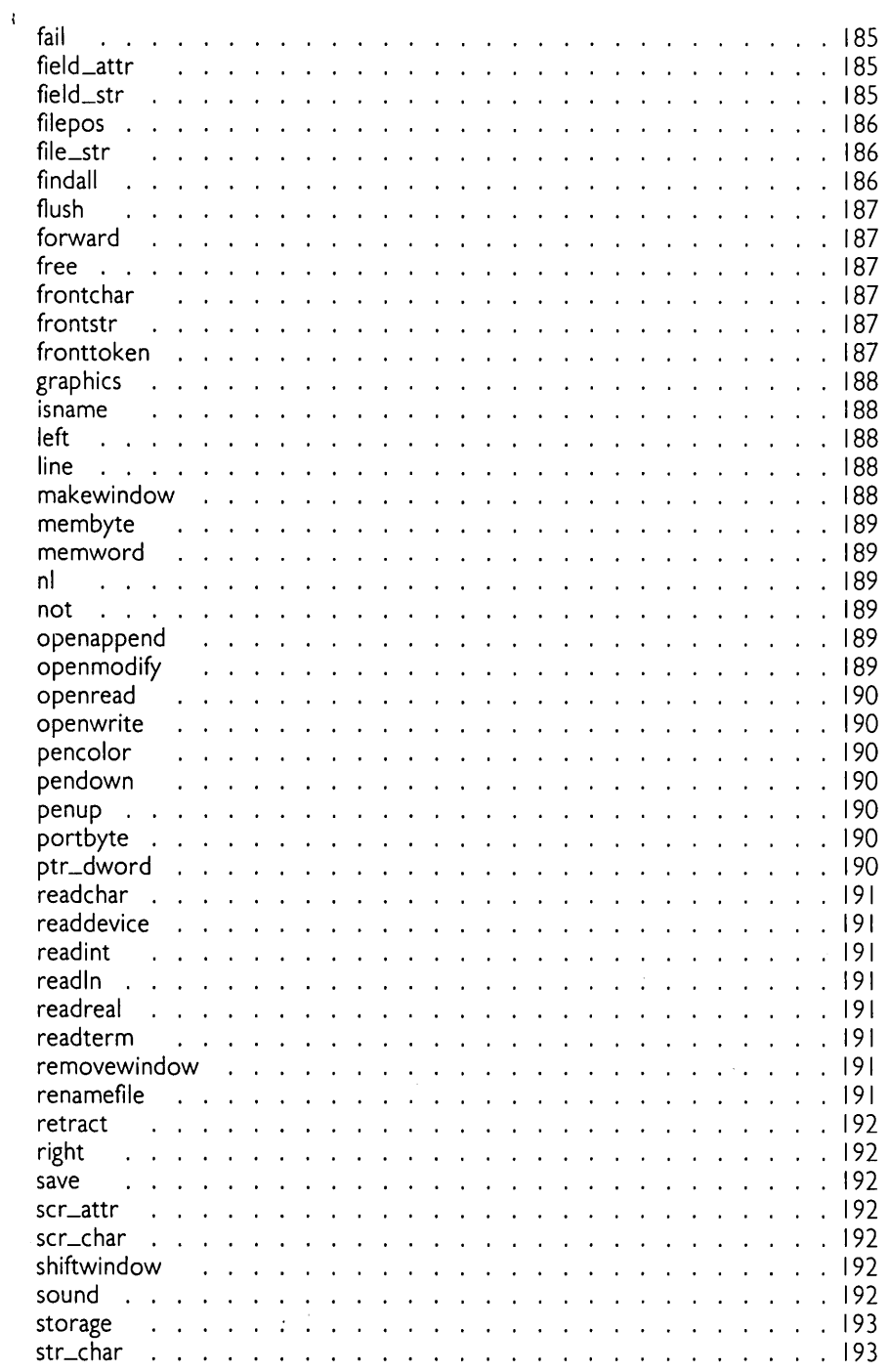

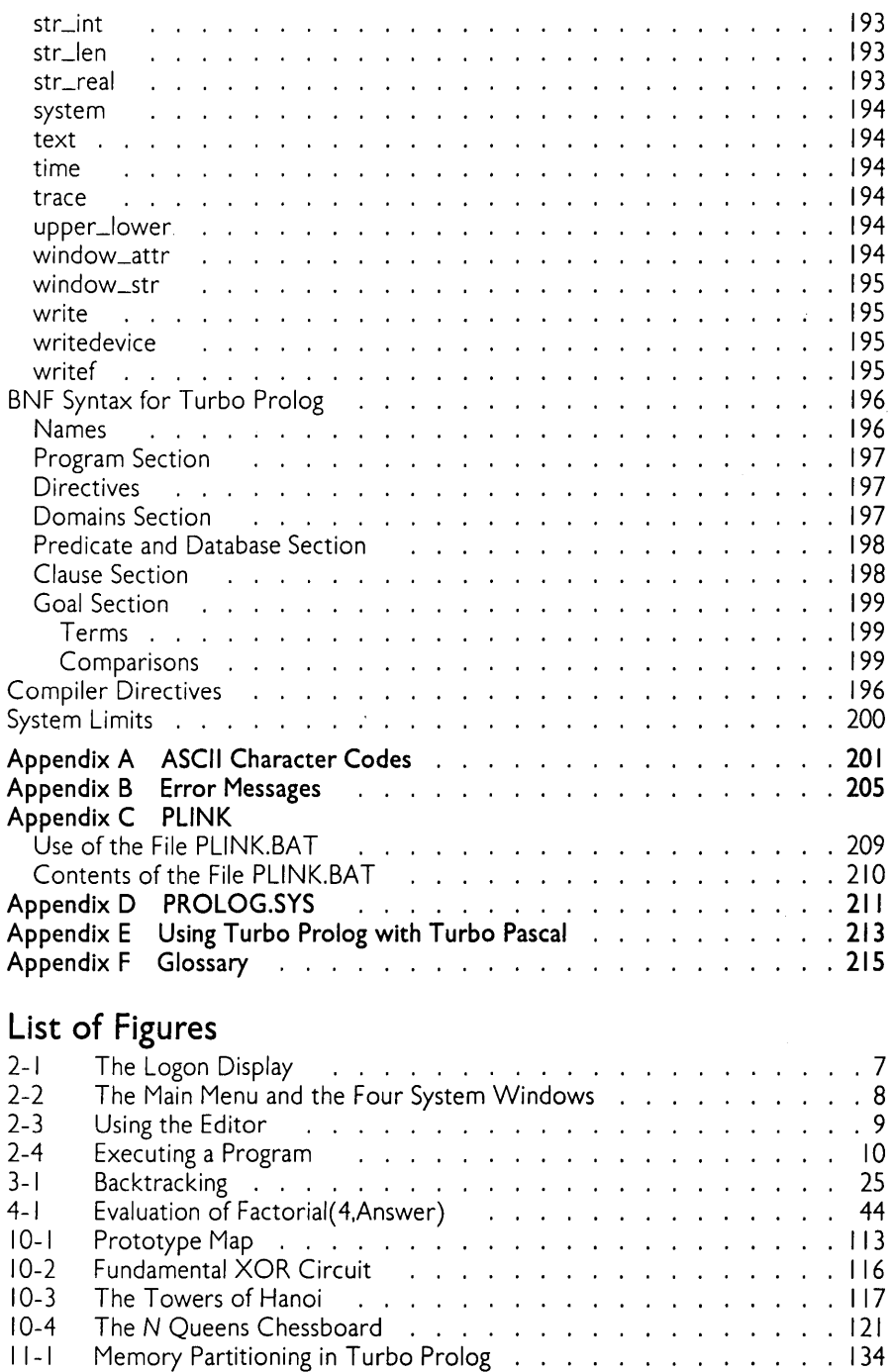

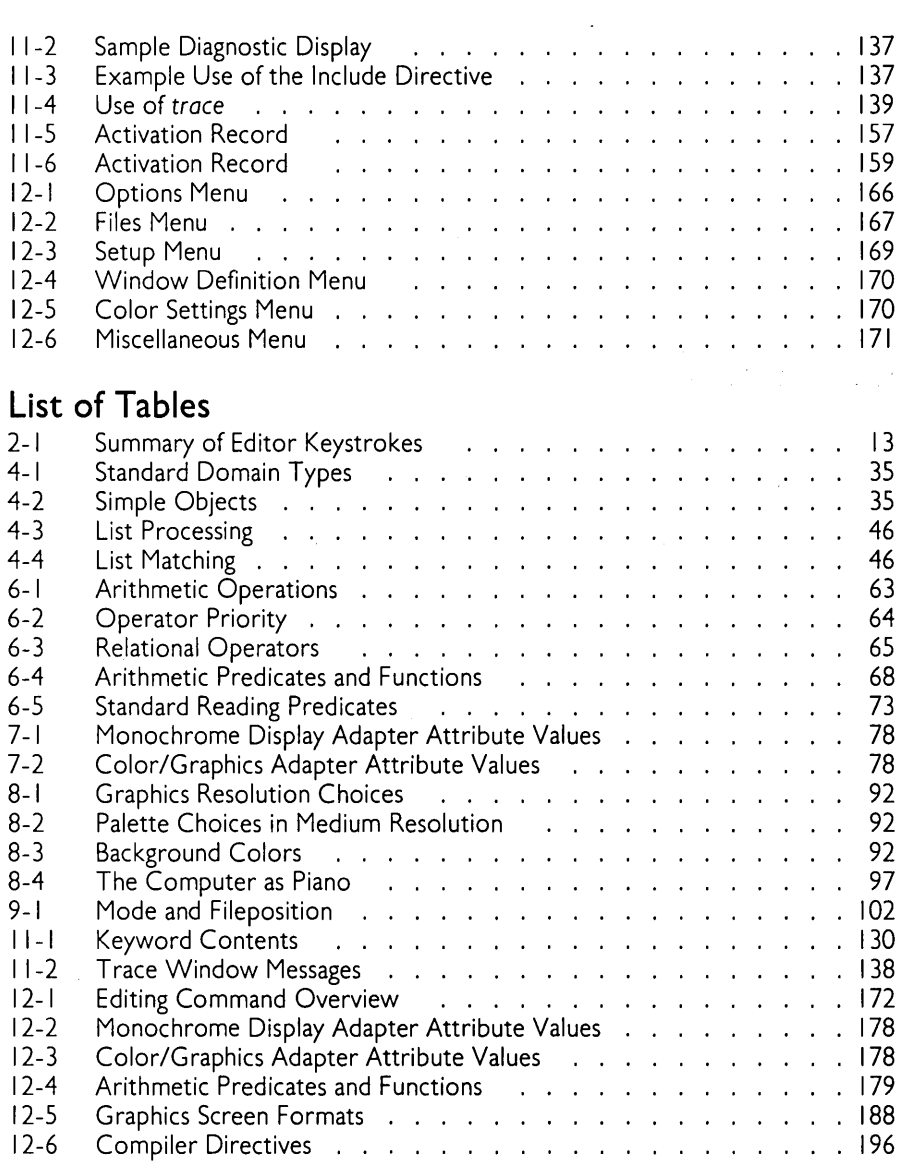

 $\bar{\beta}$ 

# *Introduction*

Turbo Prolog is a fifth-generation computer language that takes programming into a new dimension. Because of its natural, logical approach, both people new to programming and professional programmers can build powerful applications—such as expert systems, customized knowledge bases, natural language interfaces, and smart information management systems.

Turbo Prolog is a declarative language. This means that. given the necessary facts and rules, it can use deductive reasoning to solve programming problems. By contrast, Pascal, BASIC and other traditional computer languages are procedural: the programmer must provide step-by-step procedures telling the computer how to solve problems. The Prolog programmer need only supply a description of the problem (the goal) and the ground rules for solving it, and the Prolog system will determine how to go about a solution.

## **HOW TO USE THIS BOOK**

This manual is designed to serve two different types of reader: those new to Prolog, and those familiar with the Prolog language.

If you're a new user of Prolog, you should first read Chapters I and 2. Chapter I tells you a little about the advantages of Turbo Prolog, and Chapter 2 describes how to enter programs into the system, how to have them compiled and executed and, finally, how to use Turbo Prolog's unique debugging facilities. You will then know enough about Turbo Prolog to get going with the tutorials, which are presented in Chapters 3- 10. Each tutorial chapter includes a variety of exercises to help you check your understanding.

If you're already familiar with Prolog, you can begin with Chapter 2, which covers basic system operations, and then move on to Chapter II, which describes how Turbo Prolog differs from other Prolog implementations.

All readers will want to refer to Chapter 12, which provides detailed information about all aspects of Turbo Prolog.

The tutorials cover all aspects of Turbo Prolog programming, except modular programming and interfacing with other languages such as C, Pascal, or assembly language. These features are described in Chapter II, which also contains hints and tips on programming style and a wealth of other information about advanced system features.

For details about the files supplied on the distribution disk, installation, and Turbo Prolog menu commands, see Chapter 12.

## **THE DISTRIBUTION DISKS**

Your distribution disk contains the main Turbo Prolog program and several other files. Information about each of these files can be found in Chapter II.

Turbo Prolog is not copy-protected. Please note that Borland's no-nonsense license statement licenses you to use your copy of Turbo Prolog as if it were a book. It is not licensed to a single person, nor is it tied to one particular computer. The only restriction on using Turbo Prolog is that *it must not* be *used* by *two different people at the same time,*  just as a book cannot be read by two people at the same time. And, of course, giving away copies of Turbo Prolog to others would be a violation of Borland's copyright.

## **MINIMUM SYSTEM REQUIREMENTS**

To use Turbo Prolog, you should have the following:

- IBM PC or compatible computer
- 384K RAM internal memory
- PC-DOS or MS-DOS operating system, version 2.0 or later

## **ACKNOWLEDGMENTS**

In this manual, references are made to several products:

- Turbo Prolog and GeoBase are trademarks and Turbo Pascal is a registered trademark of Borland International, Inc.
- WordStar is a registered trademark of MicroPro International Corp.
- MultiMate is a trademark of MultiMate International Corp.
- IBM PC, AT, XT, PCjr, and Portable Computer are registered trademarks of International Business Machines Corp.

# *1 About Prolog*

Over the last decade, the price of hardware has halved approximately every fourth year, while the cost of writing software has increased annually, and now takes by far the largest portion of a total system budget. Software accounted for about 10% of total system costs in 1970,50% in 1975, and more than 80% in 1985. This rapidly escalating cost has influenced the development of new programming tools to make it easier, quicker and therefore cheaper to develop programs. In particular, research has focused on ways of handing over a larger part of the work to the machine itself.

Prolog is the result of many years of such research work. The first official version of Prolog was developed at the University of Marseilles, France by Alain Colmerauer in the early 1970s as a convenient tool for PROgramming in **LOGic.** It is much more powerful and efficient than most other well-known programming languages like Pascal and BASIC. For example, a program for a given application will typically require ten times fewer program lines with Prolog than with Pascal.

Today, Prolog is a very important tool in artificial intelligence applications programming and in the development of expert systems. Several well-known expert system shells are written in Prolog, including APES, ESP/Advisor and Xi. The demand for more "user friendly" and intelligent programs is another reason for Prolog's growing popularity.

Unlike, for example, Pascal, a Prolog program gives the computer a description of the problem using a number of facts and rules, and then asks it to find all possible solutions to the problem. In Pascal, one must tell the computer exactly how to perform its tasks. But once the Prolog programmer has described *what* must be computed, the Prolog system itself organizes *how* that computation is carried out. Because of this declarative (rather than procedural) approach, well-known sources of errors in Pascal and BASIC—such as loops that carry out one too many or one too few operations—are eliminated right from the start. Moreover, Prolog teaches the programmer to make a well-structured description of a problem, so that, with practice, Prolog can also be used as a specification tool.

Although Prolog makes programming far easier, it can also make severe demands on the computer. Turbo Prolog is the first implementation of Prolog for the IBM PC and compatible personal computers that is both powerful and conservative in its memory requirements. It provides more features than many mainframe implementations. Turbo

Prolog is a full-fledged compiler with a pull-down menu interface and full arithmetic, graphics and system-level facilities. Turbo Prolog produces compiled programs that execute very quickly but do not gobble memory like other, less comprehensive microcomputer implementations of Prolog.

In 1983, Japan published plans for an ambitious national project involving the design and production of fifth generation computers, for which Prolog was chosen as the fundamental system language (corresponding to the use of assembly language in current architectures). Turbo Prolog runs on a computer costing about \$2000 yet, in a comparison made in 1984 using an earlier version of the system, it produced programs that executed faster than those produced by the prototype of the Japanese fifth generation computer.

## **WHAT CAN TURBO PROLOG BE USED FOR?**

There are a number of practical applications for Turbo Prolog. Here's a sampler of what you can do:

- Produce prototypes for virtually any application program. An initial idea can be implemented quickly, and the model upon which it is based tested "live."
- Control and monitoring of industrial processes. Turbo Prolog provides complete access to the computer's I/O ports.
- Implement dynamic relational databases.
- Translate languages, either natural human languages or from one programming language to another. A Turbo Prolog program was written to translate from Hewlett Packard BASIC to C under UNIX on an HP-9000 computer for a total software development cost of less than \$7500.
- Construct natural language interfaces to existing software, so that existing systems become more widely accessible. With Turbo Prolog it is particularly easy to include windows in such an interface.
- Construct expert systems and expert-system shells.
- Construct symbolic manipulation packages for solving equations, differentiation and integration, etc.
- Theorem proving and artificial intelligence packages in which Turbo Prolog's deductive reasoning capabilities are used for testing different theories.

## **HOW DOES TURBO PROLOG DIFFER FROM OTHER LANGUAGES?**

Let's take a closer look at how Turbo Prolog differs from traditional programming languages.

*Turbo Prolog is descriptive.* Instead of a series of steps specifying *how* the computer must work to solve a problem, a Turbo Prolog program consists of a *description* of the problem. This description is made up of three components, with the first and second parts corresponding to the declaration sections of a Pascal program:

- I. Names and structures of *objects* involved in the problem
- 2. Names of *relations* which are known to exist between the objects
- *3. Facts* and *rules* describing these relations

The description in a Turbo Prolog program is used to specify the desired relation between the given input data and the output which will be generated from that input. *Turbo Prolog uses facts and rules.* Apart from some initial declarations, a Turbo Prolog program essentially consists of a list of logical statements, either in the form of facts such as:

it is raining today.

or in the form of rules such as:

you will get wet if it is raining and you, forget your umbrella.

*Turbo Prolog can make deductions.* Given the facts

john likes mary. tom likes sam.

and the rule

jeanette likes X if tom likes X.

Turbo Prolog can deduce that

jeanette likes sam.

You can give the Turbo Prolog program a *goal,* for example

find every person who likes sam

and Turbo Prolog will use its deductive ability to find all solutions to the problem.

*Execution* of *Turbo Prolog programs is controlled automatically.* When a Turbo Prolog program is executed, the system tries to find all possible sets of values that satisfy the given goal. During execution, results may be displayed or the user may be prompted to type in some data. Turbo Prolog uses a *backtracking mechanism* which, once one solution has been found, causes Turbo Prolog to reevaluate any assumptions made to see if some new variable values will provide new solutions.

*Turbo Prolog has a very short and simple syntax*. It is therefore much easier to learn than the syntax of more complicated traditional programming languages.

*Turbo Prolog is powerful.* Turbo Prolog is a higher level language than, for instance, Pascal. As pointed out earlier, Turbo Prolog typically uses *10 times* fewer program lines when solving a problem than Pascal. Among other things, this is due to the fact that Turbo Prolog has a built-in pattern-recognition facility, as well as a simple and efficient way of handling recursive structures.

*Turbo Prolog is compiled, yet allows interactive program development.* A programmer can test individual sections of a program at any point and alter the goal of the program, without having to append new code. This would correspond to being able to try out any arbitrary procedure in a Pascal program, even *after* the program has been compiled.

This has been a brief overview of the unique features of Turbo Prolog. As you delve more deeply into this manual and begin writing programs, you'll discover more of its powerful abilities. Now let's turn to Chapter 2 and get started with the Turbo Prolog system.

# *2 A Short Introduction to the Turbo Prolog System*

This chapter describes the basic operation of the Turbo Prolog system, including how to make a system backup, use the menu system, run a Turbo Prolog program, and create a program file using the Turbo Prolog editor.

Chapter 12, the technical reference, gives a complete list of the files supplied on the distribution disk and the files needed when using the Turbo Prolog system. Turbo Prolog comes pre-installed and ready to run on an IBM PC or fully compatible computer. If you aren't satisfied with some of the defaults (such as our choice of colors for the display) they are easy to change using pull-down menus. See page 168. For now, until you're familiar with the system, you can try out Turbo Prolog as is.

## **THE MAIN MENU**

Once you have a copy of the system on your working disk and you are in the appropriate directory, type PROLOG. You should see the logon message shown in Figure 2-1.

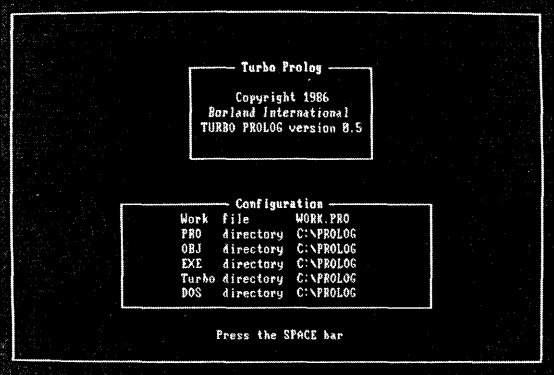

Figure 2-1 The Logon Display

In addition to the version of Turbo Prolog you are using, the logon message shows you the configuration for Turbo Prolog on your computer.

Now press the space bar and the Turbo Prolog main menu and four system windows will appear as shown in Figure 2-2.

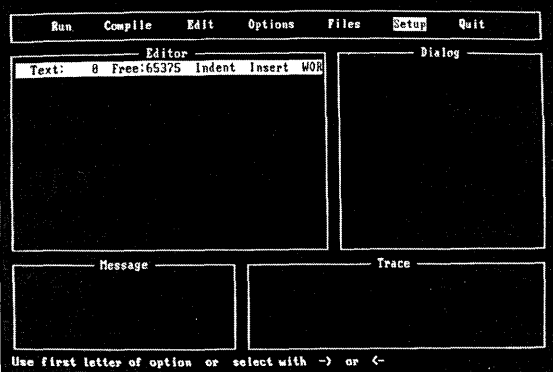

Figure 2-2 The Main Menu and the Four System Windows

The Main Menu shows you the commands and pull-down menus available. You select an item on a menu by pressing the associated highlighted capital letter or by first moving the highlighted bar using the arrow keys, and then pressing  $\bigoplus$ . The use of each window is described throughout this chapter.

The bottom line of the screen contains a status message describing the use of the function or cursor keys. The meaning of these keys changes depending on what you are doing with the system at a given time: tracing, editing, or running a program, etc.

## **ENTERING YOUR FIRST**  TURBO PROLOG PROGRAM

Consider the following introductory Turbo Prolog program. We'll be using it to illustrate how to create, run, and edit Turbo Prolog programs.

```
predicates 
     hello 
goal 
     hello. 
clauses 
     hello:-
          makewindow(1,7,7,'''My first program'', 4, 56, 10, 22),
          nl,write(" Please type your name "), 
         cursor(4,5),
         readln(Name),nl, 
          write(" Welcome ",Name).
```
Select the Edit option either by moving the cursor with the arrow keys until it is over the word Edit and then pressing  $\bigoplus$ , or by simply pressing  $\bigoplus$ . The screen should now look like Figure 2-3.

| Run   | Compile       | Edit   | Options | Files      | Setup   | Quit |
|-------|---------------|--------|---------|------------|---------|------|
|       | Editor        |        |         |            | Dialog- |      |
| Text: | 0 Free: 65375 | Indent | Insert  | <b>WOR</b> |         |      |
|       |               |        |         |            |         |      |
|       |               |        |         |            |         |      |
| - 8   |               |        |         |            |         |      |
|       |               |        |         |            |         |      |
|       |               |        |         |            |         |      |
|       |               |        |         |            |         |      |
|       |               |        |         |            |         |      |
|       | Mossage       |        |         |            | Trace   |      |
|       |               |        |         |            |         |      |
|       |               |        |         |            |         |      |
|       |               |        |         |            |         |      |
|       |               |        |         |            |         |      |

Figure 2-3 Using the Editor

Note that the editor window is highlighted and the status text at the bottom reflects the new meaning of the function keys.

To see how to correct a mistake, type in the first line of the above program as

predivates

To correct the mistake, position the cursor over the erroneous letter v and then press **Dell.** Watch carefully what happens to the display. Now press **C** and look again. The mistake should be corrected. Now type in the first seven lines of the above program text, pressing  $\bigoplus$  at the end of each line.

When you type the end of the line that begins

makewindow.........

the rest of the text will scroll to the left inside the editor's window. Just to make sure it hasn't really disappeared, press  $\bigoplus$  after typing in this line, then press the  $\bigoplus$  key and hold it down until the cursor stops moving. After you see what happens, move the cursor back to where you left off and finish typing in the program.

Once you are satisfied that the program text has been entered correctly, press  $E_{\text{SE}}$  to leave the editor, then select the Run option from the menu. If you entered the program correctly, the program will be compiled and then executed and you should see the display shown in Figure 2-4.

Now type your first name and press  $\bigoplus$ . The program you have entered will respond

Welcome Alfredo

(or whatever your name is) and wait for you to press the space bar. The screen will then clear, leaving the main menu and the program text visible. Try running the program again and use an alias this time!

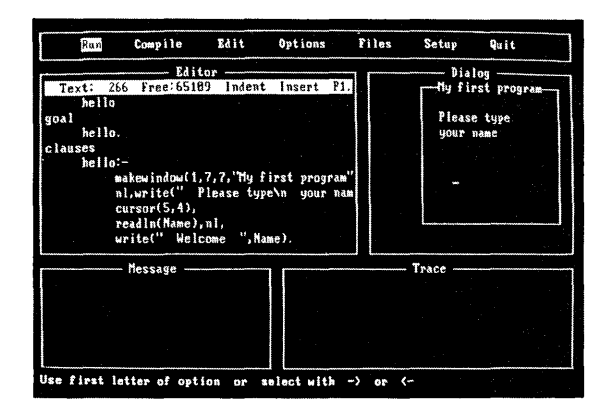

Figure 2-4 Executing a Program

To see what would have happened had you made a typing error in your text, let's go back and insert a deliberate one. If you aren't there yet, go back to the main menu by pressing the space bar or  $E\$ scl}. (If you've already gotten lost in the system, don't worry; pressing **Esc** a few times—and the space bar whenever instructed to do so—will always eventually return you to the main menu). From the main menu, select the Editor again, move the cursor to the line containing the word goal, and add a period (.) after the word. Now press [Esc] to leave the editor and select the Run option.

Because this extra period is a syntax error, you should see a message telling you so at the bottom of the editor window. The cursor will flash over the offending period in the text in the editor window. You are now automatically in editing mode. DELete the period, press [Esc] to leave the editor, and re-select Run.

To save the program on disk, select the Files option and, from the pull-down menu it offers, select Save. Type in the filename MYFIRST in response to the Filename: prompt, then press  $\leftarrow$ . The contents of the workfile will now be saved, with the default extension for Turbo Prolog source programs (.PRO) added automatically.

To see a list of all Turbo Prolog programs on the currently selected directory of the currently selected disk, go back to the Files menu and choose Directory. Turbo Prolog will respond with a default current directory path name when you press  $\bigoplus$  and a default file mask (press  $\bigoplus$  here, too). A list of all programs in the default directory will appear on the screen, including MYFIRST.PRO. Press the space bar to exit the Directory option, and re-select the Edit option.

Now introduce two new errors into the program in the editor's workfile by replacing the second occurrence of hello with howdy and the third with hi. The first few lines in the editor window should now be:

```
predicates 
      hello 
goal 
      howdy 
clauses 
      hi:-
          makewindow .....
```
Run the program and observe that, as before, the first error is detected and control returns to the editor so that you can correct the first "mistake"-howdy instead of *hello.*  Do so now, but when you've finished, instead of typing  $E_0$  and Run, just press  $F_0$ . [F10] automatically exits the editor and causes the Turbo Prolog system to re-Run the program. But now the second error-hi-is detected. Correct it and press **[F10]** once again. The program should compile and run normally this time.

The Turbo Prolog editor is a full screen text editor that uses the same key commands as the Turbo Pascal editor and the WordStar and Multimate word processor systems. The next section gives a short introduction to the editor; a complete description can be found in Chapter 12.

## **EDITOR SURVIVAL KIT**

You need only read this section if you are not familiar with either the Turbo Pascal editor, Word Star, or Multimate. It's a good idea to familiarize yourself with just a few basic features at first, so that you can easily remember the necessary key sequences. This particularly applies if you are new to the Turbo Prolog language, since you'll want to be able to concentrate your efforts on writing Turbo Prolog programs. If you don't like the key sequences, one way to reconfigure them is to use Borland's SuperKey.

### **Basic Operation**

Select Editor from the main menu. If there is already text in the workfile, delete it using the **Del** key. Type in your name and address in the format you would use on an envelope, for example

Jeff Stoneham 32 E 24th New York NY 12345

Terminate editing by pressing the  $Ess$  key. Save the contents of the workfile by selecting Files, then Save. Save what you have typed in the editor under the filename ADDRESS.

Use **Deil** to delete what you have typed into the editor, and type in a list of your five favorite foods, each on a separate line. Now finish the editing session again (press  $\boxed{\text{fsc}}$ ) and select Files from the main menu, then Load. When asked for a filename, type ADDRESS followed by **[E).** The system now asks if you want to save the text in the workfile. You do not, so press  $\overline{N}$  and notice what has happened in the editor window-your favorite foods have been overwritten by the ADDRESS file.

## **Block Operations**

When deleting your name and address from the editor window, you may have wondered if there was a better way to delete than pressing **Del** all those times. Well, there is a better way, thanks to the editor's block operations: first, you mark the block of text to be deleted, and then you delete it. Once marked, you can also make a copy of the block in another place in the text, or move it to another place in the text.

Marking a block is easy. To try it, first re-select the Edit option. With your name and address still in the editor window, use the arrow keys to position the cursor at the top left corner. Mark the start of the block by pressing  $\boxed{\text{Ctrl } K \quad B}$ . Now move the cursor to the last character in the last line of your address and mark the end of the block by pressing  $\boxed{\text{Ctrl } K}$   $\boxed{B}$ . Observe what has happened to the text display.

Let's make several copies of this block so that we've got more text to play with. Move the cursor to the end of your address and copy the block by pressing  $[CH]$   $[]$ . Move the cursor to the end of the newly created text and make another copy of the block. Repeat the process until you have a total of ten copies of your address in the editor window. Use the arrow keys and **FUD** and **FUD** to move around the text inside the editor window.

Now let's mark a new block. First we must un-mark the old block by pressing  $\boxed{\text{Ctrl } K}$  $[H]$  (notice that the original block is no longer highlighted). Insert a new line 4 into the file consisting of 20 letter  $X$ 's. Now make line II a new line of 20 letter Y's.

Our new block will be lines 5 to 10. Mark it with  $\boxed{\text{Ctrl}(K)}$   $\boxed{B}$  and  $\boxed{\text{Ctrl}(K)}$   $\boxed{K}$  as before. To delete the block, press  $\boxed{\text{CHI}(\text{K})}$  (Y) and you should now have a line of X's followed by a line of Y's.

Next, mark a new block that consists of these two rows of X's and Y's. Move the cursor to the end of the text, then move the new block here by pressing  $\boxed{\text{CH}}$   $\boxed{\text{K}}$   $\boxed{\text{V}}$ (check that it has been moved and not copied using  $PQCD$ ) and  $PQCD$ ).

Block operations can be carried out using fewer key presses by use of the function keys. As mentioned earlier, explanations about the function keys are listed at the bottom of the screen.

Press the Help key,  $F_1$ , to display a pop-up menu containing information about the function keys (and all the built-in standard predicates, but more about those later). Press **F1** now and select Help Information from the resulting menu. Browse through the information using **[500]** and **PoDn**. When finished, press [Esc].

[F5], [F6], and [F7] are used to copy, move, and delete blocks, as well as to actually mark the beginning and end of the block. To use them, first move the cursor to the beginning of a block, then press the required key to mark the beginning of the block. Then move the cursor to the end of the block, and press the same key again to mark the end of the block. If you want to delete, press  $\boxed{F}$ . If you want to copy or move, move the cursor to where you want to put the text, and press either  $[5]$  or  $[6]$ .

## **Search and Replace**

Search and replace comes in handy if you decide to change the name of something in your program after you've written it. To use it, delete everything currently in the editor and type in this well-known phrase

To be or not to be That is the question

Now let's replace every occurrence of *be* with *be,.* Press [EJ and you will be prompted for a search string. Type be and press **[4]** again. You will now be prompted for the string to replace the search string with. Type *be,* and you will be asked if the search and replace is to be global or local.

A global search will find and replace every occurrence of be in the text, one by one; a local search finds the next occurrence only. Select a global search. Now you will be prompted for whether or not you would like to be asked before each replacement is actually made. In this case, press **[N]**. The search and replace will now be carried out and the text transformed to

To be, or not to be, That is the question

If you simply want to find a string in the text, you can use the search command (as opposed to search *and* replace). Press **[3]** after which you will be prompted for a search string. Use the search function to find the first occurrence of he in the above text.

Notice that the search text in both search and search and replace operations is terminated by pressing the same key that was used to initiate that operation. This means that the search string can include the "new-line" character and that the replace string can be used to insert new lines and to change the layout of the text (for example, the indentation). For example, try replacing  $\overline{11}$  with  $\overline{11}$  in the above text.

Note also that if a search or local search and replace is selected, that operation can be repeated with the same choice of options by typing  $\bigcirc$   $\bigcirc$   $\bigcirc$  or  $\bigcirc$   $\bigcirc$   $\bigcirc$ , as appropriate, once for each desired repetition.

| Keys                                         | Purpose                                                                         |
|----------------------------------------------|---------------------------------------------------------------------------------|
| $\boxed{\text{Esc}}$ or $\boxed{\text{F10}}$ | Exit the editor                                                                 |
| Arrow keys, [PgUp], [PgDn], [Home], [End]    | Move the cursor                                                                 |
| Del                                          | Delete the character at the cursor                                              |
| $Ctrl$ $K$ $  B  $                           | Mark the beginning of a block                                                   |
| Ctrl I<br>$\bar{K}$<br>IK.                   | Mark the end of a block                                                         |
| $Esc$ $K$ $H$ $H$                            | Un-mark a block                                                                 |
| $Ctrl$ $K$ $C$                               | Copy a marked block to the position indicated by<br>the cursor                  |
| Ctrl J<br>- K I                              | Delete a marked block                                                           |
| Ctrl J<br>IKIIV                              | Move a marked block to the position indicated by<br>the current cursor position |
| $E_{\perp}$                                  | Help information                                                                |
| $F_5$                                        | Copy block                                                                      |
|                                              | Move block                                                                      |
| $\frac{F}{F}$                                | Delete block                                                                    |
| $\overline{F3}$                              | Search                                                                          |
| ← IF3                                        | Repeat last search                                                              |
| F4                                           | Search and replace                                                              |
| F4                                           | Repeat last search and replace                                                  |

**Table 2-1 Summary of Editor Keystrokes** 

# **TRACING**

In this section, we'll show you how to make 'a trace of a Turbo Prolog program. We'll be using the same example program we used earlier. If you have already saved it on disk, use the Files command to enter a copy into the editor's workfile: if not. type in the program again.

To trace program execution, we must add the *trace* compiler directive to the beginning of the program so that the program begins

```
trace 
predicates 
          hello 
goal 
          hello.
```
Now select the Run command and notice what happens on the screen. In the editor window the cursor flashes at the end of the goal hello, and in the trace window, the start of execution of this goal is shown as

```
CALL: qcal()
```
**FIO** can now be used to execute this goal in single step mode. Press **FIO** once and the trace window will now show

CALL: hello()

to record that the goal should satisfy the predicate hello. Another press moves the cursor on to the definition of hello. Press again and notice in the trace window that we have now CALLed the makewindow predicate. Another press causes the makewindow predicate to be executed, which is displayed in the trace window as

RETURN: makewindow(1,7,7,"My first program",4,56,10,22)

Notice that the window is drawn at the top right of the screen.

Now press **F10** repeatedly and watch what happens in each window, until the trace window displays

```
CALL: readln(_)
```
The cursor should now be flashing at the place in our execution window where we are to type a name. Type TOM, then press  $\bigoplus$ . The trace window now shows

```
RETURN: readln("TOM")
```
Finally, press **F10** repeatedly until the trace window shows

```
RETURN: hello()
RETURN: goal()
```
at which point execution of our program has finished. Press [F10] one final time and the system instructs you to press the space bar to return to the main menu level.

# **ALTERING THE DEFAULT WINDOW SETUP**

Turbo Prolog provides four windows—four views on the programming environment:

- The *editor* window
- The *dialog* window
- The *trace* window
- The *message* window

These windows can be used in any configuration, and any window can take up the entire screen or only a small part of it. At any time, you can switch your point of view and reconfigure a window's size and position. The size of the four system windows can be changed either during a program's execution by giving a Setup command, or permanently. so that each time the system is booted, your own preferred window layout is used.

#### **Temporary Changes to Windows**

Remove the *trace* compiler directive from the example program, run the result but don't reply when asked to type in a name. Instead, press  $\bigodot$  **F9** repeatedly and observe that each system window is highlighted in turn.

Highlight the message window. Now try out the effect of the arrow keys and make the window as near a square in shape as possible. Repeat this for the other three system windows so that they are all square. Next, select any window, then use the arrow keys while holding down the  $\odot$  key to move the window around the screen. Reposition the system windows so that they appear in these positions:

MESSAGE TRACE

EDITOR DIALOG

Let's assume these are where you want to put the system windows. To resume execution of the program, press the space bar and type in your name as requested.

After the program has executed, control returns to the main system via the pull-down menus, but the reorganized window display remains (until new changes are made, or the system is re-booted). To verify this, use the editor to alter the first *write* so that it reads

write(" What is your name")

and re-run the program.

Select Window from the Setup menu to restore the system windows to roughly their former positions. Select each window in turn and, having done so, use the  $\odot$  and arrow keys to re-size and move the windows.

#### **Saving a Window Layout**

Select Save from the Setup menu to record a window layout in a disk file. By default, this file is called PROLOGSYS and if changes are saved in this file, the new window formats will be used whenever the system is booted.

To avoid erasing the supplied defaults or to keep several window configurations filed away, the new settings should be saved under a different name, for example WINDOWS I.SYS. To use a different layout, select Read from the Setup window.

# *3 Tutorial* **I:**  *Five Simple Programs*

This is the first of eight chapters giving a step-by-step tutorial introduction to the Turbo Prolog language. It begins with a study of the structure of a Turbo Prolog program, first by means of a simple example and then by examining the fundamental components of a program, one by one. In every case, our starting point will be a motivating example with the threads drawn together a little more formally at the end of the chapter. (Chapters **II** and 12 contain very precise definitions of all Turbo Prolog features. At this stage in the tutorial it's getting started that matters.)

Apart from program structure, the two other important ideas introduced in this chapter are *backtracking* (which is how Prolog searches for all possible solutions to a goal) and how to make Prolog check if something is not true-at least as far as the available information makes it possible to determine.

## **THE STRUCTURE OF**  A TURBO PROLOG PROGRAM

Consider the following example program:

```
1* Program 1 *1
```

```
domains 
    person, activity = symbol 
predicates 
    likes(person,activity) 
clauses 
    likes(ellen,tennis).
    likes(john,football).
    likes(tom,baseball). 
    likes(eric,swimming). 
    likes(mark,tennis).
    likes(bill,X) if likes(tom,X).
```
The clauses section contains a collection of facts and rules. The *facts* 

likes(ellen,tennis). likes(john,football).  $l$ ikes(tom, baseball). likes(eric, swimming). likes(mark,tennis).

correspond to these statements in English:

ellen likes tennis. john likes football. tom likes baseball. eric likes swimming. mark likes tennis.

Notice that there is no information in these facts about whether or not

likes(bill,baseball).

To use Prolog to discover if bill likes baseball, we can execute the above Prolog program with

likes(bill,baseball).

as our goal. When attempting to satisfy this goal, the Prolog system will use the rule

likes(bill,X) if likes(tom,X).

In ordinary English, this rule corresponds to:

bill likes  $X$  if tom likes  $X$ .

Type the above program into your computer following the method outlined in Chapter 2 and **Run** it. When the system responds in the dialog window,

Goal :\_

enter

likes(bill,baseball).

Turbo Prolog replies

True Goal :\_

in the dialog window and waits for you to give another goal. Turbo Prolog has combined the rule

likes(bill,X) if likes(tom,X)

with the fact

likes(tom,baseball)

to decide that

likes(bill,baseball)

is true. Now enter the new goal

```
likes(bill,tennis).
```
The system replies

No solution Goal :

since there is neither a fact that says bill likes tennis nor can this be deduced using the rule and the available facts. Of course it may be that bill absolutely adores tennis in real life, but Turbo Prolog's response is based only upon the facts and the rules you have given it in the program.

### **Variables**

In the rule

likes(bill,X) **if** likes(tom,X).

we have used the letter  $X$  as a variable to indicate an unknown activity. Variable names in Turbo Prolog must begin with a capital letter, after which any number of letters (upper or lowercase), digits, or underline characters ("\_") may be used. Thus the following two names

My\_first\_correct\_variable\_name Sales 10 11 86

are valid, whereas the next three

1stattempt second\_attempt 'disaster

are invalid.

Careful choice of variable names makes programs more readable. For example,

```
likes(Individual,tennis).
```
is preferable to

likes(I,tennis).

Now type the goal

likes(Individual,tennis).

Turbo Prolog replies

```
Individual = ellen 
Individual = mark 
2 Solutions 
Goal :
```
because the goal can be solved in just two ways, namely by successively taking the variable Individual to have the values ellen and mark.

Note that, except for the first character of variable names, Turbo Prolog does not otherwise distinguish between upper and lowercase letters. Thus, you can also make variable names more readable by using mixed upper and lowercase letters as in:

IncomeAndExpenditureAccount

#### **Objects and Relations**

In Turbo Prolog, each fact given in the clauses section of a program consists of a *relation* which affects one or more *objects.* Thus in

likes(tom,baseball)

the relation is *likes* and the objects are tom and *baseball.* You are free to choose names for the relations and objects you want to use, subject to the following constraints:

- Names of objects must begin with a lowercase letter followed by any number of characters (letters, digits and underscore ["\_"]).
- Names of relations can be any combination of letters, digits and underscore characters.

Thus

```
owns(susan,horse). 
eats(jill, meat).
valuable(gold). 
car(mercedes,blue,station_wagon).
```
are valid Turbo Prolog facts corresponding to the following facts expressed in ordinary English:

susan owns a horse jill eats meat gold is valuable the car is a blue mercedes station wagon

(Notice that a relation can involve one, two, three, or more objects). You may be wondering how Turbo Prolog knows that *susan owns a horse* rather than *the horse owns susan;* we'll discuss this in the next chapter.

**Exercise** Write the following facts and rules in a form acceptable to Turbo Prolog:

ellen likes reading john likes computers eric likes swimming david likes computers marybeth likes  $X$  if john likes  $X$ gina likes anything eric likes

#### **Domains and Predicates**

In a Turbo Prolog program, you must specify the domains to which objects in a relation may belong. Thus, in our example above, the statements

```
domains 
    person, activity = symbol 
predicates 
    likes(person,activity)
```
specify that the relation *likes* involves two objects, both of which belong to a symbol domain (names rather than numbers).

Enter the following goal:

likes(12,X).

The system responds

type error Goal :

to indicate that it has realized that the number 12 cannot be invoked in the relation likes since 12 does not belong to a symbol domain.

Similarly,

likes(bill,tom,baseball).

will give an error (try it!). Even though we can deduce from Program I that bill and tom both like baseball, Turbo Prolog does not allow us to express the fact in this way once the likes relation has been defined to take just two arguments.

To further illustrate how domains can be used, consider the following program example:

```
1* Program 2 *1 
domains 
    brand, color = symbol
    age, price 
    mileage 
                  = integer
                   =real
predicates<br>car(brand,mileage,age,color,price)
clauses 
    car(chrysler,130000,3,red,12000). 
    car(ford,90000,4,gray,25000).
    car(datsun,BOOO,1,red,30000).
```
Here, the predicate car (which is the blueprint for all the car relations) has objects that belong to the age and price domains, which are of integer type, i.e., they must be numbers between  $-32,768$  and  $+32,767$ . Similarly, the domain *mileage* is of real type, i. e., numbers outside the range of integers and possibly containing a decimal point.

Erase the program about who likes whom using the method described in Chapter 2. Type in Program 2 and try each of the following goals in turn:

car(renault,13,3.5,red,12000).  $car(ford,90000,gray,4,25000).$  $car(1,red,30000,80000,dataun)$ .

Each of them produces a domain error. In the first case, for example, it's because age must be an integer and 130000 is too big for an integer. Hence, Turbo Prolog can easily detect if someone types in this goal and has reversed the mileage and age objects in predicate cor.

By way of contrast, try the goal:

car(Make, Odometer, Years\_on\_road, Body, 25000).

which attempts to find a car in the database costing \$25000. Turbo Prolog replies

```
Make=ford, Odometer=90000, Years on road=4, Body=gray
        1 Solution 
        Goal :
```
### **Compound Goals**

The last goal above is slightly unnatural, since we'd rather ask a question like:

```
is there a car in the database costing less than $25000?
```
We can get Turbo Prolog to search for a solution to such a query by setting the *compound goal* 

```
car(Make,Odometer,Years_on_road,Body,Cost) and 
Cost ( 25000.
```
To fulfill this compound goal, Turbo Prolog will try to solve the subgoal

```
car(Make,Odometer,Years_on_road,Body,Cost)
```
*and* the subgoal

Cost ( 25000

with the variable Cost referring to the same value. Try it out now.

The subgoal

Cost ( 25000

involves the relation  $\leq$  (less than) which is already built into the Turbo Prolog system. In effect, it is no different from any other relation involving two numeric objects, but it is more natural to put the  $\leq$  between the two objects rather than in the strange looking form

```
( (Cost,25000).
```
which more closely resembles relations similar to

likes(tom,tennis).

#### **Anonymous Variables**

For some people, cost and age are the two most important factors to consider when buying a car. It's unnecessary, then, to give names to the variables corresponding to brand, mileage, and color in a goal, the settings of which we don't really care about. But according to its definition in Program 2, the predicate *car* must involve five objects, so we must have five variables. Fortunately, we don't have to bother giving them all names. We can use the *anonymous variable* which is written as a single underline symbol ("\_"). Try out the goal

 $car(\_,-,Age,-,Cost)$  and Cost  $\leq$  27000.

Turbo Prolog replies

```
Age = 3, Cost = 12000Age = 4, Cost = 25000
2 Solutions 
Goal :
```
The anonymous variable can be used where any other variable could be used, but it never really gets set to a particular value. For example, in the goal above, Turbo Prolog realizes that "\_", in each of its three uses in the goal, signifies a variable in which we're not interested. In this case, it finds two cars costing less than \$27000; one three years old, the other four years old.

Anonymous variables can also be used in facts. Thus, the Turbo Prolog facts

```
owns(_,shirt). 
washes(\_).
```
could be used to express the English statements

everyone owns a shirt everyone washes

### **Finding Solutions in Compound Goals-Backtracking**

Consider Program 3, which contains facts about the names and ages of some of the pupils in a class.

```
/* Program 3 */
domains 
    child = symbolage = integerpredicates<br>pupil(child, age)
clauses 
    pupil(peter,q). 
    pupil(paul,10). 
    pupil(chris,q).
```

```
pupil(susan,q).
```
Delete Program 2 and type in Program 3. We'll use Turbo Prolog to arrange a pingpong tournament between the nine-year-olds in the class (two games for each pair). Our aim is to find all possible pairs of students who are nine years old. This can be achieved with the compound goal

```
pupil(Person1,9) and
pupil(Person2,9) and
Person1 <> Person2.
```
(In English: Find Person I aged 9 and Person 2 aged 9 so that Person I and Person 2 are different).

Turbo Prolog will try to find a solution to the first subgoal and continue to the next subgoal only after the first subgoal is reached. The first subgoal is satisfied by taking Person I to be peter. Now Turbo Prolog can satisfy

```
pupil(Person2,Q)
```
by also taking Person2 to be peter. Now we come to the third and final subgoal

Person1 <> Person2

Since Person I and Person2 are both peter, this subgoal fails, so Turbo Prolog backtracks to the previous subgoal. It then searches for another solution to the second subgoal

pupil(Person2,9)

which is fulfilled by taking Person2 to be chris. Now, the third subgoal

Person1 **<>** Person2

is satisfied, since peter and chris are different, and hence the entire goal is satisfied. However, since Turbo Prolog must find all possible solutions to a goal, once again it backtracks to the previous goal hoping to succeed again. Since

pupil(Person2,9)

can also be satisfied by taking Person2 to be susan, Turbo Prolog tries the third subgoal once again. It succeeds since peter and susan are different. so another solution to the entire goal has been found.

Searching for more solutions, Turbo Prolog once again backtracks to the second subgoal. But all possibilities have been exhausted for this subgoal now, so backtracking continues to the first subgoal. This can be satisfied afresh by taking Person I to be chris. The second subgoal now succeeds by taking Person2 to be peter, so the third subgoal is satisfied, fulfilling the entire goal.

The final solution is with Person1 and Person2 as susan. Since this causes the final subgoal to fail, Turbo Prolog must backtrack to the second subgoal, but there are no new possibilities. Hence, Turbo Prolog backtracks to the first subgoal. But the possibilities for Person I have also been exhausted and execution terminates.

Type in the above compound goal for Program 3 and verify that Turbo Prolog responds with

```
Person1=peter, Person2=chris 
Person1=peter, Person2=susan 
Person1=chris, Person2=peter 
Person1=chris, Person2=susan 
Person1=susan, Person2=peter 
Person1=susan, Person2=chris 
6 Solutions 
Goal :
```
Figure 3-1 illustrates how Turbo Prolog backtracks to satisfy a goal.

**Exercise** Decide what Turbo Prolog's reply to the goal

pupil(Person1,9) and pupil(Person2,10).

will be, then check your answer by typing in the exercise.

#### **Turbo Prolog the Matchmaker: Using Not**

Suppose we want to write a small-scale computer dating program containing a list of registered males, a list of who smokes, and the rule that sophie is looking for a man who is either a non-smoker or a vegetarian. The occurrence of or in sophie's selection rule indicates that we can use more than one Turbo Prolog rule to express it:

sophie could date(X) **if** male(X) and not(smoker(X)). sophie could date(X) **if** male(X) and vegetarian(X).

These rules are used in Program 4, which you should now type into your computer.

pupil(Person1,9) and pupil(Person(2,9) and Person1()Person2 I I I I peter peter peter peter FAILS  $pup11(peter, 9)$  $p$ upil(peter, $q$ ) :~:~~.±:±~.I~:~~f:.~.~:.~: :P9g#:I.~:~~:~~·B:~::~::~ pupil(paul,10) pupil(paul,10) pupil(chris,9) pupil(chris,9) pupil(susan,9) pupil(susan,9) No (more) possible choices here so BACKTRACK pupil(Person1,9) and pupil(Person2,9) and Person1(>Person2 I I I I н peter chris peter chris SUCCEEDS  $pup11(peter,9)$ pupil(peter,9) ~:qe:±±~:Pi:~~B::~:ffl:~ pupil(paul,10) pupil(paul,10) pupil(chris,9)  $pup11(chr1s, 9)$ pupil(susan,9)  $\blacksquare$ No (more) possible choices here so BACKTRACK pupil(Person1,9) and pupil(Person2,9) and Person1(Person2<br>
1 I I I I peter susan peter susan SUCCEEDS  $pup11(peter, 9)$ pupil(peter,9) ~:H:~:f:+:lP,~:~~:F:~::~~ pupil (paul, 10) pupil(paul,10) pupil(chris,9) pupil(chris,9) pupil(susan,9)  $\texttt{publing}(\texttt{susan},\theta)$ No (more) possible choices here so BACKTRACK No (more) possible choices here so BACKTRACK pupil(Person1,9) and pupil(Person2,9) and Person1<>Person2 ÷ I I I I chris peter chris peter SUCCEEDS pupil(peter,9) p:~p:%±:{l~"I~:i:~::~::~ pupil(paul,10) pupil(paul,10)  $p$ upil( $chris$ , $9$ ) pupil(chris,9) pupil(susan,9) pupil(susan,9) No (more) possible choices here so BACKTRACK

Figure 3-1 Backtracking
```
1* Program L; *1 
domains 
    person = symbolpredicates 
goal 
    male(person) 
    smoker(person) 
    vegetarian(person) 
    sophie_could_date(person) 
    sophie_could_date(X) and 
    write("a possible date for sophie is ",X) and nl. 
clauses<br>male(joshua).
    male(bill).<br>male(tom).<br>smoker(guiseppe).
    smoker(tom).
    vegetarian(joshua). 
    vegetarian(tom). 
    sophie_could_date(X) if male(X) and not(smoker(X)).
    sophie_{colld}_date(X) if male(X) and vegetarian(X).
```
Apart from the use of two rules (Turbo Prolog lets you use as many as you please), there are several other novel features in this example. First, notice the use of not as in

not(smoker(X))

Turbo Prolog will evaluate this as true if it is unable to prove smoker $(X)$  is true. Using not in this way is straightforward, but it must be remembered that Turbo Prolog cannot, for example, assume automatically that someone is either a smoker or a nonsmoker. This sort of information must be explicitly built into our facts and rules. Thus, in Program 4, the first clause for *sophie\_could\_date* assumes that any male not known to be a smoker is a non-smoker.

Second, notice the incorporation of a goal within the program. Every time we execute our mini computer-dating program, it will be with the same goal in mind—to find a list of possible dates for sophie-so Turbo Prolog allows us to include this goal within the program. However, we must then include the standard predicate

 $write(\ldots, \ldots, \ldots)$ 

so that the settings (if any) of the variable  $X$  which satisfy the goal are displayed on the screen. We must also include the standard predicate

nl

which simply causes a new line to be printed.

Standard predicates are predicates that are built into the Turbo Prolog system. Generally, they make functions available that cannot be achieved with normal Turbo Prolog clauses, and are often used just for their side-effects (like reading keyboard input or screen displays) rather than for their truth value.

Execute Program 4 and verify that Turbo Prolog displays

a possible date for sophie is joshua

Surprisingly. even though tom (being male and a vegetarian), would be eligible for a date, if we include a goal in the program, only the *first* solution is found. To find all solutions, try deleting the goal from the program, then give the goal in response to Turbo Prolog's prompt during execution (as we did earlier). This time all possible dates will be displayed. Even if the goal is internal (i.e., written into the program), it is possible for all solutions to be displayed; see Chapter 5.

#### **Comments**

It is good programming style to include comments that explain different aspects of the program. This makes your program easy to understand for both you and others. If you choose good names for variables, predicates, and domains, you'll be able to get away with fewer comments, since your program will be more self-explanatory.

Comments in Turbo Prolog must begin with the characters *1\** (slash, asterisk) and end with the characters *\*/.* Whatever is written in between is ignored by the Turbo Prolog compiler. If you forget to close with *\*/,* a section of your program will be unintentionally considered as a comment. Turbo Prolog will give you an error message if you forget to close a comment.

```
1* This is an example of a comment *1 
1***********************************1 
1* and so are these three lines *1 
1***********************************1
```
#### **A More Substantial Program Example**

Program 5 is a family relationships database that has been heavily commented.

```
1* Program 5 *1 
domains 
    person = symbolpredicates 
    male(person) 
    female(person) 
    father(person,person) 
    mother(person,person) 
    parent(person,person) 
    sister(person,person) 
    brother(person,person) 
    uncle(person,person) 
    grandfather(person,person) 
clauses 
    male(alan). 
    male(charles). 
    male(bob) . male(ivan). 
    female(beverly).<br>female(fay).
    female(marilyn).
    female(sally) .
```

```
mother(marilyn,beverly). 
mother(alan,sally). 
father(alan,bob) 
father(beverly,charles). 
father(fay,bob). 
father(marilyn,alan). 
parent(X,Y) if mother(X,Y). 
parent(X,Y) if father(X,Y). 
brother(X,Y) if 
    male(Y) and 
    parent(X,P) and 
    parent(Y,P) and 
    X \leftrightarrow Y.
sister(X,Y) if 
    female(Y) and 
    parent(X,P) and 
    parent(Y,P) and 
    \bar{X} () \bar{Y}.
uncle(X,U) if 
    mother(X,P) and 
    brother(P,U). 
uncle(X,U) if 
    father(X,P) and 
    brother(P,U). 
grandfather(X,G) if 
    father(P,G) and 
    mother(X, P).
grandfather(X,G) if 
     father(\dot{X}, P) and /*if the father of X is P */
    father(P, G).
                         I*The brother of X is Y if *1 
                         I*Y is a male and *1 
                         I*the parent of X is P and *1 
                         I*the parent of Y is P and *1 
                         1* X and Yare not the same *1 
                         \frac{1}{1} The sister of X is Y if \frac{1}{1}<br>\frac{1}{1} is female and \frac{1}{1}I*Y is female and *1 
                         I*the parent of X is P and *1 
                         I*the parent of Y is P and *1 
                         I*X and Yare not the same *1 
                         I*The uncle of X is U if *1 
                         /*the mother of X is P and */<br>/*the brother of P is U. *//* the brother of P is U. */-<br>/* The uncle of X is U if */-I*The uncle of X is U if *1 
                         I*the father of X is P and *1 
                         I*the brother of P is U *1 
                         I*The grandfather of X is G *1 
                         1*if the father of P is G
                         I*and the mother of X is P. *1 
                       I*The grandfather of X is G *1 
                         I*the father of Pis G *1
```
Type and execute this program and, by formulating appropriate goals, use Turbo Prolog to answer the following questions:

- I. Is alan ivan's brother?
- 2. Who is marilyn's grandfather?
- 3. Who is fay's sister?
- 4. What is the relationship (if any) between marilyn and beverly?

The relations *uncle* and *grandfather* are both described by two clauses, though only one is necessary. Try to rewrite *uncle* and *grandfather* using one clause for each.

#### **Summary**

A Turbo Prolog program has the following basic structure:

```
dOlllains 
        1* ... domain statements *1 
predicates 
        1* ... predicate statements *1 
goal 
        /*... subgoal_1, subgoal_2, etc. */
clauses 
        1* ... clauses (rules and facts) ... *1
```
If you don't include a goal in the program, Turbo Prolog will ask for a goal when the program is executed.

Facts have the general form:

relation(object,object, ... ,object)

Rules have the general form

```
relation(object,object, ... ,object) if 
relation(object, ... ,object) and 
relation(object, ... ,object).
```
To be consistent with other versions of Prolog, if can be replaced by the symbol: and a comma (,) can be used instead of and.

Thus

```
is_older(Person1,Person2) if 
            age(Person1,Age1) and 
            age(Person2,Age2) and 
            Age1 ) Age2.
```
and

```
is_older(Person1,Person2) 
            age(Person1,Age1), 
            age(Person2,Age2), 
            Age1 ) Age2.
```
are exactly equivalent.

. A predicate consists of one or more clauses. Clauses that belong to the same predicate must follow one another.

**Exercise** Use Turbo Prolog to construct a small thesaurus. You should store facts like

```
similar_meaning(big,gigantic). 
similar_meaning(big,enormous). 
similar_meaning(big,tall).
similar_meaning(big,huge). 
similar_meaning(happy,cheerful). 
similar_meaning(happy,gay). 
similar_meaning(happy,contented).
```
so that a goal of the form

similar\_meaning(big,X)

would cause Turbo Prolog to display a list of alternative words for big.

**Exercise** Given the following facts and rules about a murder mystery, can you use Turbo Prolog to find who dunnit?

```
person( allan, 25, m, football_player). 
         person( allan, 25, m, butcher ). 
        person( barbara, 22, f, hairdresser ).
        person( bert, 55, m, carpenter ).<br>person( john, 25, m, pickpocket ).
                         25, m, pickpocket
        had_affair( barbara, john ). 
        had_affair( barbara, bert ). 
        had_affair( susan, john). 
        killed_with( susan, club ). 
        motive( money). 
        motive( jealousy). 
         smeared_in( catherine, blood ).<br>smeared in( allan, mud ).
         smeared_in( allan, mud
         owns( bert, wooden_leg ). 
        owns( john, pistol ). 
1* Background-knowledge *1 
        operates_identically( wooden_leg, club ).<br>operates_identically( bar, club ).
        operates_identically( bar,
         operates_identically( pair_of_scissors, knife). 
        operates identically( football_boot, club ). 
         owns_probably(X,football_boot) if 
              person(\bar{X}, _{r}_, _{r}football_{player}).owns_probably(X,pair_of_scissors) if 
              person(\bar{X}_{i-1-i-1}).
         owns_probably(X,Object) if 
              owns(X,Object). 
1* Suspect all those who own a weapon with which susan could 
    possibly have been killed *1 
         suspect(X) if 
                           killed_with(susan,Weapon) and 
                           operates_identically(Object,Weapon) and 
                           owns_probably(X,Object). 
1* Suspect men that have had an affair with susan *1 
         suspect(X) if 
                           motive(jealousy) and 
                           person(X,_,m,_) and 
                           had_affair(susan,X).
```
*1\** Suspect females who have had an affair with a man susan knew\*1 suspect(X) if

motive(jealousy) and person(X,\_,k,\_) and had\_affair(X,Man) and had\_affair(susan,Man).

*1\** Suspect pickpockets whose motive could be *money\*1*  suspect(X) if  $\texttt{motive}(\texttt{money})$  and  $\texttt{person}(X, _{i-1}, \texttt{pickpocket}).$   $\ddot{\phantom{a}}$ 

# **4** *Tutorial II: A Closer Look at Domains, Objects and Lists*

This chapter will familiarize you with many of the Turbo Prolog features you'll be using the most. We introduce the concepts of free and bound variables, standard domain types, and compound objects. You'll learn how to use recursion in your programs, and see how to take advantage of Turbo Prolog's extensive list-handling facilities.

If a Turbo Prolog variable has a known value, we say it is *bound* to that value and that otherwise it is *free.* This chapter begins by considering the bindings of variables during the evaluation of a goal.

Bound variables have values from a domain which is either itself of standard type or is a user-defined domain built up from one or more such domains. In the second part of this chapter, we study domains in some detail and learn how to build compound domains including those which allow lists of objects to be regarded as a single entity.

Just as lists are one of Turbo Prolog's most important data structures, the most important Prolog programming technique is *recursion;* in particular, recursion allows us to process the elements of a list. This chapter concludes with several examples showing the use of recursion.

# **FREE AND BOUND VARIABLES**

Turbo Prolog distinguishes between two types of variables:

- Free variable—Turbo Prolog does not know its value
- *Bound* variable-a known value

Look at Program 6, and consider how Turbo Prolog will solve the following compound goal:

likes(X,reading) **and** likes(X,swimming).

```
1* Program b *1 
domains 
       person, hobby = symbol 
predicates 
       likes(person,hobby) 
clauses 
       likes(ellen,reading). 
       likes(john,computers). 
       likes(john,badminton).
       likes(leonard, badminton).
       likes(eric,swimming). 
       likes(eric,reading).
```
Turbo Prolog searches from left to right. In the first subgoal

likes(X,reading)

the variable  $X$  is free (its value is unknown before Turbo Prolog attempts to satisfy the subgoal) but, on the other hand, the second argument, reading, is known. Turbo Prolog will now search for a fact that can fulfill the demands in the subgoal.

The first fact is a match, so the free variable  $X$  will be bound to the relevant value in the first fact, ellen.

likes(ellen,reading).

At the same time, Turbo Prolog places a pointer in the database indicating how far down the search procedure has reached.

Next, the second subgoal must be fulfilled. Since  $X$  is now bound to ellen, Turbo Prolog has to search for the "fact"

likes(ellen,swimming).

Turbo Prolog searches from the beginning of the database, but in vain. Thus, the second subgoal is false when  $X$  is ellen.

Turbo Prolog now attempts another solution of the first subgoal with  $X$  free once again. The search for a second fact that can fulfill the first subgoal starts from the place last marked (provided there are more untested possibilities).

# **TURBO PROLOG'S STANDARD DOMAIN TYPES**

Turbo Prolog can deal with six standard domain types, as shown in Table 4-1.

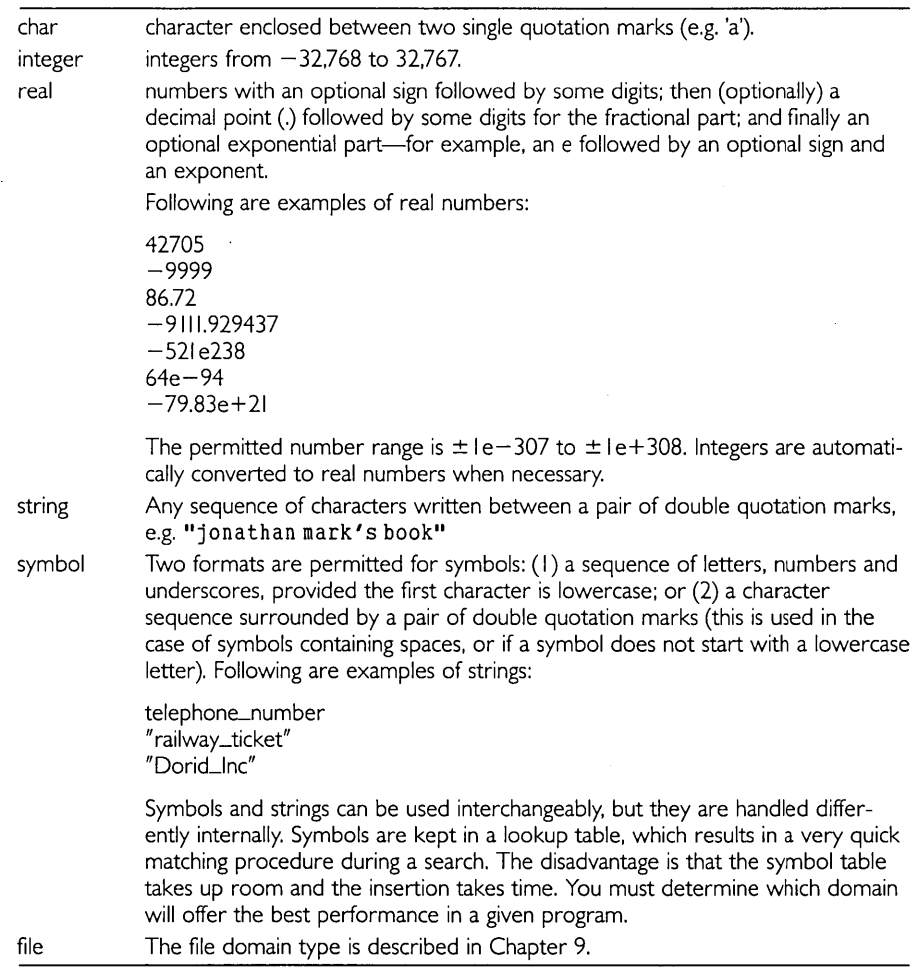

Let's look at some more examples of objects that belong to domains of standard type.

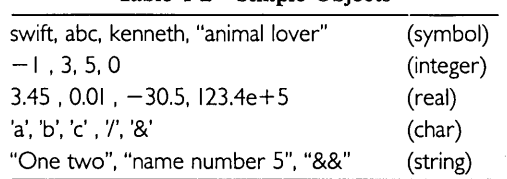

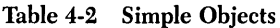

Objects belonging to character and string domains, and that contain a  $\setminus$  (backslash) have a special meaning:

\Number \n a character with the ASCII value *Number*  Newline character \t Tabulate character

Thus, the three objects below

```
write('\13') 
write('\\n')nl
```
will cause a newline to be displayed.

We will now work out some predicate declarations using these standard domains. If standard domains are the only domains in the predicate declarations, the program need not have a domains section. For example, suppose we wish to define a predicate so that a goal similar to

```
alphabet_position(A_character,N)
```
will be true if A-character is the Nth letter in the alphabet. Clauses for this predicate would look like

```
alphabet_position('a',1). 
alphabet_position('b',2). 
alphabet_position('c',3). 
alphabet_position( , D). /* other characters give D */
```
The predicate can be declared as follows:

predicates alphabet\_position(char, integer)

and there is no need for a domains section.

As another example, suppose we wish to declare a predicate that can be used in connection with addition. Thus, we need a predicate such that in the following goal

add(X,y,Z).

the arguments are the two numbers to be added and the number that represents the total, corresponding to the equation

 $X + Y = Z$ 

Consequently, the predicates declaration must stipulate that *add* needs three numeric arguments, and it must describe the types of domain to which they belong:

```
add(integer,integer,integer)
```
or

add(real,real,real)

If both predicate declarations are used, the predicate *add* can be used for both integers and real numbers. This is due to the fact that Turbo Prolog permits *multiple predicate declarations.* In multiple declarations of the same predicate, the declarations must be given one after the other and they must all have the same number of arguments.

Program 7 is a complete Turbo Prolog program that functions as a mini telephone directory that uses the standard predicates *readln* and *write.* The domains section has been omitted, since only standard domains are used. The program asks for a name to be typed in. When the name is entered, the corresponding telephone number is found from the database and displayed on the screen.

```
1* Program 7 *1 
predicates<br>
reference(symbol,symbol)
goal 
clauses 
       write('Please type a name :''),readln(The_Name), 
       reference(The_Name,Phone_No), 
       write ("The phone number is ", Phone_No), nl.
       reference("Albert", "01-123456").
       reference("Betty", "01-569767").
       reference("Carol", "D1-267400").
       reference("Dorothy","01-191051").
```
Finally, to illustrate the char domain type, Program 8 defines *is/etter* which, when given the goals

```
isletter( '%'). 
isletter( 'Q').
```
will return false and true respectively.

```
1* Program 8 *1 
predicates isletter(char) 
clauses 
         isletter(Ch) if Ch \leftarrow 'z' and 'a' \leftarrow Ch.
         isletter(Ch) if Ch \leftarrow 'Z' and 'A' \leftarrow Ch.
```
**Exercise** Type in Program 7 and try each of these goals in turn.

```
(1) reference ("Carol", Y).<br>(2) reference (X, "01-191951").
(3) reference("Mavis", Y).<br>(4) reference(X, Y).
          reference(X,Y).
```
Kim shares a flat with Dorothy and so has the same phone number. Add this information to the clauses for the predicate *reference* and try the goal

 $reference(X, "01-191051")$ .

to check your addition.

Type Program 8 and try each of these goals in turn.

```
(1) isletter('x').<br>(2) isletter('2').
```
(2) isletter('2').<br>(3) isletter("hell (3) isletter("hello").<br>(4) isletter(a).

 $(4)$  isletter(a).<br>(5) isletter(X).  $isletter(X)$ .

# **COMPOUND OBJECTS CAN SIMPliFY YOUR CLAUSES!**

Turbo Prolog allows you to make objects that contain other objects. These are called *compound objects.* Compound objects can be regarded and treated as a single object, which greatly simplifies programming.

Consider, for example, the fact

```
owns(john,book("From Here to Eternity", "James Jones")).
```
in which we state that john owns the book *From* Here to *Eternity,* which was written by *James Jones.* Likewise, we could write

```
owns(john,horse(blacky)).
```
which can be interpreted as: john owns a horse by the name of blacky. The compound objects in these two examples are

```
book("From Here to Eternity", "James Jones")
```
and

```
horse(blacky)
```
If we had instead written two facts

```
owns( john, "From Here to Eternity"). owns( john, blacky ).
```
we would not have. been able to decide whether *blocky* was the title of a book or the name of a horse. On the other hand, the first component of a compound object, the *functor,* is used to distinguish between different objects. In the example above, we made use of the functors *book* and *horse* to indicate the difference.

Compound objects consist of a functor and the sub-objects belonging to it:

```
functor(object1,object2, ... objectN)
```
A functor without objects is written as

```
functor( )
```
or just

functor

## **Domain Declaration of Compound Objects**

We will now look at how compound objects are defined when domain declarations are used. In the subgoal

 $owns(1ohn,X)$ 

the variable  $X$  can be bound to different types of objects, either a book, a horse, or perhaps other types of objects. Because of this, we can no longer employ the old definition of the *owns* predicate

```
owns(symbol,symbol)
```
where the second argument has to refer to objects belonging to a domain of symbol type. Instead, we use a new formulation of the predicate declaration:

```
owns(name,articles)
```
The articles can then be described with the domain declarations

```
domains 
        articles = book(title,author) ; horse(name) 
        title, author, name = symbol
```
The semicolon can be read as or. In this case, two alternatives are possible: a *book* can be identified by its *title* and *author,* and a *horse* can be identified by a *name.* The domains *title, author,* and *name* are all of symbol type.

More alternatives can easily be added to the domain declaration: *articles* could also include a *boat* or a *bankbook,* for example.

For *boat* we can make do with an object with a functor which has no objects. On the other hand, we wish to give the bank balance as a figure within *bankbook.* The domains declaration of *articles* is therefore extended to

```
articles=book(title,author);horse(name);boat;bankbook(integer)
```
Here are some examples of how compound objects from the domain *articles* can be used in some facts which define the predicate *owns:* 

```
owns(john,book("A friend of the family", "Irwin Shaw")).
owns(john,horse(blacky)). 
owns(john,boat). 
owns(john,bankbook(1000)).
```
With the goal

owns(john,Thing).

we will now receive the answers:

```
Thing 
book("A friend of the family", "Irwin Shaw") 
Thing 
horse(blacky) 
Thing 
boat 
Thing 
bankbook(1000)
```
How domain declarations are written-a summary.

```
domain = alternative1(D, D, \ldots); alternative2(D, D, \ldots) ; ...
```
Here, *alternative I* and *alternative2* are arbitrary (but different) functors. The notation (0,0,,,.) represents a list of domain names that are either declared elsewhere, or are one of the standard domains symbol, integer, real or char.

Notice:

- I. The alternatives are separated by semicolons.
- 2. Every alternative consists of a functor, and possibly a list of domains for the corresponding objects.

Program 9 uses functors to move the cursor around the screen as a "side-effect" of the evaluation of goals. For example

 $move_cursor(4, 9, up(2))$ .

moves the cursor up two lines from its starting position of row 4 and column 9 of the screen. It uses the built-in predicate

cursor(row,column)

to position the cursor at the specified row and column.

```
/* Program 9 */
domains 
       row, column, step = integer 
       movement = up(step); down(step); 
left(step) ; right(step) predicates 
       move_cursor(row,column,movement) 
clauses 
       move_cursor(R,C,up(Step)) :-
                   Rl=R-Step,cursor(Rl,C). 
       move_cursor(R,C,down(Step)) :-
                   Rl=R+Step,cursor(Rl,C). 
       move\_cursor(R,C,left(\_)) :-
                    Cl=C-l,cursor(R,Cl). 
       move\_cursor(R,C,right(\_)):-
                   Cl=C+l,cursor(R,Cl).
```
If we added the alternative *no,* a movement could also include "no step" as in move\_cursor (R,C,no). Note that the functor *no* is sufficient to represent "no movement." No sub-objects are required.

### **Going Down a Level**

Turbo Prolog allows you to construct compound objects on several levels. For example, in

```
book("The Ugly Duckling", "Andersen")
```
instead of using the author's surname, we could use a new structure that describes the author in more detail, including both the author's first name and surname. Calling the functor for the resulting new compound object *author,* the description of the book is changed to

```
book("The Ugly Duckling",author("Hans Christian","Andersen"))
```
In the old domain declaration

book(title,author)

we see that the second argument in the *book* functor is *author.* But the old declaration

 $author = symbol$ 

can only include a single name which is therefore no longer sufficient. We must now specify that an *author* is also a compound object comprising the author's first name and surname. This is achieved with the domain statement:

author = author(firstname, surname)

which leads us to the following declarations:

**domains** 

```
articles = book(title, author) ; ...
author = author(firstname, surname)
title, firstname, surname = symbol
```
When we use compound objects on different levels in this way, it is often helpful to draw a "tree":

```
book 
      I = \lambdatitle author 
         \sqrt{ }firstname surname
```
A domain statement describes only one level of the tree at a time and not the whole tree. For instance, a book cannot be defined with the following domain statement:

book = book(title, author(name, surname))

As another example, consider how to represent the grammatical structure of the sentence

"ellen owns the book"

using a compound object.

The most simple sentence structure consists of a *noun* and a *verbphrose:* 

```
sentence = sentence(noun, verbphrase)
```
A *noun* is just a simple word:

noun = noun(word)

A *verbphrose* consists of either a verb and a *nounphrose* or single verb.

```
verbphrase = verbphrase(verb,noun) ; verb(word)<br>verb = verb(word)
               = verb(word)
```
Using these domain declarations *(sentence, noun, article, verbphrose* and *verb),* the sentence "ellen owns the book" becomes:

sentence(noun(ellen), verbphrase(verb(owns), noun(book)))

The corresponding tree is:

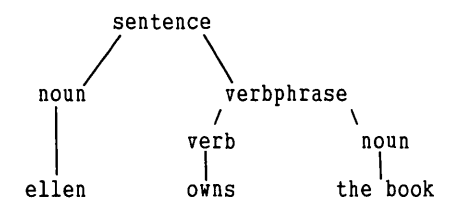

Exercise Write a suitable domains declaration using compound objects that could be used in a Turbo Prolog catalog of musical shows. A typical entry in the catalog might be:

Show: West Side Story Lyrics: Stephen Sondheim Music: Leonard Bernstein

Exercise Using compound objects wherever possible, write a Turbo Prolog program to keep a database of the current Top Ten hit records. Entries should include the name of the song, the name of the singer or group, its position in the Top Ten chart, and the number of weeks in the charts.

## **Recursion**

Program 10 illustrates an important Turbo Prolog programming technique called *recursion.* Recursion is usually used in two situations:

- when relations are described with the help of the relations themselves
- when compound objects are a part of other compound objects (i.e., they are recursive objects)

The first situation occurs in Program 10. It gives a fact and a rule for the single predicate *factorial* which, when used in a goal like

factorial(N,F)

will return true if  $F$  is equal to N! i.e., if

 $F = N * (N-1) * (N-2) * ... *3*2*1$ 

Before we discuss how *factorial* works, type the program in and try out the following goals:

```
factorial(l,Answer). /* goal 1 */ 
factorial(2,Answer). /* goal 2 *1 
factorial(3,Answer). 1* goal 3 *1 factorial(4, Answer). /* goal 4 */
factorial(S,Answer). 1* goal 5 *1 
factorial(b,720). 1* goal b *1 
factorial(10,2000). 1* goal 7 *1
```

```
1* Program 10 */ 
domains 
n, f = integer<br>predicates
       factorial(n, f)clauses 
       factorial(1,1).
       factorial(N,Res) if 
               N ) 0 and 
               N1 = N-1 and
               factorial(N1, FacN1) and
               Res = N*FacNl.
```
In the program,  $N = N - 1$  should be regarded as a more readable form of the clause:

 $= (N1, -(N,1))$ 

where  $-$  is a functor. Thus  $NI = N - I$  evaluates to true provided N1 is bound to the value of  $N-1$ .

Let's investigate how *factorial* works when satisfying the goal

factorial(2,Answer)

Using the rule, we have

```
factorial(2,Res) if 
2>1,N1=2-1,factorial(N1,FacN1),Res=2*FacN1.
```
So we must evaluate the goal

factorial(1,FacN1).

Using the fact

```
factorial(1,1).
```
the goal is satisfied by binding *FacN I* to I. In turn, we now need to evaluate

```
Res=2*FacN1
```
which is solved with *Res* bound to 2 \* I, so the initial goal is satisfied with *Answer* bound to 2.

For a more complicated evaluation like

```
factorial(4, Answer)
```
we have the evaluation sequence

```
factorial(4, Res) if
        4,N<sub>1</sub>=4-1,factorial(4-1,FacN1),Res=4*FacN1
  factorial(3,FacN1) if 
        3>1,N11=3-1,factorial(3-1,FacN11),Res=3*FacN11 
  factorial(2,FacN11) if 
        2>1,N11=2-1,factorial(2-1,FacN111),Res=3*FacN111 
  factorial(2-1,FacN111) succeeds with FacN111 bound to 1 
  factorial(3-1,FacN11) succeeds with FacN11 bound to 2 
  factorial(4-1, FacN1) succeeds with FacN1 bound to L
  factorial(4, Res) succeeds with Res bound to 24
Hence, factorial( 4,Answer) succeeds with Answer bound to 24.
```
goal : factorial(4, Answer)

calls: factorial(4, Res)

calls: factorial(4-1, FacN1), 4\*FacN1

```
calls: factorial(4-1-1, FacN11), (4-1)*FacN11
```
calls:  $factorial(4-1-1-1, FacN111),$   $(4-1-1)*FacN111$ 

calls: factorial(1,1)

Figure 4-1 Evaluation of Factorial(4,Answer)

Exercise Add domains and predicates declarations to the following facts and rules:

```
factorial(X, Y) if newfactorial(0, 1, X, Y).
```

```
newfactorial(X,Y,X,Y).
newfactorial(U,V,X,y) if 
          UL=U+L,U1V=U1*V, 
          newfactorial(U1,U1V,X,Y).
```
and try out the resulting program with the following goals:

```
1. factorial(3,Answer).
```
2. factorial(4, Answer).

3. factorial(S,Answer).

Using pencil and paper, trace the execution of the first goal.

#### Recursive Objects

Recursion can also be used to describe objects where the number of elements is not known in advance. Consider this problem: Which object can describe the names of all pupils in a school class, without us knowing the number of pupils in advance?

To solve this problem, let's formulate a corresponding domains declaration for the domain *c/oss/ist,* step by step. We start by describing an empty class with no students:

classlist = empty

Next, we formulate the recursive definition

```
classlist = class(name,classlist)
```
Thus, a typical object would be

```
class(peter,X)
```
which symbolizes a *C/oss/ist* with *peter* as the first member. X symbolizes a smaller *c/oss/ist* (without *peter).* Hence, a class consisting of two students could be described by

```
class(peter,class(james,empty))
```
and a class consisting of three students by

```
class(andrew,class(peter,class(james,empty)))
```
Note that

class(name,classlist)

is a compound object where the functor is class, name is one student in the class, and classlist contains the other students. The final, complete domains declaration consists of the two alternative definitions

```
classlist=class(name,classlist) ; empty
```
Likewise a series of numbers could, for instance, be defined by

```
integerlist = list(integer,integerlist) ; empty
```
**Exercise** Write the compound Turbo Prolog terms that describe the following list of numbers:

1,3,6,0,3

and draw the corresponding tree.

**Exercise** For the purposes of our Turbo Prolog programs, we wish to treat arithmetic expressions, such as  $1+2-3$ , as objects. Much of this is accomplished by the domains declaration:

```
expr=plus(expr,expr) ; number(integer)
```
which gives such object possibilities as

```
plus(number(4),number(5))
```
corresponding to the arithmetic expression  $4+5$ . The expression  $1+2+3$  could similarly be written as:

```
plus(number(1),plus(number(2),number(3)))
```
or

```
plus(plus(number(1),number(2)),number(3))
```
Append new alternatives to the above domains declaration so that objects that describe  $2-4$  or  $2+3-\log(5)$  are also permitted.

## **THE FASCINATING WORLDS OF LISTS AND RECURSION**

Lists are the basic data structure in Turbo Prolog programs, corresponding roughly to Pascal's use of arrays. Because lists are so common, Turbo Prolog provides an easier way to represent them than as compound objects. A list that consists of the numbers I, 2, and 3 can be written as

[ 1,2,3, 1.

The elements of a list are separated by commas and enclosed by [ and ]. Here are some examples:

```
[dog,cat,canary]
["valerie ann", "jonathan", "michael"]
```
To declare a domain for lists of integers, we use a declaration such as

domains integerlist = integer\*

where the asterisk indicates that there are 0 or more elements in a list.

The objects in a list can be anything, including other lists. However, all elements in a list must *belong* to *the same domain* and there must be a domains declaration for the objects that follows this form:

domains objectlist = objects\* objects

Turbo Prolog processes a list by dividing it into two parts: the *head* and the *tail.* The head of the list  $[1,2,3]$  is the element I. The tail of  $[1,2,3]$  is the list you get when you remove the head, namely [2,3].

| Table 4-3 List Processing |           |                    |
|---------------------------|-----------|--------------------|
| List                      | Head      | Tail               |
| $['a'\, b'\, c']$         | 'a'       | [ˈb'.ˈc']          |
| $\Box$                    |           | [] (an empty list) |
| $\perp$                   | undefined | undefined          |
| [[1,2,3],[2,3,4][1]       | [1,2,3]   | [[2,3,4][]]        |

Turbo Prolog uses a vertical bar (I) to separate the head and tail of a list. Hence, a list with head X and tail *Y* is written

[ X I Y ]

If Turbo Prolog tries to satisfy the goal

scores([XIY])

and finds the fact

scores([0,1,0,2,6,0,0,1,2,3])

the variable  $X$  will be bound to the head of the list, i.e., to the integer 0, and  $Y$  will be bound to the tail of the list, i.e., the list

[1,0,2,6,0,0,1,2,3,].

Table 4-4 gives several examples of list matching. Free variables are bound in the same way as  $X$  and  $Y$  in the previous example.

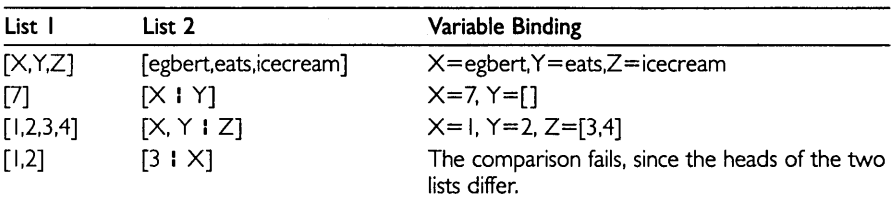

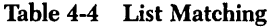

#### Using Lists

In this and the following two sections, we'll examine some typical Turbo Prolog listprocessing predicates.

#### List Membership

Suppose we have a list with the names

```
[john, leonard, eric, frankJ
```
and would like to use Turbo Prolog to investigate if a given name is in the list. In other words, we must express the relation member between two objects-a name and a list of names--corresponding to the predicate statement

```
member(name,namelist).
```
In Program II, the first clause investigates the head of the list. If the head is equal to the Name we are searching for, we can conclude that Name is a member of the list. Since the tail of the list is of no interest. it is indicated by "\_". Thanks to this first clause, the goal

```
member(john,[john,leonard,eric,frankJ)
```
is satisfied.

```
1* Program 11 *1 
domains 
       namelist = name* 
name = symbol<br>predicates
       member(name,namelist).
clauses 
       member(Name, [Name!_]).
       member(Name, [_ITail]) if member(Name, Tail).
```
If the head of the list is different from Name, we need to investigate whether Name can be found in the tail of the list. In English:

"Name is a member of the list if Name is member of the tail"

and in Turbo Prolog:

```
member(Name,[_ITail]) if member(Name,Tail).
```
**Exercise** Type in the above program and try the following goal:

```
member(susan, [ian, susan, john])
```
Add domain and predicate statements so that the member predicate can also be used to investigate if a number is a member of a list of numbers. Try several goals to test your resulting new program, including

```
member(X, [1, 2, 3, 4]).
```
Exercise Does the order of the two clauses for the *member* predicate have any significance? Test the behavior of the program when the two rules are swapped. The difference appears if the goal

 $member(X, [1, 2, 3, 4, 5])$ 

is tested in both situations.

#### Writing Elements of a List

Now we'll define a predicate that writes out elements of a list on separate lines. Again, we need to think recursively.

```
write_a_list([)). 
write_a_list([HeadITail)) if 
    write(Head),nl,write_a_list(Tail).
```
The first clause says: Stop when there are no further elements in the list (the list is empty); the second says: Write the head of the list, write a newline, and then deal with the tail.

Exercise Complete the *write\_a\_list* program above and test the following goal:

```
write_a_list([2,4,6,8,10])
```
#### Appending One List to Another: Declarative and Procedural Programming

As given, the *member* predicate of Program II works in two ways. Consider its clauses once again:

```
member(Name, [Namel_)). 
member(Name, [_ITail]) if member (Name,Tail).
```
We can think of these clauses from two different points of view. From a *declarative*  viewpoint they say that, given a list, *Name* is a member of that list if its head is *Name;* if not, *Name* is a member of the list if it is a member of its tail. From a *procedural*  viewpoint the two clauses could be interpreted: to find a member of a list, find its head, otherwise find a member of its tail.

These two points of view correspond to the goals

```
member(2,[1,2,3,4]).
```
and

 $member(X, [1, 2, 3, 4])$ .

since, in effect, the first goal asks Turbo Prolog to check that something is true, whereas the second asks Turbo Prolog to find all members of the list [1,2,3,4].

The beauty of Turbo Prolog lies in the fact that, often, if we construct the clauses for a predicate from one point of view, they'll work for the other. As an example of this, we'll now construct a predicate to append one list to another. For example, let's append the lists [1,2,3] and [4,5] to form the list [1,2,3,4,5]. We'll define the predicate *append* with three arguments:

```
append(Listl, List2, List3)
```
This combines List I and List2 to form List3. Once again we are using recursion (from a procedural point of view).

If List I is empty, the result of appending List I and List 2 will be the same as List 2. In Turbo Prolog:

append([], List2, List2).

Otherwise, we can combine List1 and List2 to form List3 by making the head of List1 the head of List3. (Below, the variable  $X$  is used as the head of both List1 and List3). The rest of List3 (its tail) is obtained by putting together the rest of List I and the whole of List2. (The tail of List3 is L3, which is composed of the rest of List1 (namely,  $LI$ ) and the whole of List2. In Turbo Prolog:

```
append([XIL1), List2, [XIL3)) if 
append(L1,List2,L3).
```
The append predicate thus operates as follows: While List I is not empty, the recursive rule transfers one element at a time to List3. When List1 is empty, the first clause ensures that List2 hooks onto the back of List3.

**Exercise** The two predicates append and writelist are defined in the Turbo Prolog program below. Type in the program and run it with the following goal:

 $append([1,2,3],[5,6],L)$  and writelist(L).

Now try this goal:

```
append([1,2),[3),L),append(L,L,LL),writelist(LL). 
               1* Program 12 *1 
domains 
       integerlist = integer* 
predicates 
       append(integerlist,integerlist,integerlist) 
       writelist(integerlist) 
clauses 
       append([],List,List).
       append([XIL1], List2, [XIL3]) if
```

```
append(L1,List2,L3). 
writelist(I,(1)).writelist([HeadITail)) if 
          write(Head),nl,writelist(Tail).
```
#### One Predicate Can Have Several Applications

Looking at append from a declarative point of view, we have defined a relation between three lists. This relation also holds if List I and List3 are known but List2 isn't and if only List3 is known. For example, to find which two lists could be appended to form a known list, we could use a goal of the form

```
append(L1,L2,[1,2,4]).
```
for which Turbo Prolog will find the solutions

 $L1 = [1, L2 = [1, 2, 4]$  $L1 = [1], L2 = [2,4]$  $L1 = [1,2], L2 = [4]$  $L1 = [1,2,4],$   $L2 = [1]$ *L;* solutions

We can also use append to find which list could be appended to [3,4] to form the list [1,2,3,4] by giving the goal

 $append(L1,1,4,1,1,2,3,4).$ 

Turbo Prolog finds the solution  $LI = [1,2]$ .

append has defined a relation between an input set and an output set in such a manner that the relation applies both ways. We can therefore ask

"Which output corresponds to this given input?"

or

"Which input corresponds to this given output?"

**Exercise** By amending the clauses given for member in Program II, construct clauses for a predicate evenmember which would be solved given a goal

 $even member(2, [1, 2, 3, 4, 5, 6])$ .

and which, given the goal

 $even number(X, [1, 2, 3, 4, 5, 6])$ .

would display

X=2  $X = 4$  $X = 6$ 3 solutions

# *5 Tutorial III: Turbo Prolog's Relentless Search for Solutions*

This chapter falls into two main parts. In the first, we examine in detail the process Turbo Prolog uses when trying to match a goal with a clause. This process is called *unification* and corresponds to parameter passing in other programming languages.

In the second part, you'll learn how to control Turbo Prolog's search for solutions of goals. This will include techniques that make it possible for a program to carry out a task which would otherwise be impossible, either because the search would take too long or (less likely with Turbo Prolog) because the system would run out of free memory.

# **MATCHING THINGS UP: THE UNIFICATION OF TERMS**

Consider Program 13 in terms of the (external) goal

```
written_by(X,Y).1* Program 13 *1 
domains 
    title, author = symbol
    pages integer 
publication = book(title, page) predicates
    written_by(author,publication) 
    long_novel(Title) 
clauses 
    written_by(fleming,book("DR NO",210)). 
    written_by(melville,book("MOBY DICK",bOO)) 
    long_novel(Title):-written_by(_,book(Title,Length)), 
                        Length > 300.
```
When Turbo Prolog tries to fulfill the goal, it must try each of the clauses for the predicate *written\_by* in turn, trying to get a match between the parameters X and Y and the parameters in each clause for written\_by. This term matching operation is called *unification.* 

Since  $X$  and Y are free variables in this goal, and a free variable can be unified with any other term, the very first written\_by clause unifies with the goal clause

 $written_by( X , Y)$ written\_by(fleming,book("MOBY DICK",boo))

Thus  $X$  becomes bound to fleming and Y becomes bound to book("MOBY DICK",600) so Turbo Prolog displays

```
X = fleming, Y = book("MOBY DICK", 600)
1 Solution
```
If, on the other hand, we give Program 13 the goal

written\_by(X,book("MOBY DICK",Y)).

then again unification is attempted with the first clause for written\_by:

```
written_by( X ,book("MOBY DICK", Y )). I 
written_by(fleming,book("DR NO" ,210)).
```
Since  $X$  is free, it becomes bound to fleming and a match is attempted between

book("DR NO", 200)

and

book("MOBY DICK", Y)

A compound term can unify with another compound term provided they both involve the same functor and the same number of arguments, and all the subterms unify pairwise. In this case, the functor is the same (book) and the number of subterms is two in each case. However, the constant MOBY DICK can unify only with itself or with a free variable. Thus, no match is possible between MOBY DICK and DR NO and unification fails.

Turbo Prolog now attempts a match between

```
written_by ( X , book("MOBY DICK", Y ))
```
and

```
written_by(melville,book("MOBY DICK",boo))
```
The free variable  $X$  unifies (and becomes bound with) the constant melville. The compound terms

```
book("MOBY DICK", Y )
```
and

book("MOBY DICK",boo)

unify, since they both involve the same functor book; they have the same number of arguments; the constant MOBY DICK unifies with itself; and the constant 600 can be unified with the free variable Y. Thus the goal succeeds and Turbo Prolog responds

```
X = melville, Y = 600
1 Solution
```
Finally, consider execution of the goal

```
long_novel (X).
```
When Turbo Prolog tries to fulfill a goal, it investigates whether or not there exists a matching fact or left side of a rule. In this case, the match is with the left side of a rule

```
long_novel( X ) 
long_novel(Title):-
     written_by(_,book(Title,Length)),Length>300.
```
since the free variable  $X$  can be unified with any other term and, in particular, another free variable. Next, Turbo Prolog makes the first clause on the right side of this rule the current sub-goal, and unification is achieved with the first fact for *written\_by* as follows:

```
written_by( Name ,book(Title ,Length)) 
written_by(flearning,book("DR NO", 210))
```
in which *Length* has become bound to 210.

Now the second clause on the right side of the *long\_novel* rule becomes the current sub-goal

Length  $>$  300

Before unification is attempted, the bound variable *Length* is replaced with the value to which it is bound, 210. Since

210 > 300

is a legal comparison of two integer values, the comparison is made—and, of course, returns false. Turbo Prolog now attempts a different unification of

```
written_by(Name,book(Title,Length))
```
(see the next section) and binds *Title* to *"MOBY DICK"* and *Length* to 600. Now

Length > 300

unifies with *Length* replaced by 600 (the value to which it is bound) and indeed succeeds, so that *long\_novel* also succeeds with *Title* bound to "MOBY DICK". Turbo Prolog displays

```
X = "MOBY DICK"1 Solution
```
*Summary* of *Turbo Prolog's Unification Algorithm* 

- A free variable can be unified with any term. The variable is then bound to the other term.
- A constant (an integer, for example) can unify with itself or with a free variable.
- A compound term can unify with another compound term, provided they both involve the same functor and have the same number of arguments. Further, all the subterms must unify pairwise. (Lists are treated as a special kind of compound term).

Bound variables are replaced with the value to which they were bound prior to unification.

Thus, unification takes care of:

- Assigning values to variables (i.e., parameter passing).
- Accessing data structures via a general pattern-matching mechanism.
- Certain kinds of tests for equality.

# **CONTROLLING THE SEARCH FOR SOLUTIONS**

In this section we'll look at some techniques we can use to control Turbo Prolog's search for solutions of our goals.

Let's start by looking at Program 14 in light of this goal, which consists of two subgoals:

```
likes(X,wine) and likes(X,books)
```

```
1* Program l~ *1 
domains 
name, thing = symbol predicates likes(name,thing) 
         reads(name) 
         is_inquisitive(name) 
clauses 
         likes(john,wine). 
         likes(lance, skiing).
         likes(Z,books) if 
                       reads(Z) and 
                       is_inquisitive(Z). 
         likes(lance,books).
         likes(lance,films).<br>reads(john).
         is_inquisitive(john).
```
When evaluating the goal, Turbo Prolog notes which subgoals have been satisfied and which have not. This search can be represented by a *goal* tree:

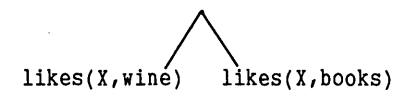

Before goal evaluation begins, the goal tree consists of two unsatisfied subgoals. In what follows below, subgoals already satisfied in a goal tree are underlined with a dotted line, and the corresponding satisfying clause head is shown underneath.

In our example, the goal tree shows that two subgoals must be satisfied. To do so, Turbo Prolog follows the *first basic principle:* 

*Subgoals must* be *satisfied* from *left* to *right.* 

The clause Turbo Prolog chooses to satisfy the first subgoal is determined by the *second basic principle:* 

*Predicate clauses must be tested in the order they appear in the program.* 

When executing Program 14, Turbo Prolog finds a suitable clause in the first fact. Let's look at the goal tree again:

$$
\overbrace{\text{likes}(X, \text{vine})}^{\text{likes}(X, \text{books})}
$$
\n
$$
\overbrace{\text{likes}(john, \text{vine})}^{\text{likes}(X, \text{books})}
$$

The subgoal

likes(X,wine)

matches the fact:

likes(john,wine).

by binding X to the value *john.* Turbo Prolog next tries to satisfy the next subgoal to the right.

The satisfaction of the second subgoal starts a completely new search procedure, with  $X =$  *john*. The first clause

likes(john,wine)

. does not match the subgoal

likes(X,books)

since *wine* is not the same as *books.* Turbo Prolog must therefore try the next clause, but *lance* does not match the value of X *(john),* so the search continues with the third clause

likes(Z,books) if reads(Z) and is\_inquisitive(Z).

The parameter  $Z$  is a variable and so matches with  $X$ , and the second parameters agree. When  $X$  matches  $Z$ , Turbo Prolog demands that  $Z$  also be bound to the value *john.* 

We know now that the subgoal matches the left side of a rule. Continued searching is determined by the *third basic principle:* 

*When a subgoal matches the left side* of *a rule, the right side* of *that rule* must *be satisfied next. The right side constitutes the new set* of *subgoals.* 

From this we get the following goal tree:

 $likes(X, wine)$  likes(X,books) likes(john,wine) likes(Z,books) reads( $Z \sim \text{is}$ . inquisitive(Z)

The goal tree now includes the subgoals

reads(Z) and is\_inquisitive(Z)

where Z has the value *john.* Turbo Prolog will now search for facts that match both subgoals. The resulting final goal tree is shown below:

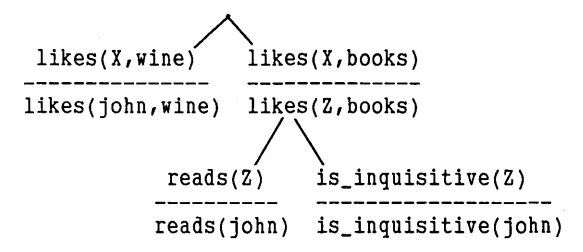

According to the *fourth basic principle:* 

A *goal has been satisfied when a matching fact is found for all the extremities (leaves)*  of *the goal* tree,

so we know now that our initial goal is satisfied.

Turbo Prolog uses the result of the search procedure in different ways, depending on how it was initiated. If the goal is a subgoal in a rule, Turbo Prolog keeps trying to satisfy the next subgoal in the rule. If the goal is a question from the user, Turbo Prolog replies directly:

```
X = john 
1 solution 
Goal :
```
As we saw in Chapter 3, having once satisfied a goal, Turbo Prolog backtracks to find alternative solutions. It will also backtrack if a subgoal fails, hoping to resatisfy a previous subgoal in such a way that the failed subgoal is satisfied with new variable values.

To fulfill a subgoal, Turbo Prolog begins a search with the first clause in a predicate. Two things can happen:

- I. A matching clause head is found. The following then happens:
	- a. If there is another clause that can possibly resatisfy the subgoal, the first such clause is marked with a pointer to indicate a backtracking point.
	- b. All free variables in the subgoal that match values in the clause head are assigned these values (the variables become bound).
	- c. If the matching clause is the left side of a rule, that rule must be satisfied. This is done by treating the right side of the rule as a new goal.
- 2. A matching clause head cannot be found and the goal fails. Turbo Prolog backtracks as it attempts to resatisfy a previous subgoal. All variables that were free before the subgoal was previously satisfied are made free again.

Turbo Prolog first searches the clause indicated by the pointer. If the search is unsuccessful, it backtracks again. If backtracking exhausts all clauses for all subgoals, the goal fails.

#### Use **of Fail**

Turbo Prolog contains a standard predicate that forces backtracking—fail. The effect of *fail* corresponds to the effect of 2=3. We'll use Program 15 to illustrate the use of this predicate.

```
1* Program 15 *1 
domains 
      name = symbol 
predicates 
      father(name,name)
      everybody 
clauses 
      father(leonard,katherine). 
      father(carl,jason).
      father(carl, marilyn).
      everybody if 
               father(X,y) and 
               write(X," is ",Y,"'s father\n") and
               fail.
```
The goal *father(X, Y)* could be used in two different situations:

- As an inquiry to the Turbo Prolog system (an external goal)
- On the right side of a rule (an *internal goal*), as in:

```
grandfather(X, B) if father(X,Y) and father(Y,B).
```
With *father(X,Y)* as an external goal, Turbo Prolog will write out all possible solutions in the usual way:

```
X = \ldots, Y = \ldots<br>X = \ldots, Y = \ldots<br>... solutions
```
With *father(X,Y)* as an internal goal, Turbo Prolog will continue with the next subgoal once it has been satisfied and will display only one solution. However, the predicate *everybody* in Program 15 uses the *fail* predicate to disturb the usual mechanism.

The object of the predicate *everybody* is to produce neater responses from program runs. Compare the answers to the two goals

```
Goal: father_to(X,Y)
X =leonard, Y = katherine
X=carl, Y=jason 
X=carl, Y=marilyn 
3 solutions 
Goal: everybody 
leonard is katherine's father 
carl is jason's father 
carl is marilyn's father 
No solution
```
The predicate *everybody* makes use of backtracking to generate more solutions for *father(X, Y)* by trying to satisfy the right side of *everybody:* 

 $father(X, Y)$  and  $write(X, " is ", Y, " 's father\nu")$  and fail.

These subgoals must be satisfied from left to right. The first

father(X,Y)

can be satisfied with X = *leonard* and *Y* = *katherine,* so that Turbo Prolog continues to the next subgoal, the standard predicate *write.* It fulfills its task by writing some values, and then continues to the last subgoal, the standard predicate *fail.* 

*Fail* can never be satisfied, so Turbo Prolog is forced to backtrack. *write* cannot be resatisfied (offer new solutions), so Turbo Prolog must backtrack again to the first subgoal.

A new solution, namely  $X = \text{card} Y = \text{sam}$ , is found. Turbo Prolog can now continue to the next subgoal, where the values are written out, and finally reaches the last subgoal-fail--which once again initiates backtracking, and so on.

**Exercise** Type in Program 14 and evaluate the following goals:

 $father(X,Y)$ .

and

everybody.

Why are the solutions to *everybody* terminated by *False?* For a clue, append:

everybody

as a second clause to the definition of predicate *everybody* and reevaluate the goal.

# **PREVENTING BACKTRACKING: THE CUT ELEMENT**

Turbo Prolog contains an element that prevents backtracking under certain circumstances. The element is called the cut and is written as an exclamation mark ( !). Its effect is simple:

It *is impossible* to *backtrack past a* cut

There are two main uses of the cut:

- When you know in advance that certain possibilities will never give rise to meaningful solutions, so it is a waste of time and storage space to backtrack over them. By using a cut in this situation, the resulting program will run quicker and use less memory.
- When the logic of a program demands the cut.

In the following examples, we will use several schematic Turbo Prolog rules *rl,* r2, r3 which all describe the same predicate r, plus several subgoals *a,b,c,* etc.

#### **Using the Cut to Prevent Backtracking to a Previous Subgoal in a Rule**

r1 **if a and band ! and** c.

This is a way of telling Turbo Prolog that we are satisfied with the first solution of subgoals a and b. As a concrete example, consider Program 16. It is based on the idea that two people might like one another if they have at least one interest in common.

```
1* Program 1b *1 
domains 
    name,sex,interest = symbol 
    interests = interest* 
predicates 
    findpairs 
    person(name,sex,interests) 
    member(interest,interests) 
    common_interest(interests, interests, interest) 
clauses 
    findpairs if person(Man, m, ILIST1 ) and 
          person( Woman, f, ILIST2 ) and 
          common_interest( ILIST1, ILIST2, _) and
          write( Man, " might like ", Woman ) and nl and
          fail. 
     findpairs:- write ('-----------end of the list---').
     common_interest( IL1, IL2, X ) if 
           member(X, IL1) and member(X, IL2) and !.
     person(tom,m, [travel,books,baseball1). person(mary,f,[wine,books,swimming]).
     member( X, [X!_1] ).
     member(X, [\bot L]) if member(X, L).
```
The use of the cut in the predicate common\_interest is the reason the predicate finds only one common interest. If the cut were not employed, the same names would be written many times if the *persons* had many interests in common.

#### **Using the Cut to Prevent Backtracking to the Next Clause**

This is a way to tell Turbo Prolog that it has chosen the correct clause for this predicate. For example, given

r1 if ! and a and band c. r2 if ! and d. r3 if c.

the two cuts ensure that only one of the following clauses *rl, r2* or *r3* will be used. (Remember, *rl, r2, r3* are clauses for the same predicate *r).* 

Our example in this case is based on Program 9 (Chapter 4), which defined the factorial predicate without the use of the cut:

```
factorial(1,1).
factorial(N,Res) if 
        N>1 and 
        N1=N-1 and 
        factorial(N1,Temp) and 
        Res=N*Temp.
```
The condition  $N>1$  was necessary, since the second clause could be satisfied with  $N=1$ . Without this condition the first argument in *factorial* could become negative and the program would loop forever (or until memory was exhausted).

With the use of the *cut,* however, we can adopt the new clauses

```
factorial(1,1) if !. 
factorial(N,Res) if 
        N1=N-1 and factorial(N1,Between) and Res=N*Between.
```
where the cut indicates that, for  $N=$  I, the second clause should not be tested.

### **Determinism and the Cut**

The *member* predicate (defined in Chapter 4) is an example of a predicate having *nondeterministic* clauses, i.e., clauses capable of generating multiple solutions through back-. tracking. In many implementations of Turbo Prolog, special care must be taken with non-deterministic clauses because of the attendant demands made on memory resources at run time. In Turbo Prolog, however, internal checks are made for nondeterministic clauses and these are dealt with in a special way, thus reducing the burden upon the programmer.

However, for debugging (and other) purposes, it can still sometimes be necessary for the programmer to intercede and the *checLdeterm* compiler directive is provided for this reason. If *check determ* is inserted at the very beginning of a program, a warning will be displayed if any non-deterministic clauses are encountered during the evaluation of a goal. Pressing **[F10]** causes the warning to be ignored, while pressing any other key aborts evaluation of the goal.

Non-deterministic clauses can be made deterministic by inserting cuts. Thus, *verify\_member* with clauses

```
verify_meanber (X, [X|-1)) :-!verify member (X, [I\overline{Y}]):-verify_member(X,Y).
```
is a deterministic version of *member,* the only difference between the two being the *cut*  to stop backtracking in the first clause.

verify\_member can be used to check that an element is a member of a given list, but cannot be used in a goal like

```
verify_meanber (X, [1,2,3,4,5]).
```
to successively bind X to the members of [1,2,3,4,5], since the goal succeeds with X bound to I and no backtracking takes place.

**Exercise** Suppose an average taxpayer in the USA is a US citizen, a married person with two children, and earns no less than \$500 a month and no more than \$2,000 per month. Define a Turbo Prolog predicate *speciaLtaxpayer* which, with this goal

special\_taxpayer(fred).

will succeed only if *fred* fails one of the conditions for an average taxpayer. Use the cut to ensure that there is no unnecessary backtracking.

**Exercise** Players in a certain squash club are divided into three leagues, and players may only challenge members in their own league or the league below (if there is one). Write a Turbo Prolog program that will display all possible matches between club players in the form:

tom versus bill marjory versus annette

Use the cut to ensure, for example, that

tom versus bill

and

bill versus tom

are not both displayed.
62 *Turbo Prolog Owner's Handbook* 

 $\sim$   $\sim$ 

# *6 Tutorial* **IV:** *Arithmetic, Simple Input and Output, and Debugging*

Turbo Prolog's arithmetic capabilities are similar to those provided in programming languages such as BASIC, C and Pascal. It includes a full range of arithmetic functions and standard predicates as diverse as the arctangent function, and a family of predicates for bitwise logical operations. These are described in the first part of this chapter, along with standard predicates for basic input and output of numeric and non-numeric values.

The final part of this chapter resumes the discussion of debugging at the point where Chapter 2 left off. As programs become larger and more complex, you'll require more control over the amount of information produced by the various trace facilities, and this section tells how to gain that control.

# **PROLOG CAN DO ARITHMETIC TOO!**

We have already seen some simple examples of Turbo Prolog's arithmetic capabilities. Turbo Prolog can perform all four basic arithmetic operations (addition, subtraction, multiplication and division) between integer and real values, the type of the result being determined according to Table 6-1.

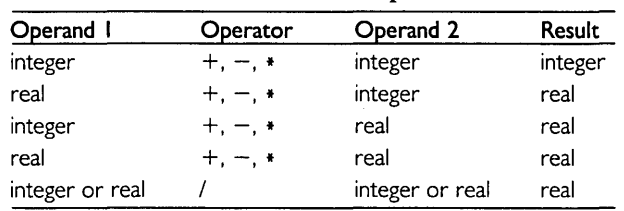

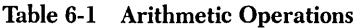

#### **The Order of Evaluation of Arithmetic Expressions**

Arithmetic expressions, such as the one on the right side of the  $=$  predicate in

 $A = 1 + 6 / (11 + 3) + 2$ 

may include operands (numbers and variables), operators  $+$ ,  $-$ ,  $*$ ,  $\ell$ , and parentheses "("and")". Hexadecimal numbers are identified by a preceding dollar sign. The value of an expression can only be calculated if *all variables are bound* at the time of evaluation. This calculation must then be made in a certain order, determined by the priority of the arithmetic operators; operators with the highest priority are evaluated first. Thus, evaluation of arithmetic expressions proceeds as follows:

- If the expression contains subexpressions in parentheses, the subexpressions are evaluated first.
- If the expression contains  $*$  (multiplication) or / (division), these operations are carried out next, working from left to right through the expression.
- Finally  $+$  (addition) and  $-$  (subtraction) are carried out, again working from left to right.

Returning to our example expression, since variables must be bound before evaluation, assume that Z has the value 4. The value of  $(11+3)$  is the first subexpression to be evaluated, and it evaluates to 14. Now 6/14 can be evaluated to give 0.428571 and then 0.428571  $*4$  gives 1.714285. Finally, evaluating  $1 + 1.714285$  gives the value of the expression as 2.714285. If A belongs to a domain of real type, A will be bound to 2.714285, but if A belongs to a domain of integer type, A will be bound to 2.

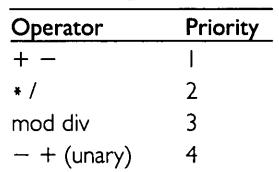

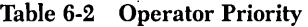

#### **Comparisons**

In the following statement:

 $X+G$   $C$   $9 - Y$ 

(which is the Turbo Prolog equivalent of: The total of X and 4 is less than 9 minus Y), the relational operator  $\lt$  (less than) indicates the relation between the two expressions, *X+4* and *9-Y.* If *Value I* and *Value2* represent the values of the two expressions, we could write this relation in a "normal" Turbo Prolog statement format as

less\_than(Value1,Value2)

We could also write the Turbo Prolog sentences

```
plus(X,4,Value1)
minus(9,4,Value)
```
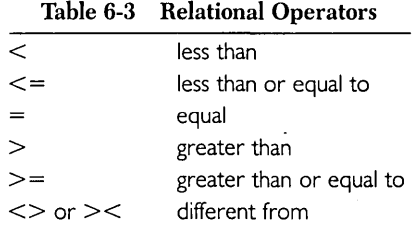

to describe how *X+4* and 9-Yare evaluated to *Va!ue!* and *Va!ue2,* respectively. The entire comparison  $X + 4 < 9 - Y$  could thus be formulated as:

plus(X,4,Value1) and minus(9,y,Value2) and less\_than(Value1,Value2)

Turbo Prolog allows the more familiar formulation we began with, but be aware that a single comparison such as  $X+4<9-Y$  (this is called *infix* notation) corresponds to as many Turbo Prolog statements as there are operators in the original sentence.

The complete range of relational operators allowed in Turbo Prolog is shown in Table 6-3.

Besides numeric expressions, it is also possible to compare single characters, strings and symbols. Consider the following comparisons:

```
a' < b'peter > sally 
"antony" > "antonia"
```
Turbo Prolog converts the comparison 'a'  $\lt$  'b' to the equivalent arithmetic expression 97 < 98 using the corresponding ASCII code value for each character. With two string or symbol values, the outcome depends on a character-by-character comparison of corresponding positions. The result will be the same as from a comparison of their initial characters, unless these two characters are the same. If they are, Turbo Prolog will compare the next corresponding pair of characters and return that result, unless these are also equal, in which case a third pair will be examined, and so on.

Hence, the second expression above is false-as is determined by comparing the ASCII values for the characters that make up *peter* and sally, respectively. The character  $p$  comes before s in the alphabet, so  $p$  has the lowest ASCII value and the expression is false. (The ASCII values for the entire character set can be found in Appendix B). Similarly, the third comparison is true, since the two symbols first differ at the position where one contains the letter y and the other the letter *i*.

Compound objects, however, must be compared for equality using an *equal* predicate, as shown in Program 17:

```
1* Program 17*1 
domains 
  d = pair(integer,integer) ; single(integer) none 
predicates 
     equal(d,d) 
clauses 
     equal(X, X).
```
Type in Program 17 and try out these goals:

```
equal(single(4),pair(3,4)).equal(pair(2,1),pair(2,1)).equal(none,none).
```
Try also

equal $(5, 4)$ .

which will result in a *domain error.* Now append a new predicate declaration of *equal.* 

```
equal(integer,integer)
```
and retry the goal

equal $(5, 4)$ .

#### Special Conditions for Equality

In Turbo Prolog, statements like  $N=N/2$  indicate a relation between the three objects: N, N I and 2; or a relation between two objects: N and the value of  $N I - 2$ . If N is still free, the statement can be satisfied by binding N. This corresponds to what other programming languages call an *assignment statement;* in Turbo Prolog, it is a logical statement. On the other hand, NI must always be bound to a value since it is part of an expression.

When using the *equal* predicate to compare real values, care must be taken to ensure that the necessarily approximate representation of real numbers does not lead to unexpected results. Thus the goal

~.9999999999=S.OOOOOOOOOOO

will fail, indicating that when comparing two real values for equality, it is better to check that the two are within a certain range of one another.

Program 18 illustrates how to use the *equal* predicate and tries to find solutions for the quadratic equation

 $A * X * X + B * X + C = 0$ 

where the existence of solutions depends on the value of the discriminant

 $D = B*B-4*A*C.$ 

 $D>0$  implies that there are two solutions,  $D = 0$  implies there is one solution only, and D<0 implies that there are no solutions if  $X$  is to take a real value.

```
1* Program 18 *1 
predicates<br>solve(real,real,real)
     reply(real,real,real) 
     mysqrt(real,real,real) 
     equal(real,real) 
clauses 
     solve(A, B, C) :-
                 D = B*B-4*A*C, reply(A,B,D), nl.
```

```
reply(\mu, \muD) :- D < 0, write("No solution"), !.
reply(A, B, D) :-
           D = D, X = -B/(Z*A), write("x=",X), !.
reply(A, B, D) :-
           mysqrt(D,D,SqrtD), 
           X\bar{1} = (-B + S\bar{q}r D)/(Z*A),XZ = (-B - S\bar{q}r tD)/(Z*A),write("x1 = \mathbf{u}, x1, " and x^2 = ", x2).
mysqrt(X,Guess,Root) :-
          NewGuess = Guess-(Guess*Guess-X)/2/Guess, 
          not(equal(NewGuess,Guess)),!, 
          mysqrt(X,NewGuess,Root). 
mysqrt(_,Guess,Guess). 
equal(X, Y) :-
          X/Y ) 0.99999 , X/Y < 1.00001.
```
The program calculates square roots by an iterative formula where a better guess *(NewGuess)* for the square root of X can be obtained from the previous guess (Guess):

 $NewGuess = (Guess - (Guess + Guess - X))$  /2

Each iteration brings us a little closer to the square root of X. Once the condition *equal*  is satisfied, no further progress can be made and the calculation terminates.

**Exercise** Type in Program 18 and try the following goals:

```
solve(1,2,1).
solve(1,1,4).solve(1,-3,2).
```
The solutions should be

```
x = -1No solution 
x1 = 2 and x2 = 1
```
respectively.

**Exercise** The object of this exercise is to experiment with the *mysqrt* predicate in Program 18. We can ensure that temporary calculations can be monitored by adding the following as the first subgoal in the first *mysqrt* clause:

```
write(Guess)
```
To see the effect of this amendment, try this goal

```
mysqrt(8,1,Result).
```
Next, replace the *equal* clause with this fact

```
equal(X,X).
```
and retry the goal. Experiment a little more with the properties of *equal.* Try, for instance

```
equal(X, Y) :- X/Y < 1.1, X/Y > 0.9.
```
**Exercise** Turbo Prolog has a built-in square root function *sqrt.* Thus,

 $X = sqrt(D)$ 

will bind X to the square root of the value to which *D* is bound. Rewrite Program 18 using *sqrt* and compare the answers with those from the original version.

## **ARITHMETIC FUNCTIONS AND PREDICATES**

Unlike other versions of Prolog, Turbo Prolog has a full range of built-in mathematical functions and predicates that operate on integer and real values. The complete list is given in Table 6-4.

| <b>Functional Predicate</b>                                             | Description                                                                                                    |
|-------------------------------------------------------------------------|----------------------------------------------------------------------------------------------------|
| bitand(X,Y,Z)<br>bitor(X, Y, Z)<br>bitnot(X,Z)<br>$b$ itxor $(X, Y, Z)$ | If X and Y are bound to integer values, $Z$ will be bound to an<br>integer which is the result of (1) representing the values of $X$ and<br>Yas signed 16-bit numbers and (2) performing the corresponding<br>logical operation AND, OR, NOT, XOR on those numbers. |
| bitleft(X, N, Y)<br>bitright(X, N, Y)                                   | If $X$ and N are bound to integer values, Y is bound to the integer<br>which is the result of representing $X$ as a signed 16-bit number<br>and shifting left or right the number of places specified by N.                                                         |
| $X \mod Y$                                                              | Returns the remainder of $X$ divided by Y.                                                                                                    |
| $X$ div Y                                                               | Returns the quotient of $X$ divided by Y.                                                                                                    |
| $\mathsf{abs}(X)$                                                       | If X is bound to a positive value v, $abs(X)$ returns that value; other-<br>wise it returns $-1$ *v.                                                                                                    |
| cos(X)<br>sin(X)<br>tan(X)                                              | The trigonometric functions require that $X$ be bound to a value<br>representing an angle in radians.                                                                                                    |
| arctan(X)                                                               | Returns the <i>arctangent</i> of the real value to which $X$ is bound.                                                                                                    |
| exp(X)                                                                  | e raised to the value to which $X$ is bound.                                                                                                    |
| ln(X)                                                                   | Logarithm to base e.                                                                                                    |
| log(X)                                                                  | Logarithm to base 10.                                                                                                    |
| sqrt $(X)$                                                              | Square root.                                                                                                    |

**Table 6-4 Turbo Prolog Arithmetic Predicates and Functions** 

Thus

```
test1(Xreal,AnswerReal):-
        AnswerReal = ln(exp(sin(sqrt(XReal*XReal))))))
```
and

```
test2(Xinteger,Answerlnt):-
     bitand(X,X,Y1),bitnot(Y1,Y2),bitor(Y2,X,Answerlnt).
```
could be used as clauses for predicates *test I* and *test2* in a test program. In particular, the goal

 $test1(4, A)$ .

will return

```
A= -0.756802
```
and

 $test2(4, B)$ .

will return

 $B = -1$ 

since  $-1$  is the signed 16-bit integer equivalent of IIIIIIIIIIIIIIIIII in binary.

Exercise Use the trigonometric functions in Turbo Prolog to display a table of sine, cosine and tangent values on the screen. The left column of the table should contain angle values in degrees, starting at 0 degrees and continuing to 360 degrees in steps of 15 degrees.

**Exercise** Write a Turbo Prolog program to test the theory that

```
myxor(A,B,Result):-
        bitnot(B,NotB),bitand(A,NotB,AandNotB), 
        bitnot(A,NotA),bitand(NotA,B,NotAandB), 
        bitor(AandNotB,NotAandB,Result).
```
behaves like

bitxor(A,B,Result)

## **SIMPLE INPUT AND OUTPUT**

#### **Writing**

The predicate *write* can be called with an optional number of arguments:

 $write( Arg1, Arg2, Arg3, ...$ 

These arguments can either be constants (from domains of standard type) or variables, but variables must be bound beforehand.

The standard predicate *nl* is often used in conjunction with *write* and causes printing on the display screen to continue from a new line. Thus

```
pupil(PUPIL,CL), 
write(PUPIL, " is in the ",CL," class");nl, 
write(II-----------------------------------II).
```
might result in the display:

```
Helen Smith is in the fourth class<br>----------------------------------
```
whereas

write( "List1= ", L1, ", List2= ", L2 ).

could give

```
List1 = [cow,pig,rooster], List2= [1,2,3]
```
Also, if in,

```
domains 
clauses 
           sentence 
           subject 
           subject - subject( symbol ) ; ......<br>sentence_verb = sentence_verb( verb ) ; ......<br>verb = symbol
           verb 
                                  sentence( subject, sentence_verb 
                                  subject( symbol ) ; 
           .... write( " SENTENCE= ", My_sentence ).
```
My\_sentence is bound to

```
sentence(subject(john), sentence_verb(sleeps))
```
we might obtain this display:

```
SENTENCE= sentence(subject(john),sentence_verb(sleeps))
```
Often *write* does not. by itself, give you as much control as you'd like over the printing of compound objects like lists, but it's easy to use it in programs that give better control. To conclude this section, we'll give you four small examples to illustrate the possibilities. The first. Program 19, prints out lists without the opening and closing brackets, [ and ].

```
1* Program 19 *1 
domains 
        integerlist = integer*<br>namelist = symbol*
                    = symbol*
predicates 
        writelist(integerlist) 
        writelist(namelist). 
clauses 
        writelist([]). 
        writelist(HHIT) :- write(H,''''), writelist(T).
```
Try typing in the program and evaluating this goal:

```
writelist([1,2,3,4]).
```
Our next example, Program 20, writes out the values in a list, with at most five elements per line.

```
1* Program 20 *1 
domains 
    integerlist = integer*
predicates 
    writelist(integerlist) 
    writeS(integerlist,integer) 
clauses 
    writelist(NL) :- nl, write5(NL, 0), nl.
    writeS( TL, 5 ) :-!, nl, writeS( TL, ).
    write5( [HIT], N ) :- write(H, ""), N1=N+1, write5(T,N1).writeS(\begin{bmatrix} 1, \end{bmatrix}).
```
If Program 20 is given this goal

writelist([2,4,6,8,10,12,14,16,18,20,22]).

Turbo Prolog responds with

2 4 6 8 10 12 It; 16 18 20 22

Frequently, you may want a predicate that displays compound objects in a more readable form. Program 21 displays a compound object like

```
plus(mult(x,number(99)),mult(number(3),x))
```
in the form

```
x*qq+3*x1* Program 21 *1 
domains 
      expr = number(integer) 
x ; log(expr) ; 
              plus(expr,expr) ; mult(expr,expr)
predicates writeExp (expr) 
clauses<br>writeExp(x)
                              : write('x').
     writeExp(number(No)) :- write(No).
     writeExp(log(Expr)) :-
      write("log("), writeExp(Expr), write(')').<br>writeExp(plus(U1,U2)):-
      writeExp(U1), write('+'), writeExp(U2).<br>writeExp(mult(U1,U2)):-
               writeExp(U1), write('*), writeExp(U2).
```
Program 22 is another, similar example. Try it with the goal

```
write_sentence(sentence(name(bill),verb(jumps))).
```

```
1* Program 22 *1 
domains 
    sentence = sentence(nounphrase, verbphrase)
    nounphrase = nounp(article, noun) ; name(name)
    verbphrase = verb(verb) ; verbphrase(verb, nounphrase)<br>article, noun, name, verb = symbol
predicates 
    write_sentence(sentence) 
    write_nounphrase(nounphrase) 
write_verbphrase(verbphrase) clauses 
    write\_sentence(sentence(S, V)) if
              write_nounphrase(S) and write_verbphrase(V). 
    write\_nounphrase(nounp(A, N)) if write(A, ' ', N, ' ').
    write\_nounphrase(name(N) if write(N,' ')).
    write\_verbprase(verb(V)) if write(V,'').
      write_verbphrase(verbphrase(V,N)) if 
            write(V, '') and write_nounphrase(N).
```
Exercise Write a Turbo Prolog program that, given a list of addresses contained in the program as clauses of the form

address("Sylvia Dickson","14 Railway Boulevard","Any Town",27240).

displays the addresses in a form suitable for mailing labels such as:

Sylvia Dickson 14 Railway Boulevard Any Town 27240

#### **Reading**

Turbo Prolog includes standard predicates for reading:

- whole lines of characters
- integer, real, and character values from the keyboard
- from a disk file

By themselves, these predicates cannot be used to read compound objects or lists directly (but see *readterm* in Chapter II). The construction of compound objects or lists from users' input is the programmer's responsibility. Table 6-5 contains a list of available predicates.

Program 23 illustrates both the use of *readln* and the extraction of compound objects from input lines.

```
1* Program 23 *1 
domains 
    person = p(name,age,telno,job) 
    age = integer
    telno,name,job = string 
predicates 
    readperson(person) 
    run 
goal 
    run. 
clauses<br>readperson(p(Name, Age, Telno, Job)):-
        \texttt{write}(\texttt{"Which name ? ")}, readln(Name),
        write('Job ?"), readln(Job),
        write("Age ?"),readint(Age), 
        write("Telephone no ?"),readln(Telno). 
    run:-
        readperson(p),nl,write(P),nl,nl, 
        write("Is this compound object OK (y/n)"),
    readchar(Ch),Ch='y^7.
        nl,nl,write("Alright, try again"),nl,nl,run.
```
The final example in this section uses *readint* to read a list of integers. One integer per line is read until *readint* fails.

```
1* Program 2~ *1 
domains 
     list = integer*
predicates 
     readlist(list) 
goal 
     write("Write a list of integers"),readlist(L), write("\nThe Turbo Prolog list is ",L).
```

```
clauses 
    readlist([HIT] :- readint(H),!,readlist(T).
    readlist([l).
```
Exercise Write and test clauses for a predicate readbin which in the call

readbin(IntVar)

would convert a user-input 16-bit binary number to a corresponding Turbo Prolog integer value to which IntVar is bound. Check your work by writing a program that contains reodbin.

| readln(Line)         | The domain for the variable Line must be of either string or<br>symbol type. The variable Line must be free prior to the<br>readln invocation. readln reads up to 150 characters for<br>strings 64K and up to the limit from other devices (see<br>Chapter 8). The string entered must be terminated by a<br>carriage return.                                                                                                    |
|----------------------|----------------------------------------------------------------------------------------------------|
| readint(X)           | The domain for the variable $X$ must be of integer type, and<br>$X$ must be free prior to the call. When the line read will be<br>converted to an integer, readint will read characters from the<br>current input device (probably the keyboard, but see<br>Chapter 8) until the $\bigoplus$ key is pressed. If the line does not<br>correspond to the usual syntax for integers, readint fails and<br>Turbo Prolog's backtracking mechanism is invoked.      |
| readreal(X)          | The domain for the variable $X$ must be of real type, and $X$<br>must be free prior to the call. readreal reads characters from<br>the current input device until the $\leftarrow$ key is pressed. This<br>input is then converted to a real number. If the input does<br>not correspond to the usual syntax for a real number,<br>readreal fails.                                                                                                    |
| file_str(Filename,X) | The domains for Filename and $X$ must be of symbol or string<br>type (preferably string, since long texts slow down symbol-<br>table lookup). The variable $X$ must be free prior to the<br>invocation of file_str. file_str reads characters from the file<br>until an end-of-file character (normally a $\boxed{\text{Ctrl}(Z)}$ ) terminates<br>the process. The contents of the file Filename are transferred<br>to the variable $X$ so that, for example |
|                      | file_str("t.dat", My_text)                                                                                                    |
|                      | binds My_text to the contents of the file t.dat. In this way, the<br>string can contain carriage return characters. Files that are<br>read from a disk will automatically contain an end-of-file<br>character as the last character. The file read must not exceed<br>64K bytes in length.                                                                                                    |
| readchar(CharParam)  | CharParam must be a free variable prior to invocation of<br>readchar and belong to a domain of char type. The predicate<br>then reads a single character from the current input device.<br>readchar returns as soon as a single character is typed.                                                                                                    |

Table 6-5 Standard Reading Predicates

# **DEBUGGING AND TRACING**

Before a program is executed, it is first checked to see that it conforms with Turbo Prolog syntax and to verify that values from different domain types have not been mixed up. As we saw in Chapter 2, if any error is found, the system returns control to the editor and places the cursor where the error was detected.

Once a program has been verified to be syntactically correct, Turbo Prolog provides unique debugging and tracing facilities for efficient program development. When a program has successfully compiled and Turbo Prolog is waiting for an external goal, the next stage in debugging is to choose goals carefully so that predicates can be tested for a representative sample of all possible values. If unexpected behavior occurs, the *trace*  compiler directive introduced in Chapter 2 can be used to obtain a step-by-step trace of execution in the trace, edit and dialog windows.

Turbo Prolog uses a good deal of optimization to increase execution speed. One important optimizing technique is *tail recursion elimination* (see Chapter II). Using the *trace* compiler directive, the trace contains all RETURNs that are logically part of program execution. To trace execution using these optimizations, use the *shorttrace* directive instead.

*shorttrace* also results in less trace output in the trace window. When tracing a fairly large program section, this may be an advantage in itself. It may be, however, that use of either directive generates too much tracing information, in which case you can use the *trace* predicate to dramatically reduce trace display.

The *trace* predicate always succeeds, and works only when one of the compiler directives *trace* or *shorttrace* appears at the top of a program.

trace(on)

turns tracing **on** and

trace(off)

turns tracing off, respectively. Thus, if the clauses for the predicate *works\_already* were known to behave as expected, the clause for the predicate *test* defined by

 $test(X):=works_alkeady(X,Z)$ , ....

might be more effectively traced by temporarily redefining it as

```
test(X):-trace(off),works_already(X,Z), 
          trace(on), 
          \ddotsc
```
During the single-step execution of a program trace,  $\boxed{\text{Cell}}$  can be used to provide the same function as *trace,* since it toggles between *trace(off)* and *trace(on).* 

Another way of controlling the information supplied by the tracing facilities is to use *trace* or *shorttrace* in the form

```
trace p1,p2,p3, ...
```
or

```
shorttrace p1, p2, p3, ...
```
which result only in calls to and returns from the named predicates  $p \mid p2, p3, \ldots$  occurring in the trace.

#### **Some Predicates are Special**

You may have noticed that *write* is not traced in the same way as other predicates (its CALL and RETURN are not marked). This is because *write* is implemented in a rather special way so that it is allowed to have an arbitrary number of parameters.

Several other predicates are specially treated in a trace for similar reasons. These include: all comparison operators (=,< etc), *not, (indall,* free, *bound,* asserta, *assertz,*  retract, writef, and *readterm*. (Several of these have yet to be introduced in the tutorial, but all are described in Chapter 12).

#### **An Exercise in Tracing**

Type in Program 25, which seeks to define the predicate *intersect* so that it serves two purposes. With this assumption, a goal

```
intersect(X,List1,List2).
```
would succeed if X is bound to the list of integers which *List I* and *List 2* have in common, so that

```
intersect(X,[1,2,3],[2,3,4,5])
```
succeeds with  $X$  bound to [2,3] and

 $intersect([2,3],X,[2,3],4,51)$ 

succeeds with  $X$  bound to [2,3,4,5]. Use the Turbo Prolog trace facilities to discover why the program doesn't work as intended.

```
1* Program 25 *1 
domains 
    list = integer*
predicates 
    member(integer,list) 
    intersect(list,list,list) 
clauses 
    member(X,[X!_1]).
    member(X,[[Y]):- member(X,Y).
    intersect([1,[1,0]_{\ell}).
    intersect(K[Y], [X|L1], L2):-
        member(X,L2),intersect(Y,L1,L2). 
    intersect(Y,[-1L1],L2):intersect(Y,L1,L2).
```
 $\sim$ 

# *7 Tutorial* **V:** *Seeing Through Turbo Prolog's Windows*

Turbo Prolog allows you to incorporate windows in your programs (in full color if you have the necessary hardware) and have full access to DOS. Before introducing Turbo Prolog's first-class windowing capabilities, this chapter describes how to determine the screen attribute values that will be used in window commands to determine the colors both inside a given window and for the window frame (if there is one).

The chapter concludes with two exciting illustrations of the potential of Turbo Prolog's windowing features (an arcade style "shoot-em-up" game and a word guessing game) and then gives a few simple examples of how to interface your Turbo Prolog programs with DOS.

### **SETTING THE SCREEN DISPLAY ATTRIBUTES**

Turbo Prolog allows you to control such screen display characteristics as inverse video, underlining and colors. This information is passed to standard predicates via an *attribute*  value which, among other things, determines the color of the characters (the foreground) and the color behind the characters (the background). It is possible to give attributes for single characters or for a whole screen area.

If your computer has a Monochrome Display Adapter, display attribute values are calculated as follows:

- Choose the integer representing the desired foreground and background combination from Table 7- I.
- Add I if you want characters to be underlined in the foreground color.
- Add 8 if you want the white part of the display to be in high intensity.
- Add 128 if you want the character to blink.

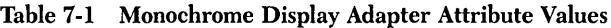

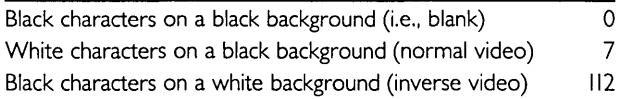

To calculate the values of screen attributes for a Color/Graphics display, follow this procedure:

- Choose one foreground color and one background color.
- Add the corresponding integer values from Table 7-2.
- Add 128 if you want whatever is displayed with this attribute to blink.

| <b>Background colors</b> |     | Foreground colors |   |
|--------------------------|-----|-------------------|---|
| Black                    | 0   | Black             | Ω |
| Gray                     | 8   | Blue              |   |
| Blue                     | 16  | Green             | 2 |
| Light Blue               | 24  | Cyan              | 3 |
| Green                    | 32  | Red               | 4 |
| Light Green              | 40  | Magenta           | 5 |
| Cyan                     | 48  | Brown             | 6 |
| Red                      | 64  | White             | 7 |
| Light Red                | 72  |                   |   |
| Magenta                  | 80  |                   |   |
| Light Magenta            | 88  |                   |   |
| Brown                    | 96  |                   |   |
| Yellow                   | 104 |                   |   |
| White                    | II2 |                   |   |
| White (High Intensity)   | 120 |                   |   |

**Table 7-2 Color/Graphics Adapter Attribute Values** 

Thus, for black and white display on a color monitor, the corresponding screen attribute is  $0+7=7$ , whereas for red foreground on a yellow background the attribute value is  $4+104=108$ .

# **WINDOWS IN YOUR PROGRAMS**

Turbo Prolog provides six standard predicates which allow your programs to handle *windows,* i.e., to define areas of the screen and direct output to these areas. These predicates are:

```
makewindow( ... ) 
shiftwindow( ... ) 
removewindow( ... ) 
clearwindow( ... ) 
window_str(...)
window_attr( ... )
```
Also useful in this connection is the cursor positioning standard predicate

 $cursor(...)$ 

We'll now consider each predicate, starting with *makewindow.* 

makewindow(WNo,ScrAttr,FrameAttr,Header,Row,Col,Height,Width)

The predicate *makewindaw* defines an area of the screen as a window. All parameters except *Header* must be integers. *Header* must be a string or symbol, and it is used as a title in the upper frame line. Windows are identified by a number *(WNa)* which is used to select which on-screen window is active. If *FromeAttr* is greater or less than zero, a border is drawn around the defined area (i.e., the window is framed) in the color specified by that attribute. Once defined, the window is "cleared" to the background color and the cursor is moved to its topmost left corner.

The row and column positions of the top left corner of the window-relative to the whole screen-are specified by parameters *Raw* and *Cal* respectively, and *Height* and *Width* give the dimensions of the window. *Raw, Cal, Height* and *Width* should correspond to the size of the display. Typically, display size is 25 rows of 80 characters, but this can be changed with the *graphics* standard predicate (see Chapter 8). Here's an example use of *makewindaw:* 

```
makewindow(1,7,135,'My first window'',1,20,4,34)
```
Here, *makewindaw* specifies window number I, with a black and white display. A border will be drawn *(FromeAttr* is 135) with the header "My first window" and the window itself will be 4 rows high, 34 columns wide and be positioned with the top left corner at row I, column 20 of the screen (note that rows and columns are numbered from 0 onwards).

On the other hand

 $makewindow(2,7,135,'Count the rows'', 8,20,19,34)$ 

will result in the error message

the parameters in makewindow are illegal

since a window with height 19 is impossible if positioned starting from row 8  $(8+19>$ 25 I). Notice also that if *Height* and *Width* are bound to 10 and 20 respectively, the actual display area of the window will be 8 rows and 18 columns if the window is framed (i.e., *FromeAttr* is bound to a non-zero value), since the frame will then occupy a total of two rows and two columns.

#### **Read and Write With Windows**

The standard predicates *read, readint, readchar, write* and *nl* automatically affect the most recently made window. Thus, in Program 26, the messages will be written in the appropriate window (first window I, then window 2) and the first call to *readint* will echo digits typed in window 2. Once the **[E)** key has been pressed, window 2 will be removed by the *removewindow* predicate. *removewindow* removes the currently active window and the screen returns to the display prior to the "making" of that window. Then *readint* will echo digits typed .in window I until **[E)** is pressed, when window I will be removed (being the currently active window). Hence the final *readint* will echo to the bottom of the screen as usual.

```
predicates 
    run 
clauses 
    run :-
                 1* Program 26 *1 
      makewindow(1,20,7,''A blue window'', 2,5,10,50),
      write("The characters are red"),
      makewindow(2,184,7,"A light cyan window",14,55,10,20),
      write("This window is light cyan and the "),
        write("letters are black and blink."),
        write("Please type an integer to exit.");nl,readint(\_),
        removewindow, 
        readint(\_),
        removewindow, 
        readint(\_),
        write('') Notice where the integer appears").
```
Windows can overlap. To see this, replace the *makewindow* commands in Program 26 with

```
makewindow(1,20,7,"First",1,3,20,30)
```
and

```
makewindow(2,184,7,"Second",6,18,18,50)
```
respectively.

If the text is too big to fit in a window, the text will scroll, just as it would on the full display screen. To see this, replace the *makewindow* commands in Program 26 with

```
makewindow(1,20,7,'"First", 1,3,20,15)
```
and

makewindow(2,184,7,"Second",6,18,18,30)

Output to the screen is re-routed to window *WindowNo* by the standard predicate

```
shiftwindow(WindowNo)
```
and that window becomes the currently active window. (Turbo Prolog remembers any previously active window.) The cursor returns to where it was when window *WindowNo* was last active. If window *WindowNo* does not exist, a runtime error occurs.

You can change the attribute of the currently active window with the

```
window_attr(Attr)
```
standard predicate. *windowattr* causes the entire active window to receive the attribute Attr.

The *cursor* standard predicate also gives more control over screen display. If Rowand *Col* are bound to positive integer values, then

```
cursor(Row,Col)
```
moves the cursor to the indicated position in the currently active window. (Rowand *Col*  denote row and column values *within* the window, where the top left corner inside the window is at row 0, column 0). If Rowand *Col* are free, *cursor(Row,Col)* binds Rowand *Col* to the current cursor position.

Program 27 uses the window standard predicates to turn your computer into a simple adding machine that repeatedly adds two integers and displays the result. Both operands and the sum are displayed in windows.

Note the redefinition of window 2 in the program. The new window definition is referred to by the same number; the latest definition is always used. *clearwindow* clears the currently active window by filling that window with the selected background color. To run the program, give the goal *start.* 

```
/* Program 27 *1 
predicates 
    start 
    run(integer) 
    do_sums 
    set_up_windows 
    clear_windows 
clauses 
  start :-
         set_up_windows,do_sums. 
  set up windows :-
       .<br>makewindow(1,7,7,"",0,0,25,80),
       makewindow(1,7,7,"Left operand",2,5,5,25),
       makewindow(2,7,7,"",2,35,5,10),
       nl, write("PLUS"),
       makewindow(2,7,7,"Right operand",2,50,5,25),
       makewindow(3,7,7,"Gives", 10,30,5,25),
       makewindown(4,7,7,1111,20,30,5,35).
  do_sums :-
         run(_),clear_windows,do_sums. 
  run(Z) :-
       shiftwindow(1), 
       cursor(2,1), readint(X),
       shiftwindow(2), 
       cursor(2,10), readint(Y),
       shiftwindow(3),Z=X+Y,cursor(2,10),write(Z), 
       shiftwindow(4),
       write(" Please press the space bar"),
       readchar(_). 
  clear_windows :-
       shiftwindow(1),clearwindow, 
       shiftwindow(2),clearwindow, 
       shiftwindow(3),clearwindow, 
       shiftwindow(4), clearwindow.
```
# **SCREEN-BASED INPUT AND OUTPUT**

The basic *read* and *write* family of standard predicates is not adequate for more sophisticated uses of Turbo Prolog's screen and window display facilities. There are some other specially designed standard predicates that make full screen and window handling easier. In this section, we'll first describe the facilities available and then use some of them to construct a simple program which could be the basis of a "shoot-em-up" computer game.

The entire screen or a window can be accessed and manipulated on three levels:

- One character at a time.
- One field at a time. (A field is any contiguous sequence of character display positions occurring on the same row.)
- One window at a time.

On the character level, the important predicates for screen and window handling are scr *\_char* and scr *\_attr.* scr *\_char* takes the form

```
scr_char(Row,Column,Character)
```
and is used both to read and write a character. With all three parameters bound, the *Character* will be written in the indicated position. With Rowand *Column* bound and *Character* free, a character is read from the indicated position. If *Row* or *Column* refers to a position outside the borders of the active window, a runtime error occurs.

*sccattr* is used analogously to scr *\_char* and takes the form

scr\_attr(Row,Column,Attr)

The attribute of the character position *(Row, Column)* is assigned or read depending on whether Attr is bound or free.

On the field level, *field\_str* takes the form

```
field_str(Row,Column,Length,String)
```
and works similarly. It can be used to read text from, or write text to a field on the screen or inside a window. The position of the field is indicated by variables *Row, Column* and *Length,* which must refer to a position within the borders of the currently active window. If *{teld--str* refers to positions outside the screen or currently active window, the program will stop with a runtime error. If *String* is bound to a value containing more characters than *Length* indicates, only the first *Length* characters are used. If *String* is shorter than *Length,* the rest of the field will be filled with blank spaces.

All the positions in a selected field can be assigned an attribute value with a single call of the standard predicate *(teld\_attr,* which takes the form

```
field_attr(Row,Column,Length,Attr)
```
All parameters must be bound, although if *{teld\_attr* is called with *Row, Column* and *Length* bound and Attr free, Attr will be bound to the current attribute setting of the specified field (which will be determined by the attribute of the first character in the field).

The *window-str* predicate takes the form:

window str(StringParam)

If *StringParam* is free when *window-str* is called, *StringParam* will be bound to the string currently displayed in the active window and thus have the same number of lines as are in the active window. The length of every line in the string is determined by the last non-blank character in that line.

If, on the other hand, *StringParam* is bound to a string value, that string is written in the window according to the following algorithm:

- If there are more lines in the string than there are lines in the window, lines will be written until the window space is exhausted.
- If there are fewer lines in the string than in the window, the remaining lines in the window will be filled out with blank spaces.
- If there are more characters in a string line than are available on a window line, the string line will be truncated to fit.
- If there are fewer characters in a line than there are columns in the window, the line will be filled out with blank spaces.

# **A SIMPLE ARCADE GAME**

To illustrate the power of Turbo Prolog's window handling facilities, we'll now use scr *\_char* to construct a very simple arcade game program. When the program is run, monsters will appear at the top of the screen and gradually make their way down towards the player who is stationed at the bottom. The player must direct the fire from the *zapGun* using the  $[2]$  and  $[3]$  keys. The object of the game is to zap the monsters before they zap you.

Since Turbo Prolog works so fast, we need to slow it down to give the screen display a chance to catch up. Otherwise the whole game would be played so quickly that we wouldn't see a thing. Thus, we define the predicate *delay,* whose sole purpose is to waste an amount of time indicated by its single integer parameter. Its clauses are:

```
delay(N) :- N>0, !, N1=N-1, delay(N1).
delay(\_).
```
Now, we can define the predicate *zapGun* which when called in the form

zapGun(24, Column)

will simulate the firing of a laser beam from the bottom of the screen straight up the given *Column.* We do this by repeatedly drawing and erasing the *"A"* character.

```
zapGun(N,C):- N>O,!,scr_char(N,C,'A'),delay(150), 
\text{scr\_char}(N,\mathcal{C},\prime \rightarrow), \text{N1=N-1},zapGun(N1,C).<br>zapGun(_,_).
```
The attacking monsters are represented by a list of integers denoting the numbers of the columns down which they will descend. We want to be able to draw the monsters

(represented by the character "#") and to erase them (to simulate movement). Predicate *show Them* takes three parameters: a list of columns occupied by monsters; the row on which they are to be displayed; and a character which will be displayed in every monster position.

```
showThem([1, 1, 1]) :-!.
showThem([MonsterITheRest], Row, Char) :-
        scr_char(Row,Monster,Char), 
        showThem(TheRest,Row,Char).
```
At different points in the game, we'll check to see which monsters still "live" and which row they have reached:

```
testresult(1, ):-
        write ("\nWell done champion zapper !"),<br>delay(32000), exit.
testresult(\_,Row): - Row\leq 24, !.
testresult(_{-1}):-
         write("\nToo late, YOU have been zapped!"), 
         delay(32ooo),exit.
```
Once a monster has been zapped, it is deleted from the list of live monsters by the *delete* predicate:

```
delete(\_, [], []).
delete(X, [X|R], R) :-!.
delete(X, [YIR], [Y, R2]) :- !, delete(X, R, R2).
```
There are a few other details to consider. We must prevent the zap gun from going off the sides of the screen, move it one column to the left if  $[2]$  is pressed, or one column to the right if  $\overline{X}$  is pressed. Pressing any other key has no effect. Here's the relevant code:

```
test('z', 0, 0) :- ! .<br>test('x', 79, 79) :-!.
test('z',OldCol,NewCol):-!,NewCol=OldCol-1.
test('x',OldCol,NewCol):-!,NewCol=OldCol+l. 
test(_C,C,C).
```
The internal goal for the program is

doit(5b,[~2,~5,5o,55,5b,59],0)

which starts the game with the zap gun in column 56, monsters in columns 42,45,50,55,56 and 59, and all monsters at row 0. The defining clause for *doit* is

```
doit(Initial,Monsters,Row):-
        testresult(Monsters,Row), 
        showThem(Monsters, Row, '\1'),
        readchar(Ch),test(Ch,Initial,Final), 
        zapGun(24, Final),
        delete(Final,Monsters,LiveMonsters), 
        NewRow=Row+l, 
        cursor(24, Final),
        showThem(Monsters,Row,' '), 
        doit(Final,MovedMonsters,NewRow).
```
Program 28 shows the entire program.

```
I* Program 28 I*domains 
monsters=integer' predicates 
goal 
    delay(integer) 
    zapGun(integer,integer) 
    delete(integer,monsters,monsters) 
    testresult(monsters,integer) 
    test(char,integer,integer) 
    doit(integer,monsters,integer) 
    showThem(monsters,integer,char) 
    makewindow(1,7,0,"",0,0,25,80),
    doit(56,[~,22,~5,50,5,56,59,62],O). 
clauses 
    doit(Initial,Monsters,Row):-
         testresult(Monsters,Row), 
         showThem(Monsters, Row, '\1'),
         readchar(Ch), 
         test(Ch,Initial,Final), 
         zapGun(24, Final),
         delete(Final,Monsters,LiveMonsters), 
         NewRow=Row+1, 
         cursor(24, Final),
         showThem(Monsters,Row,' '), 
         doit(Final, LiveMonsters, NewRow).
    testresult([1, ):-
         write("\\nWell done champion zapper !"),
         delay(32000),exit. 
    testresult(\_,Row) :- Row(24, !.
    testresult(_{-1}) :-
         write("\nToo late, YOU have been zapped !"),
         delay(32000),exit. 
    showThem([1, -,-] :-!.
    showThem([MonsterITheRest], Row, Char) :-
           scr_char(Row,Monster,Char), 
           showThem(TheRest,Row,Char). 
    zapGun(N,C):-
           N>O,!,scr_char(N,C,'A'),delay(150), 
    \text{scr\_char}(N, C, T'), N1=N-1, \text{capGun}(N1, C).<br>zapGun(_,_).
    test('z', 0, 0):-!.<br>test('x', 79, 79):-!.
    test('z',OldCol,NewCol):-!,NewCol=OldCol-1.
    test('x',OldCol,NewCol):-!,NewCol=OldCol+1. 
    test(,C, C).
    delete(\_, [1], [1]).<br>delete(X,[XIR],R):-!.
    delete(X, [YIR], [YIR2]) :- ! , delete(X, R, R2).
    delay(N): N>D, !, NL=N-1, delay(N1).delay(O).
```
## **A WORD GUESSING GAME USING WINDOWS**

Program 29 uses Turbo Prolog's window facilities to produce a word guessing game. To keep it fairly short, the operation of the program is quite primitive, but the windows make its on-screen presentation impressive nevertheless.

The player must guess a total of three words in turn. First. *s/he* is asked to type in a letter. If that letter is in the word, it is put in the YES window. If not. the letter goes into the NO window. After each guess at a letter, the player is asked to guess the whole word, which must then be typed in letter-by-letter, and the **IED** key pressed after every letter. A record is kept of the total number of guesses.

```
1* Program 29 *1 
domains<br>* list=symbol*
scores=integer<br>predicates
goal 
    member(symbol,list) 
    run 
    continue(list,scores) 
    yes_no_count(symbol,list) 
    guess_word(scores,list) 
    word(list,integer) 
    read_as_list(list,integer) 
    makewindow(1,7,0,"",0,0,25,80),
    makewindow(2,7,135,"Counting",1,20,4,34),
    makewindow(3,112,112,"YES",5,5,7,30),
    makewindow(4,112,112,"NO",5,40,7,30),
    makewindow(5,7,7,"",14,20,10,34),
    run. 
clauses 
    run: - word(W, L),
           shiftwindow(1),clearwindow, 
           write("The word has ", L," letters"),
           shiftwindow(2),clearwindow, 
           shiftwindow(3),clearwindow, 
           shiftwindow(4), continue(W,0), fail.continue(L,R):-
           shiftwindow(4), clearwindow,
           write("Guess a letter :"),
           Total=R+1,readln(T),yes_no_count(T,L), 
           shiftwindow(4), clearwindow,
    guess_word(Total,L),continue(L,Total). yes_no_count(X,List):-
           member(X,List),shiftwindow(2),write(X),!. 
    yes_no_count(X,_):-
    shiftwindow(3),write(X).<br>guess_word(Count,Word):-
            write("Know the word yet? Press y or n"),
            readchar(A),A='y',cursor(O,D), 
            write("Type it in one letter per line \langle n'' \rangle,
            word(Word,L),read_as_list(G,L), 
            G=Word,clearwindow,window_attr(112), 
            write("Right! You used ",Count," guess(es)"),
            readchar(_),window_attr(7),!,fail.
```

```
guess_word(_,_).word(\overline{b},\overline{i},\overline{r},\overline{d},4). word([p,r,o,1,o,q],b).
word(f, u, t, u, r, e], b).
menn\ (X,[X]-1):-!.
member(X,[\cdot,\overline{1}]):-member(X,T).
read_as\_list(I),0) :-!.
read_as_list ( [Ch] Restl, L) :-readln(Ch),L1=L-1,read_as_list(Rest,L1).
```
### **A WINDOW TO DOS**

Turbo Prolog programs can provide access to DOS via the *system* predicate, which takes the form

system("Any DOS command or the name of an executable file")

If the argument is an empty string (" "), DOS will be called, as long as the DOS file COMMAND.COM is accessible from the current DOS directory (see Chapter 12, "Setup"). You can then give commands to DOS. To return to Turbo Prolog, type

**EXIT** 

(Evaluation of the related standard predicate *exit* will stop the execution of a Turbo Prolog program and return control to Turbo Prolog).

For example, to copy the file B:ORIGINAL.FIL to a file A:ACOPY.FIL from within the Turbo Prolog system, you could give the goal

```
system("").
```
and then copy the file using the usual DOS command

```
>copy b:original.fil a:acopy.fil
```
and then return to Turbo Prolog

A>EXIT

after which Turbo Prolog replies

Goal :

You could combine this DOS-calling facility with windows to construct your own user interface to DOS. For instance,

```
makewindow(1,7,7,'"DOS", 5, 26, 10, 40),
system("") .
```
would confine any dialogue with DOS to an 8-row, 38-column window in the top right corner of the screen.

Program 30 displays directories for the disk in drive A (left window) and drive B (right window), and returns to Turbo Prolog when the space bar is pressed.

```
goal 
                1* Program 30 *1 
     makewindow(1,7,7,'!Directory for disk A'', 0, 0, 20, 35),
     system("dir a:"), 
     makewindow(2,7,7,"Directory for disk B", 0,40,20,35),
     system("dir b:"), 
     makewindow(3,7,7,"",21,25,3,30).
```
Program 31 illustrates a file copy utility with a very elegant, window-driven user interface. In this design, the user needn't remember whether it is the name of the copy or the name of the file to *be copied* that comes first in the DOS *copy* command (a point of confusion for many novice computer users). Program 31 uses the standard predicate *concat* (see Chapter 9) which takes the form

```
concat(X,Y,Z)
```
and is true if  $Z$  is bound to the concatenated strings to which  $X$  and Y are bound. Thus

concat("hello"," mother",X)

will succeed and binds  $X$  to "hello mother" and

```
concat("valerie","ann","valerie-ann")
```
fails (because of the extra hyphen in "valerie-ann").

```
1* Program 31 *1
```

```
goal<br>makewindow(1,7,7,"Source",0,0,20,35),
        write("Which file do you want to copy ?"), 
        cursor(\exists, \&), readln(X),
        makewindow(2,7,7,"Destination", 0,40,20,35),
        write("What is the name of the new copy ?"),
        cursor(3,8), readln(Y),
         concat(X, " " " , X1), concat(X1, Y, Z),
         concat("copy ",Z,W),
         makewindow(3,7,7,"Process",14,15,8,50),
        write(" Copying ", X," to ", Y), cursor(\geq, \exists),
        system(W) .
```
#### **Date and Time**

There are two other DOS-related standard predicates that are handy to use: *date* and *time.* They can each be used in two ways, depending on whether all their parameters are free or bound on entry. If all variables in

```
time(Hours,Minutes,Seconds,Hundredths)
```
are bound, *time* will reset the internal system time clock. If all variables are free, they will be bound to the current values of the internal clock.

*Date,* which also relies on the internal system clock, operates in the same way, and takes the form

```
date(Year, Month, Day)
```
Program 32 uses *time* to display the time elapsed during a listing of the directory in drive A.

```
goal 
                 1* Program 32 *1 
      makewindow(1,7,7,"Timer",8,10,12,60),
      time(O,O,O,O),system("dir a:"), 
      time(H,M,S,Hundredths), 
write(H," hours "), 
      write(M, "minutes "");write(S, "seconds "),write(Hundredths,1I hundredths of a second"),nl,nl.
```
For a more sophisticated example of the use of *time,* see Program 60 in Chapter 10.

90 *Turbo Prolog Owner's Handbook* 

 $\sim 10^7$ 

 $\sim 10^{-1}$ 

# **8** *Tutorial* **VI:**  *Graphics and Sound*

Apart from windows, the other way to brighten up your programs is to use graphics and sound. Turbo Prolog offers a choice of point- and line-based graphics or a full set of Turtle Graphics commands. Complex shapes are easy to draw with Turtle Graphicsall you have to do is guide a little pen-carrying turtle around the screen. This chapter describes these facilities in detail, gives some attractive example programs and concludes with two applications of the *sound* standard predicate, one of which turns your computer into a piano!

# **TURBO PROLOG'S GRAPHICS**

Before using Turbo Prolog's graphics commands, you must set up the screen in an appropriate way using the standard predicate *graphics.* When you've finished with graphics, the standard predicate text can be used to clear the screen and return to text mode.

The *graphics* predicate takes the form

graphics(ModeParam,Palette,Background)

and initializes the screen in medium, high or extra-high resolution graphics. The possible values for *ModeParam* and the resulting screen formats are shown in Table 8-1. The standard IBM Color/Graphics Adapter supports modes I and 2: and modes 3,4, and 5 are supported by the Enhanced Graphics Adapter. In all cases, *graphics* clears the screen and positions the cursor at the upper left corner.

In mode I four colors can be used (colors 0, I, 2, and 3), as shown in Table 8-2. Color 0 is the current background color. Colors are determined by one of two palettes, selected according to whether *Palette* is bound to 0 or 1. Modes 3 and 4 offer sixteen colors, and mode 5 offers 3.

*Background* (also an integer value) selects one of the background colors shown in Table 8-3.

| ModeParam      | <b>Number</b><br>of Cols | <b>Number</b><br>of Rows | Description                      |
|----------------|--------------------------|--------------------------|----------------------------------|
|                | 320                      | 200                      | Medium resolution, 4 colors.     |
| $\overline{2}$ | 640                      | 200                      | High resolution black and white. |
| 3              | 320                      | 200                      | Medium resolution, 16 colors,    |
| 4              | 640                      | 200                      | High resolution, 16 colors.      |
| 5              | 640                      | 350                      | Enhanced resolution, 13 colors.  |

Table 8-1 Graphics Resolution Choices

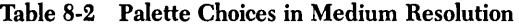

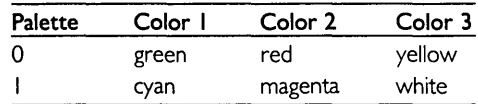

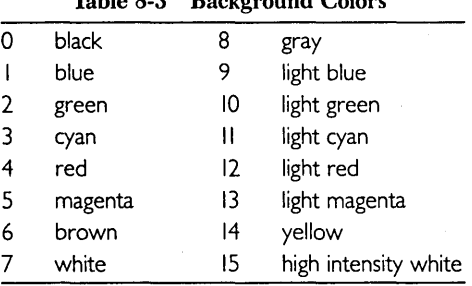

#### Table 8-3 Background Colors

The two fundamental graphics standard predicates are *dot* and *line.* The call

```
dot(Row,Column,Color)
```
places a dot at the point determined by the values of *Rowand Column,* in the specified *Color. Rowand Column* are integers from 0 to 31999 and are independent of the current screen mode. *(Dot* returns the color value if the variable *Color* is free prior to the call). Similarly,

```
line(Row1,Co11,Row2,Co12,Color)
```
draws a line between the points *(Rowl, Col/)* and *(Row2, Co12)* in the specified *Color.*  Program 33 shows a typical sequence of standard graphics predicate calls.

```
/* Program 33 */
goal write("Before graphics"),readchar(_), qraphics(1,1,4),
   line(~OOO,~DDD,1DDDD,2DDDD,2), 
   write("ordinary write during graphics mode"), 
   readchar(\_),
   text, 
   write("After graphics").
```
Program 34 uses standard graphics predicates to construct a "doodle pad." A border is drawn around the screen, and you can draw by pressing the  $\Box$  (for Up),  $\Box$  (for Down),  $\bigoplus$  (for Left), and  $\bigoplus$  (for Right) keys. Try the program out before examining the code. Keys other than  $[1]$ ,  $[1]$ ,  $[1]$  and  $[1]$  are ignored, except that pressing  $\overline{1}$ exits the program.

```
/1 Program 3t; 1/ 
predicates 
   move(char,integer,integer,integer) 
   start 
   changestate(integer,integer) 
goal 
   start 
clauses 
   start:-
       graphics(1,1,4),line(1000,1000,1000,31000,2), 
       line(1000,31000,31000,31000,2), 
       line(31000,31000,31000,1000,2), 
       line(31000,1000,1000,1000,2), 
       changestate(15000,15000). 
   changestate(X,Y):-
        readchar(Z),move(Z,X,Y,Xl,Yl),changestate(Xl,Yl). 
   move('r', X, 31000, X, 31000) :- !.
   move('r',X,Yold,X,Ynew):- !,Ynew=Yold+100,dot(X,Yold,3).
   move('1', X, 1000, X, 1000) :- !.
   move('l',X,Yold,X,Ynew):- !,Ynew=Yold-l00,dot(X,Yold,3). 
   move('v',1000, Y,1000, Y) :- !.
   move('v';Xold,Y,Xnew,Y):- !,Xnew=Xold-l00,dot(Xold,y,3). 
   move('d',J1000,T,J1000,T) :- !.
   move('d',Xold,Y,Xnew,Y):- !,Xnew=Xold+l00,dot(Xold,Y,3). 
   move('*',_,_,_,_):- !,exit.
   move( _{X}, X, Y, X, Y).
```
### **Turtle Graphics Commands**

Standard predicates that produce effects similar to Program 34 are built into Turbo Prolog---the Turtle Graphics commands.

When you enter graphics mode the screen is cleared, and a turtle appears in the middle of the screen facing the top of the screen vertically and with a "pen" attached to its tail. As the turtle is directed to move by various standard predicates, the "pen" leaves a trail on the screen.

The effect of these predicates depends on

- The position of the turtle
- The direction of the turtle
- Whether the "pen" is drawing (activated) or not
- The color of the pen

The standard predicate *pendown* activates the pen and *penup* deactivates it. Immediately after a call to *graphics,* the pen is activated. The color of the trail left by the pen is determined by the parameter *Color* in *pencolor(Color)* according to the colors in Table 7-1.

The movement of the turtle is controlled by four standard predicates: *forward, back, right* and *left.* Thus

forward(Step)

indicates how many steps the turtle is to move from its current position along its current direction (the size of the step depends on the graphics mode). *forward* fails if the movement leads to a position outside the screen; there are 32000 horizontal steps and 32000 vertical steps. The current position of the turtle is updated only if *forward* is successful.

The predicate

back(Step)

does the opposite of *forward: back(* $X$ *)* corresponds to *forward*( $-X$ ).

To make the turtle turn right. use the predicate

right(Angle)

If *Angle* is bound, the turtle will turn through the indicated angle in degrees to the right. If *Angle* is free prior to calling *right,* it is bound to the current direction of the turtle.

The predicate

left(Angle)

works the same for left turns.

Thus, the following sequence would draw a triangle on the screen and end up with the turtle facing in its original direction:

```
pendown, 
forward(5DDD),right(12D), 
forward(5DDD),right(120), 
forward(5000),right(120).
```
Program 35 draws a star in a similar way.

```
1* Program 35 *1 
goal 
   graphics(2,1,O), 
   forward(5000),right(144), formard(5000),right(144),
   forward(5000),right(144),found(5000),right(144),
   forward(5000),right(144),forward(5000).
```
Here are some more examples of what you can do with Turtle Graphics: Programs 36 and 37 draw spirals, Program 38 draws a pattern, and Program 39 a circle.

```
1* Program 36 *1 
predicates 
    polyspiral(integer) 
goal 
    graphics(2,1,D),polyspiral(5DD). 
clauses 
    polyspiral(X):- forward(X),right(62),Y=X+1DD,polyspiral(Y).
```

```
/* Program 37 */
predicates<br>
inspiral(integer)<br>
qoal
     graphics(2,1,0), inspiral(10).
clauses 
     inspiral(X):-<br>forward(SOOO),right(X),Y=X+1,inspiral(Y).
```

```
/* Program 38 */
predicates<br>square(integer)
     fillsquare(integer) 
goal<br>fillsquare(5000).
clauses 
    square(X):-
         forward(X),right(90),forward(X),right(90), 
     forward(X),right(90),forward(X),right(90). fillsquare(X):-X>10000,!. 
     fillsquare(X):-square(X),Y=X+SOO,fillsquare(Y).
```

```
predicates 
goal 
clauses 
               /* Program 39 * /circle 
               circle. 
               circle:-forward(1000),right(1),circle.
```
Turbo Prolog's graphics can also be used within windows, as illustrated in Program 40. A window is drawn and a "spotlight" effect (several lines drawn from a fixed point to fifteen other points) is repeated at five different positions. Another overlapping window is drawn and five more "spotlights" appear. Finally, a text window is drawn, which contains an invitation for the user to press the space bar. Each time the space bar is pressed, one of the windows is removed and the invitation reappears.

Note that text and graphics can be used simultaneously both inside a window and on the full screen.

```
/* Program 40 */
domains 
list=integer*<br>predicates
    spotlight(integer,integer,integer)
    xy(list) 
goal 
    undo 
    graphics(2,0,1),makewindow(1,7,7,"First",1,1,18,70),
    xy([0,0,0,9000,3000,26500,20100,24400,20100,1000]),
    makewindow(2,7,7,"Second",10,20,14,60),
    xy([O,100D,D,9DOO,O,20DDO,1S0DO,200DD,1S000,100DJ),
```

```
makewindow(3,7,7,"Text",15,0,6,35),
    write("This could be any text written by any"),nl, 
    write("of the Turbo Prolog writing predicates."),
    undo,undo,undo. 
clauses 
    xy([X, Y]Restl):-
         spotlight(1S,X,Y),!,xy(Rest). 
    xy(\_).spoint(0, 1, 0):-!.<br>spoint(0, 0, 0):-
        X=N*L200,line(R,C,9000,X,1), N1=N-1,
        spotlight(N1,R,C).
     undo: 
         write("\n\nPress the space bar"), 
         readchar(_),removewindow.
```
## **LET'S HEAR TURBO PROLOG**

Turbo Prolog has two standard predicates for making noises. The simplest takes the form

beep

and makes the computer beep. The other can be used to make more imaginative noises, and takes the form

sound(Duration,Frequency)

A note of the indicated *Frequency* is played for *Duration* hundredths of a second. Using the *sound* predicate, we can turn the computer into a miniature piano, given the frequencies of various notes. In Program 41 we have done just that, using the frequencies shown in Table 8-4 and using the keys

le 8-4 and using the keys<br>
WET TYU<br>ASD FGHJK

to mimic the normal piano keyboard layout. For example, pressing ASDFGHJK (in that order) would produce a C major scale. Keys not on our pretend piano keyboard produce a high-pitched peep thanks to the clause

tone(\_,SOOO).

and thus only Ctrl Break interrupts the execution.

| Note                                                        | Frequency             | Keyboard Character                                       |
|-------------------------------------------------------------|-----------------------|----------------------------------------------------------|
| $C$ (low)                                                   | 131                   | A                                                        |
| C sharp                                                     | 139                   | W                                                        |
| D                                                           | 147                   | S                                                        |
| D sharp                                                     | 156                   | E                                                        |
| E                                                           | 165                   | D                                                        |
| F                                                           | 175                   | F                                                        |
| F sharp                                                     | 185                   | Т                                                        |
| G                                                           | 196                   | G                                                        |
| G sharp                                                     | 208                   | Υ                                                        |
| A                                                           | 220                   | н                                                        |
| A sharp                                                     | 233                   | U                                                        |
| B                                                           | 247                   |                                                          |
| C (middle)                                                  | 262                   | K                                                        |
| predicates<br>piano<br>tone(char,integer)<br>goal<br>piano. | $/*$ Program $41 * /$ |                                                          |
| clauses<br>piano:-                                          |                       |                                                          |
|                                                             |                       | readchar(Note), tone(Note, Freq), sound(5, Freq), piano. |

Table 8-4 The Computer as Piano

```
\text{cone}(f_3', 131). \text{cone}(f_3', 139). \text{cone}(f_3', 147).
tone('e',15b). tone('f',175). tone('t',185).
tone('g',19b). tone('y',20B). tone('h',220). 
tone('u',233). tone('j',2L;7). tone('k',2b2). 
tone(_,SOOO). I*all other keys squeak *1
```
Program 42 plays the nursery rhyme *lack and lill* by running up and down musical scales.

```
1* Program L;2 *1 
domains 
direction=up;down<br>predicates
jack_and_jill(direction,integer)<br>qoal
       jack_and_jill(up,500).
clauses 
       jack_and_jill(up,F):-
            F<SOOO,!,sound(1,F),F1=F+200,jack_and_jill(up,F1). 
       jack_and_jill(up,F):-
           jack_and_jill(down,F). 
       jack_and_jill(down,F):-
       \overline{F}>SOO,!,sound(1,F),F1=F-200,jack_and_jill(down,F1).<br>jack_and_jill(down,F):-
           jack_and_jill(up,F).
```
98 *Turbo Prolog Owner's Handbook* 

 $\sim$ 

# *9 Tutorial VII: Files and Strings*

Turbo Prolog is extremely rich in file and string-handling facilities. Rather than giving a long list of standard predicates that might seem daunting at first sight, this chapter gives the standard predicates in related families. Each family of predicates is followed by some example programs which illustrate the use of predicates in that family. A complete classified (and alphabetized) list of standard predicates can be found in Chapter 12.

The chapter concludes with a description of the very important standard predicate *{indoll* (which is used to collect the values of a variable that satisfy a given clause into a list) and of the random number generator *random.* 

# **THE TURBO PROLOG FILE SYSTEM**

In this section, we'll take a look at the Turbo Prolog file system and the standard read and write predicates that are relevant to files. The standard predicates for reading and writing are elegant and efficient. With just a single command, output can, for instance, be routed to a file instead of being displayed on the screen.

In fact, Turbo Prolog makes use of a *current read device*, from which input is read, and a *currenLwrite\_device,* to which output is sent. Normally, the keyboard is the current read device and the screen is the current write device, but you can specify other devices. For instance, input could be read from a file that is stored externally (on disk perhaps), and output could be sent to a printer. Moreover, it is possible to reassign the current input and output devices while a program is running.

Regardless of what read and write devices are used, reading and writing are handled identically within a Turbo Prolog program.

To access a file, it must first be opened. A file can be opened in four ways:

- For reading
- For writing
- For appending to the file
- For modification

A file opened for any activity other than reading must be closed when that activity is finished or the changes to the file will be lost. Several files may be open simultaneously, and input and output can be quickly redirected between open files. In contrast, it takes longer to open and close a file than to redirect data between files.

When a file is opened, Turbo Prolog connects a symbolic name to the actual name of the file used by DOS. This symbolic name is used by Turbo Prolog when input and output are redirected. Symbolic file names must start with a lowercase letter and must be declared in the file domain declaration:

file = fileL ; source ; auxiliary

Only one file domain is allowed in any program, and the four symbols

printer screen keyboard comL

are automatically defined in advance in the file domain and must not appear in the file declaration. printer refers to the parallel printer port and com I refers to the serial communication port.

Following are the standard predicates for opening and closing files.

## **openread{SyrnbolicFileNarne,DosFileNarne)**

The file DosFileName is opened for reading. The file is then referred to by the symbolic name SymbolicFileName. If the file is not found, the predicate fails. If DosFileName is illegal, an error message is displayed.

## **openwrite{SyrnbolicFileNarne,DosFileNarne)**

The file DosFileName is opened for writing. If the file already exists, it is deleted. Otherwise, the file is created and an entry made in the appropriate DOS directory.

## **openappend{SyrnbolicFileNarne,DosFileNarne)**

The file DosFileName is opened for appending. If the file is not found, an error message is displayed and execution halted.

#### **openrnodify{SyrnbolicFileNarne,DosFileNarne)**

The file DosFileName is opened for both reading and writing. openmodify can be used in conjunction with the *filepos* standard predicate (see page 102) to update a random access file.

### **closeFile(SymbolicFileName}**

The indicated file is closed. This predicate is successful even if the file has not been opened.

#### **readdevice(SymbolicFileName}**

Reassigns the current read device provided SymbolicFileName is bound and has been opened for reading. If SymbolicFileName is free, the call will bind it to the name of the current active read device.

#### **writedevice(SymbolicFileName}**

Reassigns the current write device provided the indicated file has been opened either for writing or appending.

For example: The following sequence opens the file MYDATA.FIL for writing and directs all output produced by clauses between the two occurrences of writedevice to that file. In the following code excerpt, the file is associated with the symbolic filename destination appearing in a domains declaration of the file domain:

```
dOlains 
    file = destination 
goal 
    openwrite(destination,"mydata.fil"), 
    writedevice(destination), 
    writedevice(screen),
```
As another example, the following sequence will redirect all output produced by clauses between the two occurrences of writedevice to the printer device. (The printer need not be "opened," since this is handled by the system. **Caution:** If no printer is clauses between the two occurrences of writedevice to the printer device. (The printer<br>need not be "opened," since this is handled by the system. **Caution:** If no printer is<br>connected, the system will "hang" if such a sequ to allow Turbo Prolog to regain control).

```
writedevice(printer), 
writedevice(screen),
```
Also, the com/ device is opened automatically. If your computer has no serial card, there will be a runtime error if com l is used in writedevice or readdevice.

In Program 43, we have used some standard read and write predicates to construct a program that stores characters typed at the keyboard in the DOS file TRYFILE.ONE on the current default disk. Characters typed are not echoed on the display screen; it would be a good exercise for you to change the program so that characters are echoed. The file is closed when the  $H$  key is pressed.

During text entry, each ASCII code for a carriage return received from the keyboard is sent to the file as two ASCII codes, carriage return and line feed. This is because the DOS TYPE command requires both characters to be present in order to produce a proper listing of the contents of the file.

```
1* Program ~3 *1 
domains 
    file = myfile
predicates 
    start 
    readin(char) 
clauses 
    start:-
         open write (myfile, "tryfile. one"),<br>writedevice(myfile),
         readchar(X), 
         readin(X), 
         closefile(myfile), 
         writedevice(screen), 
         write("Your input has been transferred a file"). 
    readin( ' #' ):-!.
    readin('\\13') :-!, write("\13\10"), readchar(X), readin(X).
    readin( X ):- write(X), readchar(Y), readin(Y).
```
The position where reading or writing takes place in a file can be controlled by the filepos predicate, which takes the form

```
filepos(SymbolicFileName,FilePosition,Mode)
```
This predicate can change the read and write position for a file identified by Symbolic-FileName, which has been opened via openmodify, or it can return the current file position if called with Fileposition free and Mode bound to O. Fileposition is a real value (any fractional part is disregarded). Mode is an integer and specifies how the value of Fileposition is to be interpreted, as shown in Table 9-1.

Thus the sequence

```
Text="A text to be written in the file", 
openmodify(myfile,"some.fil") 
writedevice(myfile), 
filepos(myfile,100,O), 
write(Text).
```
will write the value of Text in the file starting at position 100 (relative to the beginning of the file).

Using filepos, the contents of a file can be inspected position by position, and this is precisely what Program 44 allows you to do. The program requests a filename and then displays the contents of positions in the file as their position numbers are entered at the keyboard.

**Table 9-1 Mode and Fileposition** 

| Mode     | Fileposition                                                                    |
|----------|---------------------------------------------------------------------------------|
| $\Omega$ | Relative to the beginning of the file                                           |
|          | Relative to current position                                                    |
|          | Relative to the end of the file i.e., the end of the file counts as position 0. |

```
domains 
    file = inputpredicates 
                 /* Program 44 */
    start 
    inspect_positions 
goal 
    start. 
clauses 
    start:-
        write("Which file do you want to work with ?"), 
        openread(input,FileName),
        inspect_positions. 
    inspect_positions:-
        readdevice(keyboard),nl,write("Position No?"), 
        readreal(X), 
        readdevice(input),filepos(input,X,D),readchar(Y), 
        write(Y) ,inspect_positions.
```
In a similar vein, Program 45 dumps the contents of a file onto the display screen in (decimal) ASCII codes. It uses the *eaf* predicate, which has the form

```
eof(SymbolicFileName)
```
*eaf* can check whether the fileposition during a read operation is at the end of the file, in which case *eaf* succeeds: otherwise, it fails.

```
II Program 1;5 II 
domains 
    file = input
predicates 
    start 
    print_contents 
goal 
    start. 
clauses 
    start:-
        write("Which file do you want to work with ?"), readln(FileName),openread(input,FileName),
        readdevice(input), 
        print_contents. 
    print_contents:-
        not(eof(input)),readchar(Y),char_int(Y,T),
        write(T,""), print_contents.
    print_contents:-
        nl,readdevice(keyboard), 
        write("InPlease press the space bar"), readchar().
```
Following are the remaining file handling standard predicates.

#### flush(SymbolicFileName)

Forces the contents of the internal buffer to be written to the named file. *flush* is useful when the output is directed to a serial port and it may be necessary to send data to the port before the buffer is full. During normal disk file operations, the buffer is fiushed automatically.

#### existFile(DosFileName)

This predicate succeeds if *DosFileName* is found in the DOS directory in the current default disk drive. The predicate fails if the name does not appear in the directory or if the name is an invalid filename or includes wildcards, e.g. \*. \*. The sequence

```
open(File,Name):-
existfile(Name),!,openread(File,Name).<br>open(_,Name):-
      write("Error: the file ",Name, " is not found").
```
can be used to verify that a file exists before attempting to open it.

#### deleteFile(DosFileName)

*DosFileName* is deleted. *De/eteFile* always succeeds if the filename is a valid DOS file name; otherwise, a runtime error will occur.

#### renameFile(OldDosFileName,NewDosFileName)

The file *OldDosFileName* is renamed *NewDosFileName* provided a file called *NewDos-FileName* doesn't already exist and both names are valid filenames. The predicate fails otherwise.

# **STRING PROCESSING**

The predicates described in this section are used to divide strings either into a list of their individual characters or into a list of corresponding symbols. The predicate

```
frontchar(String1,CharParam,String2)
```
operates as if it were defined by the equation

```
String1 = (the concatenation of CharParam and String2).
```
If *String I* is empty, the predicate will fail. In Program 46, *frontchar* is used to define a predicate that changes a string to a list of characters (or the other way around). Try the goal

```
string_chlist("ABC",Z)
```
This goal will return  $Z$  bound to  $[A', B', C']$ .

```
1* Program L;6 *1 
domains 
    charlist=char* 
predicates 
    string_chlist(string,charlist) 
clauses 
    string_chlist("",[]).
    string_chlist(S,[HIT]):-
        frontchar(S,H,S1), 
        string_chlist(S1,T).
```
*Fronttoken* can be used to split a string into a list of tokens. It takes the form

```
fronttoken(String1,SymbolParam,Rest)
```
If *fronttoken* is called with *String I* bound, it finds the first token of *String I* which is then returned in *SymbolParom.* The remainder of the string is returned in the third parameter, *Rest.* Preceding blank spaces are ignored.

A sequence of characters is grouped as one *token* when it constitutes one of the following:

- A name according to normal Turbo Prolog syntax.
- A number (a preceding sign is returned as a separate token).
- A non-space character.

The following predicates can be used to determine the nature of the returned token: *isname, str\_int, and str\_len, as demonstrated in Program 48. But first, let's look at an* illustration of the division of a sentence into a list of *names.* If Program 47 is given the goal

```
string_namelist("bill fred tom dick harry",X).
```
 $X$  will be bound to

```
[bill,fred,tom,dick,harryl
```

```
1* Program ~7 *1 
domains 
    namelist = name* 
name = symbol predicates 
    string_namelist(string,namelist) 
clauses 
    string_namelist(S,[HIT]):-
    fronttoken(S,H,S1), i, string_namelist(S1,T).<br>string_namelist(f(1).
```
As another example, we'll define the predicate *scanner,* which will transform a string into a list of tokens, this time classified by associating each token with a functor.

```
1* Program ~B *1 
domains 
     tok = numb(integer);char(char);name(string)<br>tokl = tok*
predicates 
     scanner(string,tokl) 
     maketok(string,tok) 
clauses 
     scanner("", []).
     scanner(Str,[Tok|Rest]):-
          fronttoken(Str,Sym,Str1), 
          maketok(Sym,Tok), 
          scanner(Str1, Rest).
     maketok(S,name(S)):- isname(S). 
     \mathtt{maketok}(S,\mathtt{numb}(N)):-\mathtt{str\_int}(S,N).
     \mathtt{maketok}(S,\mathtt{char}(C))\coloneq \mathtt{str\_char}(S,C).
```
We conclude this section with a short summary of other useful string handling standard predicates.

### concat(String1,String2,String3)

*concot* states that *String3* is the string obtained by concatenating *String I* and *String2.* At least two of the parameters must be bound prior to invoking *concot,* which means that *concat always gives only one solution (i.e., is deterministic).* Thus

```
concat("croco","dile", Animal)
```
binds *Animal* to *"crocodile".* 

#### frontstr(NumberOfChars,String1,StartStr,String2)

*String I* is split into two parts. *StartStr* will contain the first *NumberO(Chars* characters in *String I and String2 will contain the rest. Before <i>fronstr* is called, the first two parameters must be bound and the last two must be free.

#### str\_len(StringParam, IntegerLength)

The predicate *str\_len* returns the length of *StringParam* or tests if *StringParam* has the given *IntegerLength.* 

```
isname( String )
```
Tests the *String* to verify whether it is a name according to normal Turbo Prolog syntax, i.e., whether it starts with a letter of the alphabet followed by any number of letters, digits and underscore characters. Preceding and succeeding spaces are ignored.

## **Type Conversion Standard Predicates**

Following is a summary of the available type conversion standard predicates. Full details can be found in Chapter 12.

The standard predicates convert between a character and its ASCII value, a string and a character, a string and an integer, a string and a real, and uppercase and lowercase characters. The predicates are:

```
char_ascii(ACharacter,Anlnteger) 
str_char(OneCharlnAString,OneCharacter) 
str_int(AString,Anlnteger) 
str_real(AString,AReal) 
upper_lower(UpperCaseStr,LowerCaseStr)
```
Conversions between the domain types symbol and string and between integer and real are handled automatically when using standard predicates and during evaluation of arithmetic expressions. This automatic conversion is necessarily performed when a predicate is called, as in the following example:

```
predicates 
p(integer) clauses 
     p(X):-write("The integer value is \lfloor", X), nl.
```
in which case the two goals

```
X = 1.234, p(X).
X=1, p(X).
```
have the same effect.

As another example, we define two predicates which explicitly describe the .conversions (the conversions are actually performed by the standard predicate equal).

```
predicates 
clauses 
        int_real(integer,real)
        str_symbol(string,symbol) 
        int real(X,Y): - X=Y.
        str_symbol(X,Y):- X=Y.
```
# **FINDALL AND RANDOM**

findall is used to collect values obtained from backtracking into a list. It takes the form

```
findall(VarName,mypredicate( ... ),ListParam)
```
findall is called with three parameters: the first parameter specifies which variable in that predicate designates the values to be collected in a list; the second is a predicate that gives multiple values by backtracking; and the third parameter is a variable that holds the list of values from backtracking. (There must be a user-defined domain to which the values of *ListParam* belong). Program 49 uses *findall* to print the average age of some *persons.* 

```
/* Program 49 */
domains 
    name, address = string 
    age = integer 
    list = age*predicates 
    person(name,address,age) 
    sumlist(list,age,integer) 
goal findall(Age,person(_,_,Aqe),L),sumlist(L,Sum,N), 
    Age = Sum/N 
    write("Average =",Age),nl. 
clauses 
    sumlist(1,0,0).
    sumlist( [HIT], Sum,N) :-
        sumlist(T,S1,N1),Sum=H+S1,N=1+N1. 
    person("Sherlock Holmes", "22B Baker Street", 42).
    person("Pete Spiers", "Flat 22, 21st Street", 36).
    person("Mary Darrow", "Flat 2, Omega Home", 51).
```
The standard predicate

random(RealNumber)

returns a real number X satisfying

 $0 \leq x \leq 1$ 

Program 50 uses random to select three names from five at random.

```
1* Program 50 *1 
predicates<br>
person(integer,symbol)
    rand_int_l_5(integer) 
rand_person(integer)<br>goal
    rand_person(3).
clauses 
    person(l,fred). 
    person(2,tom). 
    person(3,mary). 
    person(4,dick).
    person(5,george). 
    rand_int_5(X):-random(Y),X=Y*5+1.rand_person(O):-!. 
    rand_person(Count):-
        rand_int_l_5(N),person(N,Name),write(Name),nl, 
        NewCount=Count 1,rand_person(NewCount).
```
# **10** *Tutorial* **VIII:**  *Spreading Your Wings*

In this final section of the tutorial, we present some example programs intended to stimulate your own ideas and to provide further illustration of the topics covered in the earlier tutorial chapters. Nearly all of the examples offer plenty of room for expansion; your own ideas can grow into full-blown programs using one of our programs as a basis. For complete information about the Turbo Prolog system, see Chapters II and 12.

# **BUILDING A SMALL EXPERT SYSTEM**

We shall use Turbo Prolog to construct a small expert system that will figure out which of seven animals (if any) the user has in mind. It will do so by asking questions and then making deductions from the replies given. A typical user dialogue with our expert system might be:

```
Goal :_run. 
has it hair? 
yes 
does it eat meat ? 
yes 
has it a fawn color ? 
yes 
has it dark spots ? 
yes 
Your animal may be a (an) cheetah !
```
Turbo Prolog's ability to check facts and rules will provide our program with the reasoning capabilities germane to an expert system. Our first step is to provide the knowledge with which to reason, shown in Program 51.

```
1* Program 51*1 
predicates 
    animal_is(symbol) 
    it is(symbo1)positive(symbol,symbol) 
clauses 
    animal_is(cheetah) if 
           it_is(mammal) and 
           it_is(carnivore) and 
           positive(has,tawny_color) ·and 
          positive(has,dark_spots). 
    animal_is(tiger) if 
           it_is(mammal) and 
           it_is(carnivore) and 
          positive(has,tawny_color) and 
          positive(has,black_stripes). 
    animal_is(giraffe) if 
           it_is(ungulate) and 
           positive(has,long_neck) and 
           positive(has,long_legs) and 
          positive(has,dark_spots). 
    animal_is(zebra) if 
           it_is(ungulate) and 
          positive(has,black_stripes). 
    animal_is(ostrich) if 
           it_is(bird) and 
           negative(does,fly) and 
          positive(has,long_neck) and 
           positive(has,long_legs) and 
          positive(has,black_and_white_color). 
    animal_is(penguin) if 
           it_is(bird) and 
           negative(does,fly) and 
          positive(does,swim) and 
          positive(has,black_and_white_color). 
    animal_is(albatross) if 
           it_is(bird) and 
          positive(does,fly_well). 
    it_is(mammal) if 
    positive(has,hair). it_is(mammal) if 
          positive(does,give_milk). 
    it_is (bird) if 
    positive(has,feathers). it_is(bird) if 
           positive(does,fly) and 
          positive(does,lay_eggs).
```

```
it_is(carnivore) if 
      positive(does,eat_meat). 
it_is(carnivore) if 
      positive(has,pointed_teeth) and 
      positive(has,claws) and 
      positive(has,forward_eyes). 
it_is(ungulate) if 
      it is(mammal) and
positive(has, hooves).<br>it is(ungulate) if
      it_is(mammal) and 
      positive(does,chew_cud).
```
We can ask questions like

does it have hair?

We want to add corresponding clauses to Turbo Prolog's database so it can reason with the new clauses. We can add facts to the Turbo Prolog database via the asserta standard predicate. Thus

```
asserta(xpositive(has,black_stripes))
```
will cause

xpositive(has,black\_stripes).

to be added to the Turbo Prolog database, provided *xpositive* has been declared in a database declaration at the top of the program:

```
domains 
           . . . . . .
database 
         xpositive(symbol,symbol) 
predicates 
clauses
```
Clauses for a predicate declared in a database declaration must not contain any rules-only facts. For a more detailed discussion of database predicates, see Chapter II, "Dynamic Databases."

Our database declaration will be as follows:

```
database 
        xpositive(symbol,symbol) 
        xnegative(symbol,symbol)
```
The relationship between *xpositive* and *positive* is contained in the first of two rules for *positive:* 

```
positive(X,Y) if xposition(X,Y).
```
In other words, *xpositive* is the database equivalent of *positive.* We have a similar rule for negative:

```
negative(X,Y) if xnegative(X,Y), !.
```
The other rule for *positive* will ask the user for information if nothing is already known which contradicts a certain fact:

```
positive(X,Y) if
        not(xnegative(X,Y)) and ask(X,Yyes).
```
The second rule for *negative* is similar:

```
negative(X, Y) if
        not(xpositive(X,y)) and 
        ask(X,Y,no).
```
Predicate *ask* asks the questions and organizes the remembered replies. If a reply starts with *y,* Turbo Prolog assumes the answer is *yes;* if it starts with *n,* the answer is *no.* 

```
ask(X, Y, yes) :-write(X, " it " , Y, "\\n");readln(Reply), 
          frontchar(Reply,'y',_),l, 
remember(\overline{X}, \overline{Y}, \overline{y}es).<br>ask(X, Y, no):-
          write(X, " it ", Y, "\\n");readln(Reply), 
          frontchar(Reply,'n',_),l, 
          remember(X, Y, no).
remember(X,Y,yes):-assert(xpositive(X,Y)).<br>remember(X,Y,no):-
          assert(xnegative(X,Y)).
```
We start the program by giving the goal *run,* with the following clauses:

```
run:-
run:-
         annal_is(X),!write(\overline{N}) nyour animal may be a (an) \overline{N}, X),
         nl,nl,clear_facts. 
         write("\\nUnTable to determine what"),write("your animal is. \n\n"), clear_facts.
```
*clear -facts* removes any extra facts we may have added to the database, so that subsequent goals for the same program are not confused by information added to the database during the execution of previous goals. *Clear\_facts* then waits for the user to press the space bar before returning to the Turbo Prolog system:

```
clear_facts:-
        return (x positive(\_1)), fail.
clear_facts:-
        return (xnegative( _{-1-})), fail.
clear_facts:-
        write("\n\nPlease press the space bar to exit\n"),
        readchar(\_).
```
For practice, type in the above "inference engine" and the "knowledge" clauses given earlier. Add appropriate declarations to make a complete program, and then try out the result.

# **PROTOTYPING: A SIMPLE ROUTING PROBLEM**

This program illustrates the properties that make Turbo Prolog especially useful as a prototyping tool. Suppose we want to construct a computer system to help decide the best route between two U.S. cities. We could first use Turbo Prolog to build a miniature version of the system (see Program 52), since it will then become easier to investigate and explore different ways of solving the problems involved. We will use the final system to investigate questions such as:

- Is there a direct road from one particular town to another?
- Which towns are situated less than ten miles from a particular town?

```
1* Program 52 *1 
domains 
    town = symbol<br>distance = integer
predicates 
    road(town,town,distance) 
    route(town,town,distance) 
clauses 
    road(houston,tampa,200)./*There is a road 200 miles
    long from Houston to Tampa*1 road(gordon,tampa,3DD). 
    road(houston,gordon,1DD) 
    road(houston,kansas_city,12D). 
    road(gordon,kansas_city,13D). 
    route(Town1,Town2,Distance):-
        road(Town1,Town2,Distance). 
    route(Town1,Town2,Distance):-
        road(Town1,X,Dist1),route(X,Town2,Dist2), 
        Distance=Dist1+Dist2.
```
Figure 10-1 shows a simplified map for our prototype.

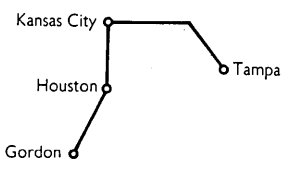

Figure 10-1 Prototype Map

Each clause for the *road* predicate describes a road, with a certain length in miles, that goes from one town to another The route predicate's clauses indicate that it is possible to make a route from one town to another over several stretches of road. Following the route, one drives a *distance* given by the third parameter.

The route predicate is defined recursively; a route can simply consist of one single stretch of road. In this case, the total distance is merely the length of the road.

Alternatively, it is possible to construct a route from *Town I* to *Town2* by driving from *Townl* to X and afterwards following some other route from X to *Town2.* The total distance is the sum of the distance from *Town I* to X and the distance from X to *Town2.*  Try the program with the goal

route(tampa,kansas\_city,X).

Can the program handle all possible combinations of starting point and destination? If not, can you modify the program to avoid any omissions? The next example will give you ideas about how to get this program to collect names of towns visited enroute into a list. This prevents Turbo Prolog from choosing a route that involves visiting the same town twice, thereby avoiding going around in circles—and ensuring that the Turbo Prolog program doesn't go into an infinite loop. When you've solved problems of this type, you can enlarge the program by adding more cities and roads.

# **ADVENTURES IN A DANGEROUS CAVE**

You are an adventurer who has heard that there is a vast gold treasure hidden inside a cave. Many people before you have tried to find it, but to no avail. The cave is a labyrinth of galleries connecting different rooms in which there are dangerous beings like monsters and robbers. In your favor is the fact that the treasure is all in one room. Which route should you follow to get to the treasure and escape with it unhurt?

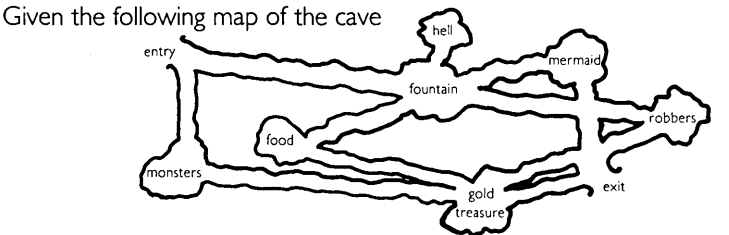

we can construct a Turbo Prolog representation of the map to help us find a safe route. Each gallery is described by a fact. Rules are given by the predicates go and route. Let's give the program the goal

#### go(entry,exit) .

The answer will consist of a list of the rooms we should visit to capture the treasure and return with it safely.

An important design feature of this program is that the rooms already visited are collected in a catalog. This happens thanks to the route predicate, which is defined recursively; if one is standing in the exit room, the third parameter in the *route* predicate will be a list of the rooms already visited. If the *gold\_treasure* room is a member of this list, we will have achieved our aim. Otherwise, the list of rooms visited is enlarged with *Nextroom,* provided Nextroom is neither one of the dangerous rooms nor has been visited before.

```
1* Program 53 *1 
domains 
      room = symbol
      roomlist = room* 
predicates 
    gallery(room,room) 1* There is a gallery between 
                                two rooms *1 
    neighborroom(room,room) 1* Necessary because it does 
                                    not matter which direction 
                                    we go along a gallery *1 
    avoid(roomlist) 
    go(room,room) 
    route(room,room,roomlist) 1* This is the route to be 
                                       followed. Roomlist consists 
                                       of a list of rooms already 
                                       visited. *1 
    member(room,roomlist) 
clauses<br>gallery(entry, monsters).
                                         gallery(entry,fountain).<br>gallery(fountain,food).
    gallery(fountain,hell). gallery(fountain,food).<br>gallery(exit,gold_treasure). gallery(fountain,mermaid).
    gallery(exit,gold_treasure).
    gallery(robbers,gold_treasure).gallery(fountain,robbers).<br>gallery(food,gold_treasure). gallery(mermaid,exit).
    gallery(food,gold_treasure). gallery(mermaid,exit). gallery(monsters,gold_treasure). 
    neighborroom(X, Y) if gallerY(X, Y).
    neighbourroom(X,Y) if gallery(Y,X).
    avoid([monsters,robbersl). 
    go(Here,There) if route(Here,There,[Herel). 
    route(exit,exit,VisitedRooms) if 
          member(gold_treasure,VisitedRooms) and 
          write(VisitedRooms) and nl. 
    route(Room,Way_out,VisitedRooms) if 
          neighborroom(Room,Nextroom) and 
          avoid(DangerousRooms) and 
          not(member(NextRoom,DangerousRooms)) and 
          not(member(NextRoom,VisitedRooms)) and 
          route(NextRoom,Way_out,[NextRoomIVisitedRoomsl). 
    member(X, [X]_1).member(X,[[H]) if member (X,H).
```
After verifying that the program does find a solution to the goal

go(entry,exit).

you might want to try adding some more galleries, for example,

gallery(mermaid,gold\_treasure).

and/or extra nasty things to avoid.

Even though there is more than one possible solution to the problem, our program will only come up with one. To obtain all the solutions, we must make Turbo Prolog backtrack as soon as one solution has been found. This can be done by adding the *fail*  predicate to the first rule for *route:* 

```
route(Room,Room,VisitedRooms) if 
                         member(gold treasure, VisitedRooms) and
                         write(VisitedRooms) and nl and 
                         fail.
```
We could use the list writing predicate *write\_a\_list* to write the list of names, without the containing square brackets [ and] or the separating commas. However, the rooms visited are collected in the *VisitedRooms* list in reverse order, i.e., *exit* first and *entry* last. *write\_a-.list* must therefore be changed so that it first writes the tail of the list and then the head.

# **HARDWARE SIMULATION**

Every logical circuit can be described with a Turbo Prolog predicate, where the predicate indicates the relation between the signals on the input and output terminals of the circuit. The fundamental circuits are described by giving a table of corresponding truth values (see the *and*, or, and *not*, predicates in Program 54).

Fundamental circuits can be described by indicating the relationships between the internal connections as well as the terminals. As an example, let's construct an exclusive OR circuit from *and\_, or\_,* and noL circuits, and then check its operation with a Turbo Prolog program. The circuit is shown in Figure 10-2.

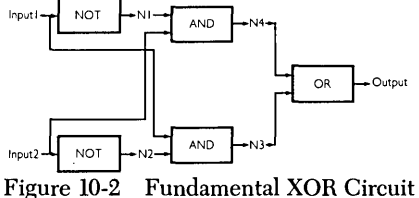

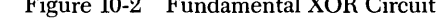

In Program 54, this network is described by the *xor* predicate.

```
1* Program 5L; *1 
domains 
d = integer<br>predicates<br>not_{(D,D)}and (D, D, D)or_{(D,D,D)}xor(D, D, D)clauses 
    not_1,0).
    and_(D,D,D). 
and_(D,1,D). and_(1,D,D). 
    or_(0,0,0).
                   not_{(0,1)}.
                   or_{-}(0,1,1). or_{-}(1,0,1).
                                                 and_1,1,1).or_1,1,1).xor(Input1,Input2,Qutput) if 
          not_(Input1,N1) and not_(Input2,N2) and 
          and_(Input1,N2,N3) and not_(Input2,N1,N4) and
          or_{(N3,N4,0)}.
```
Given the goal

xor(Input1,Input2,Output)

we obtain this result:

 $Input1 = 0, Input2$ Input1 = 0, Input2 Input1 = 1, Input2 Input1 = 1, Input2 4 solutions  $0$ , Output =  $0$  $1,$  Output =  $1$  $0,$  Output = 1  $1,$  Output =  $0$ 

which verifies that the above circuit does indeed perform the task expected of it.

# **TOWERS OF HANOI**

The ancient puzzle of the Towers Of Hanoi consists of a number of wooden disks and three poles attached to a baseboard. The disks each have different diameters and a hole in the middle large enough for the poles to pass through. In the beginning all the disks are on the left pole as shown in Figure 10-3.

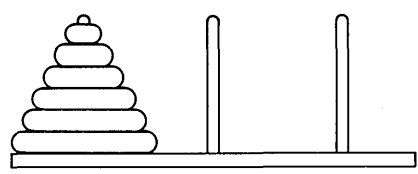

Figure 10-3 The Towers of Hanoi

The object of the puzzle is to move all the disks over to the right pole, one at a time, so that they end up in the original order on that pole. The middle pole may be used as a temporary resting place for disks, but at no time is a larger disk to be on top of a smaller one. Towers Of Hanoi can be easily solved with one or two disks, but becomes more difficult with three or more disks.

A simple strategy for solving the puzzle is:

- A single disk can be moved directly.
- N disks can be moved in three steps:
	- Move N-I disks to the middle pole.
	- Move the last disk directly over to the right pole.
	- Move the  $N-1$  disks from the middle pole to the right pole.

Our Turbo Prolog program to solve the Towers Of Hanoi puzzle uses three predicates: *hanoi,* with one parameter that indicates just how many disks we are working with; move, which describes the moving of N disks from one pole to another using the remaining pole as a temporary resting place for disks; and *inform,* which displays what has happened to a particular disk.

```
/* Program 55 */ 
domains 
    loc = right ; middle ; left 
predicates 
    hanoi(integer) 
    move(integer,loc,loc,loc) 
    inform(loc,loc) 
clauses 
    hanoi(N) :- move(N,left,middle,right).
    move(1, A, C) :- inform(A, C), !.
    move(N, A, B, C) :-
          N1=N-1, move(N1, A, C, B), inform(A, C), move(N1, B, A, C).
    inform(Loc1,Loc2):-
          write("\nMove a disk from ",Loc1," to ",Loc2).
```
To solve Towers Of Hanoi with three disks, we give the goal

hanoi(3).

The output is:

```
Move a disk from left to right 
Move a disk from left to middle 
Move a disk from right to middle 
Move a disk from left to right 
Move a disk from middle to left 
Move a disk from middle to right 
Move a disk from left to right
```
# **DIVISION OF WORDS INTO SYLLABLES**

A computer program can decide how to divide words into syllables using a very simple algorithm, which involves looking at the sequence of vowels and consonants each word contains. For instance, consider the two sequences below:

I. vowel consonant vowel

In this case, the word is divided after the first vowel. For example, this rule can be applied to the following words:

ruler ) ru-ler prolog ) pro-log

2. vowel consonant consonant vowel

In this case, the word is divided between the two consonants. For example:

number ) num-ber anger ) an-ger

These two rules work well for most words, but fail with words like *handbook,* which conform to neither pattern. To divide such words, our program would have to use a library containing all words.

Let's write a Turbo Prolog program to divide a word into syllables. First, it will ask for a word to be typed in, and then attempt to split it into syllables using the above two rules. As we have observed, this will not always produce correct results.

First. the program should split the word up into a list of characters. We therefore need the domains declarations

```
domains 
    letter = symbol 
    word = letter*
```
We must have a predicate that determines the type of letter--vowel or consonant. However, our two rules can also work with the *vocals,* that is, the usual vowels (a, e, i, 0, u) plus the letter *y.* The letter y sounds like (and is considered) a vowel in many words, for example hyphen, pity, myrrh, and martyr. Hence, we have the clauses

```
vocal(a). vocal(e). vocal(i). 
vocal(o). vocal(u). vocal(y).
```
for the predicate *vocal.* 

A *consonant* is defined as a letter that is not a *vocal:* 

```
consonant(L) if not(vocal(L)).
```
We also need two more predicates. First, we need the *append* predicate (described on page 49).

```
append(word,word,word)
```
Secondly, we need a predicate to convert a string to a list of the characters in that string:

```
string_word(string,word)
```
This predicate will use the *frontchar* standard predicate (described in Chapter 9) as well as the standard predicates *free* and *bound* where

free(X)

succeeds if  $X$  is a free variable at the time of calling and

bound(Y)

succeeds if *Y* is bound.

Now we are ready to attack the main problem: the definition of the predicate *divide*  which separates a word into syllables. *divide* has four parameters and is defined recursively. The first and second parameters contain, respectively, the *Start* and the *Remainder* of a given word during the recursion. The last two parameters return, respectively, the first and the last part of the word after the word has been divided into syllables.

The first rule for *divide* is

```
divide(Start,[T1,T2,T3|Rest],D,[T2,T3|Rest]):-
            . vocal(T1),consonant(T2),vocal(T3), 
            append(Start,[T11,D).
```
where *Start* is a list of the first group of characters in the word to be divided. The next three characters in the word are represented by *T I, T2* and *T3,* and *Rest* represents the remaining characters in the word. In the list *D,* the characters *T2* and *T3,* and the list *Rest*  represent the complete sequence of letters in the word. The word is divided into syllables at the end of those letters contained in D.

This rule can be satisfied by the call

divide([p,rl,[0,1,0,gl,P1,P2)

To see how, let's insert the appropriate. letters into the clause

```
divide( [p,rl,[o,l,ol[gll, [p,r,ol, [1,0 I [gll):-
        vocal(0), consonant(l), vocal(0),
        append([p,r],[o],[p,r,o]).
```
append is used to concatenate the first vocal to the start of the word.  $PI$  becomes bound to [p,r,o], and P2 is bound to [I,o,g].

Program 56 shows the complete program.

```
domains 
    letter = symbol 
word = letter*<br>predicates
                         II Program 56 II 
    divide(word,word,word,word)
    vocal(letter) 
    consonant(letter) 
    string_word(string,word) 
    append(word,word,word) 
repeat<br>goal<br>clearwindow,
    repeat, 
    write("Write a word: "),readln(S),string_word(S,Word), 
    append(First,Second,Word), 
    divide(First, Second, Part1, Part2),
    string_word(Syllable1,Part1), 
    string_word(Syllable2,Part2), 
    write("Division: ",Syllable1,"-",Syllable2),nl,
    fail. 
clauses 
    divide(Start,[T1,T2,T3IRestl,D1,[T2,T3IRestl):-
        vocal(T1),consonant(T2),vocal(T3), 
        append(Start,[T1],D1).
    divide(Start,[T1,T2,T3,T4|Rest],D1,[T3,T4|Rest]):-
        vocal(T1), consonant(T2), consonant(T3), vocal(T4),
        append(Start,[T1,T21,D1).
    divide(Start,[T1|Rest],D1,D2):-
        append(Start,[T11,S), 
        divide(S,Rest,D1,D2). 
    vocal(a).vocal(e).vocal(i).vocal(o).vocal(u).vocal(y). 
    consonant(B):-not(vocal(B)), B \le z, a \le B.
```

```
string_word("",[]):-!.<br>string word(Str,[HIT]):-
bound(Str),frontstr(1,Str,H,S),string_word(S,T).<br>string_word(Str,[HIT]):-
     free(Str), bound(H), string, word(S,T), concat(H,T,Str).append([1,L,L)!:-!.
append([XIL1],L2,[XIL3]) :- append(L1,L2,L3).
repeat. 
repeat:-repeat.
```
## **THE N QUEENS PROBLEM**

In the  $N$  Queens problem, we try to place  $N$  queens on a chessboard in such a way that no two queens can take each other. Thus, no two queens can be placed on the same row, column or diagonal.

To solve the problem, we'll number the rows and columns of the chessboard from I to N. To number the diagonals, we divide them into two types, so that a diagonal is uniquely specified by a type and a number calculated from its row and column numbers:

```
Diagonal = N + Column - Row
Diagonal = Row + Column - 1(type 1) 
                               (type 2)
```
When the chessboard is viewed with row I at the top and column I on the left side, type I diagonals resemble the "\" character in shape and type 2 diagonals resemble the shape of "/". The numbering of type 2 diagonals on a 4  $\ast$  4 board is shown in Figure 10-4.

|   |                         |   | $\overline{2}$ | 3 |   |  |
|---|-------------------------|---|----------------|---|---|--|
|   |                         |   | 2              | 3 | 4 |  |
|   | $\overline{\mathbf{c}}$ | 2 | 3              |   | 5 |  |
|   | 3                       | 3 | 4              | 5 | 6 |  |
|   | 4                       |   | 5              | 6 | 7 |  |
| c |                         |   |                |   |   |  |

Figure 10-4 The *N* Oueens Chessboard

To solve the N Queens problem with a Turbo Prolog program, we must record which rows, columns and diagonals are free and also make a note of where the queens are placed.

A queen's position is described with a row number and a column number, as in the domain declaration

queen = q(integer,integer)

to represent the position of one *queen.* To describe more positions, we can make use of a list:

queens = queen\*

Likewise, we need several numerical lists indicating the rows, columns and diagonals that are not occupied by a *queen.* These lists are described by:

freelist = integer\*

We will treat the chessboard as a single object via the domains declaration:

```
board = board(queens,freelist,freelist,freelist,freelist)
```
*(reelist* represents the free rows, columns and diagonals of type I, and the free diagonals of type 2, respectively.

By way of example, let's let *board* represent a 4\*4 chessboard in two situations: (I) without queens and (2) with one queen at the top left corner.

( I) board wihout queens

board([],[1,2,3,~],[1,2,3,~],[1,2,3,~,5,b,7],[1,2,3,~,5,b,7])

(2) board with one queen

board([q(1,1)], [2,3,4],[2,5,1],[1,5,5,5,7],[2,3,4,5,6,7])

The problem can now be solved by describing the relation between an empty board and a board with N queens. We define the predicate

placeN(integer,board,board)

with the two clauses below. Queens are placed one at a time until every row and column is occupied. This can be seen in the first clause, where the two lists of *(reerows*  and *(reecols* are empty:

```
placeN(_,board(D,[],[],X,Y),board(D,[],[],X,Y)). 
placeN(N, Board1, Result) :-
      place_a_queen(N,Board1,Board2),
      placeN(N,Board2,Result).
```
In the second clause, the predicate *place\_a\_queen* gives the connection between *Board I* and *Board2. (Board2* has one more queen than *Boardl).* We use the predica tes declaration

place\_a\_queen(integer,board,board)

The core of the N Queens problem is in the description of how to add extra queens until all have been successfully placed, starting with an empty board. To solve this problem, we add the new queen to the list of those who are already placed:

```
[q(R,S)IQueens]
```
Among the remaining free rows, *Rows,* we need to find a row *R* where we can place the next queen. *R* must, at the same time, be removed from the list of free rows resulting in a new list of free rows, *NewR.* This is formulated as

```
findandremove(R,Rows,NewR)
```
Correspondingly, we must find and remove a vacant column C. From Rand C, the numbers of the diagonals can be calculated on which a queen in row R and column C is placed. Then we can determine if  $DI$  and  $D2$  are among the vacant diagonals.

The clause is shown below:

```
place_a_queen(N,board(Queens,Rows,Columns,Diag1,Diag2), 
        board([q(R,C) | Queens], NewR, NewS, NewD1, NewD2)):-
        findandremove(R,Rows,NewR), 
        findandremove(C,Columns,NewC),
        D1=N+S-R,findandremove(D1,Diag1,NewD1), 
        D2=R+S-1,findandremove(D2,Diag2,NewD2).
```
Program 57 is the complete program. It contains a number of smaller additions to define *nqueens,* so we need only give a goal like

```
nqueens(5)
```
to obtain a possible solution (in this case, for placing five queens on a 5\*5 board).

```
1* Program 57 *1 
domains 
    queen=q(integer,integer) 
    queens=queen* 
    freelist = integer* 
    board=board(queens,freelist,freelist,freelist,freelist) 
predicates 
    placeN(integer,board,board) 
    place_a_queen(integer,board,board) 
    nqueens(integer) 
    makelist(integer,freelist)
    findandremove(integer,freelist,freelist) 
clauses<br>
nqueens(N):-
         makelist(N,L),Diagonal=N*2-1,makelist(Diagonal,LL),
         placeN(N,board([],L,L,LL,LL),Final),write(Final). 
    placeN(_,board(D,[],[],D1,D2),board(D,[],[],D1,D2)):-!.<br>placeN(N,Board1,Result):-<br>place_a_queen(N,Board1,Board2),
         placeN(N,Board2,Result). 
    place_a_queen(N,board(Queens,Rows,Columns,Diag1,Diag2),
             board([q(R,C)IQueens],NewR,NewC,NewD1,NewD2)):-
         findandremove(R,Rows,NewR), 
         findandremove(C,Columns,NewC),
         D1=N+C-R,findandremove(D1,Diag1,NewD1),
         D2=R+C-1,findandremove(D2,Diag2,NewD2).
   findandremove(X,[XIRest],Rest). 
   findandremove(X,[YIRest],[YITail]):-
         findandrernove(X,Rest,Tail). 
   makelist(1, [1]).
   rnakelist(N,[N:Rest]):-
         N>O,N1=N-1,rnakelist(N1,Rest).
```
# **USING THE KEYBOARD**

When using full-screen input/output, our program must be able to read and react to special keys, such as the arrow and function keys. This is often tricky, because these keys are sometimes described by more than one ASCII value and may not have an associated printable image. Thus, the left arrow is represented by a single ASCII value, '\75', and the function key [F10] is represented by two ASCII values, '\0' and '\68', but neither key corresponds to any printable character.

Program 58 shows how all keys can be read and recognized. We take advantage of the fact that keys represented by *two* ASCII codes always produce 0 when pressed without the  $\odot$ ,  $\overline{Alt}$  or  $\overline{C}$ til keys. A predicate *readkey* is defined which returns symbolic values for the keys read. Symbolic values are easier to use than sequences of numerical values. The predicates *key\_code* and *key\_code2* specify the relationship between the symbolic names and the ASCII values.

```
1* Program 58 *1 
domains 
    key = cr;esc;break;tab;btab;del;bdel;ins;end;home;
            fkey(integer);up;down;left;right;char(CHAR);other 
predicates 
     readkey(key) 
    key_code(key,char,integer) 
key_code2(key,integer)<br>goal
    clearwindow,
     write("Keyboard test. Press a key!"),
     readkey(Key),nl, 
     write("The ",Key,"-key was pressed").
clauses<br>readkey(Key):-
         readchar(T),char_int(T,Val),key_code(Key,T,Val).
     key_code(Key,_,O):-<br>readchar(T),char_int(T,Val),key_code2(Key,Val),!.<br>key_code(break,_,3):-!. key_code(bdel,_,8):-!.
    key\_code(break, _13):-!.<br>key\_code(tab, _110):-!.<br>key\_code(cr, _13):-!.
    key\_code(tab,-,10):-!.
    key\_code(esc,\_,27):-!. key_code(char(T),T,_).
     key\_code?(btab, 15):-!.
     key_code2(up,72):-!. 
    key_code2(right,77):-!. 
    key_code2(down,80):-!. 
     key_code2(del,83):-!. 
                                       key_code2(home,71):-!. 
                                       key_code2(left,75):-! . key_code2(end,79):-!. 
                                       key_code2(ins,82):-!. 
     key_code2(fkey(N),V):- V>58, V<70, N=V-58, !. 
    key_code2(other,_).
```
Program 59 uses the *readkey* predicate to build a simple field editor defined by the predicate *scr.* 

When the program is run, the left and right arrow keys are used to move the cursor's position without modifying the contents of the field being edited. In the program, these arrow keys are referred to by the objects *left* and *right*, respectively. The **FIO** key is used to terminate editing (and, therefore, to accept the amendments made up to that point), while the **[Esc]** key is used to abandon editing and to ignore any changes made. If a key is pressed that is not recognized by the program, the computer beeps.

Program 59 makes use of the *readkey* predicate from Program 58. If Program 58 has been saved in a disk file called PROG58.PRO, the definition of *readkey* can be easily incorporated into Program 59 using the *include* compiler directive (see Chapter II). It takes the form

**include** "filename"

and causes the contents of the named text file to be inserted into the containing program at the position of the *include* directive. Thus, using

**include** IPROG58.PRO"

after compilation, Program 59 will contain the complete text of Program 58. However, since we wish to give a different goal. to initiate the field editor from that used to demonstrate *readkey,* it is necessary to save Program 58 on disk *without the goal it contains.* 

```
I* Program 59 I*include "prog58.pro" /*excluding the goal*/
domains 
    row,col,length=integer 
    field=f(row,col,length) 
    position=pos(row,col) 
predicates 
    scr(field,position,key) 
goal 
    Row=lO,Col=lO,Length=30,cursor(Row,Col), 
    makewindow(1,23,1, "Example Editor", 0, 0, 25, 80),
    write("Edit the text. Use the arrow keys to move"), 
    field_attr(Row,Col,Length,112), 
    scr(f(Row,Col,Length),pos(Row,Col),home),nl,nl, 
    field_str(Row,Col,Length,Contents), 
    write("Edited contents: ",Contents). 
clauses 
    scr(_,_,esc):-l, fail. 
    scr(\_,-,fkey(10)):=!.<br>scr(f(Row,Col,L),pos(R,C),char(Ch)):-scr_CRog,Ch),Cl=C+1,Cl(C+L,cursor(R,C1),
    readkey(Key), scr(f(Row,Col,L),pos(R,Cl),Key).<br>scr(f(Row,Col,L),pos(R,C),right):-<br>Cl=C+l,!,Cl<C+L,cursor(R,Cl),readkey(Key),
         scr(f(Row,Col,L),pos(R,Cl),Key). 
    scr(f(Row,Col,L),pos(R,C),left):-
         C1 = C-1, C1 = Co1, cursor(R, C1),
    readkey(Key),scr(f(Row,Col,L),pos(R,C1),Key).<br>scr(Field,Pos,_):-
         beep,readkey(Key),scr(Field,Pos,Key).
```
As an exercise, add predicates to Program 59 to move a part of the field to the right or the left and thereby add insert and delete functions to the simple field editor.

To conclude this section, we give an example of how to use the *inkey* standard predicate which takes the form

```
inkey(CharParam)
```
If a key has been pressed since the last read operation was performed, *inkey* succeeds by binding the variable *CharParam* to the ASCII character associated with the key pressed. *inkey* fails if no key has been pressed. Thus inkey-unlike *readchar-allows*  execution to continue even if a key has not been pressed. The example below uses *inkey* and *time* to test a person's reaction time.

```
/* Program 60 */
predicates 
  wait(char) 
  equal(char,char) 
test(string)<br>goal
  makewindow(3,7,0,"",0,0,25,80),
  makewindow(2,7,7,"Key to press now", 2,5,6,70),
  makewindow(1,7,7, "Accepted letters", 8,10, 10, 60),
  Word = "Peter Piper picked a peck of pickled peppers"), write("Please type :\n\t",Word,\n\t),
  time(O,O,O,D),test(Word), 
  time(\_, \_, \,H),
  write(\overrightarrow{nY}nYou'took ",S," seconds and ",H," hundredths").
clauses<br>wait(X):- inkey(Y),equal(X,Y).
  wait(X):- shiftwindow(2), write(X), wait(X).
  test(W):- frontchar(W,Ch,R),wait(Ch),
  shiftwindow(2),write(Ch), test(R).<br>test("").<br>equal(X,X):-!.
  equal(_,_):-beep,fail.
```
# **11** *Programmer's Guide*

This chapter is intended for the professional programmer (which includes all those who have worked through the tutorial chapters 3 through 10). The first section summarizes the difference between Turbo Prolog and other versions of Prolog, and then gives a detailed summary of Turbo Prolog's syntax.

Like an encyclopedia, this chapter is not intended to be read from beginning to end in one sitting. Sections on memory management (page 134), compiler directives (page 135), flow patterns (page 144) and programming style (page 145) should be read by everyone. Some of the information given in Chapter 12 will only make sense after reading "Control of Input and Output Parameters: Flow Patterns," on page 144. For details about system-level operation---including installation and the specifications of the menu commands-see Chapter 12.

# **AN OVERVIEW OF THE TURBO PROLOG SYSTEM**

Turbo Prolog is a typed Prolog compiler, which means that while it contains virtually all the features described in Programming in Prolog by Clocksin and Mellish (Springer, 1981), it is much faster than interpreted Prolog.

Compiled Turbo Prolog makes Prolog a practical tool for several reasons, some of which are listed below.

- I. It is possible to produce stand-alone programs for the IBM PC and compatibles using the full capabilities of the hardware, windows, and full (color) graphics. Any window can contain mixed text and graphics. Turbo Prolog provides easy access to the PC's memory and I/O ports, as well as facilities for including machine code subroutines in Turbo Prolog programs.
- 2. Unlike the Clocksin and Mellish version of Prolog, Turbo Prolog maintains the programmer's own variable names. This means you can maintain control over your source code, even though the program is compiled. During debugging, the trace facility allows you to watch the execution of your program through a window onto the source text, and to single step through the evaluation of any goal.
- 3. The unique type system in Turbo Prolog not only offers a more secure program development environment, but also reduces the space requirements of the Prolog language.
- 4. Turbo Prolog is an integrated, fully modular program development environment. Modules written in Prolog or other languages (such as C and assembly language) can be linked into an executable unit. It is even possible to access the built-in system editor via a standard predicate call, so that a stand-alone program written in Turbo Prolog can include the complete editing subsystem.
- 5. Standard predicates for file handling allow the use of random access files.
- 6. Both integer and real arithmetic are built into the system, as are a complete range of mathematical operators and functions. These include all the usual trigonometric functions, as well as predicates defining bit-wise operations for control and robotic applications.
- 7. Turbo Prolog permits arithmetic expressions written in infix notation (including relational operators, arithmetic functions, and bracketed subexpressions).

There are a few other ways that Turbo Prolog differs from other versions of Prolog:

- I. You are not allowed to define your own infix operators; full functorial notation must be used instead.
- 2. = is both a standard predicate *and* an operator.
- 3. The result of arithmetic operations (e.g.,  $X/Y$ ) depends on the types of their arguments.

# **BASIC LANGUAGE ELEMENTS**

#### **Names**

Names are used to denote symbolic constants, domains, predicates, and variables. A name consists of a letter or underscore followed by any combination of letters, digits, and underscores. Two important restrictions are imposed on names:

- Names of symbolic constants must start with a lowercase letter.
- Names of variables must start with an uppercase letter or an underscore symbol.

Otherwise, you can either use upper or lowercase letters in your programs. For instance, you could make a name more readable by using mixed upper and lowercase, as in

MyLongestVariableNameSoFar

or by using underscores, as in

```
pair_who_might_make_a_happy_couple(henry,ann)
```
## Reserved Names

The following are reserved words and must not be employed as user-defined names:

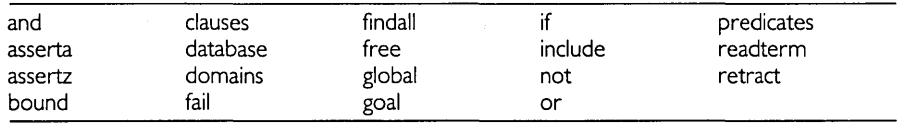

## **Restricted** Names

The following words have a special meaning in Turbo Prolog and should be avoided in user-defined names to prevent confusion:

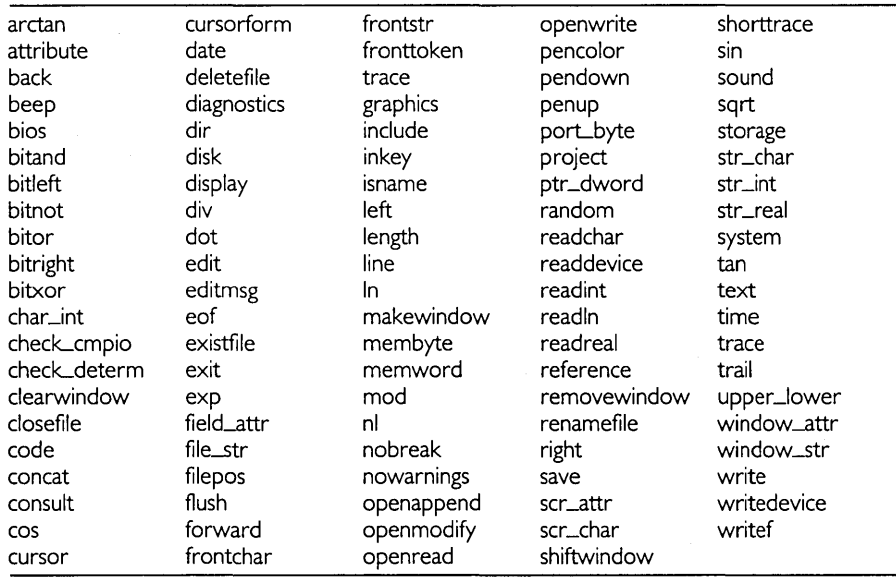

## **Program Sections**

A Turbo Prolog program consists of several program sections, each identified with a keyword and given in the sequence shown in Table II-I.

You need not include all sections in your programs. For example, if you omit the goal section, your program will behave more like the Clocksin and Mellish version, in which all goals are given at runtime. Alternatively, a program could consist entirely of a single goal section. For example:

```
goal readint(X), Y=X+3, write("X+3="", Y).
```

| domains           | Zero or more domain declarations.             |  |  |
|-------------------|-----------------------------------------------|--|--|
| global domains    | Zero or more domain declarations.             |  |  |
| database          | Zero or more database predicate declarations. |  |  |
| predicates        | One or more predicate declarations.           |  |  |
| global predicates | Zero or more predicate declarations.          |  |  |
| qoal              | Goal.                                         |  |  |
| clauses           | Zero or more clauses (facts or rules).        |  |  |

**Table 11-1 Keyword Contents** 

Usually, a program will require at least predicates and clauses sections. For large programs, a domains section will help you economize on code for the same reason that types are used in Pascal. (This is a system *requirement* if any of the objects in a Turbo Prolog program belong to *domains of a non-standard type).* 

For modular programming, the keywords domains and predicates can be prefixed with the word global, indicating that the subsequent domain declarations or predicate declarations affect several program modules globally (modular programming is discussed on page 152).

A program can contain several domains, predicates, or clauses sections, provided the following restrictions are observed:

- A program section must be prefaced with the corresponding keyword (domains, database, predicates, clauses, or goal).
- Only one goal must be met during compilation.
- All clauses that describe the same predicate must occur one after the other.
- At most, one global predicates section may be encountered during compilation, and then only if there have been no ordinary predicates declarations earlier.
- Sections containing database predicates must occur before all global and ordinary predicates declarations.

## **Domain Declarations**

A domains section contains domain declarations. Four formats are used:

I. name = d

This declaration declares a domain, *name,* which consists of elements from a standard domain type, *d,* which must be either integer, char, real, string, or symbol.

This declaration is used for objects that are syntactically alike but are semantically different. For instance, *NoOfApples* and *HeightlnFeet* could both be represented as integers and thus be mistaken for one another. This can be avoided by declaring two *different* domains of integer type

apples,height = integer

This allows Turbo Prolog to perform domain checks to ensure that apples and heights are never inadvertently mixed.

#### 2. mylist = elementDom\*

This is a convenient notation for declaring a *list* domain. *mylist* is a domain consisting of lists of elements, from the domain *e/ementDom. e/ementDom* can be either a user-defined domain, or one of the standard types of domain. The asterisk should be read as "list" so that, for example

numberlist = integer\*

declares a domain for lists of integers, such as  $[1, -5, 2, -6]$ .

3.  $myCompDom=fl(d11,...,d1N);f2(d21,...,d2M);...;fM(dN1,...,dNK)$ 

Domains that consist of compound objects are declared by stating a functor and the domains for all the subcomponents. For example, we could declare a domain of *owners* comprising elements like

owns(john,book(wuthering\_heights,bronte))

with the declaration

owners = owns(name,book)

where *owns* is the functor of the compound object, and *name* and *book* are domains of the subcomponents.

The right side of such a domains declaration can define several alternatives, separated by a semicolon or the word or. Each alternative must contain a unique functor and a description of the domains for the actual subcomponents. For example,

```
owners = owns(name,car);credit_card_purchase(name,car)
```
could be two alternative domain definitions for compound objects in the *owners*  domain.

4. file =  $name1$ ;  $name2$ ;  $\ldots$ ;  $nameN$ 

A file domain must be defined when the user needs to refer to files by symbolic names. A program can have only one domain of this type, which must be called file. Symbolic file names are then given as alternatives for the file domain. For example

file = sales ; salaries

introduces the two symbolic file names *sales* and *salaries.* 

## **Shortening Domains Declarations**

As we saw in the name=d declaration, the left side of a domains declaration (except for a file domain) can consist of a list of names

mydom1, mydom2, ..mydomN = ...

thereby declaring several domains, *mydom I, ... mydomN,* at the same time.

# **Predicate Declarations**

Sections that follow the keyword predicates contain predicate declarations. A predicate is declared by stating its name and the domains of its arguments

predname ( domain1, domain2, ..., domainN )

where *predname* stands for the new predicate name and *domain I,* ... , *domainN* stand for user-defined domains or standard types of domain.

A predicate can consist of a name only, so that, for example, we could have a rule for the predicate *choose\_teams* which looks like

```
choose_teams:-
     same_league(X,Y),never_played(X,Y),write(X,Y).
```
Multiple predicate declarations are also allowed. As an example, we can declare that member works on both numbers and names by

```
member(name,namelist) 
member(number,numberlist)
```
where *name, namelist, number* and *numberlist* are user-defined domains. The alternatives need not have the same number of arguments.

## **Clauses**

A clause is either a fact or a rule corresponding to one of the declared predicates. In general, a clause is either an atom or consists of an atom followed by  $:-$ , then by a list of atoms separated by commas or semicolons. Also:

- The keyword if can be used instead of : (a colon and hyphen)
- The keyword **and** can be used instead of, (a comma)
- The keyword **or** can be used instead of; (a semicolon)

(The precise syntax for clauses-as well as the rest of Turbo Prolog-can be found in Chapter 12).

For example, the Turbo Prolog fact

same\_league(ucla,usc).

consists of a single atom (which is itself a name, same\_league), and a bracketed list of terms *(uc/a,usc).* 

A term is either a (simple) constant, a variable, or a compound term. We'll look at these three syntactic elements in greater detail now.

## Simple Constants

Simple constants belong to one of the six standard types of domain:

A *character* belongs to the char domain type (an 8-bit ASCII character enclosed between two single quotation marks). An ASCII character is indicated by the ESCAPE symbol (\) followed by an ASCII code. *\n* and \t produce a newline and a tabulate character, respectively. \ followed by any other character produces the character itself.

An *integer* belongs to an integer domain type and is a whole number in the range  $-32,768$  to 32.757.

A *real number* belongs to the domain of real type and is a number in the range  $\pm$  I e $-307$  to  $\pm$  I + e308, written with a sign, a mantissa, a decimal point, a fractional part, a sign, an e and an exponent, all without included spaces. The sign, fractional, and exponent parts are optional (though if the fractional part is omitted, so is the decimal point). Integers will be automatically converted to real numbers when necessary.

A *string* belongs to the string domain type (any sequence of characters between a pair of double quotation marks). Strings can contain characters produced by an ESCAPE sequence as mentioned under *character* above.

A *symbolic constant* belongs to the symbol domain type (a name starting with a lowercase letter). Strings are accepted as symbols too, but symbols are kept in a lookup table for quicker matching. The symbol table does take up some storage space, as well as the time required to make an entry in the table.

A *symbolic filename* belongs to the file domain (either a name starting with a lowercase letter and appearing on the right side of the file domain declaration, or one of the predefined symbolic filenames: *printer, screen, keyboard,* and com *I),* 

## Variables

Variables are names starting with an uppercase letter or, to represent the anonymous variable, a single underscore character. The anonymous variable is used when the value of that variable is not of interest. A variable is said to be free when it is not yet associated with another term and *bound* when it is instantiated, i.e., when the variable is unified with a term. The predicate free $(X)$  determines whether the variable X is free or not. free succeeds only if the value of the variable is still unknown when *tree* is called. *bound(* $X$ *)* succeeds only if  $X$  is bound to a value.

## Compound Terms or Structures

A compound term (or structure) is a single object that consists of a collection of other objects (called *components)* and a describing name, the *functor.* The components are enclosed in parentheses and separated by commas. The functor is written just before the left parenthesis. For example, the compound term below consists of the functor *author* and three components:

```
author(emily,bronte,1818)
```
A compound term belongs to a user-defined domain. The domains declaration corresponding to the *author* compound term might look like

```
domains
         authors = author(firstname,lastname,year_of_birth)<br>firstname,lastname = symbol<br>year_of_birth = integer
```
Lists-a Special Kind of Compound Term. Lists are a common data structure in Turbo Prolog; they are actually a form of compound object. A list consists of a sequence of terms enclosed in square brackets and separated by commas. A list of integers would appear as

[1,2,3,9,-3,2]

Such a list belongs to a user-defined domain, such as

domains ilist = integer'

If the elements in a list are of mixed types, for example, a list containing both characters and integers, this must be stated in a corresponding declaration. Thus the declarations

```
domains 
     element = c(char) ; i(integer) 
     list = element'
```
would allow lists like

```
[i(12),i(34),i(-567),c('x'),c('y');c('z'),i(987)]
```
# **TURBO PROLOG MEMORY MANAGEMENT**

From the point of view of the Turbo Prolog system, available memory is divided into the areas shown in Figure II-I.

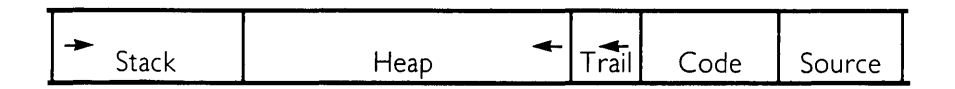

Figure ll-l Memory Partitioning in Turbo Prolog

- The *Stack* is used for parameter transfer, especially in recursive programs where tail recursion cannot be eliminated.
- The area used for the user's program Source text.
- The area used for the *Code* the compiler generates from the user's source text.
- The area allocated for the *Trail,* which is used to register the binding and unbinding of *reference variables.*
- The area allocated for the *Heap.*

The Heap is used for two different purposes and, depending upon the purpose, spare Heap resources can be released in two ways. Within the Heap, a stack is used for building structures, storing strings, etc., and stack storage is released when predicates fail. Hence, the principles of programming style discussed starting on page 145 (especially rules 3 and 5) should be carefully observed. The Heap is also used when facts are inserted in a database. These areas are automatically released whenever possible to keep Heap demands to a minimum.

Since individual programs vary in their demands on different memory areas, users can control memory partitioning as follows:

**Stack.** To allow for greater recursion in programs in which tail recursion cannot be eliminated, stack size should be increased. The size of the Stack can be reconfigured using the Miscellaneous option of the Setup command by specifying the numbers of paragraphs (I paragraph is 16 bytes) between 600 and 4000 as required. The configuration via Setup must then be saved. then loaded (via Setup) so that the new Stack is correctly installed.

**Source.** The capacity for source text can be increased by using *include* files (see page 137).

**Code.** By default, 16K bytes are allocated for code. This default can be altered using the compiler directive *code* (see page 136).

**Trail.** By default, no space is allocated for the trail, because the trail is not normally needed in Turbo Prolog. However, this can be changed via the compiler directive *trail*  (see page 139).

**Heap.** Once the Stack, Source, Code, and Trail areas have been allocated, any remaining memory is used for the Heap.

The standard predicate

```
storage(StackSize,HeapSize,TrailSize)
```
returns the available size of the three runtime memory areas used by the system (Stack, Heap, and Trail, respectively).

# **COMPILER DIRECTIVES**

A number of compiler features are controlled through compiler directives. One or more of the following directives can be introduced as keywords at the beginning of the program text:

```
check_cmpio, check_determ, code, diagnostics, nobreak, 
nowarnings, project, shorttrace, trace, trail
```
and the *include* directive can appear wherever one of the program section keywords can be used.

## check\_cmpio

When the *check\_cmpio* compiler directive is specified, a warning will be given whenever compound flowpatterns are used.

If a predicate can be called with a parameter that is partly used for input (that is to say, some subcomponents are *bound).* and with other subcomponents used for output (that is, free), then we say that this parameter has a corresponding compound flowpattern or a compound input/output pattern. As an example, consider a list of compound objects:

```
domains 
     object = int(integer) ; str(string) ; real(real) 
predicates
member(object,list).
```
A call

```
member(int(X),List)
```
to the member predicate with a compound flowpattern could then be used to return all the *ints* in a list.

Compound flowpatterns tend to produce more code, so it is sometimes more appropriate to test a parameter on return from the predicate.

# check\_determ

When *checLdeterm* is specified, a warning will be given for each program clause that results in a nondeterministic predicate. *checLdeterm* can be used to guide the setting of cuts (see page 149). Turbo Prolog itself performs extensive tests to decide whether a predicate is deterministic or nondeterministic, so your programs need not be filled with cuts merely to save stack space.

#### **code**

*code* is used to specify the size of the internal code array. The default is 16K bytes. For very large programs it may be desirable (or even essential) to specify a larger size. For computers with limited RAM capacity, you may want to specify a smaller size to make more room for stack space, for instance. The format is

```
code = Number_of_paragraphs
```
where *Number\_of\_paragraphs* represents the number of memory paragraphs (16 bytes each) required in the code array. Thus

 $Code = 1024$ 

sets the size of the code array to 16K bytes.

## **diagnostics**

When *diagnostics* is specified, the compiler will display an analysis of the user's program containing the following information:

- The names of the predicates used.
- Whether or not all the clauses for the predicate are facts.
- Whether the predicate is deterministic or nondeterministic.
- The size of the code for each predicate.
- The fiowpattern for each predicate.
- The domain types of the parameters.

An example display is shown in Figure 11-2.

| <b>Predicate Name</b>                        |                      | Dbase Determ Size      |      | Doml--flow pattern                                                                       |
|----------------------------------------------|----------------------|------------------------|------|------------------------------------------------------------------------------------------|
| goal<br>person                               | NO<br>YES            | YES<br>NO.             |      | n --<br>168 name, address, age, sex, inter<br>--outp, outp, outp, inp, outp              |
| list all<br>shared_inter<br>member<br>member | NO<br>NO<br>NO<br>NO | NO.<br>YES<br>NO<br>NO | 1.76 | 80 inters, inters--inp, inp<br>72 inter, inters--outp, inp<br>87 inter, inters--inp, inp |
| <b>Total size</b>                            |                      |                        | 583  |                                                                                          |

Figure 11-2 Sample Diagnostic Display

## **include**

include is used in programs or modules when the contents of a text file are to be included in a program during compilation. The syntax is

include "dos-file-name"

dos-file-name may include a path name.

Include files can only be used on "natural" boundaries in a program. Thus, the keyword include may appear only where one of the keywords domains, predicates, goal, or clauses is permitted. An include file may itself contain further include directives. However, include files must *not* be used recursively in such a way that the same file is included more than once during compilation. The use of many levels of include files requires more storage during compilation than if the same files were included directly in the main program (at one level). Include files can contain a goal or domains and predicates declarations, provided the restrictions on program structure are observed (see page 130). In the example in Figure 11-3 a file is included in a program, and that file in turn contains an include directive.

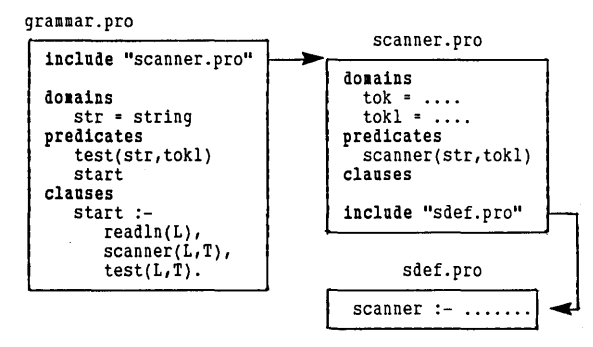

Figure 11-3 Example Use of the Include Directive

## **nobreak**

In the *absence* of the *nobreak* compiler option, code will be generated to check the keyboard before each predicate call to ensure that the  $\overline{\text{Ctrl}}$   $\overline{\text{Break}}$  or  $\overline{\text{Ctrl}}$   $\overline{\text{Cl}}$  key combination has not been pressed. This slows down program execution slightly and takes up a little extra program space. *nobreak* stops this automatic generation of code. When the *nobreak* option is in operation, the only way to escape an endless loop is to reboot the entire operating system. It should only be used, therefore, when a program has been thoroughly tested.

#### **nowarnings**

*nowarnings* suppresses the warnings given when a variable occurs only once in a clause, and when a variable is not bound on return from a clause.

#### **project**

*project* is used in modular programming. All Turbo Prolog modules involved in a project need to share an internal symbol table. *project* must appear on the first line of a module to specify which project it belongs to. For example

project "MYPROJ"

See page 152 for complete details about modular programming.

#### **trace and shorttrace**

*trace* prevents Turbo Prolog from carrying out the elimination of tail recursion (see page 145) and various other optimizing tricks so that the trace shows all *RETURNs. shorttrace* shows a trace with these optimizations being used.

If either *trace* or *shorttrace* is specified, all predicates will be traced. If *trace* or *shorttrace*  is followed by a list of predicate names, only those predicates in the list will be traced. Turbo Prolog displays the information shown in Table II -2.

|               | $1a$ ule $11 - 2$ $11a$ ce $v11a$ uluv $M$ essages                                                                                                    |
|---------------|----------------------------------------------------------------------------------------------------|
| CALL          | Each time a predicate is called, the predicate's name and the values of its<br>parameters are displayed in the trace window.                                                                                                    |
| <b>RETURN</b> | RETURN is displayed in the trace window when a clause is satisfied and the<br>predicate returns to any calling predicate. If there are further clauses that<br>match the input parameters, an asterisk will be displayed to indicate that this<br>clause is at a backtracking point. |
| FAIL          | When a predicate fails, the word FAIL is displayed, followed by the name of<br>the failing predicate.                                                                                                    |
| <b>REDO</b>   | REDO indicates that backtracking has taken place. The name of the predicate<br>that is being retried, together with the values of its parameters, are<br>displayed in the trace window.                                                                                              |

**Table** 11-2 **Trace Window** Messages

For example, given

```
trace 
domains 
     list=integer* 
predicates 
     eq(integer,integer) 
     member(integer, list)
clauses 
     member(X, [X],]).
     member(X,[L]1.]):-member(X,L).
     eq(X, X).
```
and a goal that uses the *eq* predicate to determine whether 2 is a member of the list  $[1,2]$ , we obtain the trace shown in Figure 11-4.

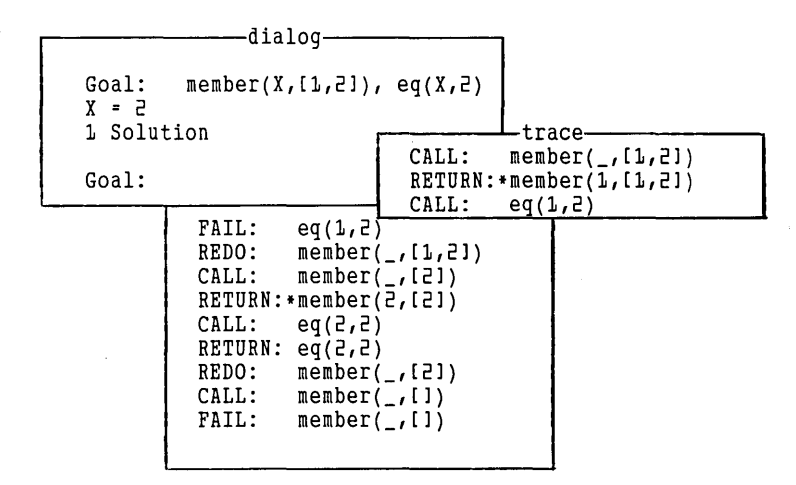

Figure 11-4 Use of *trace* 

# **trail**

*trail* is used to specify the size of the internal *trail* array. The format is:

```
trail= Number_of_words
```
The *trail* array is used to register side effects (primarily bindings of reference variables). Since, by default, there is no *trail* array, if *reference* variables (see page 149) have been used, a trail size must be given explicitly; otherwise, a trail overflow error will result. For most purposes

trail = 100

will be adequate.

# **DYNAMIC DATABASES IN TURBO PROLOG**

Because Turbo Prolog represents a relational database as a collection of facts, the Turbo Prolog language can be utilized as a powerful query language for dynamic databases. Its unification algorithm automatically selects facts with the correct values for the known parameters and assigns values to any unknown parameters, and its backtracking algorithm gives all the solutions to a given query.

In this section we'll talk about how to update a dynamic database—insert new information and remove the old during execution. To increase speed when processing large databases, facts belonging to dynamic databases are treated differently from normal predicates. Dynamic database predicates are distinguished from normal predicates by declaration in a separate database section.

# **Declaration of the Database**

The keyword database marks the beginning of a sequence of predicate declarations for predicates describing a *dynamic database.* A dynamic database is a database to which facts can be added during execution, or fetched from a disk file by a call to the standard predicate *consult.* A database declaration must precede all normal predicate declarations, as shown in this code excerpt:

```
domains 
     name, address = string 
     age = integer 
     sex = male ; female 
database 
person(name,address,age,sex)<br>predicates
     male(name,address,age)
     female(name,address,age) 
     child(name,age,sex) 
clauses 
     male(Name,Address,Age) if 
     person(Name,Address,Age,male). 
     \ddotsc
```
The predicate *person* can be used in precisely the same way as the other predicates, the only difference being that it is possible to insert and remove facts for the *person*  predicate during execution. Facts added in this way are stored in internal memory.

Manipulation of a database is carried out by three standard predicates. asserta inserts a new fact *before* any existing facts for a given relation, assertz inserts a new fact *after*  all existing facts for the given relation, and retract removes a fact from the database.

For example, the first of the following two goals inserts a fact about *'John"* for the *person* predicate. The second retracts the first fact about *"Fred":* 

```
assertz( person("John", "New York", 35) ).
retract( person("Fred", _{-,-}) ).
```
To modify a fact in the database, the fact is first retracted and then the new version of the fact is asserted.

The whole database can be saved in a text file by calling the predicate *save* with the name of the text file as its parameter. For example, after the call to

save("mydata.dba")

the file mydata.dba will resemble an ordinary Turbo Prolog program with a fact on each line. Such a file can later be read into memory using the *consult* predicate:

```
consult("mydata.dba")
```
*consult* succeeds if the program in the file does not contain errors; otherwise, it fails.

# **Handling Facts**

The readterm predicate makes it possible to access facts in a file. readterm can read any object written by the *write* predicate and takes the form

```
readterm(<name>,TermParam).
```
where *(name)* is the name of a domain. The following code excerpt shows how readterm might be used.

```
domains<br>name,addr = string
      one_data_record = p(name,addr)file = file_of_data_records<br>predicates
      person(name,addr)
      moredata(file) 
clauses<br>person(Name,Addr):-
                          openread(file_of_data_records,"dd.dat"),<br>readdevice(file_of_data_records),
                           moredata(file_of_data_records), 
                           readterm(one_data_record,p(Name,Addr)).
      moredata(_).<br>moredata(File):-not(eof(File)),moredata(File).
```
Provided the file *dd.dat* contains facts belonging to the *description* domain, such as

```
p("Peter","28th Street")
p("Curt", "Wall Street")
```
the following is an example of a dialog that retrieves information from that file:

```
Goal: person("Peter", Address).
Address="28th Street" 
1 Solution 
Goal: person("Peter", "Not an address").
False 
Goal : \overline{a}
```
Facts that describe database predicates can also be manipulated as though they were terms. This is made possible by the *dbasedom* domain, which is automatically declared by the Turbo Prolog system and constitutes one alternative for each predicate in the database. It describes each database predicate by a functor and by the domains of the arguments in that predicate.

As an example, consider the declarations

```
database 
     person(name,telno) 
     city(cno,cname)
```
The Turbo Prolog system generates the corresponding *dbasedom:* 

```
domains 
     dbasedom = person(name,telno) ; city(cno,cname)
```
This domain can be used like any other predefined domain. Thus, if it were not already supplied as part of the Turbo Prolog system, a predicate *my\_consult,* similar to the standard predicate *consult,* could be constructed as follows:

```
domains
     file = dbase 
database 
predicates 
     my_consult(string) 
     repeat(file) 
clauses<br>my consult(FileName):-
                 openread(dbase,FileName),
                 readdevice(dbase), 
                 repeat(dbase), 
                 readterm(dbasedom, Term),
                 assertz(Term), 
                 fail. 
     my\_const( ):- eof(dbase).<br>repeat().
     repeat(File):-not(eof(File)), repeat(File).
```
If, for example, the database program section contains the declaration

p(string,string)

and a file called *dd.dat* exists with contents as described on page 141 we could obtain the following dialog:

```
Goal:my_consult("dd.dat"). 
True 
Goal:p(X,Y). 
X = "Peter", Y = "28th Street" 
X = "Curt", Y = "Wall Street" 
2 solutions
```
## **Extending the Database onto Files**

The next example program illustrates how to implement new predicates that are like assertz and retract except that *the resulting database is maintained in files, rather than in RAM.* This extends the normal database facility, since database facts are part of a Prolog program and are therefore restricted by the size of available RAM. With the database in files, the only limit is the size of available disk space. This means that your Turbo Prolog database could be anything up to 100M bytes.

In the program, two new predicates, *dbassert* and *dbretract,* are implemented using an index file to record the positions of the facts in the data file. Each position is represented by a real number specifying where that fact is stored relative to the beginning of the *datafile.* The use of an index file in this way is not essential, but it could be the basis for binary search or hashing techniques to speed up access to the facts in the database.

```
domains 
    file 
     name, address 
string 
     age 
     sex 
     interest 
     interests 
                     datafile; 
index file 
                 = integer
                  = m or fsymbol 
                  interest* 
database 
     person(name,address,age,sex,interests) 
predicates 
     dbassert(dbasedom) 
     dbretract(dbasedom) 
     dbread(dbasedom) 
     dbass(dbasedom,string,string) 
     dbaaccess(dbasedom,real) 
     dbret(dbasedom, string, string)
     dbret1(dbasedom,real)
     dbrd(dbasedom,string,string) 
clauses 
1* Entry routines. These can be changed to fit the actual 
application: for example, extended to a pool of open files in 
order to access several databases at a time, or to allow more 
than one datafile. *1 
dbassert(Term):- dbass(Term,"dba.ind","dba.dat").
dbretract(Term):- dbret(Term,"dba.ind","dba.dat").
dbread(Term):- dbrd(Term,"dba.ind","dba.dat").
1* dbass appends a term to the data file and updates the 
   index file */
dbass(Term,IndexFile,DataFile ):-
     existfile( DataFile ), existfile( IndexFile ),!, 
     openappend( datafile, Datafile ), 
     writedevice( datafile ),
```

```
filepos( datafile, Pos, 0 ), 
     write( Term ),nl, 
     closefile( datafile ), 
     openappend( index file ,IndexFile ), 
     writedevice( indexfile ), 
     writef('987.0\nu", Pos),closefile( indexfile ). 
dbass( Term, IndexFile, DataFile ) 
     openwrite( datafile, Datafile ), 
     writedevice( datafile ), 
     filepos( datafile, Pos, 0 ), 
     write( Term ),nl,
```
openwrite( indexfile , IndexFile ),

closefile( datafile ),

writedevice( indexfile ),  $writef('37.0\n1n", Pos),$ closefile( indexfile ).

```
/* dbrd returns terms from the database. The files are closed
after the database has been read. */
dbrd( Term, IndexFile, DataFile ) :-
     openread( datafile, DataFile ), 
     openread( indexfile, IndexFile ), 
     dbaaccess( Term, -1 ). 
dbrd(\_,-,-) :-
     closefile( datafile ), closefile( indexfile ), fail.
dbaaccess( Term, Datpos ):-
     Datpos>=O, 
     filepos( datafile, Datpos, D),
     readdevice( datafile ), 
     readterm( Dbasedom, Term ).
dbaaccess(Term,_) :-
     readdevice( indexfile ), 
     readreal( Datpos1 ), 
     dbaaccess( Term, Datpos1 ). 
/* dbret retracts terms from the database. A term is retracted
   by writing a negative number in the index file. */
dbret(Term,Indexfile,Datafile):-
     openread( datafile, DataFile ), 
     openmodify( indexfile, IndexFile ), 
     dbret1( Term, -1 ).
dbret1( Term, Datpos ):-
     Datpos>=O, 
     filepos( datafile,Datpos,O ), 
     readdevice( datafile ), 
     ( Dbasedom, Term ),!, 
     filepos( indexfile, -9, 1 ), 
     flush(indexfile), 
     writedevice(indexfile), 
     writef("\7.0\n", -1 ),
     writedevice(screen). 
dbretl(Term,_) :-
     readdevice( index file ), 
     readreal( Datposl ), 
     dbret1( Term, Datpos1).
```
# **CONTROL OF INPUT AND OUTPUT PARAMETERS: FLOW PATTERNS**

Most standard predicates can be used to perform several functions depending on how the predicate is called. In one situation, a particular parameter may have a known value; in a different situation some other parameter may be known; and for certain purposes all of the parameters may be known at the time of the call.

We can call the known parameters the in parameters for a predicate, and the unknown parameters the out parameters. The pattern of the in and out parameters in a given predicate call indicates the behavior of that predicate for that call. This pattern is called a flow pattern. If a predicate is to be called with two arguments, there are four possibilities for its flow pattern:

```
(i,i) 
(i, o)(0, i)(0,0)
```
It may not make sense to use a certain predicate in as many ways as there are flow patterns. For example, there would be no point in a call to *readchar* like

```
readchar(X)
```
with the variable  $X$  bound (i.e., with an in parameter).

However, as the following example shows, it is possible to produce predicates (in this case, the plus predicate), which can be called with any combination of free and bound parameters:

```
I* Program 61 * Ipredicates plus(integer,integer,integer) 
   numb(integer) 
clauses 
    plus(X,Y,Z):=bound(X), bound(Y), Z=X+Y.
    plus(X,Y,Z): bound(Y), bound(Z), X=Z-Y.
    plus(X,Y,Z):=bound(X), bound(Z), Y=Z-X.
    plus(X,Y,Z): free(X), free(Y), bound(Z), numb(X), Y=Z-X.
    plus(X,Y,Z): free(X), free(Z), bound(Y), numb(X), Z=X+Y.
    plus(X,Y,Z): free(Y), free(Z), bound(X), numb(Y), Z=X+Y.
    plus(X,Y,Z):-<br>free(X),free(Y),free(Z),numb(X),numb(Y),Z=X+Y.
I* Generator of numbers starting from 0 * Inumb(O). 
    numb(X) :- numb(A), X = A + 1.
```
# **PROGRAMMING STYLE**

This section provides some comprehensive guidelines for writing good Turbo Prolog programs. We open with a discussion of tail recursion, and follow with a number of rules for efficient programming style.

## **Stack Considerations and Eliminating Tail Recursion**

To conserve space and for faster execution, Turbo Prolog eliminates tail recursion wherever possible. Consider the definition of the predicate *member:* 

```
member(X,[X1_1].member(X,[I, I]):-member(X,Y).
```
The essentially iterative operation of checking or generating elements of a given list one by one has been implemented in a recursive manner, with recursion's attendant demands on stack space (and therefore on execution time).

Tail recursion elimination is a technique for replacing such forms of recursion with iteration, and in spite of its name, it is also useful in situations in which there is no direct recursion or even no recursion at all--just a long chain of procedure calls.

To see how it works, suppose we had defined *demopred,* which uses member as follows:

demopred(X,Y): $-\ldots$ ,member(A,B),test(A),....

When member is first activated, the system must remember that once member has been successfully evaluated, control must pass to the predicate test. This means that the address of *test* must be saved on the stack.

Likewise, for each recursive call of member, the system must remember the address the member predicate needs to return to after successful evaluation-namely, itself. Since there are no backtracking points between

```
member(X,[[Y]) :-
```
and the recursive call

 $m$ ember(X,Y)

there is no need to stack the address of member several times. It is enough to remember that on successful termination of *member.* control should pass to *test.* This is tail recursion elimination. Where the system itself cannot eliminate recursion, the programmer can do a lot to limit its effect (and limit demand on the stack) by adopting a few rules of thumb about programming style.

**Rule I.** *Use* more *variables rather than* more *predicates.* This rule is often in direct conflict with program readability, so a careful matching of objectives is required to achieve programs that are efficient both in their demands upon relatively cheap machines and upon relatively expensive human resources.

Thus, if writing a predicate to reverse the elements of a list

```
reverse(X,Y):= reverseL([1,X,Y)].reversei(Y, [1, Y).reversed(X1, [U1X2], Y): - reverseL([U1X1], X2, Y).
```
makes less demands upon the stack than

```
reverse([], []).
reverse(IVIX1,Y:-reverse(X,Y1),append(Y1,[U1,Y)).append([],Y,Y).
append([UIX],Y,[UIZ]):-append(X,Y,Z).
```
which uses the extra predicate *append.* 

**Rule** 2. *When ordering subgoals in a rule, those with the most bound variables should*  come *ftrst.* Thus, if writing a Turbo Prolog predicate to solve the simultaneous equations

```
X + 1 = 4X + Y = 5
```
and using a "generate and test" method,

```
solve(X,Y):<br>
numb(X),plus(X,I,f),numb(Y), plus(X,Y,5).
```
is better than

```
solve(X,Y):-
     numb(X), numb(Y),
     plus(X,Y,5), plus(X,1,4).
```
(The *numb* and *plus* predicates are imported from Program 61). *numb* generates numbers and *plus(X,Y,Z)* is a predicate that works for all possible flow patterns and succeeds if  $Z$  is bound to the sum of the values to which  $X$  and  $Y$  are bound, etc.

**Rule** 3. *Try* to *ensure that execution fails efficiently when* no *solutions exist.* Suppose we want to write a predicate *singlepeak* that checks the integers in a list to see if, in the order given, they ascend to a single maximum and then descend again. Thus

```
singlepeak([1,2,5,7,11,8,6,4]).
```
would succeed and

singlepeak([1,2,3,9,6,8,5,4,3]).

would fail.

Definition I disobeys rule 3, since the failure of a list to have a single peak is only recognized when *append* has split the list into every possible decomposition:

#### **Definition I**

```
singlepeak(X):-append(X1,X2,X),up(X1),down(X2).
up([1]).
up([U1). 
up([U,VIY]): - U<V,up([V,Y]).
down(I).
down(U1).
down( [U, V|Y]) := UN, down( [V, Y]).append([1,Y,Y).append([U|X],Y,[U|Z]):-append(X,Y,Z).
```
On the other hand. definition 2 recognizes failure at the earliest possible moment:

#### **Definition 2**

```
singlepeak([]).
singlepeak([U1).
singlepeak([U,VIY]):-U<V,singlepeak([VIY]).
singlepeak( [U, V1Y]):-UV, down( [V1Y]).<br>down([]).
down([U]).
down( [U, V|Y]) := UN, down( [V, Y]).
```
Definition 3 shortens *singlepeak* further by observing rule I. Thus, using definition 3

```
singlepeak(Y,up)
```
succeeds if Y is bound to a single peaked list appended to an ascending list and

```
singlepeak(Y,down)
```
succeeds if Y is bound to a descending list.

Definition 3

```
singlepeak([],_).
singlepeak([_],_).
singlepeak([U,VIW],up):-
U(V,singlepeak(\tilde{V}IWI,up).singlepeak([U, VWHJ,):-
      U>V,singlepeak([VIW1,down).
```
Rule 4. *Let Turbo Prolog's unification mechanism do as much* of *the work as possible.* At first thought, you might think to define a predicate *equal* to test two lists for equality as

```
equal( [ 1, [ 1].equal(IUIX1,IUIY1): equal(X,Y).
```
but this is unnecessary. Using the definition

```
equal(X,X).
```
Turbo Prolog's unification mechanism does all the work!

Rule 5. *Use backtracking instead* of *recursion* to *effect repetition.* Backtracking decreases stack requirements. The idea is to use the *repeat .* .. *fail* combination instead of recursion. This is so important that the next section is dedicated to the technique.

## Use of the Fail Predicate

To have a particular sequence of subgoals evaluated repeatedly, it is often necessary to define a predicate like *run* with a clause of the form

```
run:- readln(X), 
             process(X, Y),\text{write}(Y),<br>run.
```
thus incurring unnecessary tail recursion overheads that cannot be automatically eliminated by the system because *process(X, Y)* involves backtracking.

In this case, the *repeat* . . . *fail* combination avoids the need for the final recursive call. **Given** 

```
repeat. 
repeat:-repeat.
```
we can redefine *run* without tail recursion as follows:

```
run:- repeat, 
           readln(X), 
           process(X, Y),
           write(Y),fail.
```
*fail* causes Turbo Prolog to backtrack to *process,* and eventually to *repeat,* which always succeeds.

#### **Determinism, Non-determinism and How to Set the Cut**

The compiler directive check\_determ is useful when you need to decide where to place the cut, since it marks those clauses which give rise to non-deterministic predicates. If you want to make these predicates deterministic, the cut will have to be inserted to stop the backtracking (which causes the non-determinism). As a general rule in such cases, the cut should always be inserted as far to the left as possible without destroying the underlying logic of the program.

#### **Domains Containing References**

Consider the predicate lookup in Program 62 during the evaluation of the goal

```
lookup(tom,27,Tree), 
lookup(dick,28,Tree), 
lookup(harry,26,Tree). 
                          I* Program 62 * Idomains 
     tree = reference t(id, val, tree, tree)<br>id = symbol
     val =integer
predicates lookup(id,val,tree) 
clauses 
    \text{lookup}(\text{ID},\text{VAL},t(\text{ID},\text{VAL},t_{-},)) :-!.
    lookup(ID,VAL,t(ID1,_,TREE,_)):-<br>ID<ID1,!,lookup(ID,VAL,TREE).
    \texttt{lookup(ID,VAL}, t(\_,\_,\_\prime,TREE)):-\texttt{lookup(ID,VAL},TREE).
```
After matching with the first rule, the compound object to which *Tree* is bound takes the form

t(tom,27,\_,\_)

and even though the last two parameters in t are not bound, t must be carried forward to the next subgoal evaluation

lookup(dick,28,Tree)

which in turn binds *Tree* to

 $t(tom,28,t(dick,28,Tree,))$ ,  $)$ 

Finally, the subgoal

lookup(harry,26,Tree)

binds *Tree* to

 $t(tom,2\delta,t(dick,2\delta_{t-1}t(harry,2\delta_{t-1-1}))_{t-})$ 

which is the result returned by the goal.

Because an unbound variable is passed from one subgoal to another, the domain tree has been declared as a *reference* to a compound object. This indicates that—internally-Turbo Prolog will have to pass references (or, loosely, addresses) rather than values. If t had not been declared as a reference object, Turbo Prolog would display a warning at runtime saying that references must be passed.

In many cases, the use of reference objects is avoidable. If they are used, however, they must be declared as such; otherwise, Turbo Prolog will display a warning, "The variable is not bound in this clause" during compilation. Program 63 uses several reference declarations to implement a Turbo Prolog interpreter which, given the goal

```
call(atom(likes,[symb(john),Xl))
```
will respond

```
X = \text{synb}("baseball")<br>
1 Solution
```
The program contains clauses representing Program I (see "The Structure of a Turbo Prolog Program" in Chapter 3) except for the fact

likes(tom,baseball).

which will be inserted dynamically in the clause database during the dialog below. Notice that the fact

likes(mark,tennis).

is represented in the interpreter as

```
clauses(atom(likes,[symb(mark),symb(tennis)]),[]).
```
As given, the interpreter does not understand all of regular Turbo Prolog syntax. That would require a parser which reads a string and transforms it into a "parse tree" according to the domains in the program. However, it can produce the following dialog:

```
Goal: call(atom(likes,[symb(bill),X]))
No solution 
Goal:assertz(clause(atom(likes,[symb(tom),symb(baseball)]),[l]).
True 
Goal: call(atom(likes,[X,Y]))
X = \text{symbol}("ellen"), Y = \text{symbol}("tennis")X = \text{symb}("john"), Y = \text{symb}("foothall")X = symb("eric"), Y = symb("swimming")
X = symb("mark"), Y = symb("tennis")
X = \text{symbol}("bill");, Y = \text{symbol}("baseline")X = \text{symb}("tom"); Y = \text{symb}("baseball")6 Solutions 
                    1* Program 63 *1 
code=1000 trail=1000 
domains 
  term = reference var(vid);symb(symbol);cmp(fid,terml)
  terml = reference term* 
  atom = atom(ai.d,tern1)atoml = atom* 
  e = e(vid, term)
  env = reference e* 
  fid,aid,vid = symbol 
database 
  clause(atom,atoml)
```

```
predicates 
  call(atom) 
  unify_term(term,term,env)
  unify_terml(terml,terml,env)
  unify littl(atoml,env)
  member(e,env) 
clauses 
             I*The clauses below form the Turbo Prolog interpreter*1 
  call(atom(Id,Terml)):-
     clause(atom(Id,Termll),Body), 
  free(E),unify_terml(Terml,Terml1,E),unify_littl(Body,E).<br>unify_terml([l,[l,_).
  unify_terml([Trm1ITL1],[Trm2ITL2],E):-
      unify_term(Trml,Trm2,E),unify_terml(TL1,TL2,E). 
  unify_term(Term,var(X),Env):-member(e(X,Term),Env),l. 
  unify\_term(symb(X),symb(X),...).
  unify\_term(var(X),var(X), ...)unify_term(cmp(ID,L1),cmp(ID,L2),E):-unify_terml(L1,L2,E).
  unify_littl([1,-).
  unify_littl([atom(Id,Terml) !Atoml], Env):
       unify_terml(Call,Terml,Env),call(atom(Id,Call)), 
  unify_littl(Atoml,Env).<br>member(X,[XI_]).
  member(X,[I_L]):-member(X,L).
```
*1\** These are the clauses that represent the part of a program already entered into the interpreter's database. They could all be asserted instead of being included statically as part of the program body. *\*1* 

```
clause(atom(likes,[symb(ellen),symb(tennis)1) , [1). 
clause(atom(likes,[symb(john),symb(football)]), [1).
clause(atom(likes,[symb(eric),symb(swimming)]), [1).
clause(atom(likes,[symb(mark),symb(tennis)]), [1].
clause(atom(likes,[symb(bill),var(X)l):- [atom(likes,([symb(tom),var(X)l)l).
```
# **GENERATING EXECUTABLE STAND-ALONE PROGRAMS**

A Turbo Prolog program can be compiled and linked to form a stand-alone executable file. Turbo Prolog actually does this for you: just set the Compile switch in the Options pull-down menu to "Compile to EXE file", and then give a Compile command. Provided the program is error free, an OBJ file is generated (with the same name as the source program text) and the linker is automatically invoked via a DOS batch file source called PLlNK.BAT.

To ensure a successful link process, the following conditions must be satisfied:

- COMMAND.COM must be present in the DOS directory defined in Setup.
- The file PLlNK.BAT (supplied on the distribution disk) must be present in the OBJ directory.
- The DOS linker, LlNK.EXE, must be present in the OBJ directory or in a directory that is searched via a path set by the DOS Path command when the linker is called from the OBJ directory.
- There must be enough memory available to contain the complete linked program. If memory resources are limited, you can compile the program to an OBJ file, exit from the Turbo Prolog system via the Quit command, and finally start the link process by hand without the Turbo Prolog system resident. To do so, use the following command to call the linker:

PLINK MYPROG

where *MYPROG* is the name of the Turbo Prolog program to be linked. The *PLINK*  file and the link process are described in detail in Appendix C.

# **MODULAR PROGRAMMING**

A powerful feature of the Turbo Prolog system is its ability to handle programs that are broken up into modules. Modules can be written, edited, and compiled separately, and then linked together to create a single executable program. If you need the program, you need only edit and recompile one of the modules, not the entire program-a feature you will appreciate when you write large programs. Also, modular programming allows you to take advantage of the fact that, by default, all predicate and domain names are local. This means different modules can use the same name in different ways.

Turbo Prolog uses two concepts to manage modular programming: *projects* and global declarations. Among other things, these features make it possible to keep a record of which modules make up a program (called a *project),* and to perform type checking across module boundaries. In this section, we'll define the two concepts and then, by way of a simple example, show how some modules can be combined into a single, stand-alone program.

#### **Projects**

When a program is to be made up of several modules, Turbo Prolog requires a *project*  definition specifying the names of the modules involved. You must create a file (called the LIBRARIAN) containing the list of the module names. The contents of the librarian file take the form

```
name_of_firstmodule+ 
name_of_secondmodule+
```
Each module is specified by its first name only (no file type) followed by a  $+$ . The filename of the project definition file becomes the name of the project, and it must have file type *PRJ.* 

The first step in modular programming is to make up a name for the project and then create a corresponding LIBRARIAN file containing the names of the modules in the project. This is done via the Librarian option in the Setup pull-down menu. Each project is associated with a unique LIBRARIAN.

The project concept has two purposes:

- I. The contents of the LIBRARIAN file are used during linkage; the names of the modules are inserted into the link command (given via PLlNK.BAT) from that file.
- 2. The project name is used during compilation to identify a symbol table shared by all modules in that project. The symbol table is stored in a file in the OBJ directory with the same name as the project and file type *.SYM* . This file is automatically generated and updated during compilation.

To achieve the second purpose, the name of the project must be given in each module via the *project* compiler directive, which takes the form

project "MYPROJ"

## **Global Domains and Global Predicates**

By default. all names used in a module are local. Turbo Prolog programs communicate across module boundaries using predicates defined in a global predicates section. The domains used in global predicates must be defined as global domains, or else be domains of standard types.

All the modules in a project need to know exactly the same global predicates and global domains. The easiest way to achieve this is by writing all global declarations in one single file, which can then be included in every relevant module via an include directive.

## global domains

A domain is made global by writing it in a global domains program section. In all other respects, global domains are the same as ordinary (local) domains.

## global predicates

global predicate declarations differ from ordinary (local) predicate declarations in that they must contain a description of the flow pattern(s) in which each given predicate may be called. A global predicates declaration must follow the scheme

 $mypred(d1,d2,...,dn) - (f, f,...,f) (f, f,...,f)...$ 

where  $d$ *l*, $d$ 2,..., $dn$  are global domains and each group

 $(f, f, \ldots, f)$ 

denotes a flow pattern where each  $f$  is either i (input parameter) or  $o$  (output parameter).

Note that if any global definition is changed, all modules in that project must be recompiled.

# **Compiling and Linking the Modules**

Before compiling and linking the modules, the following conditions must be fulfilled:

I. Each module must be headed with the two compiler directives project and include. For example:

project "MYPROJ" include "GLOBALS.PRO"

(assuming that the project name is MYPROj and that the global declarations are saved in the file GLOBALS.PRO)

- 2. One and only one module must contain a goal section! This module is regarded as the main module. Any facts describing a database predicate given in the program text must be written in the main module.
- 3. PLlNK.BAT, LlNK.EXE, and COMMAND.COM must satisfy the conditions necessary for successful linking, as described on pages 151 and 152.

The modules in the project can be compiled with the compile option switch set to either "Compile to OBJ" or "Compile to EXE". Once you have compiled all the other modules in a project, the best way to compile the last module is by using the compile Option set to "Compile to EXE". This automatically invokes the linker and runs the compiled program. Otherwise, if memory resources are limited, all modules should first be compiled with the compile Option set to "Compile to OBj." By exiting the Turbo Prolog system, control can then be given to DOS and the DOS linker will handle the job.

The link process can be initiated for MYPROj by giving the command

PLINK MYPROJ

(see Appendix C).

## **An Example**

Now let's look at the steps involved in combining two modules into a single program. Assume that the two modules and the project are called MAIN.PRO, SUB I.PRO, and MYPROj respectively, and that the necessary global declarations are saved in the file GLOBDEF.PRO.

**Step I.** Create a LIBRARIAN file via the Librarian entry in Setup by giving the name *MYPROJ* to the "Name of module list?" prompt and then edit the contents to:

MYPROJ.PRJ main+suh1+

**Step** 2. Create, edit, and save the global declarations file so that it appears as follows:

GLOBDEF.PRO

```
global domains
name=string 
global predicates 
welcone(name)-(i)
```
**Step** 3. Create, edit, and save the main module file so that it appears as follows:

```
MAIN.PRO 
project "MYPROJ" 
include "globdef.pro" 
predicates 
   test 
goal 
   test. 
clauses 
   test:-clearwindow, 
         write("Please write your name"), 
          nl,nl,nl, 
          read(ThisName), 
          welcome(ThisName).
```
**Step** 4. Set the Compile Switch in the Options pull-down menu to "Compile to OBJ" and give a Compile command, thus generating the files MAIN.OBj and MYPROj.SYM.

**Step** 5. Create, edit, and save the sub-module file as follows:

```
SUB1.PRO 
project "MYPROJ" 
include "globdef.pro" 
clauses 
   welcome(Name):-
       write("Welcome ",Name), 
       write(" Nice to meet you."), 
       sound(100,200).
```
**Step** 6. Set the Compile Switch in the Options pull-down menu to "Compile to EXE" and give a Compile command, thus generating the file SUB I.OBj and performing an autolink process.

This link process links the files

INIT.OBJ, SUB1.0BJ, MAIN.OBJ, MYPROJ.SYM and PROLOG.LIB

to give the file

MYPROJ.EXE

# **INTERFACING PROCEDURES WRITTEN IN OTHER LANGUAGES**

Although Turbo Prolog is an excellent tool for many purposes, there are still reasons to use other languages. For example, it's easier to perform numeric integration in FORTRAN; interrupt handling is probably done better in assembly language; and, of course, if someone has developed a large program in Pascal that already solves some aspect of the problem, this work should not be wasted. For these reasons, Turbo Prolog allows interfacing with other languages. Currently, the languages supported are Pascal, C, FORTRAN, and assembler.

# **Declaring External Predicates**

To inform the Turbo Prolog system that a global predicate is implemented in another language, a *language* specification is appended to the global predicate declaration:

```
global predicates 
     ad\tilde{d}(integer,integer,integer)-(i,i,o),(i,i,i) language C
     scanner(string,token)-(i,o) language Pascal
```
Turbo Prolog makes the interfaced language explicit to simplify the problems of activation record and parameter format, calling and returning conventions, segment definition, and linking and initialization.

# **Calling Conventions and Parameters**

The 8086 processor family gives the programmer a choice between NEAR and FAR subroutine calls. Turbo Prolog requires that *all calls* to *and* returns from *subroutines be*  FAR.

When interfacing to a routine written in C, *the parameters are pushed on the stack in*  reverse *order* and, after return, the stack pointer is automatically adjusted. When interfacing to other languages, the parameters are pushed in the normal order and *the called*  function is responsible for removing the parameters from the stack.

In many language compilers for the 8086 family, there is a choice between 16-bit and 32-bit pointers, where the 16-bit pointers refer to a default segment. To access all of memory, Turbo Prolog always uses 32-bit pointers.

Turbo Prolog types are implemented in the following way:

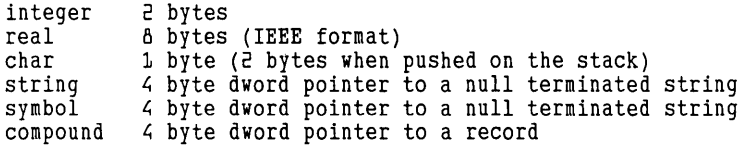

An output parameter is pushed as a 32-bit pointer to a location where the return value must be assigned.

For input parameters, the value is pushed directly and the size of the parameter depends on its type.

## **Naming Conventions**

The same predicate in Turbo Prolog can have several type variants and several flow variants. A separate procedure is called for each type and flow variant. To call these different procedures, a separate name must be assigned to each procedure. This is done by numbering the different procedures with the same predicate name from 0 upwards. For example, given the declaration

```
global predicates 
     add(integer,integer,integer)-
                            (i, i, o), (i, i, i) language pascal
```
the first variant with flow pattern *(i,i,o)* is named *add\_O* and the second with flow pattern *(i,i,i)* is named *add\_I.* 

## **An Assembler Routine Called from Turbo Prolog**

Suppose an assembly language routine is to be called into operation via the clause

```
double(MyInVar,MyOutVar)
```
with *MylnVar* bound to an integer value before the call so that, after the call, *MyOutVor*  is bound to twice that value.

The "activation record" placed on top of the stack when *double* is activated will take the form shown in Figure 11-5. The basic assembly language outline is

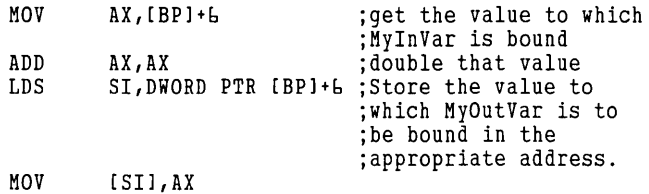

| $[BP]+A$ $\rightarrow$ | The value to which MyInVar is bound.<br>$SIZE = 2 bytes$                                           |
|------------------------|----------------------------------------------------------------------------------------------------|
| $[BP]+6$ $\rightarrow$ | Address in which the value for<br>MyOutVar must be placed.<br>$SIZE = 4 bytes$                     |
| $[BP]+2$ $\rightarrow$ | Address from which execution is to<br>continue after double has been executed.<br>$SIZE = 4 bytes$ |
| $(BP)+D \rightarrow$   | Previous BP setting before execution of<br>double began.<br>$SIZE = E bytes$                       |

Figure 11-5 Activation Record

After adding the statements necessary to preserve Turbo Prolog's *SP* and *BP* registers, and to be able to combine the assembly language fragment with a Turbo Prolog .OBJ module, we obtain the following code:

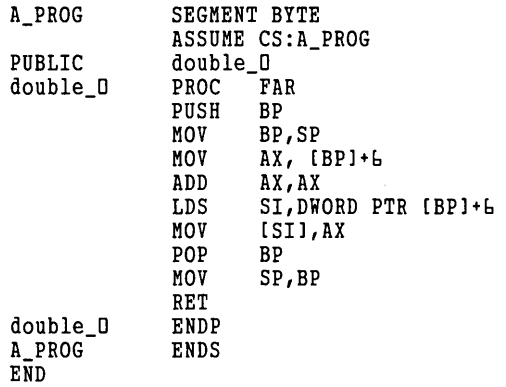

The Turbo Prolog program containing the call to *double* must contain the global predicates declaration

```
global predicates 
     double(integer,integer) - (i,o) language assembler
```
but otherwise is no different from any other program.

**if this assembly language program module is assembled into the file**  $MYASM$ **. OBJ and**  $\overline{I}$ the calling Turbo Prolog object module is MYPROLOG.OBJ, the two can be linked via

LINK INIT+MYPROLOG+MYASM+MYPROLOG.SYM, MIXPROG, , PROLOG

and thus produce an executable stand-alone program in the file MIXPROG.EXE (using the Turbo Prolog library in PROLOG. LIB). It is important that MYPROLOG.SYS appear last in the above link command.

In general, the format of an activation record will depend upon the number of parameters in the calling Turbo Prolog predicate and the domain types corresponding to those parameters. Thus, if we wanted to define

add(Va11,Va12,Sum)

with Vall, Val2 and the Sum belonging to domains of integer type, the activation record would take the form shown in Figure II -6.

Notice that each parameter occupies a corresponding number of bytes. For output parameters, the size is always 4 bytes (used for segment address and offset). For input parameters, the size is determined by the value actually pushed on the stack and is thus dependent on the corresponding domain type.

Thus, Vall and Val2—belonging to a domain of integer type and being used with an (i) flow pattern--both occupy 2 bytes, whereas Sum--being used with an  $(o)$  flow pattern-occupies 4 bytes.

Note also that, within the Turbo Prolog compiler, a call to an external predicate takes the form

```
1* push parameters *1 
MOV AX,SEGMENT DATA 
MOV DS,AX 
CALL FAR PTR EXTERNAL_PREDICATE_IMPLEMENTATION
```
so that the data segment addressed while a procedure for an external predicate is being executed is the one called DATA.

| $[BP]+10$                   | Address in which the value for Sum<br>must be placed.<br>$SIZE = 4 bytes$                       |
|-----------------------------|-------------------------------------------------------------------------------------------------|
| $(BP)+\delta$ $\rightarrow$ | The value to which Val2 is bound.<br>$SIZE = 2 bytes$                                           |
| $[BP]+E$ $\rightarrow$      | The value to which Vall is bound.<br>$SIZE = 2 bytes$                                           |
| $(BP)+2$ $\rightarrow$      | Address from which execution is to<br>continue after add has been executed.<br>$SIZE = 4 bytes$ |
| $(BPI+0$ $\rightarrow$      | Previous BP setting before execution of<br>add began.<br>$SIZE = 2 bytes$                       |

Figure 11-6 Activation Record

# Calling C, Pascal and FORTRAN Procedures from Turbo Prolog

Program 64 demonstrates how to access a subroutine written in C from a Turbo Prolog program. The process with Pascal and FORTRAN is similar.

```
1* Program 61; *1 
global predicates 
goal 
       treble(integer,integer) - (i,o) language c
    write("Type an integer"); readint(A),treble(A, T),
    write("Treble that number is ",T),nl.
```
In the Turbo Prolog program that contains the call to *treble.* the *language* used to implement it must be specified in the global predicates section. In the C source (shown in Program 65). you must use the Turbo Prolog naming convention for the names of the C-subroutines. The name of the predicate *(treble)* must be followed by an integer corresponding to the flow pattern.

```
1* Program 65 *1 
treble_D(x,y) int x; int *y
   { 
     *y=3*x; I*The value of x can be used in treble *1 
   \mathbf{r}
```
## Low-Level Support

The Turbo Prolog standard predicate *bios* gives the programmer access to the lowlevel bios (basic i/o system) routines. These routines are documented in any IBM DOS manual. Information is passed to and from the bios functions via the predefined compound object *reg( .. )*, so that, using the variables *AXi, BXi, eXi, DXi, SIi, O/i, OSi, ESi* to represent the register values passed to *bios* and *AXo,* ... , *ESo* for those returned by the bios, the Turbo Prolog predicate takes the form

```
bios(IntNo,reg(AXi,BXi,CXi,DXi,SIi,Dli,DSi,ESi), 
     reg(AXo,BXo,CXo,DXo,SIo,Dlo,DSo,ESo))
```
The domain for the compound object *reg(AX,BX, .. .)* is predefined as

```
regdom = reg(integer,integer,integer, .... )
```
Program 66 uses the *bios* standard predicate and three of the other four low-level support standard predicates: *ptr \_dword, memword, membyte,* and *portbyte.* These take the following formats:

```
ptr_dword(StringVar,Segment,Offset) 
portbyte(PortNo,Byte) 
memword(Segment,Offset,Word) 
membyte(Segment,Offset,Byte)
```
*ptr \_dword* returns the internal *Segment* and *Offset* address of *StringVar. portbyte* sets or returns the value at *PortNo,* depending on whether *Byte* is bound or free. *memword*  sets or returns the value of the *Word* at the memory address given by *Segment* and *Offset,* depending on whether *Vvord* is bound or free. *membyte* acts the same as *memword,* but for a single byte.

Program 66 defines four predicates:

- *dosver* returns the actual DOS version number.
- *diskspace* returns the total number of bytes and number of available bytes on the given *Disk.* The *Disk* is specified by a number: 0 denotes the default disk, I denotes drive A:, 2 denotes drive B:, and 3 denotes drive C:.
- *makedir* creates a subdirectory.
- *removedir* removes a subdirectory.

In light of Program 66, try out the following three goals:

```
dosver(DosVersionNumber). 
diskspace(DriveNumber,TotalSpace,RemainingSpace).
makedir("testdir"), 
write("Notice that testdir appears in the directory"), 
readchar(_),system("dir"),remove("testdir"), 
write("Notice that testdir is removed"),<br>readchar(_),
system("dir").
                   1* Program bb *1 
predicates 
  dosver(real) 
  diskspace(integer,real,real)
  diskname(integer,symbol)
  makedir(STRING) 
  removedir(STRING)
```

```
clauses 
  dosver(VERSION):-
     AX=48*256,
     bios(33,reg(AX,O,O,O,O,O,O,O),reg(VV,_,_,_,_,_,_,_)), 
     /* you could use hex notation, bios($21...)
        instead of bios(33 ... ) *1 
     L=VV/256, H=VV-256*L, VERSION=H+L/100. 
    diskspace(DISK,TOTALSPACE,FREESPACE):-
        AAX=54*256,
        bios(33,reg(AAX,O,O,DISK,O,O,O,O), reg(AX,BX,CX,DX,_,_,_,_)), 
        FREESPACE=1.0*BX*CX*AX, TOTALSPACE=1.0*DX*CX*AX. 
     makedir(NAME):-
        ptr_dword(NAME,DS,DX), 
        AX=256*57, 
        bios(33,reg(AX,O,O,DX,O,O,DS,O),_). 
     removedir(NAME):-
        ptr_dword(NAME,DS,DX),AX=256*58, 
        bios(33,reg(AX,O,O,DX,O,O,DS,O),_).
```
# ACCESSING THE EDITOR FROM WITHIN A TURBO PROLOG PROGRAM

The following predicates are used to call the Turbo Prolog editor.

# edit(InStringParam,OutStringParam)

The Turbo Prolog editor is invoked in the active window. All the usual editor facilities are now available. (The operation of the editor is described in Chapters 2 and 12.) The editor will be used on the text given in *InStringParam,* and *OutStringParam* will receive the edited result. Thus, the following call could be used to start editing an empty screen:

```
edit("", Text).
```
# display(String)

The Turbo Prolog editor is invoked in the active window. The text in *String* can be examined under editor control but cannot be altered (and therefore only a subset of the editor's facilities are available in "display" mode).

## editmsg(InString, OutString, LeftHeader, RightHeader, Message,Position, HelpFileName, Code)

The Turbo Prolog editor is called, and *InString* can then be edited in the currently active window to form *OutString.* Two texts are inserted in the header given by *LeftHeader*  and *RightHeader.* The cursor is located at the *Position-th* character in *InString* and the indicated *Message* is displayed at the bottom of the window. The file loaded when the "help" key [EJ is pressed is *HelpFi/eName.* The value returned in *Code* is used to indicate how the editing was terminated  $(Code=0$  if terminated by  $F<sub>10</sub>$  and  $Code=1$  if aborted by  $Esc$ ).

# **DIRECTORY AND FORMATTING FACILITIES**

The following predicates can be used to access the Turbo Prolog file directory and to format output.

# **dir(Path,FileSpec,Filename)**

The Turbo Prolog file directory facilities are invoked. The indicated *Path* and *FileSpec*  define the files to appear in the directory. Cursor keys can then be used to select one of the filenames. Pressing  $\bigodot$  selects the file to which the cursor is currently pointing. An example of a call could be

```
dir("\mydir","*.pro",NameOfSelectedProgram)
```
# **writef(FormatString,Argl,Arg2,Arg3,** .... )

This predicate allows the production of formatted output. Arg I to ArgN must be constants or variables that belong to domains of standard type. It is not possible to format compound domains. The format string contains ordinary characters, which are printed without modification, and format specifiers of the form:

#### % m.p

where the optional  $(-)$  indicates that the field is to be left-justified (right-justified is the default). The optional m field is a decimal number specifying a minimum field, with the optional .p field specifying the precision of a floating-point image or the maximum number of characters to be printed from a string. For real numbers, *p* can be qualified by one of the letters: f, e, or g with the following denotation:

- f Reals in fixed decimal notation.
- e Reals in expoenntial notation.
- g Use the shortest format (this is the default)

For example:

```
Goal: person(N,A,I),<br>writef("Name= -%15, Age= %2, Income=$%9.2f \n",N,A,I).
```
would produce output such as the following:

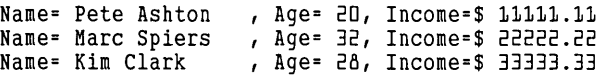

# *12 Reference Guide*

This chapter provides a comprehensive reference to all aspects of the Turbo Prolog system. We'll discuss files on the distribution disk, the menu system, the editor, and how to calculate screen attributes. The remainder of the chapter is a classified. alphabetical lookup for all functions, predicates, and compiler directives.

# **FILES ON THE DISTRIBUTION DISK**

The distribution disk contains the following files:

**PROLOG.EXE** contains the editor, compiler, file handler and runtime package.

PROLOG. ERR contains error messages. This text file need not be present if you don't mind the absence of explanatory compile-time error messages. If the file isn't present, errors will be indicated only by an error number; Appendix B contains explanations for all error messages. If you want complete error messages to be displayed, these can either be in a disk file (which must be called PROLOG.ERR) or can be stored in memory (for the details, see Appendix B).

**PROLOG.HLP** is an ASCII text file containing help messages. If you wish, you can edit the help text to your liking.

**READ.ME** (if present) contains the latest updates and suggestions about Turbo Prolog. It may also contain addenda or corrections to this manual.

**\*.PRO** files contain the source text for sample Turbo Prolog programs.

**PROLOG.LlB** is the library needed when OBject files are linked to form EXEcutable files.

**INIT.OB** must be included as the first OB| file in all LINK commands when creating executable files. INIT.OBJ contains code to initialize the computer before processing the actual Turbo Prolog program code.

**PLINK.BAT** contains linking information (see Appendix D).

# FILES NEEDED WHEN USING TURBO PROLOG

To start Turbo Prolog. The only file necessary to load Turbo Prolog is PROLOG.EXE. However, if during a previous Turbo Prolog session the system configuration was changed, a file PROLOG.5YS will have been created (using the Save configuration option on the Setup menu). If such a file exists, its contents will be used to define system parameters (such as size of windows) when Turbo Prolog is started up.

To give error messages. Error messages (rather than just error code numbers) will only be displayed if PROLOG.ERR is present in the same directory as PROLOG.EXE.

To use DOS commands within Turbo Prolog programs. DOS commands can be used from within a Turbo Prolog program, provided that the directory specified via a path in the Setup pull-down menu contains the same version of COMMAND.COM as was used to boot the computer.

When generating EXE files. PLlNK.BAT must be present in the same directory as PROLOG.EXE (the Turbo directory), the files INIT.OBJ and PROLOG.L1B must be present in the OBJ directory, and the LINKER must be present in the OBJ directory or accessible via a DOS path.

# **INSTALLATION**

Installation of colors, directories, windows, and other features can be performed via the Setup pull-down menu described on page 168. Any changes made can be saved in a .5YS file in the same directory as the Turbo Prolog system (the Turbo directory). The default .5YS file is PROLOG.SYS but several .5YS files can be maintained via the Setup menu. When a .5YS file is read via the "Read Configuration" command, the system is automatically configured from the named file .. SYS files contain ASCII text that can be modified directly with a text editor. The contents of .SYS files are explained in detail in Appendix D.

# THE MAIN MENU

This section is a functional reference to the Turbo Prolog menu system. If you need help with the keystrokes required to use the menus, see Chapter 2.

# The Run Command

The Run command is used to execute a program residing in memory. If a compiled program is already in memory, and the source of that program has not been modified in the editor since the last Run, it will be executed immediately. If not, the source program in the editor will first be compiled, after which the resulting program will be executed.

Turbo Prolog programs can be executed in two ways:

- I. If the program contains a goal, the goal is executed, and any output from Turbo Prolog appears in the dialog window. After execution, the user can press the space bar to return to the main menu.
- 2. If the goal is not internal (written in the program), the user can try several goals; the "conversation" between the user and Turbo Prolog will appear in the dialog window.

During program execution, some of the function keys have special meanings:

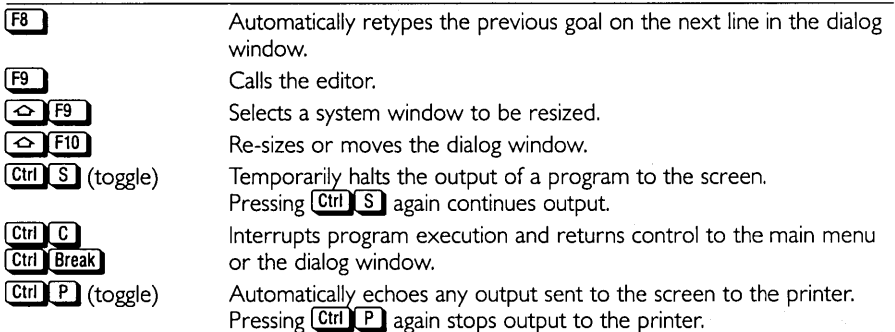

## **The Compile Command**

The Compile command compiles the program currently in the editor. Compilation may result in a program resident in memory (default), in an OBj file, or an EXE file, depending on the current setting of the compile option switch in the Options pulldown menu.

When compiling to an EXE file, all linking is performed automatically. If the compiled program is part of a project, the linking process depends on the project definition. (See page 152.)

When compiling to OBj files, if the program is part of a project, it must begin with the keyword project and the name of that project (see page 152). The project must have been defined via the Librarian entry in the Setup menu.

Instead of using the automatic linking process, you can give the LINK commands in DOS. This might be desirable, for example, if there is not enough memory to allow linkage with the Turbo Prolog system resident. To link in DOS, quit the Turbo Prolog system, switch to the OBj directory, and give a PLINK command in one of the following ways:

#### PLINK PROGRAM

or

#### PLINK PROJECT1

The first command links a single compiled program (where the source was in PROGRAM.PRO) to an executable file. The second command links a project called PROJECT1 to an executable file.

# **The Options Menu**

The Options pull-down menu is shown in Figure 12-1.

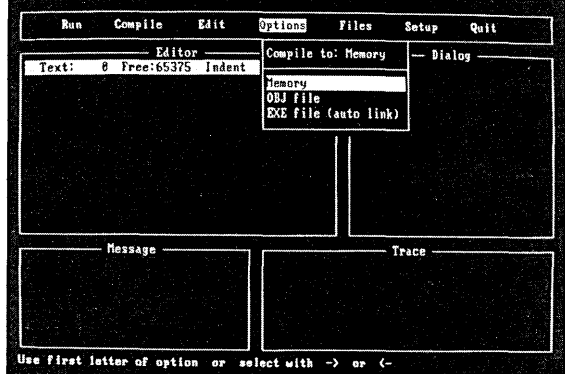

Figure 12-1 Options Menu

The current compile setting is shown as the first (non-selectable) entry. You can select either of the other two options if desired. Compilation to OBJ and EXE files is described under the Compile Command (see previous section).

# **The Edit Command**

The Edit command invokes the built-in editor for editing the file defined as the workfile (via the Filename entry in the Files pull-down menu). If no workfile filename has been specified, WORK.PRO is assumed.

In addition to editing the current workfile, you can also edit another file from inside the editor without disturbing the editing of the workfile. Also, you can incorporate some or all of the contents of another file into the one being edited. For more information about the editor, see page 172.

# **The Files Menu**

The Files pull-down menu is shown in Figure 12-2.

## Load

Load selects a workfile from the PRO directory. The workfile can then be edited, compiled, executed, or saved.

After issuing a Load command, you will be prompted for a file name. You can enter either of the following:

I. Any legal filename. If the period and file type (extension) are omitted, the .PRO extension is automatically assumed. To specify a file name with no extension, enter the name followed by a period.

2. A filename from a directory. The directory facility is consulted when the File name: prompt is answered either by pressing **(iii)** or with a pattern containing wildcards followed by  $\bigoplus$ . If no file pattern is given, all files with the .PRO extension will be listed. In either case, the cursor can then be moved up and down in the resulting list of file names by the arrow keys,  $[Home]$ ,  $[End]$ ,  $[PyI]$  and  $[PyI]$ . Choose a file by pressing  $\bigoplus$ . If  $\big[$  lessed, the cursor will return to the *File name:* prompt.

| Run.  | Compile Edit     |           | Options    | <b>Files</b>             | Satup              | Quit. |
|-------|------------------|-----------|------------|--------------------------|--------------------|-------|
|       | Editor -         |           |            | Load                     |                    |       |
| Text: | Free: 65375<br>й | Indent    | Insert WOR | Save-                    |                    |       |
|       |                  |           |            | Birectory<br>Print       |                    |       |
|       |                  |           |            | Copu                     |                    |       |
|       |                  |           |            | Rename                   |                    |       |
|       |                  |           |            | File Mame<br>Module list |                    |       |
|       |                  |           |            |                          | Zap file in editor |       |
|       |                  |           |            | Erase:                   |                    |       |
|       |                  |           |            |                          | Operating system   |       |
|       |                  |           |            |                          |                    |       |
|       | <b>Nessage</b>   | $10 - 75$ |            |                          | Trace -            |       |
|       |                  |           |            |                          |                    |       |
|       |                  |           |            |                          |                    |       |
|       |                  |           |            |                          |                    |       |
|       |                  |           |            |                          |                    |       |

Figure 12-2 Files Menu

#### Save

Save saves the current workfile on disk. The old version of the named file, if any, is given a .BAK extension.

## **Directory**

Directory is used to select the default directory for .PRO files. It can also be used to browse in the .PRO directory. After issuing the Directory command, you will be prompted for a directory path. Any legal path name can be given. See the Setup command, page 168 for a description of the other directories used by the system.

## File Name

File is used to rename the workfile (by default, WORK. PRO). This operation does not affect any files on disk. This is useful, for example, for saving an edited program, so that the program previously saved under the current workfile name is not erased.

## Zap File in Editor

Zap erases the text currently in the editor. The current workfile name is maintained.

## Print

Print sends the program to the printer. It will initiate a dialog in which the user is asked to mark the program block to be printed.

#### Erase

Erase erases a disk file. The file can be specified by name, or it can be selected from the directory as described on page 167.

## Rename

Rename renames a disk file. After issuing the Rename command, you will be asked for the name of the original file by the From: prompt: respond with a legal file name (possibly prefixed with a path). Then type the new name after the *To:* prompt. As with the Erase command, files can be specified by name, or selected from the directory.

## Operating System

Operating system calls the DOS operating system; Turbo Prolog remains resident in memory. The version of DOS used during the boot process must be available in the DOS directory. Once DOS has been called, any DOS commands can be executed, including MD and FORMAT. Control is returned to the resident Turbo Prolog system with the EXIT command.

## Setup Menu

Setup should be selected when any of the setup parameters are to be inspected, temporarily changed, or recorded permanently in a .SYS file. The Setup menu is shown in Figure 12-3.

## Defining Directories

The P, 0, E, T, and D entries define a drive and path for each of the five directories used by the system.

When you select a directory, you will be prompted for a drive and a path. Type in the drive and/or path, press  $\bigoplus$ , and Turbo Prolog will accept your specification; if you change your mind and want to start over, press [Esc].

The PRO directory is used by default in all file-handling operations performed'from the Files pull-down menu. This includes Loading and Saving Turbo Prolog programs.

OBJ directory is used for files of .OBJ and .PRJ type and, possibly, the IBM PC linker, LINK.EXE.

The EXE directory is used for the files generated by the Turbo Prolog system of .EXE type.

The TURBO directory is used for the Turbo Prolog system itself, i.e., for the system files PROLOG.EXE, PROLOG.ERR, PROLOG.HLP, PROLOG.SYS, and PROLOG.L1B.

The DOS directory should contain the version of COMMAND.COM that was used when the computer was booted. Whenever the Operating system entry in the Files menu is selected or when Quitting the Turbo Prolog system, COMMAND.COM is consulted again. This directory is also used as the default for any DOS command issued from within the Turbo Prolog system.

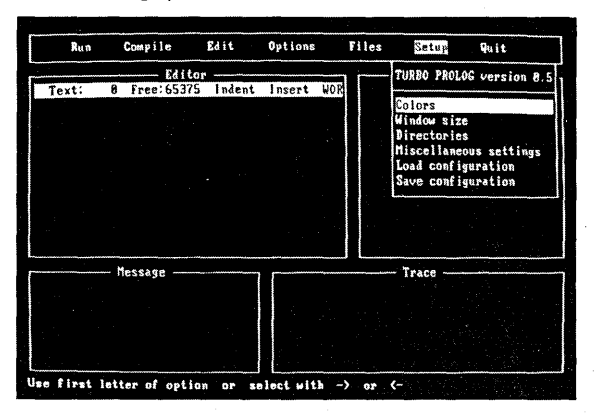

Figure l2-3 Setup Menu

# Librarian

When you select Librarian, you will be asked for the name of the file containing the list of modules in a given project. Type in a name, or select it from a catalog of project names found in the OBj directory. For example, if you specify the name APROjECT. any existing module list of that name can be edited; otherwise, an empty file is prepared for editing. In either case, once the new module list is complete, exiting the editor with the **[FID**] key automatically updates the module list file APROJECT.PRJ in the OBj directory.

# Window Definition

Window activates another menu, shown in Figure 12-4. Select E, D, M, T, or A, then do the following to define the selected window:
Press  $\bigoplus$  to make the width smaller, or  $\bigoplus$  to make it larger.

Window Width Window Length

Press  $\Box$  or  $\Box$  to decrease or increase the length of the window. To make changes in larger increments, hold down the **Ctrl** key at the same time.

Window Position

Move the window to a new position by holding down the  $\odot$ key and pressing the arrow keys.

| Run                              | Compile            | Edit | Options | Files |      | Setup                                           | Quit.                                |  |
|----------------------------------|--------------------|------|---------|-------|------|-------------------------------------------------|--------------------------------------|--|
|                                  | Editor             |      |         |       |      | TURBO PROLOG version 8.5                        |                                      |  |
| Text:<br>$\overline{\mathbf{g}}$ | Free: 65375 Indent |      | Insert  | WOR   | Bi r | Colors<br>Window size<br>Mis Edit               | window                               |  |
|                                  |                    |      |         |       |      | Loa Dialog<br>Sav Hessage<br>Trace<br>Aux. edit | window<br>window<br>window<br>window |  |
|                                  |                    |      |         |       |      |                                                 |                                      |  |
|                                  | Message            |      |         |       |      | Trace -                                         |                                      |  |
|                                  |                    |      |         |       |      |                                                 |                                      |  |

Figure 12-4 Window Definition Menu

## **Color Setting**

This entry is used to define the background and foreground colors of one or more system windows. When selected, a new pop-up menu appears (Figure 12-5) to enable you to select which window will be affected:

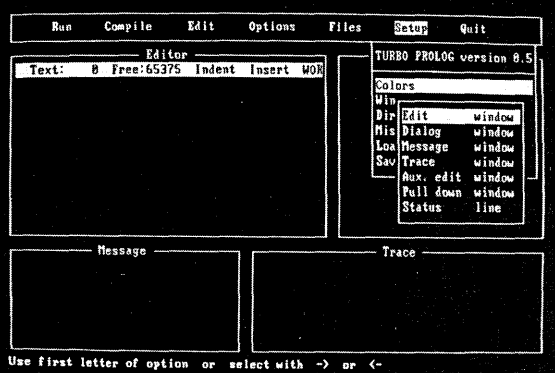

Figure 12-5 Color Settings Menu

Choose **E**, **D, M, T, A, P,** or **S** to select a window. Then use the arrow keys to alter the foreground and background colors. The status line at the bottom of the screen reflects the current meanings of these keys:

```
<--, --) :Background color lA, Iv:Foreground color Any other:End Attr = 7 A[&k12H
```
The  $\bigodot$  and  $\bigodot$  keys can be used to increase or decrease the selected window's background attribute value in steps, and  $\Box$  and  $\Box$  can be used similarly to control the foreground color. The actual attribute value selected is shown to the right of the status line.

## Miscellaneous

Miscellaneous is used to define more specialized parameters. When selected, the popup menu shown in Figure 12-6 appears.

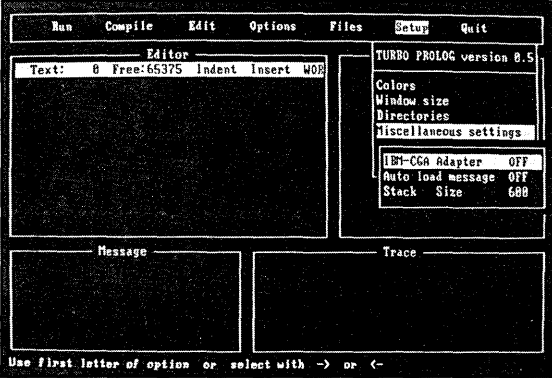

Figure 12-6 Miscellaneous Menu

I toggles special synchronization to improve performance on a color screen driven by the IBM Color/Graphics Adapter. By default, no special synchronization is provided.

A toggles whether the text file containing error messages is to be loaded into memory (Autoload messages ON), or whether each error message is to be loaded from PROLOG. ERR each time an error occurs. By default. Autoload messages are OFF.

S is used to (re)define the stack size. The default is 600 paragraphs (I paragraph is 16 bytes). When you issue the S command, you will be prompted for a new stack size in the interval 600-4000 paragraphs.

## Load Configuration

Press L to load a .SYS file from the Turbo directory and reset the system according to the parameters it contains.

## Save Configuration

S saves the current setup in a .SYS file in the Turbo directory. The configuration can be given any name, but the default PROLOG.SYS is automatically used when the Turbo Prolog system is first started up.

## **Quit Command**

Use the Quit command to leave the Turbo Prolog system. If the workfile has been edited since it was loaded, Turbo Prolog will ask you if you want to save the workfile before quitting.

## **THE TURBO PROLOG EDITOR**

The Turbo Prolog editing commands can be grouped into the following four categories:

- Cursor movement commands
- Insert and delete commands
- Block commands
- Miscellaneous commands

Each group will be described separately in the sections that follow. Table 12-1 provides an overview of the commands available. In the following sections, each of the descriptions consists of a heading defining the command, followed by the keystrokes used to activate the command. In some cases, there are two ways to give a command, using either the PC's function keys or WordStar-like commands; both will be shown.

| <b>Cursor Movement Commands</b> |                       |  |  |  |
|---------------------------------|-----------------------|--|--|--|
| Character left                  | Beginning of line     |  |  |  |
| Character right                 | End of line           |  |  |  |
| Word left                       | Top of file           |  |  |  |
| Word right                      | End of file           |  |  |  |
| Line up                         | Beginning of block    |  |  |  |
| Line down                       | End of block          |  |  |  |
| Page up                         | Bottom of page        |  |  |  |
| Page down                       | Top of page           |  |  |  |
| Insert and Delete Commands      |                       |  |  |  |
| Insert mode on/off              | Delete right word     |  |  |  |
| Delete left character           | Delete line           |  |  |  |
| Delete character under cursor   | Delete to end of line |  |  |  |

Table 12-1 Editing Command Overview

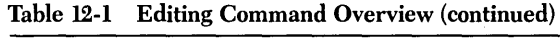

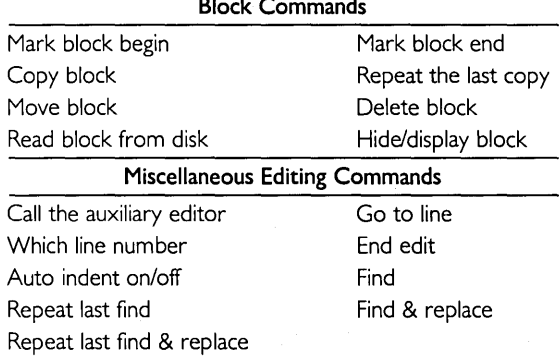

## **Cursor Movement Commands**

These commands are used to move the cursor to different areas in a text file.

#### Character left **Election Election Election Election Election Election Election Election Election**

Moves the cursor one character to the left without affecting the character there. This command does not work across line breaks; when the cursor reaches the left edge of the window, it stops.

#### **Character right Character right Electron Character right Electron Character right**

Moves the cursor one character to the right without affecting the character there. When the cursor reaches the right edge of the window, the text scrolls horizontally until the cursor reaches the extreme right of the line; it then moves to the beginning of the next line (if there is one).

#### **Word left**  $\text{Ctr} \left[ \frac{1}{2} \right]$  or  $\text{Ctr} \left[ \frac{1}{2} \right]$

Moves the cursor to the beginning of the word to the left.

#### **Word right and right and right and right and right and right and right and right and right and right and right and right and right and right and right and right and right and right and**

Moves the cursor to the beginning of the word to the right. This command works across line breaks.

#### $\Box$  Line up  $\Box$  or  $\Box$   $\Box$

Moves the cursor to the line above. If the cursor is on the top line, the window scrolls down one line.

Moves the cursor to the line below. If the cursor is on the last line, the window scrolls up one line.

Moves the cursor one page up with an overlap of one line. The cursor moves one window, less one line, backward in the text. window, less one line, backward in the text.<br>Page down **Ctrl CD** 

Moves the cursor one page down with an overlap of one line. The cursor moves one window, less one line, forward in the text.

## **Line down CD** or @li[)])

## **Page up**  $\frac{1}{2}$  **Page up**  $\frac{1}{2}$  **Page up**  $\frac{1}{2}$  **Page up**  $\frac{1}{2}$  **Page up**  $\frac{1}{2}$  **Page up**  $\frac{1}{2}$  **Page up**  $\frac{1}{2}$  **Page up**  $\frac{1}{2}$  **Page up**  $\frac{1}{2}$  **Page up**  $\frac{1}{2}$  **Page up**  $\frac{1}{2}$  **P**

### Beginning of line **I all is a set of the I is a set of the I all is a set of the I all I all I all I all I all i**

Moves the cursor all the way to the left edge of the window (column one).

#### End of Line ~ or @ill)]) []l

Moves the cursor to the end of the line, i.e., to the position following the last printable character on the line.

Moves to the first character of the text.<br>
End of file ...<br>
Mayor to the last character of the text.

Moves to the last character of the text.

#### Beginning of block  $\boxed{\text{Ctri}}$

Moves the cursor to the block begin marker set with  $[CH]$  $[K]$  $[B]$ . The command works even if the block is not displayed (see page 175), or the block end marker is not set.

#### $\text{End of block}$   $\text{Ctr}[\mathbf{Q}](K)$

Moves the cursor to the block end marker set with  $\boxed{\text{CH} \boxed{\text{K}}}$ . The command works even if the block is not displayed (see page 175), or the block begin marker is not set.

## Insert and Delete Commands

These commands let you insert and delete characters, words. and lines. They can be divided into two types: one command that controls the text entry mode (insert or overwrite), and a number of simple delete commands.<br>Insert mode on/off [ill or Ctri

Toggles between insert (default) and overwrite modes. The current mode is displayed on the status line at the top of the window.

*Insert* mode is the default value when the editor is activated. In this mode, existing text to the right of the cursor moves to the right as you type in the new text.

*Overwrite* mode is used to replace old text with new. In this mode, characters are replaced by the new characters typed over them.

#### Delete left character

This is the backspace key directly above the **IB** key. It moves one character to the left and deletes the character there. Any characters to the right of the cursor move to the left.

#### Delete character under cursor !£ill

Deletes the character under the cursor and moves any character to the right of the cursor one position to the left. This command works across line breaks.

#### Delete right word  $[$   $\overline{Alt}$   $\rightarrow$

Deletes the word to the right of the cursor.

#### Delete line  $\boxed{\text{Ctrl} \leftarrow \text{Or } \boxed{\text{Ctrl}}$

Deletes the line containing the cursor and moves any lines below one line up.

#### Delete to end of line  $\boxed{\text{Alt} \rightarrow \text{Or } \boxed{\text{Ctrl}}}$

Deletes all text from the cursor position to the end of the line.

Top of file  $\begin{bmatrix} \text{Ctr} \\ \text{I} \end{bmatrix}$   $\begin{bmatrix} \text{Ctr} \\ \text{I} \end{bmatrix}$   $\begin{bmatrix} \text{Ctr} \\ \text{I} \end{bmatrix}$   $\begin{bmatrix} \text{Ctr} \\ \text{I} \end{bmatrix}$   $\begin{bmatrix} \text{Ctr} \\ \text{I} \end{bmatrix}$   $\begin{bmatrix} \text{Ctr} \\ \text{I} \end{bmatrix}$ 

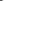

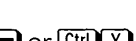

#### *Reference Guide* 175

## **Block Commands**

These commands are used to mark and manipulate blocks of text.

#### **Mark block begin**  $\boxed{\text{Ctri}}$  **[**]

Marks the beginning of a block. You can also use the begin block marker as a reference point to move to with the  $\[\text{Ctr}\]$   $\[\text{B}\]$  command.

#### **Mark block end and** *Ctrl* **CH** *Ctrl CH CH CH CH CH CH CH CH CH CH CH*

Marks the end of a block. You can also use the end block marker as a reference point to jump to with the **Ctril Q K** command.

### **Copy block !!D** or @ill]) [I)

[55] Marks the start and end of the block, then copies the block to the cursor position. First, press  $F_1$  to mark the beginning of the block. Then move the cursor to the end of the block, and press  $\sqrt{5}$  again to mark the end of the block. Finally, move the cursor where you want to insert the block. Press  $[5]$  again to copy the block.

 $\overline{\text{Curl}(K)}$   $\overline{\text{C}}$  Places a copy of a marked and highlighted block at the cursor position. The original block is left unchanged, and the markers are placed around the new copy of the block. **Repeat the last copy**<br> **Repeat the last copy**<br>
The block previously marked with **[55]** is inserted at the cursor position.

#### **Move block**  $\qquad \qquad$   $\qquad \qquad$   $\qquad$   $\qquad \qquad$   $\qquad$   $\qquad$

[!D Marks the start and end of the block, then moves the block to the cursor position. First, press  $F<sup>6</sup>$  to mark the beginning of the block. Then move the cursor to the end of the block and press  $\boxed{16}$  again to mark the end of the block. Finally, move the cursor to where you want to insert the block. Press  $F_0$  again to move the block.

 $\boxed{\text{Cul}(K)}$  Moves a marked and highlighted block from its original position to the cursor position. The block disappears from its original position and the markers remain around the block at its new position.

 $F$  Marks the start and end of the block, then deletes it. First, press  $F$  to mark the beginning of the block. Then move the cursor to the end of the block and press  $\boxed{F}$ again to mark the end of the block. Finally, press  $\boxed{F}$  to delete the block.

 $[CH]$  K  $[Y]$  Deletes a marked and highlighted block.

### **Read block from disk**  $[\overline{B}]$  **or**  $[\overline{C}$ **ill]**  $[\overline{R}]$

Opens the Files menu and selects the Load option. You can then load the file and view it as though in the editor. The text to be copied is selected either by pressing  $[**F9**]<sub>at</sub>$ the beginning and end of the block, or by marking the block with  $[CH]$  $[6]$ ] and **EULCE III. FI**). The block is then inserted in the main edit text at the current cursor position.

#### **Hide/display block** and **all and a set of the contract of the contract of the contract of the contract of the contract of the contract of the contract of the contract of the contract of the contract of the contract of the**

Causes block highlighting to be toggled off and on.  $\overline{\text{Curl}(K)}$  block manipulation commands (copy, move, delete, or write to a file) work only when the block is highlighted. Block-related cursor movements (jump to beginning/end of block) work whether the block is highlighted or not.

## **Delete block** *fr*  $\overline{F}$  or  $\overline{C}$  or  $\overline{C}$   $\overline{K}$   $\overline{K}$   $\overline{Y}$

## **Miscellaneous Commands**

### **Call the auxiliary editor** *r***<sub>1</sub>**  $\overline{F}$  **<b>***r*<sub>1</sub>  $\overline{F}$  *r*

Establishes a separate window for temporary editing of another text file (before copying a block from it. for example). Functionally, the auxiliary editor is exactly the same as the ordinary editor, and is especially useful when include files must be edited. After terminating the temporary edit of a file with the  $F<sub>10</sub>$  key, you can save the edited version of that file.

**Go to line CEC** When you press  $[2]$ , you will be prompted for a line number. Enter a line number, but don't press  $\bigoplus$ . Press  $\mathbb{F}_2$  again to move the cursor to the beginning of the indicated line.

### **Which line number**  $\boxed{\odot}$  **F2**

Displays the line number of the cursor at the bottom of the screen. Press another key to continue editing.

**End Edit Exc** or FIO [FIO] Terminates editing and, if the editing was due to a program syntax error, automatically recompiles the program.

**Esc** Terminates editing.

### **Auto indent**  $\overline{ \text{Ctr} \mid \text{Q}}$

Provides automatic line indentation. When auto indent is active, the indentation of the current line is repeated on all subsequent lines. When you press  $\leftarrow$ , the cursor does not return to column one, but to the starting column of the line you just terminated.

When you want to change the indentation, simply move the cursor to select the new column. When auto indent is active (the default), the message *indent* is displayed at the top of the editor window.

Searches for any string up to 25 characters long. When you issue this command, you are prompted for a search string. Type in the search string. Then, if  $E_2$  was used as the find command, press  $[3]$  again. If  $[CH]$ <sup>Q</sup> $[$  Was used, press  $\bigoplus$ .

The find operation can be repeated with the Repeat last find command.

### **Repeat last find** IBFD or **Ctrl**ID or **Ctrl**ID or **Ctrl**ID or **Ctrl**ID

Searches for the next occurrence of the search string.

### **Find and Replace** *A Club and Replace <b><i>A Club and Replace A A <i>Club and Replace <b><i>A A A A*

Searches for any string up to 25 characters long, then replaces it with any other string up to 25 characters long.

When you issue this command, you are prompted for the search string. Type in the search string. If you used  $[**H**]$ , press  $[**H**]$  again. If  $[**Ctrl**]$   $[**A**]$  was used, press  $[**H**]$ . Next, enter the string to replace the search string, terminated in the same way as the search string.

Then you are asked if you want a global or local find and replace. If local is specified, only one find and replace operation is carried out. Otherwise the find and replace operation is repeatedly carried out throughout the text, from the current cursor position onwards.

## **Find**  $\boxed{F3}$  or  $\boxed{CH}$   $\boxed{Q}$   $\boxed{F}$

Finally, you are asked if you want to be prompted before a replacement is carried out. If you answer No, the find and replace operation is carried out without further ado. If you answer Yes, the find string may or may not be found. If it is found (and the Y option is specified), you are asked the question: Replace  $(Y/N)$ ? Press Y to replace or N to skip. You can also abort the search and replace operation by pressing [Esc.]. The find and replace operation can be repeated with the Repeat last find and replace command.

## Repeat last find and replace  $\sqrt{\text{Curl}}$  or  $\boxed{\text{Curl}}$

This command repeats the latest Find and replace operation exactly as if all information had been re-entered.

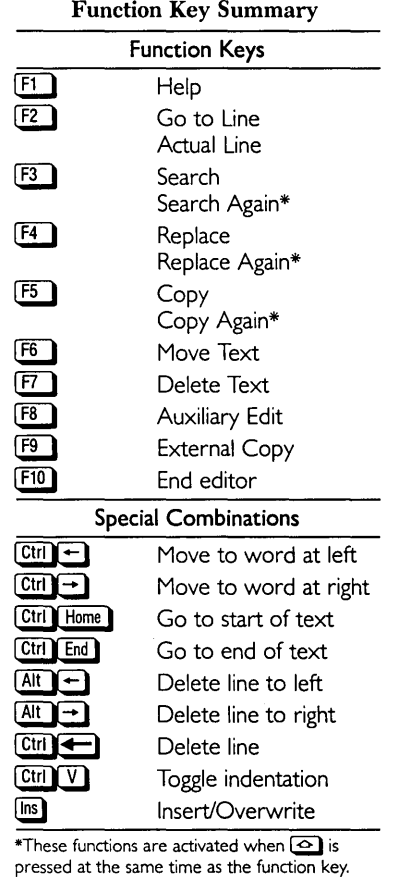

## **THE CALCULATION OF SCREEN ATTRffiUTES**

Turbo Prolog allows you to specify the colors and/or attributes for your particular screen type. The methods for a monochrome and color/graphics screen are outlined in the following sections.

## **Monochrome Display Adapter**

- I. Choose the integer representing the required foreground and background combination from Table 12-2.
- 2. Add I if you want characters to be underlined in the foreground color.
- 3. Add 8 if you want the white part of the display to be in high intensity.
- 4. Add 128 to this value if you want the character to blink.

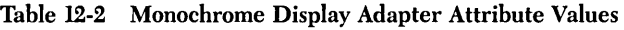

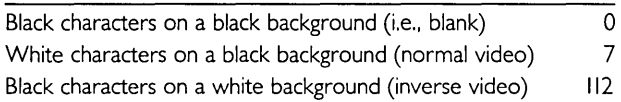

## **Color/Graphics Adapter**

- I. Choose one foreground color and one background color.
- 2. Add the corresponding integer values from Table 12-3.
- 3. Add 128 if you want whatever is displayed with this attribute to blink.

| <b>Background colors</b> |     | Foreground colors |   |
|--------------------------|-----|-------------------|---|
| Black                    | 0   | Black             | 0 |
| Gray                     | 8   | Blue              |   |
| Blue                     | 16  | Green             | 2 |
| Light Blue               | 24  | Cyan              | 3 |
| Green                    | 32  | Red               | 4 |
| Light Green              | 40  | Magenta           | 5 |
| Cyan                     | 48  | Brown             | 6 |
| Red                      | 64  | White             | 7 |
| Light Red                | 72  |                   |   |
| Magenta                  | 80  |                   |   |
| Light Magenta            | 88  |                   |   |
| Brown                    | 96  |                   |   |
| Yellow                   | 104 |                   |   |
| White                    | 112 |                   |   |
| White (High Intensity)   | 120 |                   |   |

Table 12-3 Color/Graphics Adapter Attribute Values

## **ARITHMETIC FUNCTIONS AND PREDICATES**

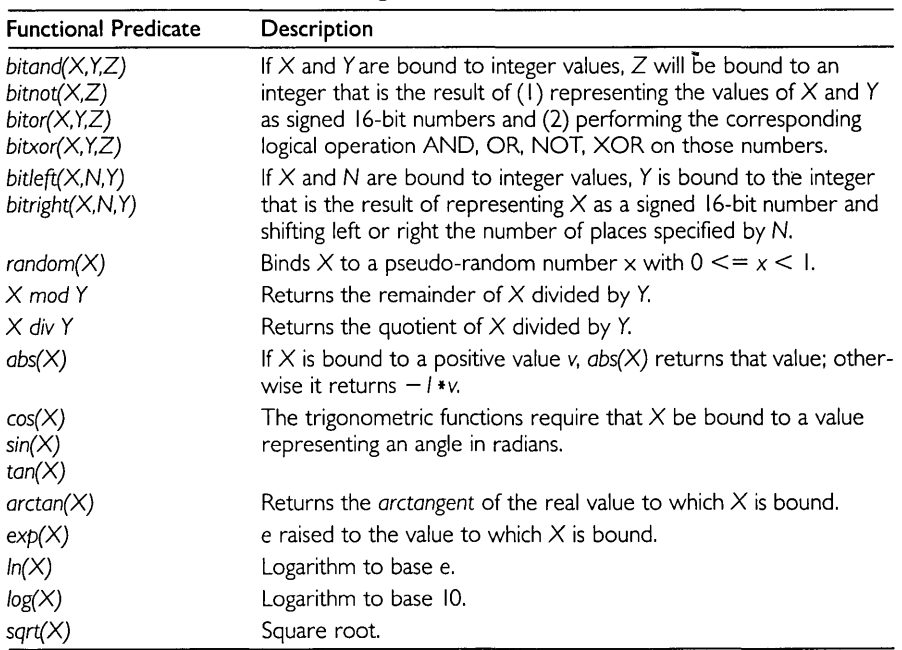

#### Table 12-4 Turbo Prolog Arithmetic Predicates and Functions

## **CLASSIFIED INDEX OF STANDARD PREDICATES**

Below is a classified index of all standard predicates. Predicates are grouped by function. Detailed descriptions are given in alphabetical order on the pages that follow this index.

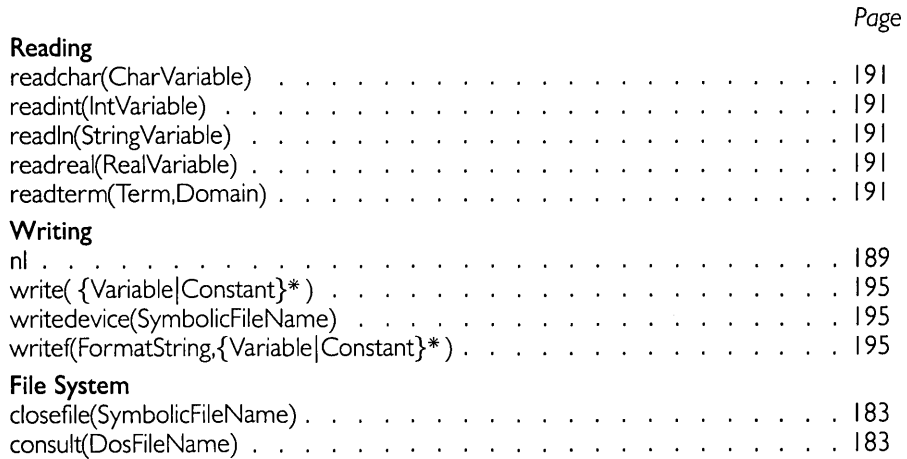

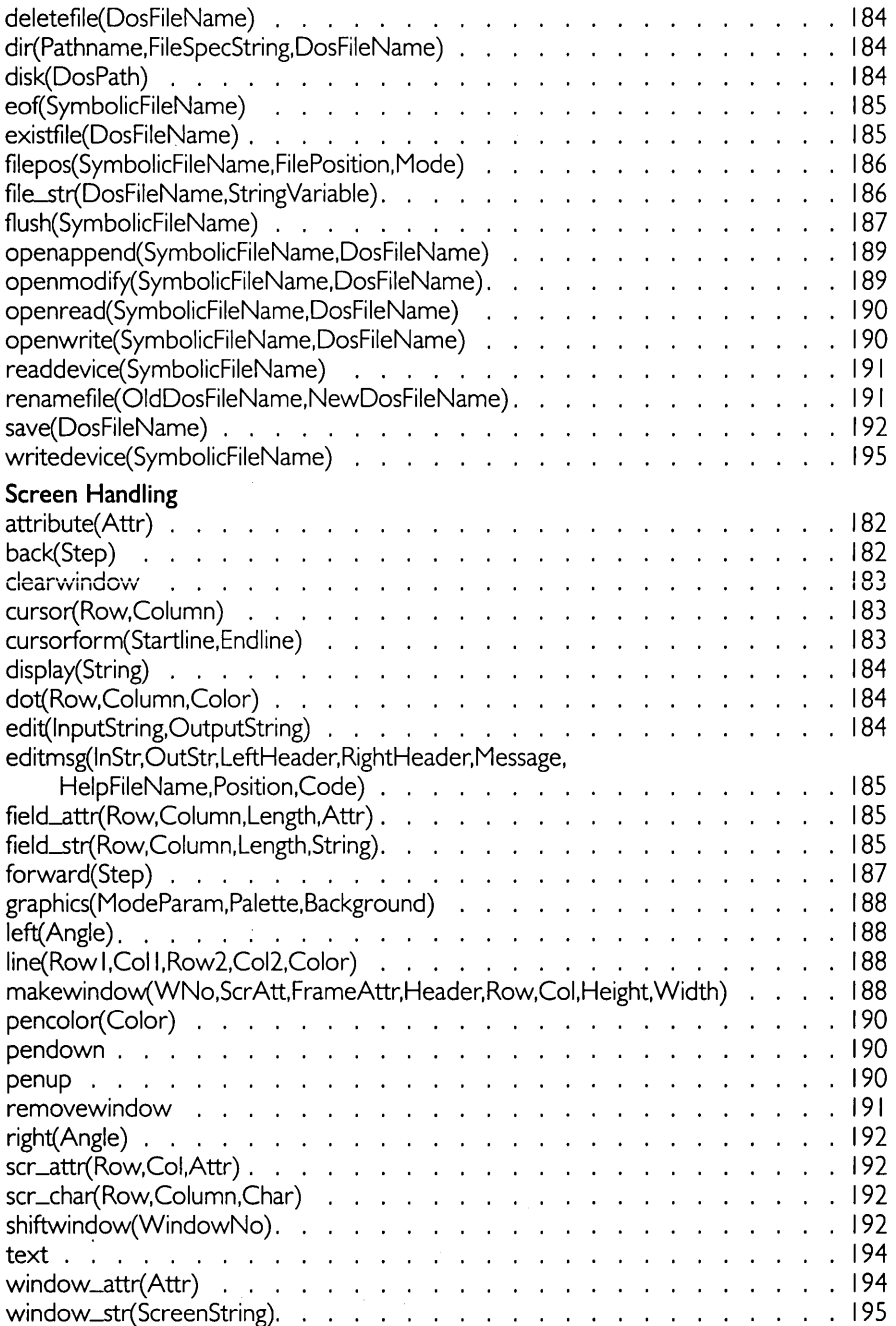

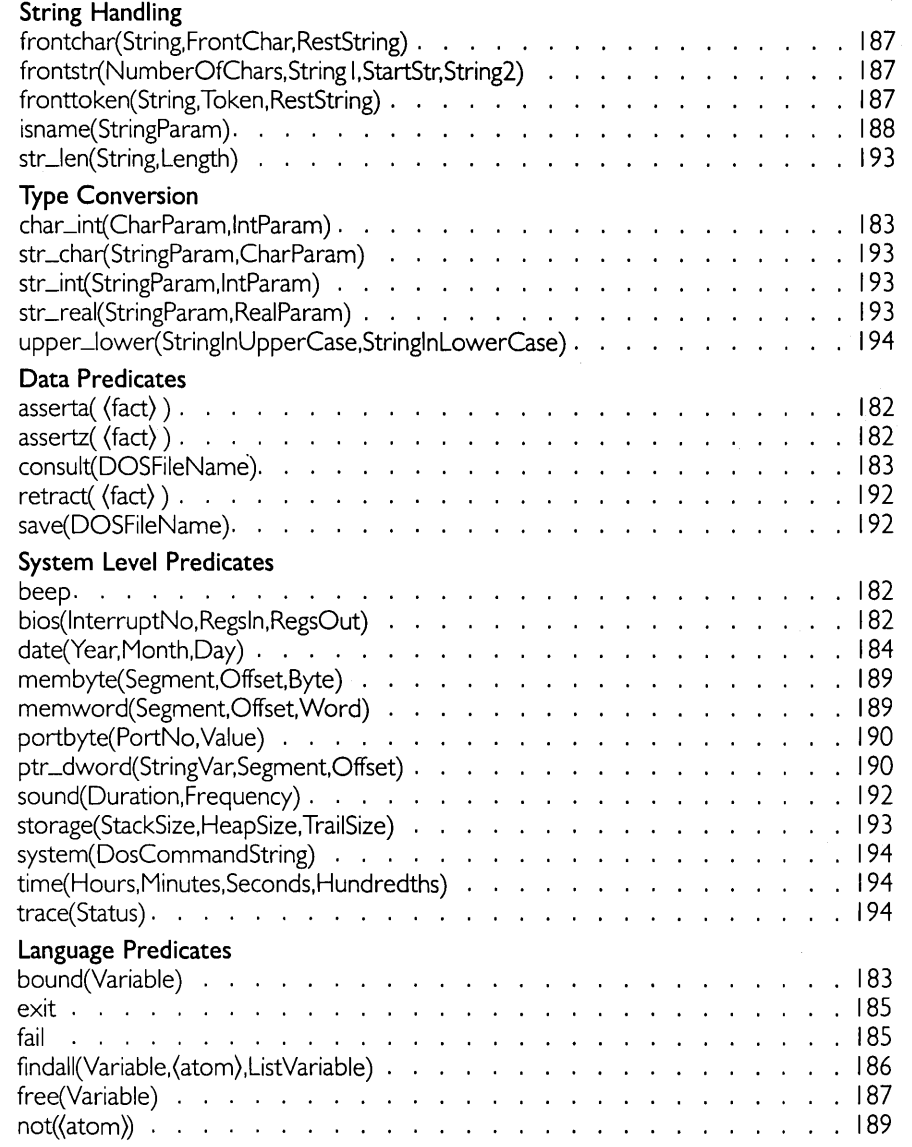

## **ALPHABETICAL DIRECTORY OF STANDARD PREDICATES**

This section lists all Turbo Prolog standard predicates in alphabetical order. Each predicate is described in the following format:

- predicate name and a typical invocation
- types of the parameters in corresponding positions of the predicate
- list of the possible flow patterns for this predicate
- description of the outcome of a call to the predicate for each of the allowed flow patterns.

### **asserta(** (fact) ) (dbasedom) : (i)

Inserts a *(fact)* in the RAM database before any other stored clauses for the corresponding predicate. The *(fact)* must be a term belonging to the domain *dbasedom,*  which is internally generated.

### $\text{assertz}(\langle \text{fact} \rangle)$  (dbasedom) : (i) **(o)**

Inserts a *(fact)* in the RAM database after all other stored clauses for predicate. The *(fact)* must be a term belonging to the domain *dbasedom,* which is internally generated.

## attribute (Attr)

( **i)** 

Sets the default attribute value for all screen positions.

**(0)** 

Binds Attr to the current default attribute value for all screen positions.

will only be updated if *back* is successful. **beep** 

Indicates how many *Steps* the turtle is to move from its current position along its current direction. *back* fails if the movement leads to a position outside the screen (screen is 32000 horizontal and 32000 vertical steps). The current position of the turtle

Beeps the computer's speaker.

## **bios(InterruptNo, RegsIn, RegsOut)**

**(integer,regdom,regdom) : (i,i,o)**  Causes BIOS interrupt *InterruptNo* with register values indicated in the parameter

*Regsln* and binds the parameter *RegsOut* to the register values after the interrupt has been executed. *Regsln* and *RegsOut* both belong to the internal domain *regdom,* which is defined as:

```
regdom = reg(AX,BX,CX,DX,SI,DI,DS,ES)
```
where *AX, BX, ex, OX, 51, 01,* OS and *ES* are all of integer domain type.

## **(integer) : (i) (0)**

## **back(Step)** (integer) : (i)

$$
\mathbf{a} \in \mathbf{B}^{\mathbf{a}}
$$

$$
\begin{array}{c}\n\cdot & \cdot & \cdot \\
\text{or the corresponding}\n\end{array}
$$

## **bound(Variable)**

Succeeds if Variable is bound.

## **char Jnt( CharParam,IntParam)**

**(i,o)**  Binds IntParam to the decimal ASCII code for CharParam. **(o,i)**  Binds CharParam to the character having the decimal ASCII code specified by IntParam.

**(i,i)**  Succeeds if IntParam is bound to the decimal ASCII code for CharParam.

## **clearwindow**

Clears the currently active window of text by filling it with its background color.

## **closefile(SymbolicFileName)** (file) : (i)

Closes the named file. closefile succeeds even if the named file has not been opened.

## **consult(DOSFileName)** (string) : (i)

Adds a text file (created, for example, by saving a database with the save predicate) to the current database. The predicate succeeds by loading the facts (describing declared database predicates) from the file DOSFileName into memory. If the file contains any syntactic errors, consult fails.

### **cursor(Row, Column)** (integer, integer) : (i,i)  $(o, o)$

**(i,i)** 

Moves the cursor to the indicated position (relative to the top left corner at row 0, column 0) in the currently active window.

**(0,0)** 

Binds Rowand Column to the current cursor position.

## cursorform(Startline, Endline) (integer, integer) : (i, i)

Sets the height and vertical position of the cursor within a single-character display area. Each character occupies 14 scan lines of the screen, so Startline and Endline must be bound to values between I and 14, inclusive.

## **(char,integer) : (i,o) (o,i) (i,i)**

### **(variable») : (0)**

## $date(Year, Month, Day)$  (integer, integer, integer) :  $(i,i,i)$   $(o,o,o)$

 $(1,1,1)$ 

Reads the date from the computer's internal clock.

(0,0,0) Sets the date used by the computer's internal clock.

## $deletefile(DosFileName)$  (string) : (i)

Deletes the file DosFileName from the currently active disk.

### dir(Pathname, FileSpecString, DosFileName)  $(\text{string}, \text{string}, \text{string})$ :  $(i, i, o)$

Calls the Turbo Prolog file directory command. The indicated PathName and FileSpec-*String* define the files to appear in the directory window. The user can select a name (returned in DosFileName) with the cursor keys, followed by  $\left( \blacksquare \right)$  when the desired filename is highlighted. *dir* fails if it is aborted with the **[Esc]** key.

## disk(DosPath)

(1) Sets the current default drive and path.

(0)

Returns the current default drive and path.

## display(String)

Displays the contents of *String* in the currently active window. The contents can be inspected (but not altered) using the editor's cursor control keys.

## $dot(Row, Column, Color)$  (integer, integer, integer) : (i,i,i) (i,i,o)

### $(i, i, i)$

Provided the screen is initialized to graphics mode, dot puts a dot at the point determined by the values of Rowand *Column,* in the specified *Color.* The coordinates are both integers from 0 to 31999 and are independent of the current screen mode.

### $(i, i, o)$

When used with *Color* as a free parameter, *dot* reads the color value at the point determined by Rowand *Column.* 

## edit(InputString,OutputString) (string,string) : (i,o)

Calls the Turbo Prolog editor. *InputString* can then be edited in the currently active window to form *OutputString.* 

 $(\text{string}) : (i) (o)$ 

## $\left(\text{string}\right)$ :  $\left(\text{i}\right)$

### editrnsg(InStr, OutStr, LeftHeader, RightHeader, Message, **HelpFileNarne, Position,Code)**  (string, string, string, string, string, string, integer, integer) **: (i,o,i,i,i,i,i,o)**

Calls the Turbo Prolog editor. *InStr* can then be edited in the currently active window to form *OutStr.* Two texts are inserted in the header given by *LeftHeader* and *RightHeader.*  The cursor is located at the *Position-th* character in *InStr* and the indicated *Message* is displayed at the bottom of the window. The name of the file loaded when the' "Help" key **[F1]** is pressed is *HelpFileName*. The value returned in *Code* indicates how editing was terminated *(Code=0* if terminated by **FIO** and *Code=1* if aborted by [Esc]).

### **eof**(SymbolicFileName) (file): (i)

Checks whether the pointer to the current file position (see *(tlepos)* is pointing to the end of the file. If so, *eof* succeeds: otherwise it fails.

## existfile(DosFileName) (string): (i)

Succeeds if the file *DosFileName* appears in the directory of the currently active disk (see *disk).* 

### **exit**

Stops program execution and returns control to the Turbo Prolog menu system.

## **fail**

Forces *failure* of a predicate and, hence, backtracking.

### **fielcLattr(Row, Colurnn,Length,Attr) (integer,integer,integer,integer) : (i,i,i,i) (i,i,i,o)**

### **(1,1,1,1)**

If Rowand *Column* refer to a position within the currently active window (see *makewindow* and *shiftwindow)* and a field of the given *Length* starting at that position can be contained inside that window, all the positions in that field are given attribute Attr.

#### **(1,1,1,0)**

The attribute of the field occupying *Length* characters at position *Row, Column* of the currently active window is bound to Attr. As above, the specified field must fit inside this window.

## field\_str(Row, Column, Length, String) **(integer,integer,integer,string) : (i,i,i,i) (i,i,i,o)**

### **(1,1,1,1)**

If Rowand *Column* refer to a position within the currently active window (see *makewindow* and *shiftwindow)* and a field of the given *Length* starting at that position can be contained inside that window, the value to which *String* refers will be written at that position, subject to these conditions:

If *String* is bound to a value that contains more characters than *Length* indicates, only the first *Length* characters are written. If *String* is shorter than *Length,* the rest of the field will be filled with blank spaces.

#### **(1,1,1,0)**

The text occupying the field of *Length* characters at position *Row, Column* of the currently active window is read into *String.* As above, the specified field must fit inside this window.

## filepos(SymbolicFileName, FilePosition, Mode) **(file,real,integer) : (i,i,i) (i,o,i)**

#### **(1,1,1)**

Selects the position in the named file where a value is to be written by *write.* Positions are calculated according to the type of element stored in the file and the value of *Mode.* 

Thus, if *SymbolicFileName* refers to a file of bytes, and *FilePosition* and *Mode* are bound to II and 0 respectively, the next byte written into the file will be at byte position II (from the beginning of the file).

#### **(1,0,1)**

Returns the position relative to the beginning of the file where the next *write* will take place. Reading the file position therefore requires that *Mode=O.* 

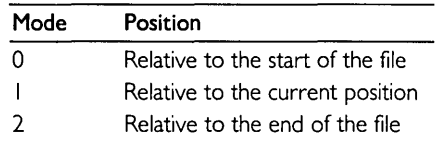

## **file-str(DosFileNarne,StringVariable) (string,string) : (i,o)**

Reads characters (maximum 64K) from the named file into the string until an end-of-file character (decimal ASCII code 26, normally  $\boxed{\text{Ctrl}(\text{Z})}$ ) is received.

## **findall(Variable,(atom),ListVariable)**

Collects the values from backtracking into a list. Thus, if *(atom)* is a predicate with its arguments represented by valid Turbo Prolog variable names, and *Variable* is the name of one of the variables in the predicate, *ListVariable* will be bound to the list of values for that variable that was obtained from instances when the predicate can succeed due to backtracking.

## flush(SymbolicFileName) (file): (i)

Forces the contents of the internal file buffer to be written to the current *writedevice.*  flush is useful when output is directed to a serial port and it may be necessary to send the data to the port before the buffer is full. (Normally file buffers are flushed automatically).

## **forward(Step)** (integer) : (i)

Provided the screen is initialized to graphics mode, *forward* moves the pen from its current position the indicated number of *Steps* along its current direct. *forward* fails if the movement leads to a position outside the screen (screen is 32000 horizontal and vertical steps). The current position of the turtle will only be updated if *forward* is successful. If the pen is activated, *forward* leaves a trail in the current pen color.

Succeeds if *Variable* is not bound.

## frontchar(String, FrontChar, RestString) **(string,char,string) : (i,o,o) (i,i,o) (i,o,i) (i,i,i) (o,i,i)**

Operates as if it were defined by the equation

String=(the concatenation of FrontChar and RestString)

so that either *String* must be bound or both *FrontChar* and *RestString* must be bound.

## **frontstr(NurnberOfChars, Stringl, StartStr, String2) (integer,string,string,string) : (i,i,o,o)**

Splits *String I* into two parts. *StartStr* will contain the first *NumberOfChars* characters in *String I* and *String2* will contain the rest.

## **fronttoken(String, Token,RestString)**   $(\text{string}, \text{string}, \text{string}) : (i, 0, 0), (i, i, 0), (i, 0, i), (i, i, i), (0, i, i)$

Operates as if it were defined by the equation

String = (the concatenation of Token and RestString)

so that either *String* must be bound or both *Token* and *RestString* must be bound. Thus, *fronttoken* succeeds if *Token* is bound to the first token of *String* and *RestString* is bound to the remainder of the *String.* A group of one or more characters constitutes a token in one of the following cases:

- they constitute a (name) according to Turbo Prolog syntax.
- they constitute a valid string representation of a Turbo Prolog integer or real (a preceding sign is returned as a separate token).
- it is a single character, but not the ASCII space character (decimal code 32).

free(Variable)  $\langle \langle variable \rangle$  : (0)

### graphics(ModeParam, Palette, Background) **(integer,integer,integer) : (i,i,i)**

Initializes the screen in medium, high or extra-high resolution graphics. *ModeParam*  selects the resolution. The resulting screen formats are shown in Table 12-5.

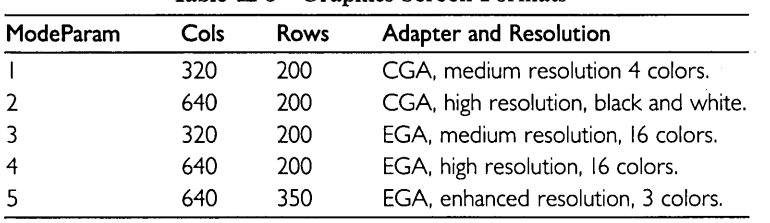

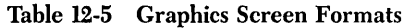

CGA: The standard Color/Graphics Adapter EGA: Enhanced Graphics Adapter

*Background* (aiso an integer vaiue) seiects a background coior. in screen modes i and 2, the choice is made according to Table 7-1.

### **isname(StringParam)** (string)  $($ i)

Succeeds if *StringParam* is a *(name)* according to Turbo Prolog syntax.

**left(Angle) (integer) - (i) (0)** 

## **(i)**

Turns the turtle the indicated *Angle* (in degrees) to the left (counterclockwise).

### **(0)**

Binds *Angle* to the current direction of the turtle.

### **line(Row I, Coll,Row2, Co12,** Color) (integer, integer, integer, integer, integer **) : (i,i,i,i,i)**

Provided the screen is initialized to graphics mode, *line* draws a *Color* line between the points defined by *Rowl, Call,* and *Row2, Co12,* respectively. The coordinates are integers from 0 to 31999 and are independent of the current screen mode.

### makewindow(WindowNo,ScrAtt,FrameAttr,Header, **Row,Col,Height, Width)**  (integer, integer, integer, string, integer, integer, integer **,integer) : (i,i,i,i,i,i,i,i)**

Defines an area of the screen as a window. Each window is identified by a number *(WindowNo)* which is used when selecting which window is to be active. If *FrameAttr* is less than or greater than zero, a border is drawn around the defined area (i.e. the window is framed) and the upper border line will include the *Header* text. Once defined, the window is "cleared" and the cursor is moved to its top left corner. The row and column positions of the left corner of the window—relative to the whole screen-are specified by parameters Rowand *Col,* respectively, and *Height* and *Width*  give the dimensions of the window. It is important that *Row, Col, Height* and *Width* be compatible with the size of the display-normally 25 rows of 80 characters. The size of the display can be changed using the *graphics* standard predicate.

## **membyte(Segment, Offset,Byte)**

## **(integer,integer,integer) : (i,i,i) (i,i,o)**

#### **(1,1,1)**

When *Byte* is bound, *membyte* stores the value of the Byte at the memory address given by *Segment* and *Offset* (calculated as *Segment\* 16* + *Offset).* 

**(1,1,0)** 

When *Byte* is free, *membyte* reads the value of the byte at the memory address given by *Segment* and *Offset* (calculated as *Segment\* 16+0ffset).* 

## **memword(Segment, Offset, Word)**

## **(integer,integer,integer) : (i,i,i) (i,i,o)**

#### **(1,1,1)**

When *Word* is bound, *memword* stores the value of the *Word* at the memory address given by *Segment* and *Offset* (calculated as *Segment\* 16* + *Offset).* 

#### **(1,1,0)**

When *Word* is free, *memword* reads the value of the word at the memory address given by *Segment* and *Offset* (calculated as *Segment\* 16* + *Offset).* (Values in the range 32768 to 65536 are taken as negative integers).

### **nl**

Causes a carriage-return, line-feed sequence to be sent to the current writedevice.

### **not(atom»)**

Succeeds if *(atom)* represents a goal that fails when evaluated.

### openappend(SymbolicFileName, DosFileName) **(file,string): (i,i)**

Opens the disk file *DosFileName* for appending, and attaches the *SymbolicFileName* to that file for future reference within the Turbo Prolog program containing this call.

## **openmodify(SymbolicFileName,DosFileName) (file,string) : (i,i)**

Opens the disk file *DosFileName* for both reading and writing, and attaches the *SymbolicFileName* to that file for future reference within the Turbo Prolog program containing this call. This predicate can be used in conjunction with *(tlepos* to update a random access file.

## openread(SymbolicFileName, DosFileName) **(file,string) : (i,i)**

Opens the disk file *DosFileName* for reading, and attaches the *SymbolicFileName* to that file for future reference within the Turbo Prolog program containing this call.

## openwrite(SymbolicFileName, DosFileName) **(file,string) : (i,i)**

Opens the disk file *DosFileName* for writing and attaches the *SymbolicFileName* to that file for future reference within the Turbo Prolog program containing this call. If a file called *DosFileName* already exists on the disk, it is deleted.

## **pencolor(Color)** (integer) : (i)

Determines the *Color* of the trail left by the pen. For the standard Color/Graphics Adapter, the color is determined according to Table 7-1.

## **pendown**

Activates the pen used by the *forward* and *back* predicates.

### **penup**

De-activates the pen used by the *forward* and *back* predicates.

Binds *Value* to the decimal equivalent of the byte value at I/O port *PortNo.* 

### **(1,1)**

Sends the *Value* to I/O port *PortNo.* 

### **ptr \_dword( StringVar, Segment, Offset) (string,integer,integer) : (i,o,o) (o,i,i)**

### **(1,0,0)**

When *StringVar* is bound, *ptr\_word* returns the internal *Segment* and *Offset* address of *StringVar.* 

### **(0,1,1)**

When Segment and Offset are bound, ptr\_word returns the contents of location *Segment\* 16* + *Offset* and following as a string. The string consists of the characters with the given ASCII values and is terminated at the first location containing a NUL byte (i.e., a byte set to 0).

## **portbyte(PortNo, Value)** (integer, integer) : (i,j) (i,o)

## **(1,0)**

## **readchar( CharVariable) (char) : (0)**

Reads a single character from the current read device (the keyboard unless the default is changed via readdevice).

## readdevice(SymbolicFileName) (symbol) : (i) (o)

**(1)** 

Reassigns the current read device to the file opened with the given SymbolicFileName, which may be the pre-defined symbolic file keyboard or any user-defined symbolic file name for a file opened for reading or modifying.

**(0)** 

Binds SymbolicFileName to the name of the current read device, which may be the predeclared keyboard or a file (see, for example, openread).

## **readint(IntVariable) (integer)** : (0)

Reads an integer from the current read device (the keyboard unless the default is changed via readdevice) terminated by an ASCII carriage-return character.

## **readln(StringVariable)** (string) : (0)

Reads characters from the current read device (the keyboard unless the default is changed via readdevice) until an ASCII carriage-return character is read.

## **readreal(ReaIVariable) (real) : (0)**

Reads a real from the current read device (the keyboard unless the default is changed via readdevice) terminated by an ASCII carriage-return character.

## **readterm(Domain, Term) (name),(variable») : (o,i)**

Reads any object written by the write predicate. Term is bound to the object read, provided it conforms with the declaration of Domain. readterm allows facts to be accessed on files.

## **removewindow**

Removes the currently active window from the screen.

## $r$ enamefile(OldDosFileName,NewDosFileName)

(string, string) **: (i,i)**  Renames the file OldDosFileName (on the currently accessed disk) to NewDosFileName.

192 *Turbo Prolog Owner's Handbook* 

Deletes the first *(fact)* in the database that matches the given *(fact).* 

## **right(Angle) (integer) : (i) (0)**

**(i)**  Turns the turtle the indicated *Angle* (in degrees) to the right (clockwise). **(0)**  Binds *Angle* to the current direction of the turtle.

## save(DOSFileName) (string): (i)

Saves all the clauses for database predicates in the text file to which *DOSFileName*  refers. *save* saves a fact on each line in the file. The file can later be read into memory by the *consult* predicate. The text file-and thus the entire *database,* can also be inspected and manipulated using the editor.

## **scr \_attr(Row, Col,Attr) (integer,integer,integer) : (i,i,i) (i,i,o)**

**(1,1,1)** 

Sets the attribute of the character at screen position *Row, Col* to the value referred to by Attr.

**(i,i,o)** 

Returns the value of the attribute setting for the character at position *Row, Col.* 

## **scr\_char(Row,Column,Char) (integer,integer,char) : (i,i,i) (i,i,o)**

**(i,i,1)** 

Writes the character *Char* on the screen with the current attribute at the position given by Rowand Column.

### **(i,i,o)**

Reads a character from the specified position.

## shiftwindow(WindowNo) (integer): (i) (o)

#### **(i)**

Changes the currently active window to the one referred to by *WindowNo.* (Any previously active window is stored in its current state.) The cursor returns to the position it was in when window *WindowNo* was last active.

**(0)** 

Binds *WindowNo* to the number of the currently active window.

### sound(Duration,Frequency) (integer,integer) : (i,j)

Plays a note through the speaker with given *Frequency* for *Duration* hundredths of a second.

## **storage(StackSize,HeapSize, TrailSize) (real,real,real) : (0,0,0)**

Returns the available size of the three run-time memory areas used by the Turbo Prolog system.

## **str \_char( StringParam, Char Param) (string,char) : (i,o) (o,i) (i,i)**

**(i,o)** 

Binds *ChorPoram* to the single character contained in the string to which *StringPorom* is bound.

**(o,i)** 

Binds *StringPoram* to the character specified by *ChorPoram.* 

**(i,i)** 

Succeeds if *ChorPoram* and *StringPoram* are both bound to representations of the same character.

### **str -int(** StringParam, IntParam) **(string,integer) : (i,o) (o,i) (i,i)**

**(i,o)** 

Binds *IntPoram* to the internal (binary) equivalent of the decimal integer to which *StringPoram* is bound.

**(o,i)** 

Binds *StringPoram* to a string of decimal digits representing the value to which *IntPorom*  is bound.

**(i,i)** 

Succeeds if *IntPoram* is bound to the internal (binary) representation of the decimal integer to which *StringPoram* is bound.

## str\_len(String,Length)

**(string,integer) : (i,i) (i,o)** 

**(i,i)** 

Succeeds if *String* has *Length* characters.

**(i,o)** 

Succeeds by binding *Length* to the number of characters in *String.* 

## str-real(StringParam, RealParam) **(string,real) : (i,o) (o,i) (i,i)**

#### **(i,o)**

Binds *ReolPoram* to the internal (binary) equivalent of the decimal real number to which *StringPoram* is bound.

#### **(o,i)**

Binds *StringPoram* to a string of the decimal digits representing the value to which *ReolPoram* is bound.

#### **(i,i)**

Succeeds if *ReolPoram* is bound to the internal (binary) representation of the decimal real number represented by the string to which *StringPoram* is bound.

## time(Hours, Minutes, Seconds, Hundredths) **(integer,integer,integer,integer) : (i,i,i,i) (0,0,0,0)**

### **(i,i,i,i)**

**(i)** 

**text** 

mode.

Sets the *time* used by the computer's internal clock.

Sends *DosCommandString* to DOS for execution.

**(0,0,0,0)**  Reads the *time* from the computer's internal clock.

trace( *on)* turns tracing on (in whichever mode has been selected by the corresponding compiler directive—trace or shorttrace); *trace(off) turns tracing off.* 

Resets the screen in text mode. The call has no effect if the screen was already in text

**(0)** 

( **i)** 

Binds *Status* to on or off. indicating whether tracing is being performed or not.

### **upper -Iower(Stringln UpperCase, StringlnLowerCase) (string,string) : (i,i) (i,o) (o,i)**

**(i,o)** 

Binds *StringlnLowerCase* to the lowercase equivalent of the string to which *Stringln-UpperCase* is bound.

**(o,i)** 

Binds *StringlnUpperCase* to the uppercase equivalent of the string to which *Stringln-LowerCase* is bound.

**(i,i)** 

Succeeds if *StringlnLowerCase* and *StringlnUpperCase* are bound to lower and uppercase versions of the same string.

### window<sub>-attr</sub>(Attr) (integer) : (i)

Gives the currently active window the attribute value to which Attr is bound.

**system(DosCommandString)** 

**(string) : (i)** 

**trace(Status)** (symbol) : (i) **(o)** 

### **window\_str(ScreenString)** (string) (**i)** (**o**)

**(i)** 

Binds ScreenString to the string currently displayed in the active window; therefore ScreenString has the same number of lines as there are lines in the active window. The length of each line is determined by the last non-blank character in that line.

**(0)** 

ScreenString is written in the window according to the following criteria:

- If there are more lines in the string than there are lines in the window, lines will be written until the window space is exhausted.
- If there are fewer lines in the string than in the window, the remaining lines in the window will be filled out with blank spaces.
- If there are more characters on a string line than are available on a window line, the string line will be truncated to fit.
- If there are fewer characters in a line than there are columns in the window, the line will be filled out with blank spaces.

### **write( el,e2,e3, ... ,eN)**

Writes the given constants or values in the currently active window on the current writedevice. Can be called with an optional number of arguments ei, which can either be constants or variables bound to values of the standard domain types.

## **writedevice(SymbolicFileName) (symbol) : (i) (0)**

 $(i)$ .

**(i)** 

Reassigns the current writedevice to the file opened with the given SymbolicFileName, which may be one of the predefined symbolic files (screen and printer) or any userdefined symbolic filename for a file opened for writing or modifying.

**(0)** 

Binds SymbolicFileName to the name of the current writedevice, which may be the predeclared screen or printer, or a file (see, for example, openwrite).

## $write$   $(FormatString, Arg1, Arg2, Arg3, …)$   $(i, (i)*$

Produces formatted output. Arg I to ArgN must be constants or variables that belong to domains of standard type. The format string contains ordinary characters, which are printed without modification, and format specifiers of the form:

%-m.p

- "\_" indicates left justification; right justification is the default.
- The optional m field specifies the minimum field width.
- The optional .p field determines the precision of a floating-point image (or the maximum number of characters to be printed from a string). This field can also contain one of the letters  $f$ ,  $e$  or  $g$  denoting:

f - Reals in fixed decimal notation (default).

e - Reals in exponential notation.

 $g$  - Use the shortest format.

## **COMPILER DIRECTIVES**

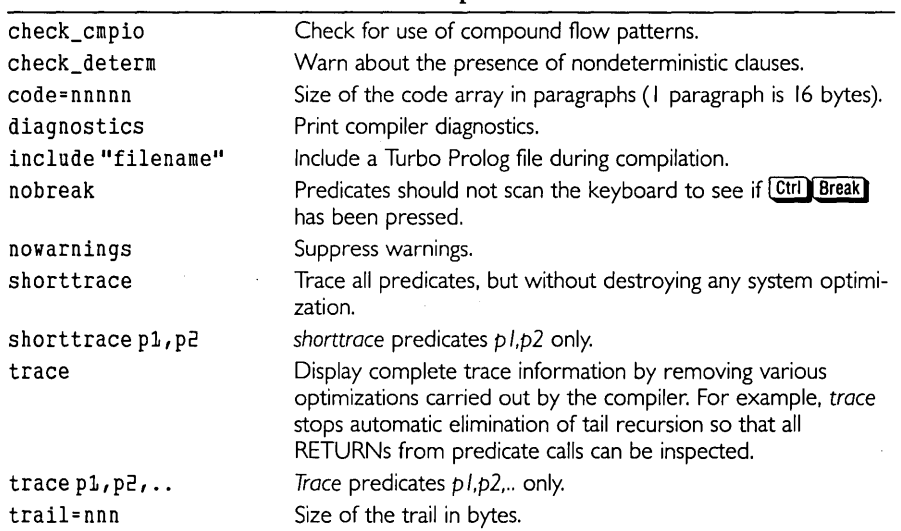

#### Table 12-6 Compiler Directives

## **BNF SYNTAX FOR TURBO PROLOG**

The following BNF notation is used to define Turbo Prolog syntax:

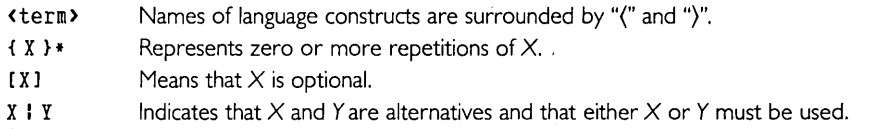

#### Names

A Turbo Prolog *(name)* is defined by

```
\langlename> ::= (\langleletter> | \_ ) \{ \langleletter> | \langledigit>| _ \rangle*
```
*(name)s* must start with a letter or an underscore, followed by a contiguous sequence of letters, digits and underscore characters. A list of names separated by commas is defined by

```
<name-list> 
"= <name> I <name> , <name-list>
```
Similarly,

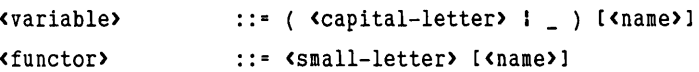

Note that a leading capital letter (or underscore) denotes a variable and a leading small letter denotes a constant.

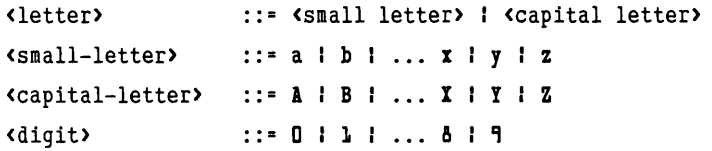

### **Program Section**

```
::= { <directives> }* { <program section> }*
<program> 
<program section> 
"= <domain section> 
                                             I 
                                             I 
                       <predicate section> 
                       <clause section> 
                       <goal section> 
                                            ÷
                       <database section> 
                       <include-directive>
```
(This syntax is subject to the restrictions on program sections.)

### **Directives**

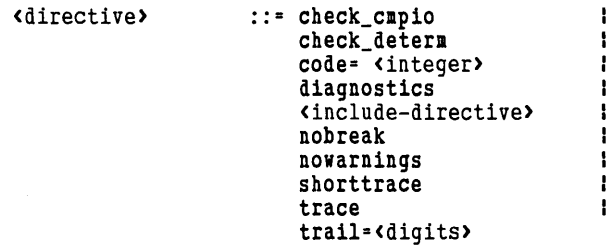

<include-directive>::= include "<filename>"

### **Domains Section**

```
<domain-section> ::= [global] domains { <domain-definition> }I 
\langle domain-definition>::= \langlename-list> = [reference] \langlerighthand>
                             \blacksquare file = \langlename-list\rangle
```
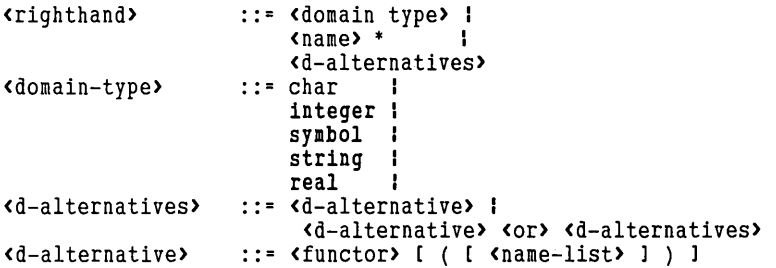

## Predicate and Database Section

```
<database-section> ::= database { <predicate-def>}* 
<predicate-section>::= predicates { <predicate-def> }* 1 global 
                                  predicates {<global-predicate-def>}* 
<global-predicate-def>::=<predicate-def>[-{<flow- spec>}*[language<language>ll 
                   ::=( <flow-param-list>)
<flow-param-list> ::=<flow-param>1 <flow-param>, <flow-param-list> 
<flow-param> ::=ilo 
<language> ::=assemblerlclpascallfortran 
<predicate-def> <name> [ ( [ <name-list> 1 ) [.l
```
## Clause Section

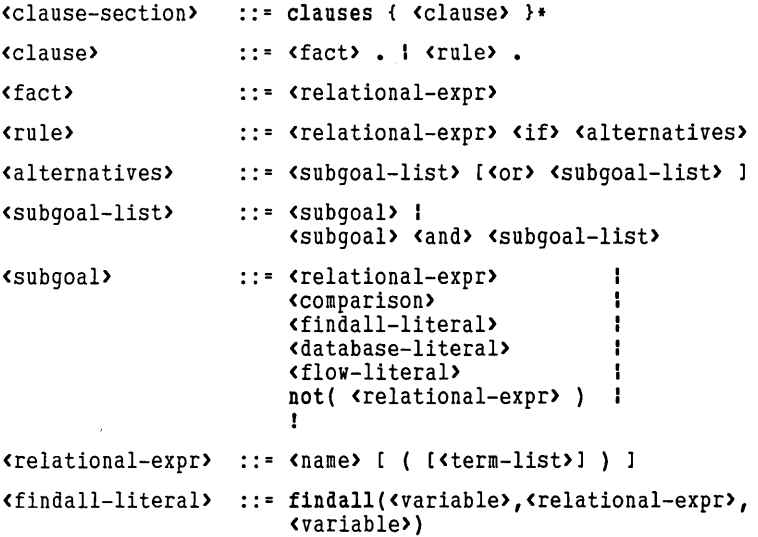

 $\ddot{\phantom{a}}$ 

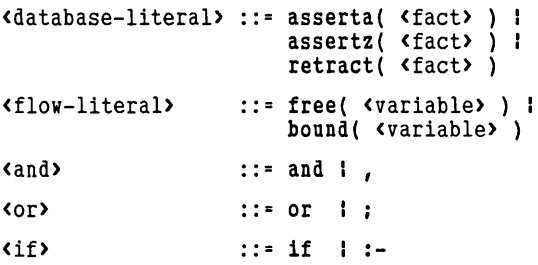

## **Goal Section**

<goal> ::= <subgoal-list> .

## Terms

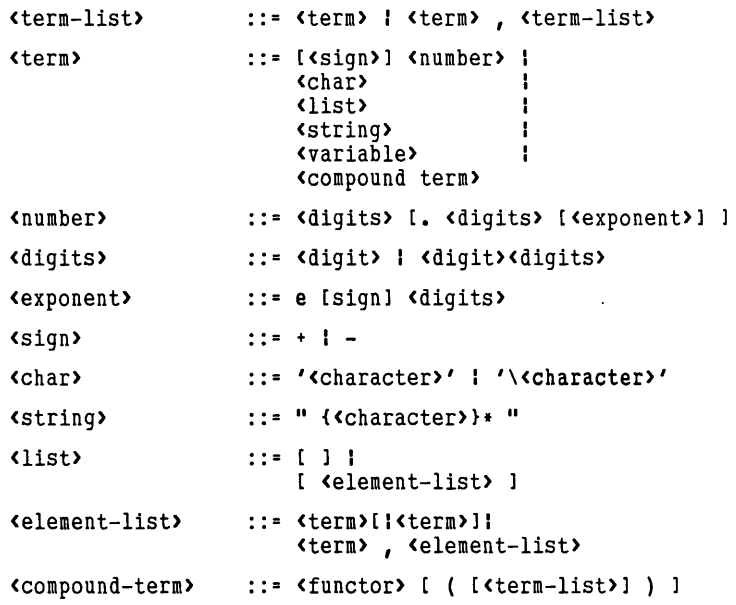

## Comparisons

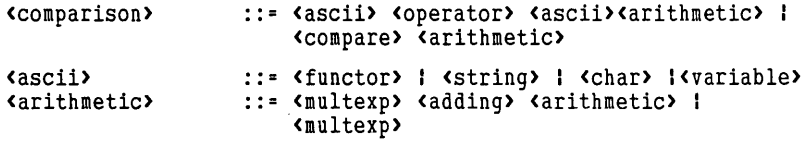

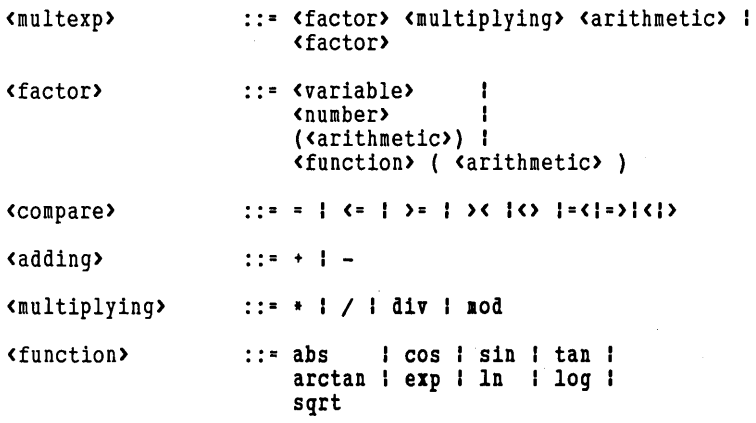

## **SYSTEM liMITS**

- A *(name)* may consist of a maximum of 250 characters.
- A string constant may consist of a maximum of 250 characters.
- A string variable may be bound to a string containing a maximum of 64K characters.
- The range of allowable integer values is  $-32768$  to  $+32767$ .
- The range and format of real numbers follows the 8-byte IEEE standard. The exponent must be an integer between  $-308$  and  $+308$ .
- No more than 50 parameters may be used in a predicate.
- It is not possible to give a goal for a submodule.
- The maximum number of include files is 10.
- The maximum number of domain names is 250.
- The maximum number of alternatives in a domain declaration is 250.
- The maximum number of predicate names is 300.
- The maximum number of variables in a clause is 100.
- The maximum number of literals in a clause is 100.
- The maximum number of clauses in each predicate is 500.

# *A ASCII Character Codes*

 $\sim$   $\sim$ 

 $\sim 10^7$ 

Following are the ASCII character codes as understood by Turbo Prolog.

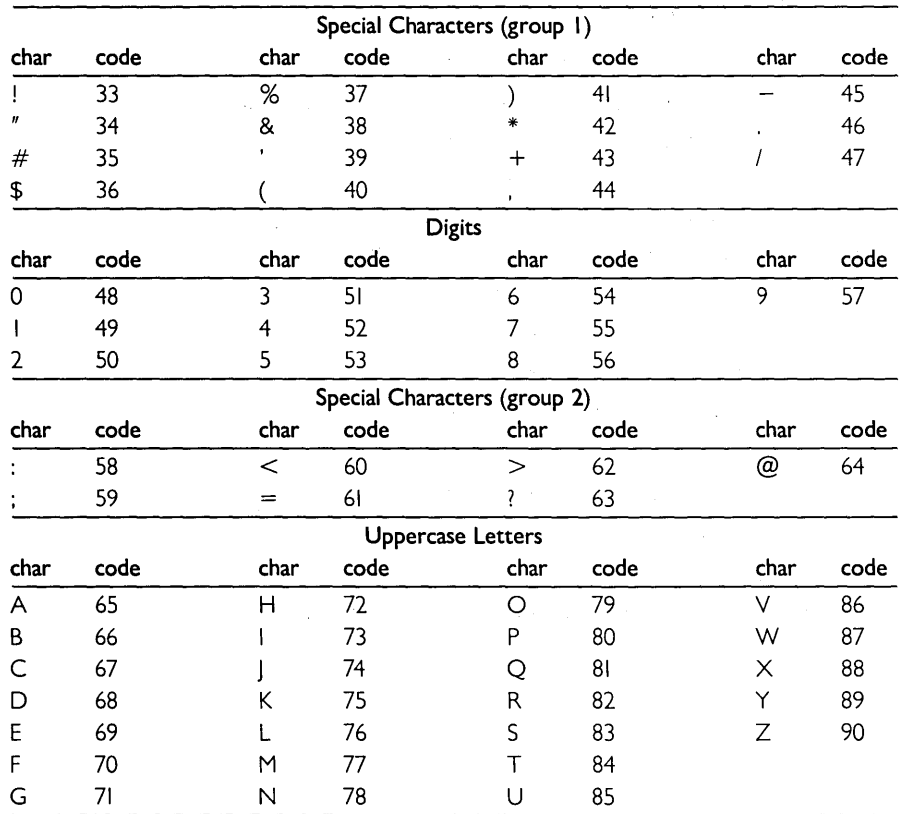

ASCII Character Set

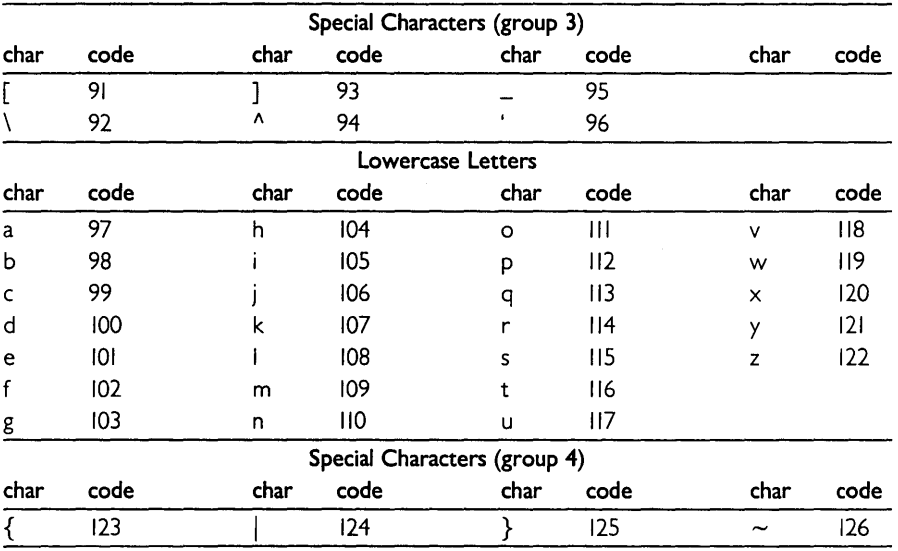

### ASCII Character Set (continued)

The following characters are non-printable.

| Code           | Key Combination      | Effect                     |
|----------------|----------------------|----------------------------|
| I              | $C$ tri<br>A         |                            |
| 2              | $Ctrl$ $B$           |                            |
| 3              | Ctrl C               | Halt execution             |
| 4              | Ctrl D               |                            |
| 5              | $Ctrl$ E             |                            |
| 6              | Ctrl   F             |                            |
| 7              | $Ctrl$ $G$           |                            |
| 8              | Ctrl   H             | Backspace                  |
| 9              | Ctrl<br>$\mathbf{I}$ | Tabulate character         |
| $ 0\rangle$    | Ctrl<br>J            |                            |
| $\mathbf{1}$   | Ctrl K               |                            |
| 12             | Ctrl                 |                            |
| $\overline{3}$ | Ctrl M               | (RETURN)                   |
| 4              | $Ctrl$ N             |                            |
| 15             | $Ctrl$ 0             |                            |
| 16             | Ctrl<br>P            | Toggles echoing to printer |
| 17             | $Ctri$ $Q$           | Continue printout          |
| 18             | $Ctr1$ R             |                            |
| 9              | Ctrl S               | Temporarily stops printout |
| 20             | Ctrl                 | Turn tracing on and off    |
| 21             | Ctrl<br>ľυ           |                            |
| 22             | CtrlV                |                            |
| 23             | Ctrl    W            |                            |
| 24             | Ctrl X               |                            |
| 25             | Ctrl Y               |                            |
| 26             | Ctrl Z               | End-Of-File character      |
| 27             | Esc                  | Escape                     |
| 28             |                      |                            |
| 29             |                      |                            |
| 30             |                      |                            |
| 31             |                      |                            |
| 32             | <b>SPACE</b>         | Space character            |

**Unprintable ASCII Characters** 

 $\hat{\mathbf{v}}$ 

# *B Error Messages*

Following is a comprehensive list of the error codes returned by Turbo Prolog.

- I Illegal character
- 3 Illegal keyword
- 4 Use the format CODE=dddd or TRAIL=ddd
- 5 This size must not exceed 64
- 10 Illegal character
- II Character constants should be terminated by a '
- $12$  The comment is not terminated by  $\sqrt{ }$
- 14 The name is too long. (max. 250 characters)
- 15 The textstring is too long. (max. 250 characters)
- 16 The textstring should be terminated with a " in the same line
- 17 Real constant is out of range
- 100 Undeclared domain (or misspelling)
- 102 Standard domains must not be declared
- 103 This domain was declared previously
- 104 Syntax error: = or , expected
- 105 Name expected (either a domain or a functor)
- 106 Alternatives in a list declaration are illegal
- 107 This functor has already been used in the domain declaration
- 108 Functor name expected
- 109 Domain name expected
- 110 Syntax error in domain declaration: ) or , expected
- III WARNING: Domain used as a functor (F 10=Ok, Esc=Abort)
- 112 WARNING: Domain declaration with a single functor (F 10=Ok, Esc=Abort)
- 200 **Illegal start of domain declaration**
- 201 This name is reserved for a standard predicate
- 202 This predicate is already declared
- 204 Domain name or ) expected
- 205 Undeclared domain or misspelling
- 206 Too many parameters used in this predicate
- 208 Syntax error in predicate declaration: ) or , expected
- 209 Illegal number of parameters<br>210 Only one database predicate
- 210 Only one database predicate declaration is allowed<br>211 This predicate is declared as a database predicate
- 
- 211 This predicate is declared as a database predicate<br>220 Syntax error in declaration of global predicates: 220 Syntax error in declaration of global predicates: - expected 221 Syntax error: Cexpected
- 221 Syntax error: (expected<br>222 Syntax error in flow patt
- Syntax error in flow pattern: i or o expected
- 223 Flow pattern has the wrong length<br>226 Syntax error: predicates or domain
- 226 Syntax error: predicates or domains expected<br>227 Proiect name expected
- Project name expected
- 228 At most one internal goal may be specified<br>229 The include file does not exist
- 229 The include file does not exist<br>230 Include files may not be used r
- 230 Include files may not be used recursively; this file is already included<br>231 Too many include files: the maximum is 10
- 231 Too many include files; the maximum is 10<br>232 The include file is too big
- 232 The include file is too big<br>233 database declarations mus
- 233 database declarations must precede predicates<br>234 Global predicates must be declared first
- Global predicates must be declared first
- 400 Syntax error (Illegal start of predicate declaration)
- 401 No clauses for this predicate<br>402 Syntax error, AND, or, exp
- Syntax error. AND , or . expected
- 403 Predicate name expected<br>404 Undeclared predicate or r
- 404 Undeclared predicate or misspelling<br>405 (expected
- ( expected
- 406 ) or, expected<br>407 Illegal number
- Illegal number of parameters: refer to declaration
- 408 This sign should be followed by a number
- 409 Syntax error-this token is misplaced
- 410 Variable expected<br>411 expected
- , expected
- 412 Syntax error<br>413 Syntax error:
- 413 Syntax error: , | or ] expected<br>414 Number or variable expected
- Number or variable expected
- 415 Clauses for the same predicate should be grouped
- 416 Comparison operator expected i.e., one of  $\lt \lt = \gt = \gt \lt \lt >$ <br>417 Text after is prohibited here
- 417 Text after . is prohibited here<br>418 Unexpected end of text
- 418 Unexpected end of text<br>419 Syntax error in clause bo
- Syntax error in clause body
- 420 WARNING: the variable is only used once. (FIO=Ok, Esc=Abort)
- 421 The parameter is missing
- 422 .: or IF expected<br>423 .or ) expected
- 423, or ) expected<br>424 This facility is no
- This facility is not implemented in this version
- 425 A list should be terminated by a 1
- 426 Initializing a "database" is not allowed in a submodule<br>427 To generate an obiect module the program must cor
- To generate an object module the program must contain a goal
- 450 Syntax error '
- 600 Too many domain names<br>601 Too many alternatives in t
- Too many alternatives in the domain declaration
- 602 Too many predicate names
- 603 Too many parameters in this clause<br>604 Too many literals in this clause
- Too many literals in this clause
- 605 Too many clauses
- 606 Too many arguments
- 607 Too many domain names on the left side of a domain declaration
- 608 Too many database predicates
- 610 Code array too small: use code=size to get more space
- 611 Trail array too small: use trail=size to get more space
- 612 Overflow: too many structures in clause
- 701 An internal system error has occurred; please contact your dealer
- 1000 The parameters in makewindow are illegal
- 1001 The cursor values are illegal
- 1002 Stack overflow; re-configure with Setup if necessary
- 1003 Heap overflow; not enough memory or an endless loop
- 1004 Arithmetic overflow.
- 1005 The window referred to is unknown
- 1006 There is not enough room in the editor for the text
- 1007 Heap overflow; not enough memory or an endless loop
- 1008 Code overflow; use code=size to get more space
- 1009 Trail overflow; use trail=size to get more space
- 1010 Attempt to open a previously opened file
- 1011 Attempt to re-assign input device to a unopened file
- 1012 Attempt to re-assign output device to a unopened file
- 1013 'system' call tries to execute a program which is too big or resident
- 1014 Division by zero
- 1015 Illegal window number
- 1016 Maximum number of windows exceeded
- 1018 The file isn't open
- 1020 Free variables are not allowed here
- 2000 Not enough storage space for the text
- 2001 Can't execute a write operation
- 2002 Impossible to open
- 2003 Impossible to erase
- 2004 Illegal disk
- $2005$  )) Text buffer full  $\langle\langle\rangle$
- 2006 Can't execute a read operation
- 2200 Type error
- 2201 Free variable in expression
- 2202 The free variable in findall can only be used inside findall
- 2203 The free variable in findall does not occur in the predicate
- 2204 This is the first occurrence of this variable
- 2205 Type error: illiegal variable type for this position
- 2206 Type error: the functor does not belong to the domain
- 2207 Type error: the compound object has the wrong number of arguments
- 2208 Expressions may not contain objects of this type
- 2209 Comparisons may only be made between standard types
- 2210 Objects from these domains cannot be compared
- 2211 There is no corresponding list domain
- 2212 Type error: This parameter can't handle compound objects
- 2213 Type error: This argument can't be a real
- 3001 WARNING: Variable used twice with output flow pattern. (F 10=Ok, Esc=Abort)
- 3002 WARNING: Composite flow pattern. (FIO=Ok, Esc=Abort)
- 3003 This flow pattern doesn't exist for the standard predicate
- 3004 Free variable in NOT
- 3005 Free variables are not allowed in WRITE
- 3006 The last variable in FINDALL must be free
- 3007 WARNING: The variable is not bound in this clause (FIO=Ok, Esc=Abort)
- 3008 Free variable in expression
- 3009 WARNING: two free variables in expression. (FIO=Ok, Esc=Abort)
- 3010 Loop in the flow analysis; don't use a compound flow pattern here
- 3011 WARNING: this will create a free variable. ( $F10 = Ok$ ,  $Esc = Abort$ )
- 4001 WARNING: non-deterministic clause. (FIO=Ok, Esc=Abort)
- 4002 WARNING: non-deterministic predicate. (FIO=Ok, Esc=Abort)
- 5001 Error in reading symbol table
- 5003 Error in writing symbol table
- 5103 Row number too small
- 5104 Row number too big
- 5105 Column number too small
- 5106 Column number too big
- 5107 Illegal screen mode (should be in range 1-6)
- 5109 Direction should be 0 or I
- 5114 The line is outside the window

# **C** *PLINK*

# **USE OF THE FILE PLINK.BAT**

PLlNK.BAT is a batch file that is executed when PLINK is invoked from within the Turbo Prolog system (the auto-link feature), or when the user gives a PLINK command from DOS.

PLINK can be given up to three parameters, which are referred to in PLINK via the symbolic variables % I, %2, %3:

- % I The name of the project or module.
- %2 A drive and path description for the directory to which the EXE generated file is to be added.
- %3 A drive and path description specifying the directory where the files INIT.OBJ and PROLOG.LlB are to be found.

When used by the Turbo Prolog system (during auto-link), PLINK is given all three parameters automatically:

- % I The name of the project or program
- %2 The current path for the EXE directory
- %3 The current path for the Turbo directory

When PLINK is initiated from DOS, at least the first parameter must be given. If the second and third parameters are omitted, the current default directory will be used, thus giving the command:

#### PLINK MYPROJ

when in the directory C:\MYDIR has the same effect as giving the command

#### PLINK MYPROJ C:\MYDIR C:\MYDIR

 $\tilde{\phantom{a}}$ 

PLINK checks whether an appropriate .SYM file exists and distinguishes between linking a project or a single OBJ file by means of the DOS EXISTS command.

# **CONTENTS OF THE FILE PLINK.BAT**

if exist %1.sym goto symok rem **»** ERROR: symbol file %1.SYM does not exist goto exit :symok if exist %1.prj goto linkprj if exist %1.obj goto linkobj rem» ERROR: OBJ-file %1.0BJ (or LIBRARIAN file %1.PRJ) missing goto exit : linkobj link %3 init %1 + %1.SYM,%2%1,,%3PROLOG if errorlevel 1 goto exit goto run :linkprj link %3 init @%1.prj %1.SYM,%2%1,,%3PROLOG if errorlevel 1 goto exit :run Rem Press Return to execute the program,  $\sim$ C to Abort pause %1.exe :exit pause

# D **PROLOG.SYS**

The table below describes the contents of the system-generated text file PROLOG. SYS. The first two columns give the meanings of the parameters in the order in which they appear in PROLOG.SYS. The third column gives an example value for each parameter.

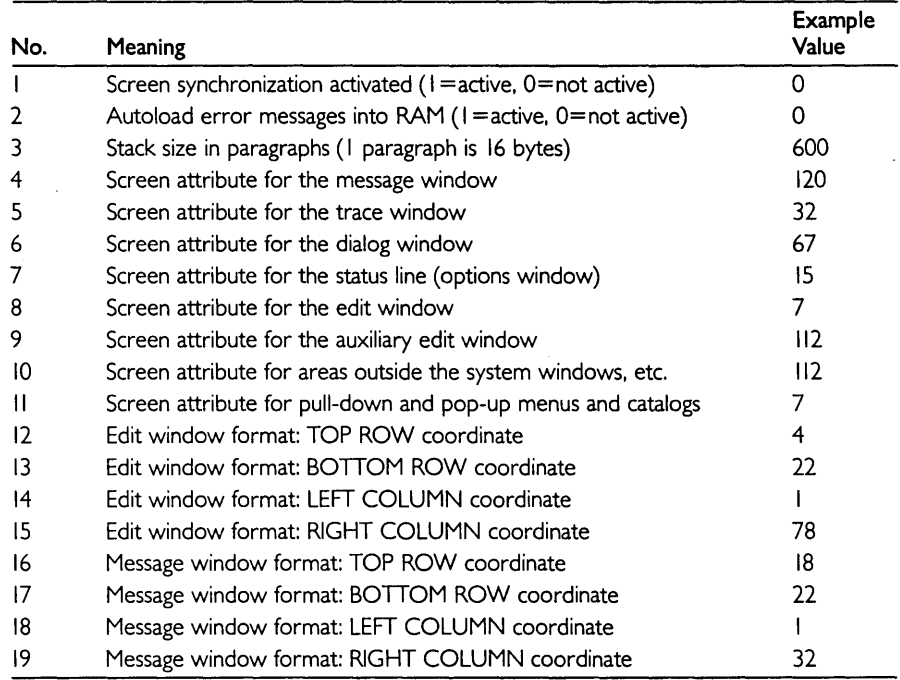

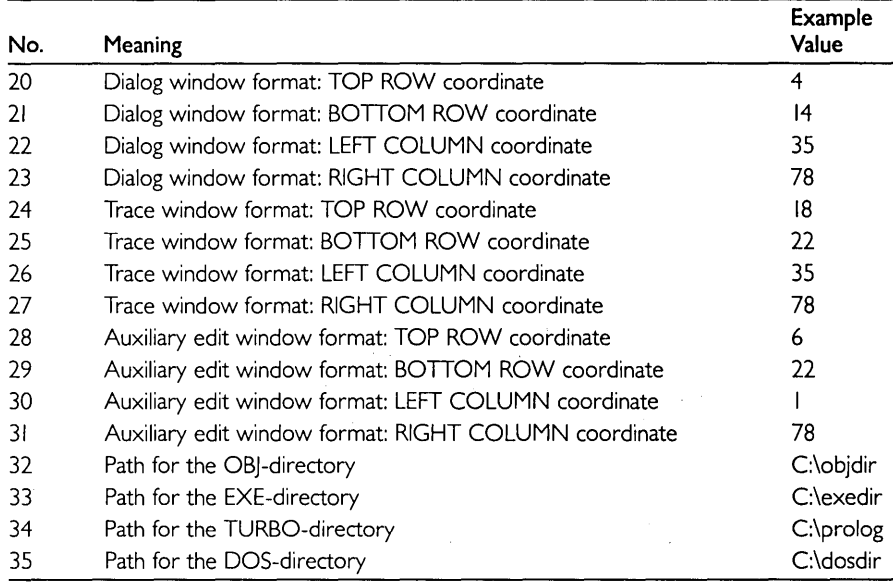

The warning "Variable not bound in clause" FI0=ok, Esc=abort as well as the warnings: 3001, 3009, 3011, warn that the variable used hasn't got a value. If you press [F10], the domain of that variable is automatically retyped to a reference domain, unless you are compiling to object modules which are part of a project. In this case, you must explicitly declare that the domain of that variable is a reference domain. For example:

domains reflnt = reference integer.

# **E** *Using Turbo Prolog with Turbo Pascal*

The Turbo Prolog system allows you to create .OBJ files. However, Turbo Pascal versions I, 2, and 3 do not allow the linking of Turbo Pascal programs with such .OBJ modules. This means that for the time being, there is no simple way of interfacing Turbo Prolog modules with Turbo Pascal programs.

However, Borland plans to release Turbo Pascal 4.0 by the second quarter of 1987. Turbo Pascal 4.0 will allow the inclusion of Turbo Prolog modules within Turbo Pascal programs. We at Borland look forward to these exciting new possibilities.

 $\bar{z}$ 

# **F** *Glossary*

**anonymous variable** The variable "\_" used in place of an ordinary variable when the values that the ordinary variable may become bound to are of no interest.

**arguments** Collective name for the objects and variable names in a relation.

**atom** A relation, possibly involving objects or variables.

**attribute** A positive whole number that determines the characteristics of the display in a given window, including color, blinking/non-blinking and normal/inverse video.

**backtracking** The mechanism built into Turbo Prolog whereby, when evaluation of a given sub-goal is complete, Turbo Prolog returns to the previous sub-goal and tries to satisfy it in a different way.

**bound variable** A variable that refers to a known value.

**calling a sub-goal (or predicate)** An expression denoting that Turbo Prolog is now trying to satisfy a certain sub-goal (belonging to the given predicate).

**char** An arbitrary character enclosed between two single quotation marks.

**compiler directives** Instructions to the Turbo Prolog compiler to take special actions.

**clause** A fact or rule for a particular predicate, followed by a period (.).

**compound goal** A goal containing at least two sub-goals.

**compound object** An object consisting of a functor and a list of objects separated by commas and enclosed in parentheses.

**current input device** The currently assigned readdevice from which standard predicates take input by default.

**current output device** The currently assigned writedevice to which standard predicates send output by default.

**cut (or!)** The cut commits Turbo Prolog to all the choices made so far in the evaluation of the predicate containing the cut. Once the cut has been evaluated as a sub-goal, Turbo Prolog may not backtrack past it.

**database predicates** Predicates for which facts can be added to or deleted from the Turbo Prolog system during execution.

**dialog window** The system window in which external goals are given and the results of those goals recorded.

**domain** Specifies the types of values objects may take in relation.

**editor window** The window where text currently in the workfile can be edited.

**element of a list** Either an object or another list.

**expert system** A computer system that mimics the ability of an expert in a certain (usually very narrow) field.

**external goal** A goal entered in the dialog window by the user and given to the program currently in the workfile.

**fact** A relation between objects. In the fact

likes(john,mary)

likes is the name of the relation and john and mary are objects.

**fail** A sub-goal that Turbo Prolog cannot satisfy.

**field** A contiguous sequence of character display positions occurring on the same row of the screen display.

**filename** Either a symbolic file name starting with a lowercase letter and appearing on the righthand side of a file domain declaration, or one of the predefined symbolic file names printer, screen, keyboord, and coml.

**flow pattern** The pattern formed according to whether the parameters in a predicate call are used for input (i.e., are known) or for output (i.e., are unknown).

**flow variant** If a predicate is associated with several different flow patterns, a separate internal implementation of the routines corresponding to that predicate will exist for each flow pattern. These different implementations are called flow variants of the predicate.

**free variable** A variable that does not currently refer to any value.

**functor** A name for a compound object.

**global** Qualifier used to allow more than one program module access to certain domains and predicates.

**goal** The collection of sub-goals that Turbo Prolog attempts to satisfy.

**goal tree** A diagrammatic representation of the possible choices that can be made in the evaluation of the constituent sub-goals of a goal. '

**hand trace** A trace produced by the programmer working with pen and paper rather than by the computer.

**head of a list** The first element of a list.

**heap** That part of memory used by Turbo Prolog for building structures, storing strings and inserting facts for database predicates.

**infix notation** Writing arithmetic expressions with the operators between the two values or expressions on which they are to operate.

**integer** A whole number in the range  $-32,768$  to 32,767.

**internal goal** A goal contained in the goal section of a program.

**interative method** A method that involves repeating the same basic action(s) over and over again until the desired objective is achieved.

**list** A special sort of object consisting of a collection of elements enclosed in square brackets and separated by commas.

**message window** The window in which messages related to the operation of the Turbo Prolog system appear.

**module** A Turbo Prolog program with global declarations forming part of a *project.* 

**multiple predicate declarations** Anyone predicate can have several declarations, each involving different domain specifications for the argument(s) of the relevant relation.

**name** Any contiguous sequence of letters, digits, and underscore characters that start with a lowercase letter or underscore.

**object** The name of an individual element of a certain type.

**operator priority** The hierarchy that determines the order in which operators are obeyed in arithmetic expressions.

**parameters** Collective name for the objects and variable names in a relation.

**pointer** The device by which Turbo Prolog keeps a record of the next place in its database of facts and rules to which to backtrack.

**predicate** Every Turbo Prolog fact or rule belongs to some predicate, which specifies the name of the relation involved and the types of objects involved in the relation.

**project** A Turbo Prolog program consisting of more than one module.

**real** A decimal number in the range  $\pm$  1.0E-307 to  $\pm$  1.0E+308.

**recursion** The technique whereby an entity is defined in terms of itself.

**reference objects and domains** If an unbound variable is passed from one sub-goal to another, the domain containing the values to which the variable will eventually become bound must be declared as a *reference* domain. Elements of such a domain are refer*ence* objects.

**relation** A name describing the manner in which a collection of objects (or objects and variables referring to objects) belong together.

**repeat . .fail combination** A technique that can be used to avoid tail recursion by using Turbo Prolog's backtracking mechanism instead.

**return from a sub-goal (or predicate)** An expression used to denote that Turbo Prolog has now finished evaluating a certain sub-goal (belonging to the given predicate).

**rule** A relationship between a "fact" and a list of sub-goals which must be satisfied for that "fact" to be true.

**satisfying a sub-goal** The process by which Turbo Prolog chooses values for any unbound variables (if possible) in such a way that the sub-goal is true according to the given clauses for the corresponding predicate.

**search principle** One of four basic rules that Turbo Prolog follows in attempting to satisfy a goal.

**stack** The part of memory used by Turbo Prolog for parameter transfer.

**stand-alone programs** Programs that can be run from DOS independently of the Turbo Prolog system.

**standard predicate** A predicate already defined internally in Turbo Prolog.

**standard type (of domain)** A domain containing objects of a single type chosen from integer, real, char, string, symbol and file.

**string** An arbitrary number of characters enclosed by a pair of double quotation marks.

**sub-goal** A relation, possibly involving objects or variables, which Turbo Prolog must attempt to satisfy.

**sub-object** One of the objects in a compound object.

**symbol** A name starting with a lowercase letter.

**tail of a list** The list that remains when the first element of a given list (and its separating comma) are removed.

**tail recursion elimination** Action taken internally by the Turbo Prolog system to reduce the space/time overhead of tail recursion in rules.

**term** Either an object from one of the domains of standard type, a list, a variable, or a compound term, i.e., a functor followed by a list of terms enclosed in parentheses and separated by commas.

**token** A name, an unsigned (real or integer) number, or a non-space character.

**trace** The production of a step-by-step report on the execution of a program showing all relevant details.

**trace window** The window in which Turbo Prolog can generate a trace of program execution.

**trail** The part of memory used by Turbo Prolog to register the binding and unbinding of reference variables.

**type system** The means by which all objects in a relation or all variables used as arguments in a relation are constrained to belong to domains corresponding to those used in the relevant predicate's declaration(s).

**unification** The process by which Turbo Prolog tries to match a sub-goal against facts and the left hand side of rules in order either to satisfy that sub-goal, or to determine one or more further sub-goals necessary to evaluate the original sub-goal.

**variable** A name beginning with a capital letter that can be used to represent the (possibly unknown) value of a certain object.

**variable binding(s)** The status-free or bound-of one or more variables.

**workfile** The file in which a Turbo Prolog source program text is held ready for compilation or execution.

# *Index*

### A

Anonymous Variable, 22-23 Arithmetic Operations, 63 comparisons, 64-66 expressions, order of evaluation, 64 predicates and functions, 68-69, 179 special conditions for equality, 66-67 ASCII character codes, 201-203 Assembly language routine, calling from Turbo Prolog, 157-159

#### B

Backtracking, 23-24 cut, used to prevent, 58-61 *(ail* predicate, used to initiate, 57-58 Block operations, 11-12, 175 BNF syntax for Turbo Prolog, 196-199

### c

C language procedures, calling from Turbo Prolog, 153-157, 159 Clauses, 18, 132 deterministic, 60-61, 149 nondeterministic, 60, 149 Comments, 27 Comparisons, arithmetic, 64-66 Compile command, 165-166 options menu, 166 Compiler directives, 135-139 Compound goals, 22 Compound objects, 38-44 domain declaration of, 38 functors, use in, 38 levels in, 40-42 recursion in, 42-44

Compound structures, 133-134 Compound terms, 133-134 Constants, simple (see Simple constants) Cut, 58-61, 149

#### D

Databases (see Dynamic databases) Date, 88 Debugging, 74 Distribution Disk, 2 files on, 163-164 Domain Declarations, 38-39, 130-131 shortening, 131 Domains, 20-21 DOS, access to, 87-89 Dynamic Databases, 140-144 accessing facts, 141-142 declaration of database, 140-141 extending database onto files, 142-144

### E

Edit Command, 166-172 files menu, 166-168 setup menu, 168-172 Editor accessing from within Turbo Prolog program, 161-162 basic operation, 11, 172-173 block operations, 11-12, 175 commands, 172-177 search and replace operations, 12-13 summary of commands, 13 Entering a program, 8 Error messages, 205-208 Executing a program, 9-10

#### F

File Directory access to, 162 formatting of, 162 File System, 99-103 Files menu, 166-168 Files on distribution disk, 163-164 Flow patterns, 144-145 FORTRAN procedures, calling from Turbo Prolog, 153-157, 159 Functors, 38

### G

Games and Puzzles adventure, I 14-116 arcade, 83-85 N queens problem, 121-123 Towers of Hanoi, I 17-1 18 word guessing, 86-87 Global domains and predicates, 153 Goals, 18 external, 57 internal, 57 solution of, 54-57 Graphics, 91-96 turtle graphics commands, 93-96

#### H

Hardware simulation, 116-117 Hexadecimal notation, 64

Input and Output, 69-73 fiow patterns, 144-145 keyboard, used in, 124-126 reading,72-73 screen-based, 82-83 writing,69-72 Installation, 164 Interfacing with other languages, 155-161 assembly language, 157-159 C. 159 calling conventions and parameters, 156 declaring external predicates, 156 FORTRAN, 159 low-level support, 159-161 naming conventions, 156-157 Pascal, 159

### K

Keywords, 129-130

#### L

Language elements clauses, I 32 compound terms or structures, 133-134 domain declarations, 130-131 names, 128-129 predicate declarations, 132 program sections, 129-130 simple constants, 132-133 variables, 133 Lists, 45-50, 134 Logon message, 7

#### M

Main menu, 7-8, 164-172 Compile command, 165-166 Edit command, 166-172 Files command, 166-168 Options command, 166 Quit command, 172 Run command, 164-165 selecting items from, 8 Setup command, 168-172 Memory management, I 34-1 35 Minimum system requirements, 2 Modular programming, 152-155 compiling and linking modules, 154 example of, 154- 155 global domains and predicates, 153 projects, 152-153

#### N

Names, 128-129 reserved, 129 restricted, 129 not, use of, 24-27

### o

Objects, 20 Options menu, 166

#### p

Pascal procedures. calling from Turbo Prolog. 153-157. 159 PLINK. 209-210 Predicates. 21 declarations of. 132 multiple. 35 standard. 26. 181 -196 Programmer's Guide. I 27ff Programming style. 145-151 domains containing references. 149-151 rules for efficiency of. 146-148 setting the cut, 149 tail recursion elimination. 145-146 use of *fail* predicate. 148 Program sections. 129-1 30 Program structure. summary of. 28-29 Projects. 152-153 PROLOG.SYS. 21 1-212 Prototyping. I 12-114 Pull-down menus. 8 files menu. 166-168 options menu. 166 setup menu. 168-172

# Q

Quit command. 172

## R

Recursion. 42-45 Recursive objects. 44-45 Relations. 20 Reserved names. 129 Restricted names. 129 Run command. 164-165

### S

Screen attributes calculation of. 177-178 how to set. 77-78 Search and replace operations. 12-13 Search for solutions. controlling. 54-58 Setup menu. 168-172 Simple constants. 132-1 33 Sound. 96-97 Stand-alone programs. generation of. 151-152 Standard domain types. 34-37 Standard predicates. 26 alphabetical directory of. 181-196 String processing. 104-106 System limits. 200

System windows. 8. 15-16 saving window layout. 15-16 temporary changes to. 15

#### T

Tail recursion elimination. 145-146 Time. 88-89 Tracing. 14.74-75 Turbo Pascal. using with Turbo Prolog. 213 Turbo Prolog advantages of. 3-4. 127-128 compared to other languages. 4-6. 127-128 examples of use. 4 using with Turbo Pascal. 213 **Tutorials** I. introduction. 17-31 II. domains. objects. lists. 33-50 III. unification. solutions to goals. 51-61 IV. arithmetic. input and output. debugging. 63-75 V. windows. 77-89 VI. graphics and sound. 91-97 VII. files and strings. 99-108 VIII. spreading your wings. 109-126 Type conversion standard predicates. 106

### $\blacksquare$

Unification. 51-54

#### V

Variables. 19. 133 bound. 33-34 free. 33-34

#### W

Windows. 77-89 access to DOS. 87-89 reading and writing with. 80-81 setting screen display attributes. 77-78 using in programs. 78-80

 $\label{eq:2.1} \mathcal{L}(\mathcal{L}^{\text{max}}_{\text{max}}(\mathcal{L}^{\text{max}}_{\text{max}}(\mathcal{L}^{\text{max}}_{\text{max}}(\mathcal{L}^{\text{max}}_{\text{max}})))$ 

 $\label{eq:2.1} \mathcal{L}(\mathcal{L}^{\text{max}}_{\mathcal{L}}(\mathcal{L}^{\text{max}}_{\mathcal{L}}(\mathcal{L}^{\text{max}}_{\mathcal{L}}(\mathcal{L}^{\text{max}}_{\mathcal{L}^{\text{max}}_{\mathcal{L}}})))))$ 

 $\mathcal{L}^{\text{max}}_{\text{max}}$  and  $\mathcal{L}^{\text{max}}_{\text{max}}$ 

# **Borland Software**

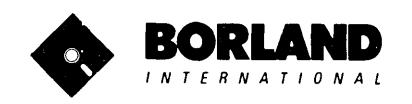

4585 Scotts valley Drive Scotts Valley, CA 95066

Available at better dealers nationwide. Th order by Credit Card call (BOO) 255-8008, CA (BOO) **742-1133** 

# $\mathbb{Q}$ i'inin naha $V$ i  $\mathbb{Z}$ i $V$ **VFRSION 1.5 INFOWORLD'S SOFTWARE PRODUCT OF THE YEAR**

Whether you're running WordStar™, Lotus™, dBase™, or any other program, SIDEKICK puts all these desktop accessories at your fingertips. Instantly.

A full-screen WordStar-like Editor You may jot down notes and edit files up to 25 pages long.

A Phone Directory for your names, addresses and telephone numbers. Finding a name or a number becomes a snap.

An Autodialer for all your phone calls. It will look up and dial telephone numbers for you. (A modem is required to use this function.)

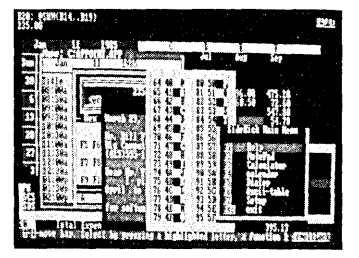

All the SIDEKICK windows stacked up over Lotus 1-2-3, From bottom to top: SIDEKICK'S "Menu Window," ASCII Table, Notepad, Calculator, Datebook, Monthly Calendar and Phone Dialer.

"In a simple, beautiful implementation of WordStar's'" block copy commands, SIDEKICK can transport all or any part of the display screen (even an area overlaid by the notepad display) to the notepad."

-Charles Petzold, PC MAGAZINE

"SIDEKICK deserves a place in every PC." -Garry Ray, PC WEEK A Monthly Calendar functional from year 1901 through year 2099.

A Datebook to remind you of important meetings and appointments.

A full-featured Calculator ideal for business use. It also performs decimal to hexadecimal to binary conversions.

An ASCII Table for easy reference.

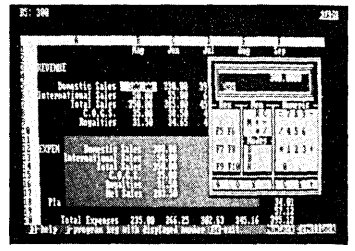

Here's SIDEKICK running over Lotus 1-2-3. In the SIDEKICK Notepad you'll notice data that's been imported directly from the Lotus screen. In the upper right you can see the Calculator.

# The Critics' Choice

"SIDEKICK is by far the best we've seen. It is also the least expensive." - Ron Mansfield. ENTREPRENEUR

"If you use a PC, get SIDEKICK. -You'll soon become -Jerry Pournelle. BYTE.

### SIDEKICK IS AN UNPARALLELED BARGAIN AT ONLY \$54.95 {copy-protected} OR \$84.95 (not copy-protected)

Minimum System Configuration: SIDEKICK is available now for your IBM PC, XT, AT, PC/r., and 100% compatible microcomputers. The IBM PC jr. will only accept the SIDEKICK not copy-protected version. Your computer must have at least 128K RAM, one disk<br>drive and PC-DOS 2.0 or greater. A Hayes<sup>74</sup> compatible modem, IBM PC jr.<sup>74</sup> internal modem, or drive and PC-DOS 2.0 or greater. A Hayes™ compatible modem, IBM PC|r.™ internal modem, or AT&T® Modem 4000 is required for the autodialer function.

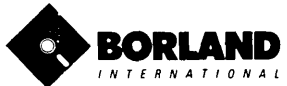

SideKick and SuperKey are registered trademarks of Borland International, Inc. dBase is a trademark of Ashton-Tate. IBM is a registered trademark and PC ir. is a trademark of International Business Machines Corp. AT&T is a registered trademark of American Telephone & Telegraph Company, Infoworld is a trademark of Popular Computing, Inc., a subsidiary of CW Communications Inc. Lotus 1-2-3 is<br>a trademark of Lotus Devel

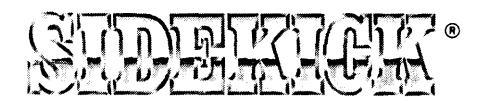

# SideKick, the Macintosh Office Manager, brings information management, desktop organization and telecommunications to your Macintosh. Instantly, while running any other program.

A full-screen editor/mini-word processor lets you jot down notes and create or edit files. Your files can also be used by your favorite word processing program like MacWrite™ or MicroSoft® Word.

#### A complete telecommunication

program sends or receives information from anyon-line network or electronic bulletin board while using any of your favorite application programs. A modem is required to use this feature.

A full-featured financial and scientific calculator sends a paper-tape output to your screen or printer and comes complete with function keys for financial modeling purposes.

A print spooler prints any text file while you run other programs.

A versatile calendar lets you view your appointments for a day, a week or an entire month. You can easily print out your schedule for quick reference.

A convenient "Things-to-Do" file reminds you of important tasks.

A convenient alarm system alerts you to daily engagements.

A phone log keeps a complete record of all your telephone activities. It even computes the cost of every call. Area code hook-up provides instant access to the state, region and time zone for all area codes.

An expense account file records your business and travel expenses.

A credit card file keeps track of your credit card balances and credit limits.

A report generator prints-out your mailing list labels, phone directory and weekly calendar in convenient sizes.

A convenient analog clock with a sweeping second-hand can be displayed anywhere on your screen.

**On-line help** is available for all of the powerful SIDEKICK features.

Best of all, everything runs concurrently.

SIDEKICK, the software Macintosh owners have been waiting for.

# SideKick, Macintosh's Office Manager is available now for \$84.95 (not copy-protected).

Minimum System Configuration: SIDEKICK is available now for your Macintosh microcomputer in a format that is not copy-protected. Your computer must have at least 128K RAM and one disk drive. Two disk drives are recommended if you wish to use other application programs. A Hayes-compatible modem is required for the telecommunications function. To use SIDEKICK'S autodialing capability you<br>
• N T E R N A T I O N A L<br>
• N T E R N A T I O N A L<br>
• N T E R N A T I O N A L need the Borland phone-link interface.

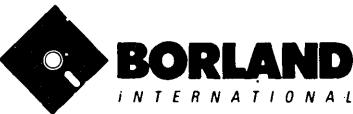

SIDEKICK is a registered trademark of Borland International, Inc. Macintosh is a trademark of McIntosh Laboratory, Inc. MacWrite is trademark of Apple<br>Computer, Inc. IBM is a trademark of International Business Machines Co

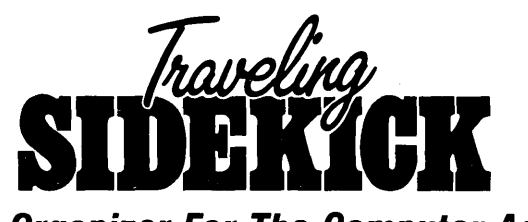

# **The Organizer For The Computer Age!**

### Traveling SideKick is both a binder you take with you when you travel and a software program  $-$  which includes a Report Generator  $-$  that generates and prints out all the information you'll need to take with you.

Information like your phone list, your client list, your address book, your calendar and your appointments. The appointment or calendar files you're already using in your SideKick<sup>®</sup> are automatically used by your Traveling SideKick". You don't waste time and effort reentering information that's already there.

One keystroke generates and prints out a form like your address book. No need to change printer

#### What's inside Traveling SideKick

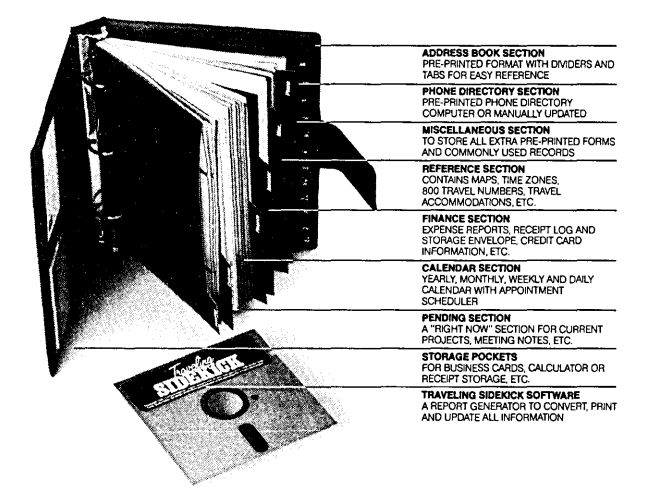

Traveling SideKick is only \$69.95 - Or get BOTH Traveling SideKick and SideKick for only \$125.00 you save \$29.90 (not copy-protected).

paper, you simply punch three holes, fold and clip the form into your Traveling SideKick binder and you're on your way. Because SideKick is CAD (Computer-Age Designed), you don't fool around with low-tech tools like scissors, tape or staples. And because Traveling SideKick is electronic, it works this year, next year and all the "next years" after that. Old-fashioned daytime organizers are history in 365 days.

#### What the software program and its Report Generator do for you before you go  $-$  and when you get back.

#### Before you go:

• Prints out your calendar, appointments, addresses, phone directory and whatever other information you need from your data files

#### When you return:

• Lets you quickly and easily enter all the new names you obtained while you were away - into your SideKick data files

#### It can also:

- Sort your address book by contact, ZIP code or company name
- Print mailing labels
- Print information selectivery
- Search files for existing addresses or calendar engagements

Minimum System Configuration: IBM PC, XT, AT, Portable, 3270 or true compatibles. PC-DOS (MS-OOS) 2.0 or later. 128K and SideKick software.

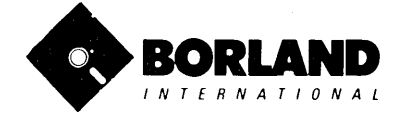

SideKick is a registered trademark and Traveling SideKick is a trademark 01 Borland International, Inc, IBM PC, XT, AT, PCjr and PC-DOS are registered trademarks of International BUSiness Machines Corp. MS-DOS is a trademark 01 Microsoft Corp.

# nerkev

# **INCREASE YOUR PRODUCTIVITY BY 500/6 OR YOUR MONEY BACK**

# **SuperKey turns 1,000 keystrokes into 11**

Yes, SuperKey can record lengthy keystroke sequences and play them back at the touch of a single key. Instantly. Like Magic.

Say, for example, you want to add a column of figures in 1-2-3. Without SuperKey you'd have to type seven keystrokes just to get started. ["shift- $@$ -s-u-m-shift-("]. With SuperKey you can turn those 7 keystrokes into 1.

# **SuperKey keeps your 'confidential' files . .. CONFIDENTIAL!**

Time after time you've experienced it: anyone can walk up to your PC, and read your confidential files (tax returns, business plans, customer lists, personal letters ... ).

With SuperKey you can encrypt any file, even while running another program. As long as you keep the password secret, only YOU can decode your file. SuperKey implements the U.S. government Data Encryption Standard (DES).

# **SuperKey helps protect your capital investment.**

SuperKey, at your convenience, will make your screen go blank after a predetermined time of screen/keyboard inactivity. You've paid hard-earned money for your PC. SuperKey will protect your monitor's precious phosphor ... and your investment.

# **SuperKey protects your work from intruders while you take a break.**

Now you can lock your keyboard at any time. Prevent anyone from changing hours of work. Type in your secret password and everything comes back to life ... just as you left it.

# **SUPERKEY is now available for an unbelievable \$69.95 (not copy-protected).**

**Minimum System Configuration: SUPERKEY is compatible with your IBM PC, XT, AT, PCjr. and 100% compatible microcomputers. Your computer must have at least 128K RAM, one disk drive and PC-DOS 2.0 or greater.** 

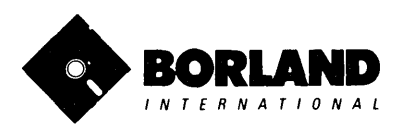

SideKick and SuperKey are registered trademarks of Borland International, Inc. IBM and PC-DOS are trademarks of International Business Machines Corp. Lotus 1-2-3 is a trademark of Lotus Development Corp.

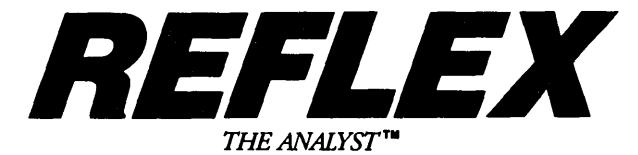

# Reflex" is the most amazing and easy to use database management system. And if you already use Lotus 1-2-3, dBASE or PFS File, you need Reflex-because it's a totally new way to look at your data. It shows you patterns and interrelationships you didn't know were there, because they were hidden in data and numbers. It's also the greatest report generator for 1-2-3.

REFLEX OPENS MULTIPLE WINDOWS WITH NEW VIEWS AND GRAPHIC INSIGHTS INTO YOUR DATA.

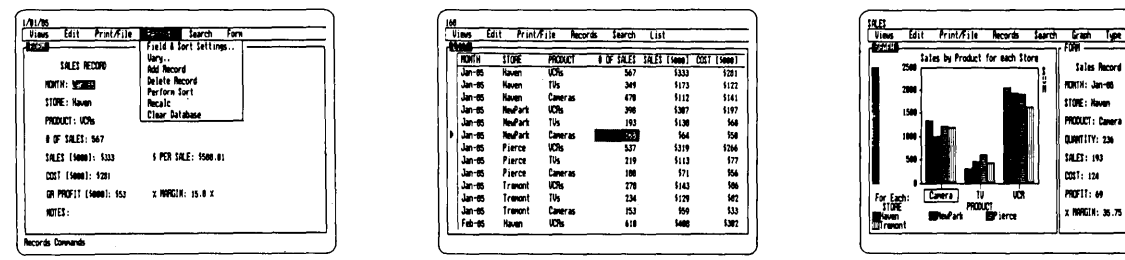

The FORM VIEW lets you build and view your database. The LIST VIEW lets you put data in tabular List form

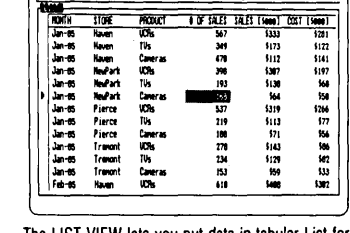

just like a spreadsheet.

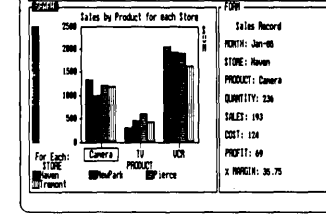

The GRAPH VIEW gives you instant interactive graphic representations.

The CROSSTAB VIEW gives you amazing "cross-referenced" pictures of the links and relationships hidden in your data.

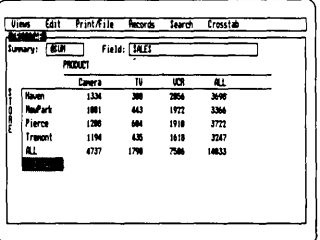

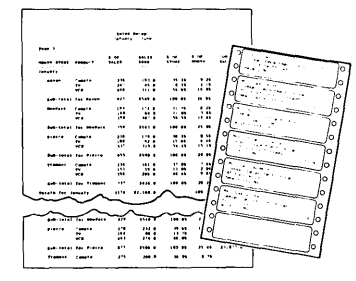

The REPORT VIEW allows you to import and export to and from Reflex, 1-2-3, dBASE, PFS File and other applications and prints out information in the formats you want.

So Reflex shows you. Instant answers. Instant pictures. Instant analysis. Instant understanding.

# *THE CRITICS' CHOICE:*

"The next generation of software has officially arrived."

Peter Norton, PC WEEK

"Reflex is one of the most powerful database programs on the market. Its multiple views, interactive windows and graphics, great report writer, pull-down menus and cross tabulation make this one of the best programs we have seen in a long time ...

The program is easy to use and not intimidating to the novice ... Reflex not only handles the usual database functions such as sorting and searching, but also "what-if" and statistical analysis ... it can create interactive graphics with the graphics module. The separate report module is one of the best we've ever seen."

Marc Slern, INFOWORLD

Minimum System Requirements: Reflex runs on the IBM® PC, XT, AT and compatibles. 384K RAM minimum. IBM Color Graphics Adapter®, Hercules Monochrome Graphics Card<sup>ru</sup>, or equivalent. PC-DOS 2.0 or greater. Hard disk and mouse optional. Lotus 1-2-3, dBASE, or PFS File optional.

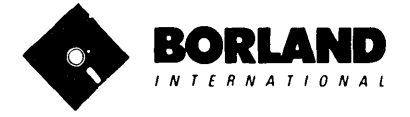

Suggested Retail Price \$149.95 (not copy-protected)

Reflex is a trademark of BORLAND/Analytica Inc. lotus is a registered trademark and lotus 1-2-3 is a trademark of lotus Development Corporation. dBASE is a registered trademark of Ashton-Tate. PFS is a registered trademark and PFS File is a trademark of Software Publishing Corporation. IBM PC, XT, AT, PC-DOS and IBM Color Graphics Adapter are registered trademarks of International Business Machines Corporation. Hercules Graphics Card is a trademark of Hercules Computer Technololgy. BOR0066

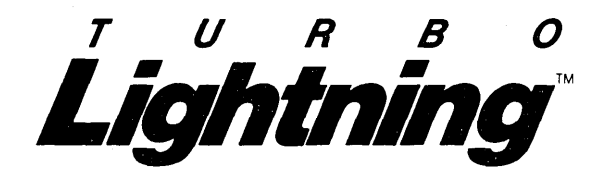

#### Turbo Lightning™ teams up with the Random House Spelling Dictionary® to check your spelling as you Iype!

Turbo Lightning, using the 83,OOO-word Random House Dictionary, checks your spelling as you type. If you misspell a word, it alerts you with a 'beep'. At the touch of a key, Turbo Lightning opens a window on top of your application program and suggests the correct spelling. Just press ENTER and the misspelled word is instantly replaced with the correct word. It's that easy!

#### Turbo Lightning works hand-inhand with the Random House Thesaurus® to give you instant access to synonyms.

Turbo Lightning lets you choose just the right word from a list of alternates, so you don't say the same thing the same way every time. Once Turbo Lightning opens the Thesaurus window, you see a list of alternate words, organized by parts of speech. You just select the word you want, press ENTER and your new word will instantly replace the original word. Pure magic!

If you ever write a word, think a word, or say a word, you need Turbo Lightning.

| A PIX GAM POKE 1 EINE 14 COL 45<br><b>INSERT ON</b><br>$-200$<br>the second second the result of the contribution of the contribution of the<br>優れMadod check the Bis King-<br><b>The Street House of the Communication of the Street Automobile Street Automobile Street Automobile Street Auto<br/>And Automobile Street Automobile Street Automobile Street Automobile Street Automobile Street Automobile Stree</b><br>manager Sancos enectioner for denticerd.<br>Satta itked for a seeningly notest reade can accompanit of<br>tion on the chesiloard. He united out grain to be about an<br>the Final system. Sup grains on the second ventees, four on<br>the third square, and so on. Soubling the number of gray-m.<br>or oach distinctive square until att the version year<br>summed. There is no rought of what that also chan the Xine<br>discounted the true nature of this request. Set the total<br>smount of cars remained to fill the entire channingly would<br>Peter Berry PA Astronomical 16,446,744,623,789,551.645 unaccent<br>invert enity. It does appear that there was actually<br>Powerted The Months Budge Schwitzker Lemond New Level (SAR) AUR |  |
|----------------------------------------------------------------------------------------------------|--|
|                                                                                                    |  |
|                                                                                                    |  |
|                                                                                                    |  |
|                                                                                                    |  |

The Turbo Lightning Dictionary.

|  | and the property of the con- |                          | A-FEX-GOT PHOE E LINE 45 COL 45 THIS ENGERE ON                                                                                                    |  |
|--|------------------------------|--------------------------|----------------------------------------------------------------------------------------------------|--|
|  |                              |                          | <b>SHORE SHORE 2006 - 1999 - 1999 - 1999 - 1999 - 1999 - 1999 - 1999 - 1999 - 1999 - 1999 - 1999 - 1999 - 1999 - 1</b><br><b>START OF SECRETARY CONTROL</b> CONTROL POINT |  |
|  |                              |                          | mathematically a note result returns<br>∲ ia kill ar captore (gama)                                                                                                    |  |
|  |                              |                          | <b>SECONDENT NO.14</b><br><b>EXECUTIVE IN THE SAME IN THE REP</b><br>Salt the Eing and Winscher act<br>Be actual method of winnaps                                        |  |
|  |                              |                          | 體秘ile it was shelwable to<br>98828 Massila effective Coltiennin<br><b>Contract of the army.</b> Out tru't                                                                 |  |
|  |                              | ※通道修道条の種】「inish a game.」 | <b>SSEET this is what the ascient</b>                                                                                                    |  |
|  |                              |                          | Brot served theoryhout hide.<br>Beta yn te Chica. - Pares ynd                                                                                                    |  |
|  |                              |                          | šMortBuro AC∼ass, it cove⊚n.<br>$\begin{bmatrix} 0 & 0 & 0 \\ 0 & 0 & 0 \end{bmatrix}$ the reinstream of the $I$ is<br>照题 wears after its inagetive                       |  |
|  |                              |                          | 翻译 atà wwam the was [d].                                                                                                    |  |
|  |                              |                          | Popular sames house adaptes incounted one turned for university<br>the suffered of these information areas of something                                                   |  |

The Turbo Lightning Thesaurus.

#### Turbo Lightning's intelligence lets you teach it new words. The more you use Turbo Lightning, the smarter it gets!

You can also teach your new Turbo Lightning your name, business associates' names, street names, addresses, correct capitalizations, and any specialized words you use frequently. Teach Turbo Lightning once, and it knows forever.

#### Turbo Lightning<sup>TM</sup> is the engine that powers Borland's Turbo Liahtning Library™.

Turbo Lightning brings electronic power to the Random House Dictionary® and Random House Thesaurus®. They're at your  $f$ ingertips  $-$  even while you're running other programs. Turbo Lightning will also 'drive' soon-tobe-released encyclopedias, extended thesauruses, specialized dictionaries, and many other popular reference works. You get a head start with this first volume in the Turbo Lightning Library.

And because Turbo Lightning is a Borland product, you know you can rely on our quality, our 50-day money-back guarantee, and our eminently fair prices.

### Suggested Retail Price: \$99.95 Not copy-protected

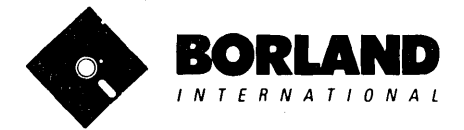

IBM PC, XT, AT, and PCir. are registered trademarks of International Business Machines Corp. Lotus 1-2-3 is a registered trademark of Lotus<br>Development Corporation, WordStar is a registered trademark of MicroPro Internatio

Minimum System Requirements:<br>128K IBM PC® or 100% compatible computer,<br>with 2 floppy disk drives and PC-DOS (MS-DOS) 2.0 or greater.

FREE MICROCALC SPREADSHEET WITH COMMENTED SOURCE CODE !

# **TURBOPASCAL** VERSION 3.0

# THE CRITICS' CHOICE:

"Language deal of the century ... Turbo Pascal: it introduces a new programming environment and runs like magic." -Jeff Duntemann, PC Magazine

"Most Pascal compilers barely fit on a disk, but Turbo Pascal packs an editor, compiler, linker, and run-time library into just 39K bytes of random-access memory."

-Dave Garland, Popular Computing

"What I think the computer industry is headed for: well - documented, standard, plenty of good features, and a reasonable price." -Jerry Pournelle, BYTE

# LOOK AT TUR80 NOWI

- $\Box$  More than 400,000 users worldwide.
- $\Box$  TURBO PASCAL is proclaimed as the de facto industry standard.
- $\Box$  TURBO PASCAL PC MAGAZINE'S award for technical excellence.

# OPTIONS FOR 16-81T SYSTEMS:

8087 math co-processor support for intensive calculations.

Binary Coded Decimals (BCD): Eliminates round-off error! A *must* for any serious business application. (No additional hardware required.)

# THE FEATURES:

**One-Step Compile:** No hunting & fishing expeditions! Turbo finds the errors, takes you to them, lets you correct, then instantly recompiles. You're off and running in record time.

**Built-in Interactive Editor: WordStar-like easy** editing lets you debug quickly.

**Automatic Overlays:** Fits big programs into small amounts of memory.

**Microcalc:** A sample spreadsheet on your disk with ready-to-compile source code.

**IBM PC VERSION:** Supports Turtle Graphics, Color, Sound, Full Tree Directories, Window Routines, Input/Output Redirection and much more.

- $\Box$  TURBO PASCAL named 'Most Significant Product of the Year' by PC WEEK.
- $\Box$  TURBO PASCAL 3.0 the FASTEST Pascal development environment on the planet, PERIOD.

### Turbo Pascal 3.0 is available now for \$69.95.

**Options: Turbo Pascal with 8087 or BCD at a low** *\$109.90.* Turbo P8SCII wllh bolh opllons *(8087*  and *BCD*) priced at \$124.95.

MINIMUM SYSTEM CONFIGURATION: To use Turbo Pascal 3.0 requires 64K RAM, one disk drive, Z-80, 8088/86, 80186 or 80286 microprocessor running either CP/M-80 2.2 or greater, CP/M-86 1.1 or greater, MS-DOS 2.0 or greater or PC-DOS 2.0 greater, MS-DOS 2.0 or greater or PC-DOS 2.0 or greater. A XENIX version of Turbo Pascal will soon be announced, and before the end of the year. Turbo Pascal will be running on most 68000-based microcomputers.

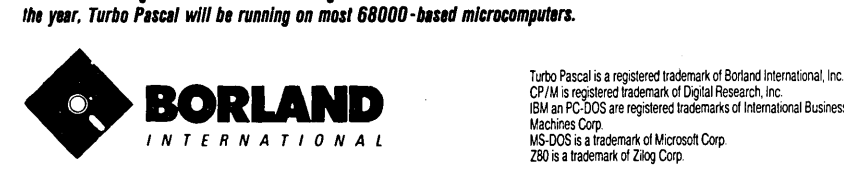

CP/M is registered trademark of Digital Research, Inc: IBM an PC· DOS are registered trademarks of International Business Machines Corp MS·DOS is a trademark of Microsoft Corp Z80 is a trademark of Zilog Corp.

# **TURBO PASCAL URBO TUTOR®**

# Learn Pascal From The Folks Who Created The Turbo Pascal Family.

# Borland International proudly presents Turbo Tutor, the perfect complement to your Turbo Pascal compiler. Turbo Tutor is really for everyone - even if you've never programmed before.

And if you're already proficient, Turbo Tutor can sharpen up the fine points. The manual and program disk focus on the whole spectrum of Turbo Pascal programming techniques.

- For the Novice: It gives you a concise history of Pascal, tells you how to write a simple program, and defines the basic programming terms you need to know.
- Programmer's Guide: The heart of Turbo Pascal. The manual covers the fine points of every aspect of Turbo Pascal programming: program structure, data types, control structures, procedures and functions, scalar types, arrays, strings, pointers, sets, files, and records.
- Advanced Concepts: If you're an expert, you'll love the sections detailing such topics as linked lists, trees, and graphs. You'll also find sample program examples for PC-DOS, MS-DOS and CP/M.

A Must. You'll find the source code for all the examples in the book on the accompanying disk ready to compile.

Turbo Tutor may be the only reference work about Pascal and programming you'll ever need!

# TURBO TUTOR - A REAL EDUCATION FOR ONLY \$34.95. (non copy-protected) \*

\*Minlmum system configuration: TURBO TUTOR Is available today for your computer running TURBO PASCAL for PC·DOS, MS-DOS, CP/M·86. Your computer must have at least 128K RAM, one disk drive and PC·DOS 1.0 or greater, MS·DOS 1.0 or greater, CP/M·80 2.2 or greater, or CP/M·86 1.1 or greater.

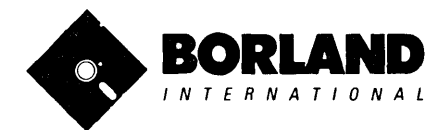

Turbo Pascal and Turbo Tutor are registered trademarks of Borland International Inc. CP/M is a registered trademark of Digital Research Inc. MS-DOS is a trademark of Microsoft Corp. PC-DOS is a registered Irademark of International Business Machines Corp. **Company of International Business Corp.** BOR 0064

# 2VRBO PASCAl. **DATA BASE TOOL BOX** Is The Perfect Complement To Turbo Pascal.

# It contains a complete library of Pascal procedures that allows you to sort and search your data and build powerful applications. II's another set of tools from Borland that will give even the beginning programmer the expert's edge.

# *THE TOOLS YOU NEEDI*

TURBOACCESS Files Using B+Trees-The best way to organize and search your data. Makes it possible to access records in a file using key words instead of numbers. Now available with complete source code on disk ready to be included in your programs.

**TURBOSORT** - The fastest way to sort data—and TURBOSORT is the method preferred by knowledgeable professionals. Includes source code.

GINST (General Installation Program) - Gets your programs up and running on other terminals. This feature alone will save hours of work and research. Adds tremendous value to all your programs.

# *GET STARTED RIGHT AWAY: FREE DATABASEI*

Included on every Toolbox disk is the source code to a working database which demonstrates the power and simplicity of our Turbo Access search system. Modify it to suit your individual needs or just compile it and run. Remember, no royalties!

# *THE CRITICS' CHOICE!*

"The tools include a B+ tree search and a sorting system. I've seen stuff like this, but not as well thought out, sell for hundreds of dollars."

-Jerry Pournelle, BYTE MAGAZINE

"The Turbo Database Toolbox is solid enough and useful enough to come recommended." -Jeff Duntemann, PC TECH JOURNAL

*TURBO DATABASE TOOLBOX-ONLY* \$54.95 (not copy-protected).

Minimum system configurations: 64K RAM and one disk drive. 16-bit systems: TURBO PASCAL 2.0 or greater for MS-DOS or PC-DOS 2.0 or greater. TURBO PASCAL 2.1 or greater for CP/M-86 1.1 or greater. Eight-bit systems: TURBO PASCAL 2.0 or greater for  $CP/M-80$  2.2 or greater.

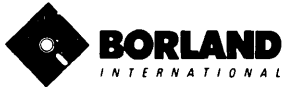

Turbo Pascal is a registered trademark and Turbo Database Toolbox is a trademark of Borland International, Inc. CP/M and CP/M-86 are registered trademarks of Digital Research, Inc. IBM and PC· DOS are registered trademarks of International BUSiness Machines Corp MS· DOS is a trademark of Microsoft Corp

# TURBO PASCAL KTOOLBO HIGH RESOLUTION GRAPHICS AND GRAPHIC WINDOW MANAGEMENT FOR THE IBM PC **OOLBOX**

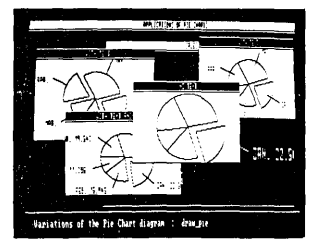

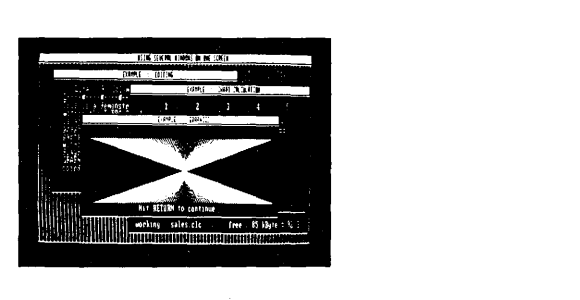

### Dazzling graphics and painless windows.

The Turbo Graphix Toolbox<sup>TM</sup> will give even a beginning programmer the expert's edge. It's a complete library of Pascal procedures that include:

- Full graphics window management.
- Tools that allow you to draw and hatch pie charts, bar charts, circles, rectangles and a full range of geometric shapes.
- Procedures that save and restore graphic images to and from disk.
- Functions that allow you to precisely plot curves.
- Tools that allow you to create animation or solve those difficult curve fitting problems.

#### No sweat and no royalties.

You can incorporate part, or all of these tools in your programs, and yet, we won't charge you any royalties. Best of all, these functions and procedures come complete with source code on disk ready to compile!

### John Markoff & Paul Freiberger, syndicated columnists:

"While most people only talk about low-cost personal computer software, Borland has been doing something about it. And Borland provides good technical support as part of the price."

# Turbo Graphix Toolbox-only \$54.95 (not copy protected).

Minimum System Configuration: Turbo Graphix Toolbox is available today for your computer running Turbo Pascal 2.0 or greater for PC-DOS, or truly compatible MS-DOS. Your computer must have at least 128K RAM, one disk drive and PC-DOS 2.0 or greater, and MS-DOS 2.0 or greater with IBM Graphics Adapter or Enhanced Graphics Adapter, IBM-compatible Graphics Adapter, or Hercules Graphics Card.

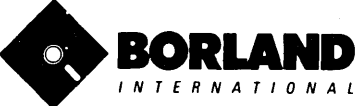

Turbo Pascal is a registered trademark and Turbo Graphix Toolbox is a trademark of Borland International, Inc. IBM and PC-DOS are trademarks of International Business Machines Corp. MS-DOS is a trademark of Microsoft Corp.

# 2VRBO PASCAt **TTOR TOOLBOX** It's All You Need To Build Your Own Text Editor Or Word Processor.

Build your own lightning-last editor and incorporate it into your Turbo Pascal programs. Turbo Editor Toolbox<sup>™</sup> gives you easy-to-install modules. Now you can integrate a fast and powerful editor into your own programs. You get the source code, the manual and the know how.

**Create your own word processor.** We provide all the editing routines. You plug in the features you want. You could build a WordStar<sup>®</sup>-like editor with pulldown menus like Microsoft's® Word, and make it work as fast as WordPerfect™.

### To demonstrate the tremendous power of Turbo Editor Toolbox, we give you the source code for two sample editors:

**Simple Editor** A complete editor ready to include in your programs. With windows, block commands, and memory-mapped screen routines.

 $MicroStar<sup>™</sup>$  A full-blown text editor with a complete pull-down menu user interface, plus a lot more. Modify MicroStar's pull-down menu system and include it in your Turbo Pascal programs.

The Turbo Editor Toolbox gives you all the standard features you would expect to find in any word processor:

- Word wrap
- UNDO last change
- Auto indent
- Find and Find/Replace with options
- Set left and right margin
- Block mark, move and copy.
- Tab, insert and overstrike modes, centering, etc. **MicroStar's pull-down menus.**

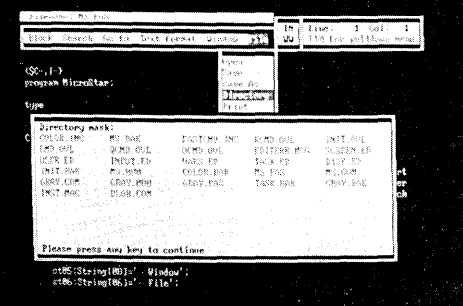

And Turbo Editor Toolbox has features that word processors selling for several hundred dollars can't begin to match. Just to name a few:

- $\sqrt{M}$  Memory-mapped screen routines. In- document-all at the same time.
	- keys from WordStar-like commands to any that you prefer. "background" printing.

**EX RAM-based editor.** You can edit very large **[1] Multiple windows.** See and edit up to eight iles and yet editing is lightning fast. documents-or up to eight parts of the same

stant paging, scrolling and text display.<br> **Multi-Tasking.** Automatically save your<br> **Keyboard installation.** Change control text. Plug in a digital clock . . . an appointment text. Plug in a digital clock ... an appointment<br>alarm—see how it's done with MicroStar's

Best of all, source code is included for everything in the Editor Toolbox. Use any of the Turbo Editor Toolbox's features in your programs. And pay no royalties.

Minimum system configuration: The Turbo Editor Toolbox requires an IBM PC, XT, AT, 3270, PCjr or true compatible with a minimum 192K RAM, running PC-DOS (MS-DOS) 2.0 or greater. You must be using Turbo Pascal 3.0 for IBM and compatibles.

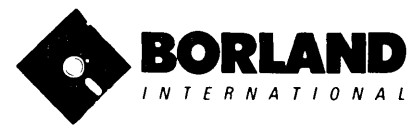

# Suggested Retail Price \$69.95 (not copy-protected)

Turbo Pascal is a registered trademark and Turbo Editor Toolbox and MicroStar are trademarks of Borland International, Inc. WordStar is a registered trademark of MicroPro International Corp. Microsoft and MS·DOS are registered trademarks of MicrosoM Corp. WordPerfect is a trademark of Satellite Software International. IBM, IF UNITED THAT IN THE VEHICLE OF THE VEHICLE IS A BUSINESS MACHINE SURFACT DRIVING THE INDIVITED AND THE VEHICLE IN THE VEHICLE IN THE BOR 0067<br>IBM PC, XT, AT, PCJr. and PC-DOS are registered trademarks of International Bu

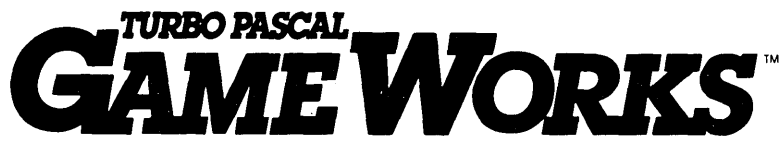

# **Secrets And Strategies Of The Masters Are** Revealed For The First Time

Explore the world of state-of-the-art computer games with Turbo GameWorks<sup>TM</sup>. Using easy-to-understand examples, Turbo GameWorks teaches you techniques to quickly create your own computer games using Turbo Pascal<sup>®</sup>. Or, for instant excitement, play the three great computer games we've included on disk-compiled and ready-to-run.

## TURBO CHESS

Test your chess-playing skills against your computer challenger. With Turbo GameWorks, you're on your way to becoming a master chess player. Explore the complete Turbo Pascal source code and discover the secrets of Turbo Chess.

"What impressed me the most was the fact that with this program you can become a computer chess analyst. You can add new variations to the program at any time and make the program play stronger and stronger chess. There's no limit to the fun and enjoyment of playing Turbo GameWorks' Chess, and most important of all, with this chess program there's no limit to how it can help you<br>improve your game."<br>Control Chesse Maltenaugh: Dog of American Obses frames Proci

-George Koltanowski, Dean of American Chess, former President of the United Chess Federation and syndicated chess columnist.

## TURBO BRIDGE

Now play the world's most popular card game—Bridge. Play one-on-one with your computer or against up to three other opponents. With Turbo Pascal source code, you can even program your own bidding or scoring conventions.

"There has never been a bridge program written which plays at the expert level, and the ambitious user will enjoy tackling that challenge, with the format already structured in the program. And for the inexperienced player, the bridge program provides an easy-to-follow format that allows the user to start right out playing. The user can "play bridge" against real competition without having to gather three<br>other people."<br>
"

-Kit Woolsey, writer and author of several articles and books and twice champion of the Blue Ribbon Pairs.

# TURBO GO-MOKU

Prepare for battle when you challenge your computer to a game of Go-Moku-the exciting strategy game also know as "Pente"<sup>TH</sup>. In this battle of wits, you and the computer take turns placing X's and O's on a grid of 19X19 squares until five pieces are lined up in a row. Vary the game if you like using the source code available on your disk.

Minimum system configuration: IBM PC, XT, AT, Portable, 3270, PClr, and true compatibles with 192K system memory, running PC-DOS (MS-DOS) 2.0 or later. To edit and compile the Turbo Pascal source code, you must be using Turbo Pascal 3.0 for IBM PC and compatibles.

## Suggested Retail Price: \$69.95 (not copy-protected)

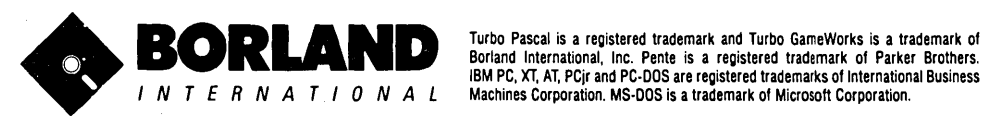

IBM PC, XT, AT, PCir and PC-DOS are registered trademarks of International Business Machines Corporation. MS·DOS is a trademark of Microsoft Corporation.

# - How To Buy Borland Software

-

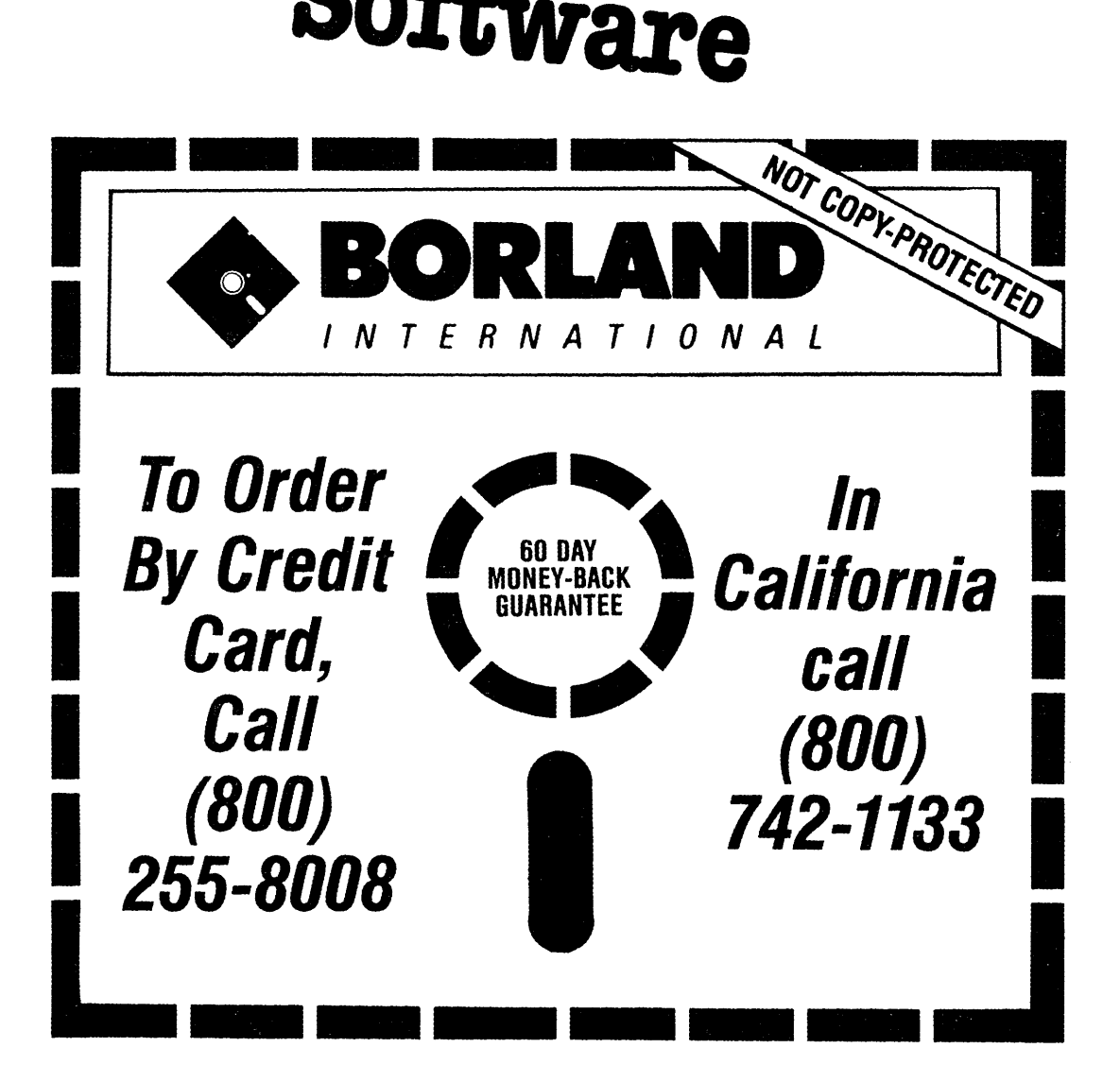

 $\sim 10^{11}$ 

 $\bar{z}$ 

 $\mathcal{L}^{\mathcal{L}}(\mathcal{A})$  .

 $\sim 10^{11}$  km s  $^{-1}$ 

 $\bar{z}$
$\ddot{\phantom{a}}$ 

ä,

 $\sim$ 

 $\bar{\nu}$ 

 $\bar{\phantom{a}}$ 

 $\overline{\phantom{a}}$ 

 $\hat{\zeta}$ 

 $\hat{\boldsymbol{\beta}}$ 

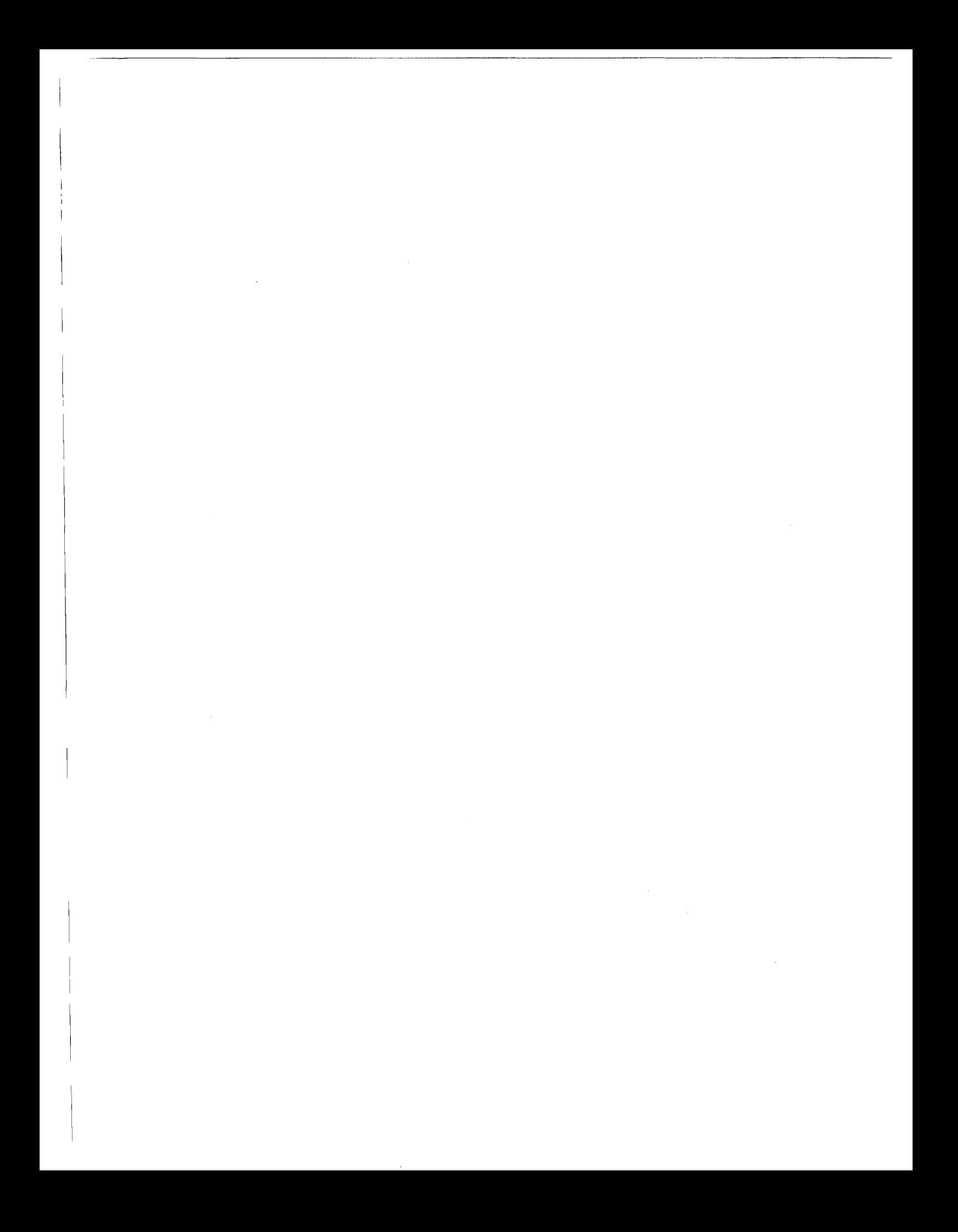

วิทากอิวิริกับบาววัยโรร ariogrammine ma สีคุณเรือนนินส์นี้ ลินั  $\{$   $\{$ 

With *With Pentine* because of its natural, logical approach, both people new to programming and professional programmers can build powerful applications such as expert systems, customized knowledge bases, natural language interfaces, and smart

information management systems.

imman Pentrin is a declarative language which uses deductive reasoning to solve programming problems.

development system includes:

- $\Box$  A complete Prolog incremental compiler supporting a large superset of the Clocksin and Mellish Edinburgh standard Prolog.
- $\Box$  A full-screen interactive editor.
- $\square$  Support for both graphic and text windows.
- $\Box$  All the tools that let you build your own expert systems and **AI** applications with unprecedented ease.

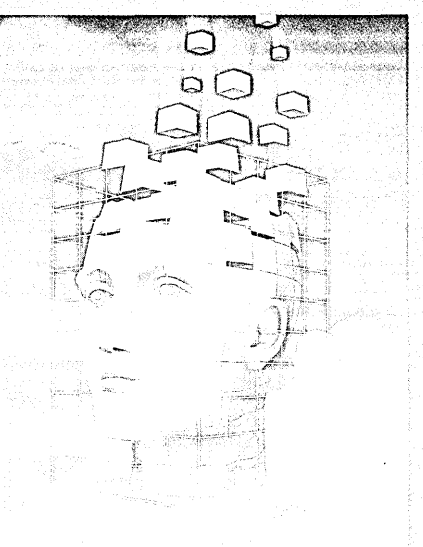

Ii *t,'!* it *<sup>i</sup>*provides a fully integrated programming environment like Borland's Turbo Pascal.<sup>®</sup> the *de facto* worldwide standard.

## និងមិនមិនកែវីដ្រាន់ពេញបាននិង SIDADAY YANGI TANGGALARI minisses lan

You get the 200-page manual you're holding, software that includes the lightning-fast 同有效的 *<b>incremental* 

compiler and interactive editor, and the free GeoBase™ natural query language database, which includes commented source code on disk, ready to compile. (GeoBase is a complete database designed and developed around U.S. geography. You can modify it or use it "as is. ")

Turbo Prolog and GeoBase are trademarks and Turbo Pascal is a registered trademark of Borland International, Inc. IBM, AT, and PCjr are registered trademarks and XT is a trademark of International Business Machines Corp. MS· DOS is a registered trademark of Microsoft Corp.

ិរញ្ញាត្រូវរៀនទី រីទីនៃទី១.៤នាំដូរបញ្ជាំងនូវទៀតខ្ញុំនិងរូបចូលធ្យល់ស្លាប់នៅរៀននិង ប្រើប្រែផ្នែ i in the control of the set the method of complete and statist

nisibiti terredak dipada trajaci (nun disi

4585 SCOTTS VALLEY DRIVE<br>SCOTTS VALLEY, CALIFORNIA 95066

## SCOTTS VALLEY, CALIFORNIA 95066 **ISBN 0-87524-150-6**